#### PLUS: RUN's Annual Inde

The Home User's Guide to Commodore Computing U.S.A. \$2.95

January 1987 A CWC/I Publication

#### THE SOF I WARE WAR Users Developei seek a Truce

**Desk Calendar** For Your 128

introducing... Easy Applications

**64 Baseball Action** 

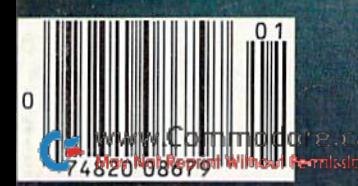

#### "The  $#$  Best Selling Word Processing Package"- BILLBOARD'S COMPUTER SOFTWARE CHART-

#### PAPERCLIP II FOR THE COMMODORE 128

Compatible with C-64 PaperClip files: the natural choice for C-128 upgrades ■ Includes integrated 38,000-word spelling checker

Built-in telecommunications module: access on-line services, incorporate on-line data in your work, and send text to other users

■ New editing features include multiple columns, reverse video scroll, chaptering, powerful macros Maximum document size expanded to 393 lines

#### PAPERCLIP FOR THE APPLE IIe, c

**Insert/Delete, Move & Copy, Cut & Paste,** Global Search & Replace

■ Automatic page numbering, headers and footers

Simplified columns, tabbing and scrolling

Form letter and mailing label functions

■ Unique new capabilities for Apple: dual text windows, automatic text protection, macro commands and more

#### PAPERCLIP

FORATARI HOME COMPUTERS (WITH SPELLPACK FOR THE 130 XE)

 $\blacksquare$  All the high-productivity editing features plus: Dual Text Windows. Automatic Paging, Macros and much more

■ Fully-integrated SpellPack spelling checker on the same disk

36000 words in the SpellPack dictionary plus you can add thousands more

Memory-resident for speed and convenience: no need to quit the word processor to check document

#### PAPERCLIP with SPELLPAK FOR THE COMMODORE 64

 $\blacksquare$  Built-in spelling checker

All the high-productivity text editing features Move. Copy, Insert, Delete words, sentences

or entire blocks of text  $\blacksquare$  Macro power: define & store up to 52

repetitive words/phrases, then enter them with just one keystroke

■ Includes 80-column Print Preview display, requires no extra hardware

Sophisticated Global Search & Replace, Mail Merge and Mailing Label functions

#### PAPERCLIP ELITE FOR THE ATARI ST and COMMODORE AMIGA

Go beyond word-processing, with idea processing, text/graphics integration, real-time spell checking, independent variable columns and so much more. Look for PaperClip Elite. Coming soon.

Permission

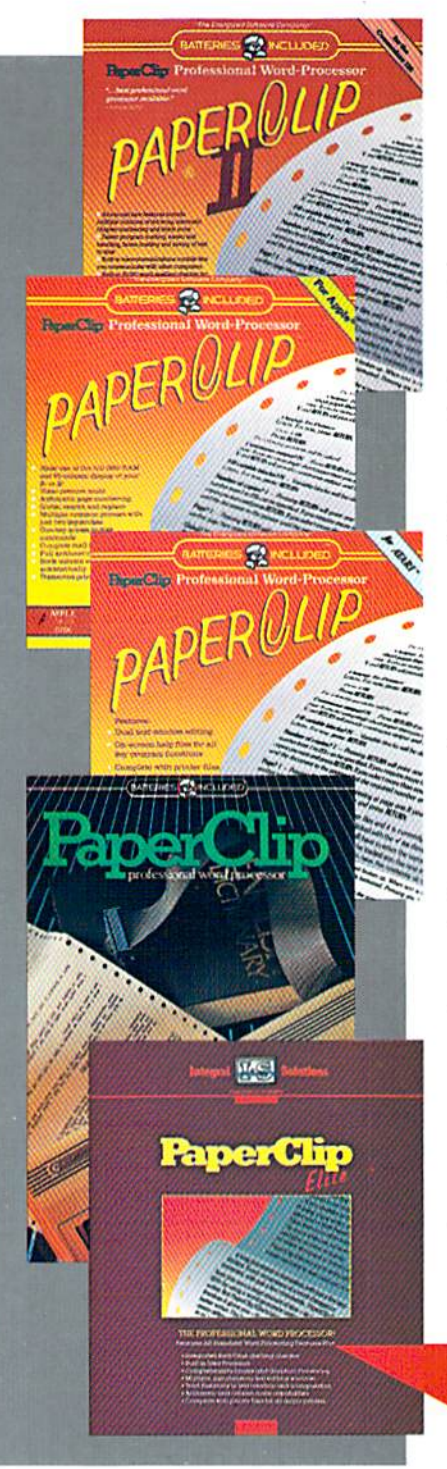

"you can't go wrong choosing Paper Clip"

- THE GUIDE TO COMPUTER LIVING 'the Cadillac of word processors.''

- OMNI MAGAZINE

"best professional word processor available'' - RUN MAGAZINE

"by far the best word processor ever available ... So clearly superior, ... State-of-the-art word processing"

- ANTIC

"as far as we are concerned, PaperClip is the top word processor running on a micro computer."

#### - HOME APPLICATIONS FOR THE C-64

"Performance: excellent. Error-handling; excellent. Value: excellent... You'll find yourself growing spoiled." - FAMILY COMPUTING

"Exceptional word processing..." -INPUT

"many features... easy to use" ATARI EXPLORER

"A superb word processor ... the most sophisticated to date."

 $-$  COMPUTE MAGAZINE

"... the ultimate word processor - ANALOG MAGAZINE

"One of the easiest of the professional word processors... a sensible manual... plenty of aids for the accident prone."

- COMPUTING NOW

"An excellent word processor... well designed... many advanced features." - INFOWORLD

"a "must have" in an ideal software library" - ELECTRONIC LEARNING

"... most powerful of packages"

- COMMODORE MAGAZINE

"PaperClip is a logical evolutionary step forward."

 $-$  AHOY

. facts attest to its excellence!"

- FAMILY COMPUTING

**COMING** SOON!

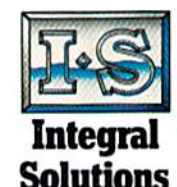

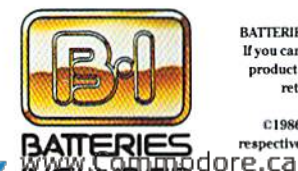

INCLUDE BEALTH

returning the original disk and \$10.00. Write to us for our full color catalog of products for the APPLE, APPLE MACINTOSH, ATARI, ATARI ST, COMMODORE, COMMODORE AMIGA, AND IBM SYSTEMS. C1986 Batteries Included. APPLE, APPLE MACINTOSH, ATARI, ATARI ST, COMMODORE, COMMODORE AMIGA, AND IBM are registered trademarks<br>.respectively of APPLE COMPUTERS INC., ATARI CORPORATION, COMMODORE BUSINESS MACHINES INC.,

if you cant find this product at your local retailer, you may order it direct from us at the full suggested list price plus \$5.00 for postage and handling. For<br>product orders please call 1-800-387-5707 (U.S. only). For mos

Some features may vary with computer system used.

BATTERIES INCLUDED, an ITM company, 30 Mural Street, Richmond Hill, Ontario, Canada, L4B 1B5 (416)881-9941, Customer In

## GET ALLE GET AHEAD! GET AHEAD!

Introducing HEARSAY 1000<sup>rM</sup>...The Voice Recognition/Synthesizer<br>That Adds Totally New Dimensions To Your Personal Computer

It talks, listens, responds, teaches, obeys and has loads of fun, too! It's HEARSAY 1000...an inexpensive, easy-to-use voice recognizer/ synthesizer. It converts your verbal command into action, thereby virtually eliminating the need for your computer's keyboard.

Just plug HEARSAY 1000 into your Commodore 64 or 128 computer or the Apple II+, IIe and compatibles and follow the simple directions. Within minutes, even your youngest children with minimal be able to speak to your computer...and your computer will be able to understand and speak back to them.

HEARSAY 1000 has an unlimited vocabulary and is almost 100% accurate. An advanced synthesizer provides clear, easy-to-understand speech that's almost human. It can also speak any language or dialect. And because special software is built into the HEARSAY 1000, you can now interact with most pre-existing, namebrand, menu-driven software. Plus, there's orang, memorial soumance this, we have

interactive software.

FOR ALL AGES

**THE RISAY INC.** 

But most important of all, HEARSAY 1000 makes learning with your computer easy and fun for children of all ages.

The introductory line of voice interactive software from Hearsay Inc. compatible with the RHYME & REASONTM, THINK BANKIM, HEARSAY 1000 includes: AQUA'S CIRCUS™ and HEARSAY INTELLIGENT TALKING TERMINALIM, with more to come.

For more information on how you can "GET AHEAD", write or call:

Hearsay, Inc. 1825-74 St. N.Y., N.Y. 11204 TEL. (718) 232 7266

FOR ALL AGES

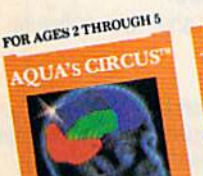

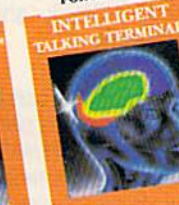

C 1986, HEARSAY, Inc. All Rights Reserved.

HEARSAY 1000, Aqua's Circus, Rhyme & Reason, Think Bank and HEARSAY 1000, Aquis Circus, Rhyme & Reason, Think Bank<br>Intelligent Talking Terminal are trademarks of HEARSAY, Inc.<br>Commodore 64 & 128 are trademarks of Commodore, Inc.<br>WWWE REGITTITION OF E.CA<br>Moy Not Reprint Willhouse Be

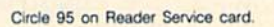

FOR AGES 2 THROUGH 5

RHYME & REASON

FOR AGES 6 THROUGH 10

THINK BANK"

#### CON INTO COMMODORE 64/128 TH AND FITNESS SYSTEM.

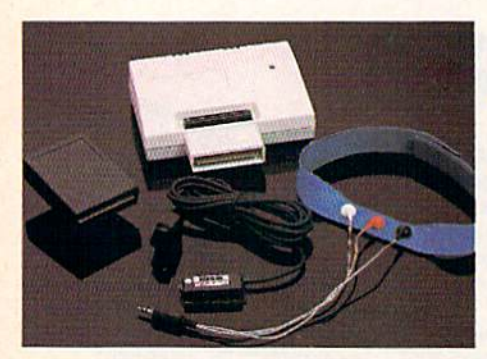

**Sports** Training-A More **Competitive** You.

No matter what the sport, we have become a nation conscious of performing to win. We spend hours training, practicing, competing. Bodylink gives you the individual attention of the best pro—anytime you desire for as long as you wish—and at no extra cost. The Bodylink System provides instantaneous feedback on the exact manner in which your muscles are performing, enabling you to correct your swing or refine your pitch while still in motion. Bodylink allows a true two-woy conversation between you and your body, giving you the winning edge.

#### MUSCLE COORDINATION PACKAGE—SI49.95

This package includes Bodylink, Standard EMG Sensor and Lead Set, Head-Band, three electrodes and two software cartridges containing several programs.

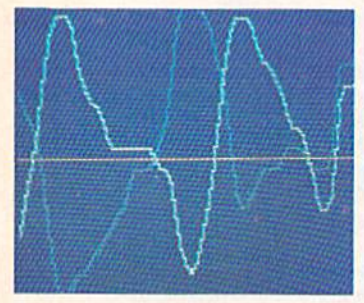

#### Reducing Stress. A Healthier and More Productive You.

Medical authorities now consider stress a major health risk which may result in migraines, ulcers, back pain and heart attacks. With Bodylink you hove within reach a powerful stress reduction system. Bodylink allows you to focus on physical signs of stress such as muscle tension and skin temperature, By using this feedback, Bodylink quickly and effectively teaches you to reduce stress for a healthier and happier life.

#### STRESS REDUCTION PACKAGE—S239.95

This package includes Bodvlink, Biofeedback EMG Sensor ond Lead Set, Head-Band, three Electrodes, Biofeedback Temperature Sensor, and two software cartridges containing several programs.dore.ca

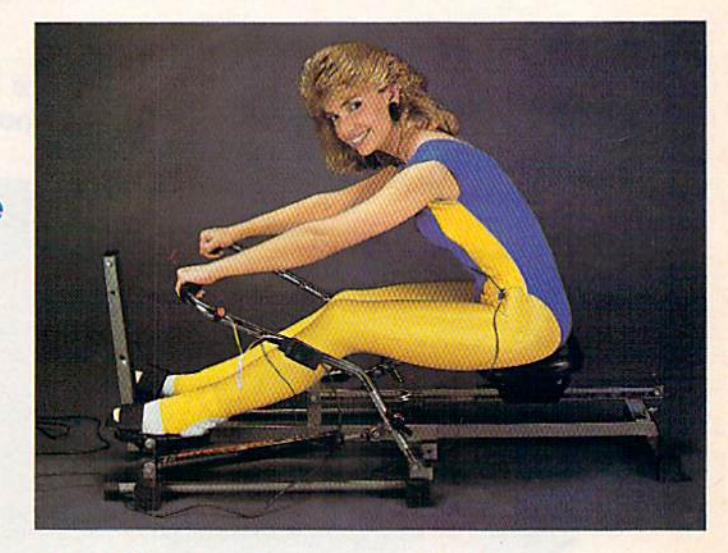

#### Getting in Shape... Easier... Safer... More Effectively

Home exercise now becomes exciting and more effective. With Bodylink you can be sure you are exercising for maximum benefit. While using the cardio exercise package, Bodylink monitors your heart rate and helps you determine the ideal level you need for aerobic gain. With the muscle development package, Bodylink guides you to do muscle developing exercises correctly and effectively. Bodylink motivates you to work harder if you are not reaching your target level, or helps you slow down if you are working too hard,

#### CARDIO EXERCISE PACKAGE—S209.95

This package includes Bodylink, Standard EMG Sensor and Lead Set, Leg-Band, Pulse Rate Sensor, ond two software cartridge's containing several programs,

#### MUSCLE DEVELOPMENT PACKAGE—\$169.95

This package includes Bodylink, COMET, and two software cartridges containing several programs.

BODYLINK is a peripheral that plugs into the cartridge slot of the Commodore 64/128 computer. Knowledge of computers or computer programming is NOT necessary to use BODYLINK. You don't even need disk drive to save your data. Various sensors are used to record internal signals from your body and relay them to BODYLINK. You simply place the sensor against the part of your body to be monitored and watch the result on your TV screen.

Commodore is a registered trademark of<br>Commodore Electronics Limited.

DEALERS, PROGRAMMERS AND USER GROUPS INQUIRIES WELCOME

**LOOK BETTER! FEEL BETTER! COMPETE BETTER!** 

With the BODYLINK "COMET"<sup>™</sup> (COmputerized **Muscle Exerciser and** Trainer) attachment, you can build and tone the muscle groups of your stomach, chest, back, leas, and arms. COMET is an electronic muscle builder that is connected to BODY-LINK and sends a message to your TV screen when it's compressed or pulled.

MAIL ORDER TO: BODYLOG, INC. **34 MAPLE AVENUE ARMONK, N.Y. 10504** 

**DESCRIPTION UNIT** QUAN **PRICE** Muscle Coordination Package . . . . . . . \$149.95 Muscle Development Package ....... \$169.95 **S209.95** Cardio Exercise Package . . . . . . . . . . . \$239.95 **Stress Reduction Package . . . . . . . . . . SATISFACTION GUARANTEED! Total Merchandise** If you are not completely satisfied, N.Y. Residents please add you may return the products within applicable sales tax. 15 days for a full refund. **Payment must accompany** Subtotal. order. Shipping (Below \$200 Add 5% of Subtotal (Over \$200 Add 2.5% of Subtotal) OVERSEAS OR APO ADD 5% EXTRA WWW.Commodore.ca TOTAL AMOUNT DUE. May Not Reprint Without Permission

To purchase additional sensors and software separately. **Call for More Information and** our product catalogue

914-273-6480 or 1-800-233-2911.

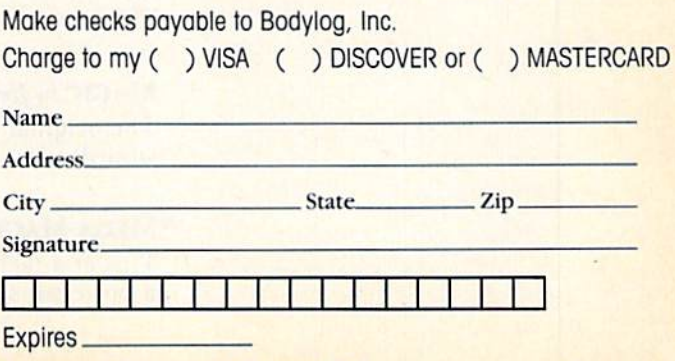

All prices and specifications are subject to change without notice. Not responsible for typographic errors.

W. o.o

#### JANUARY <sup>1987</sup> VOLUME 4, NUMBER CONTENTS

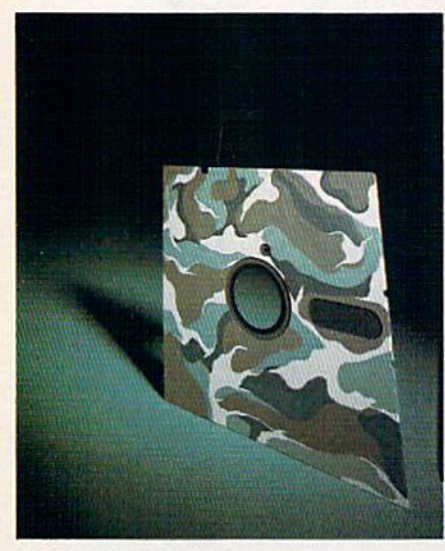

COVER PHOTOGRAPHED BY PAUL AVIS

#### FEATURES

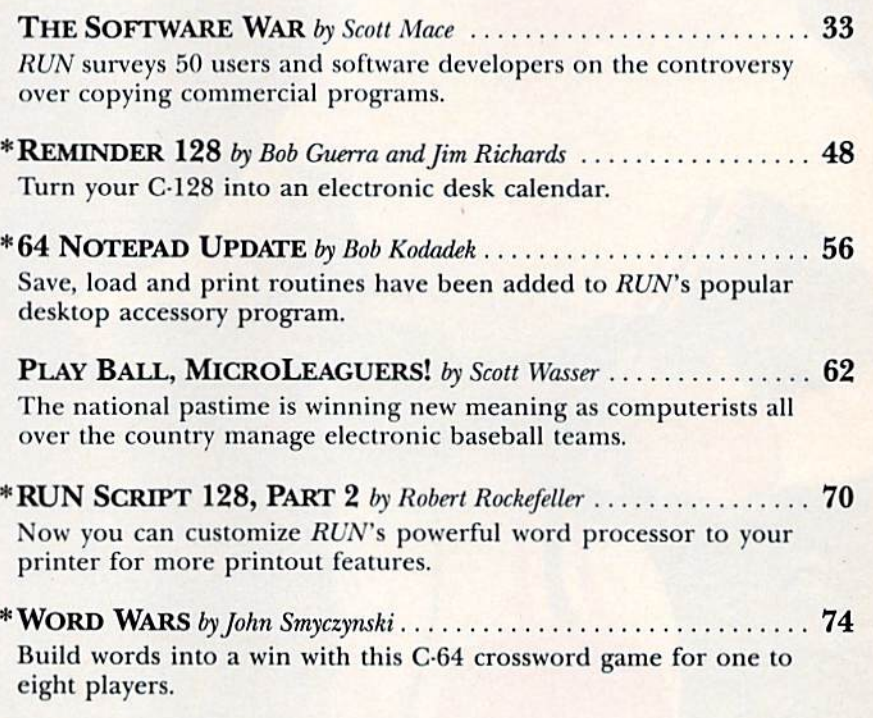

\*SOLVING THE SPLIT-WORD PROBLEM by Ray Wright ......... 84 Learn how to incorporate word-wrap into your own programs on the C-64.

#### DEPARTMENTS

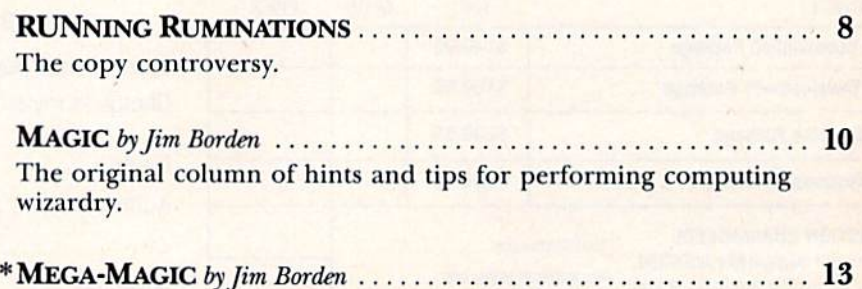

Tips and techniques that are bigger than Magic. This month: a powerful sorter.

#### SOFTWARE GALLERY......

Reviews of:

- Mind Pursuit
- · Pure-Stat Baseball
- Robot Rascals
- Ultimate Wizard
- · Database Plus 128
- 

• The Ultimate Game Show

. . . . . . . 18

- . Hacker II: The Doomsday
- Papers **• Breakers**
- · Mission on Thunderhead

• Sixth Sense 128

\*EASY APPLICATIONS by Michael Martone............................. 89 A new RUN column of short, but useful, applications for your Commodore computer. This month: a C-64 calendar maker.

Advice and answers to your questions on modems, terminal programs, bulletin boards and more.

Evaluations of six spelling programs on the market, to help you decide which is right for your child or your students.

. . . . . . . . . . . . 106 **COMMODORE CLINIC** by *Jim Strasma* .......... Got a problem or question related to Commodore computing? This monthly column provides the answers.

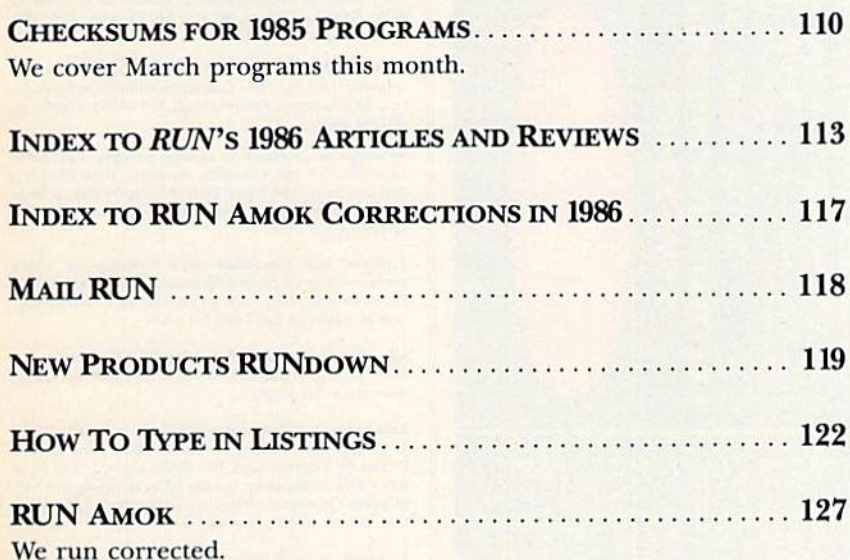

. . . . . . . . . . . . . 128 LIST OF ADVERTISERS .....................

COMING ATTRACTIONS ..........................  $\sim$  128 **PUBLISHER STEPHEN TWOMBLY** 

**EDITOR IN CHIFF DENNIS BRISSON** 

TECHNICAL MANAGER **MARGARET MORABITO** 

**MANAGING EDITOR/PRODUCTION SWAIN PRATT** 

**REVIEW EDITOR BETH JALA** 

**COPY EDITOR** 

PEG LEPAGE **NEW PRODUCTS EDITOR** 

**HAROLD BJORNSEN** 

TECHNICAL EDITOR **TIMOTHY WALSH** 

**ASSOCIATE EDITORS** JIM BORDEN; JIM STRASMA

**ART DIRECTOR ROSSLYN A. FRICK** PRODUCTION/ADVERTISING SUPERVISOR HOWARD G. HAPP

**DESIGNERS ANNE DILLON ROGER GOODE** 

**ASSOCIATE PUBLISHERSALES MANAGER STEPHEN ROBBINS** 

**SALES REPRESENTATIVES KENNETH BLAKEMAN NANCY POTTER-THOMPSON** 

**WEST COAST SALES GIORGIO SALUTI, MANAGER** 3350 W. BAYSHORE ROAD, SUITE 201 PALO ALTO, CA 94303

AD COORDINATOR **HEATHER PAQUETTE** 

ASSISTANT AD COORDINATOR **SUE DONOHOE** 

**MARKETING COORDINATOR WENDIE HAINES** 

**BUSINESS MANAGER BARBARA HARRIS** 

**EXECUTIVE SECRETARY CYNDE GARRETT** 

**SECRETARY LAURA LIVINGSTON** 

RENO (6588) (741-4285) is an independent journal not consider the<br>Connection with consider the consideration of consideration and considered in<br>the consideration of the consideration of the consideration of<br> $\sim$  2008 (and

Earlier contents copyright 1986 by CW Communications<br>Teterborough, Inc. No part of this publication may be printed or otherwise<br>reproduced without within permission from the published in this magnaine are for the personal

VERSION 4-1) **BACK** Ę to disk duplication for commodore-54

 $FAST =$ **ELIABLE —** Error free reproduction from originals. **IMPLE** Ï Duplicates diskettes in 21-seconds One keystroke provides complete backup

# DUPLICATION PROCESS INCLUDES:

- Automatic formatting and disk analysis.
- Duplication of errors, track and sector ID's, gl<br>checksums, sync bytes, address marks, clock<br>and densities.
- Track to track synchronization.
- Half track and abnormal track duplication.

## **ADDITIONAL FEATURES**

## Easy to follow menu driven software.

- 
- Snap on hardware installation.
- Hardware is transparent when "21 second backup"<br>is not in use. Program designed for use with 1 or 2 1541 drives
- Verify option" to ensure transfer of proper data
- User provided with exact duplicate of original (will not<br>break protections).
- "21 seconds backup" will strengthen parameter copiers
- Heavily protected disks will take maximum 45-seconds

NEW UP

Ŗ

cau

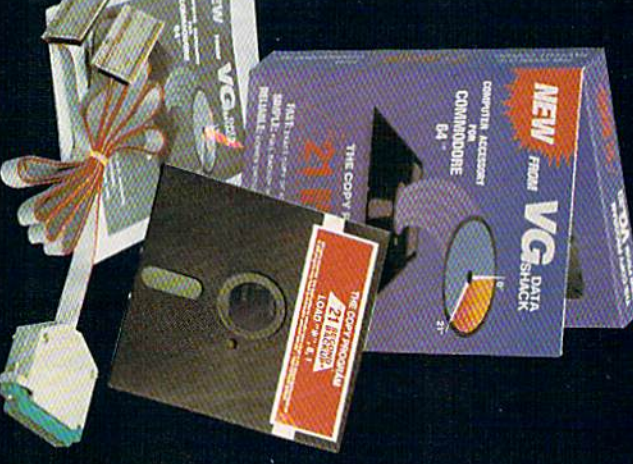

## **GREAT PRODUCT**

## FILE  $\overline{\omega}$

- FEATURES INCLUDE:
- Same hardware as "21 second<br>backup"
- Uses 1 or 2 1541 drives
- \*
- Copy files; copies 36 blocks (9k)<br>per-second
- seperators lodifies directories and adds
- Renames files, disk names, and ID's
- Swaps, deletes, and transfers files
- \* Disk analysis; verifies entire diskette
- ∗ Validates files with accuracy
- 
- Formats entire diskette in **10-seconds**

×

Split screen directory viewing

×

## **SIDS**

Duplicates entire non-protected<br>diskettes in 15-seconds

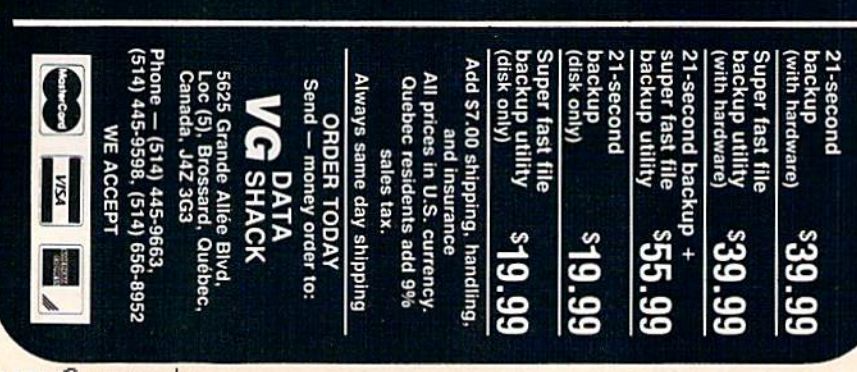

PRESIDENT **JAMES S. POVEC** 

**VICE-PRESIDENT/FINANCE ROGER MURPHY** 

**DIRECTOR OF OPERATIONS MATT SMITH** 

**EXECUTIVE CREATIVE DIRECTOR CHRISTINE DESTREMPES** 

**DIRECTOR OF CIRCULATION** FRANK S. SMITH

**DIRECT MARKETING MANAGER BONNIE WELSH** 

**SINGLE COPY SALES MANAGER LINDA RUTH** 

TELEMARKETING MANAGER **KATHY BOGHOSIAN** 

**SPECIAL PRODUCTS DIRECTOR IEFF DETRAY** 

**SPECIAL PRODUCTS MANAGER CRAIG PIERCE** 

**DIRECTOR OF CORPORATE PRODUCTION DENNIS CHRISTENSEN** TYPESETTING MANAGER

LINDA P. CANALE TYPOGRAPHER **DOREEN MEANS** 

**MANUFACTURING MANAGER SUSAN GROSS DIRECTOR OF CREDIT SALES & COLLECTIONS WILLIAM M. BOYER** 

Manuscripts: RUN invites its readers to send contributions in the form of manuscripts with drawings and/or<br>photographs to be considered for possible publication. photographs to be consistent on possible procedure for submitting an article is outlined in<br>the *RUN* writer's guidelines, which you can obtain by<br>sending a self-addressed, stamped envelope. All contributions, queries, requests for writer's guidelines and any other editorial correspondence should be directed to RUN, Editorial Offices, 80 Elm St., Peterborough, NH 03458; telephone: 603-924-9471.

Advertising inquiries: Send your correspondence to Advertising Offices, CW Communications/Peterborough, Inc., 80 Elm Street, Peterborough, NH 03458; telephone: 800-441-4403.

Subscription problems or address changes: Call 1-800-227-5782 (NY and Canadian residents, 1-800-732-9119) between 9 a.m. and 5 p.m. EST, Monday-Friday, or write to RUN, Subscription Department, PO Box 954, Farmingdale, NY 11737.

Problems with advertisers: Send a description of the<br>problem and your current address to: RUN, 80 Elm Street, Peterborough, NH 03458, ATTN.: Barbara Harris, Business Manager, or call 1-800-441-4403.

Microfilm: RUN is available in Microform from University Microfilms International, 300 N. Zeeb Road, Dept. P.R.,<br>Ann Arbor, MI 48106.

Back Issues: RUN back issues are available for \$3.50, plus<br>\$1 postage and handling from: RUN, Back Issue Orders,<br>80 Elm St., Peterborough, NH 03458. On orders of 10 or more back issues, there is a flat \$7.50 shipping and handling fee. Quantities are limited, and we cannot guarantee that all back issues are available.

**Problems with ReRUN:** Address correspondence to ReRUN, 80 Elm St., Peterborough, NH 03458.

RUN's BBS: The Running Board is RUN's reader feedback bulletin board, which you can call anytime, day or night, seven days a week for up-to-date information about the magazine, the Commodore industry and news and information<br>of interest to all Commodore users. Call: 603-924-9704. The Running Board uses a standard protocol, 300 baud, one stop bit, no parity, full duplex and a word length of eight bits.

**WARUNGARURPHOTE.Ca** May Not Reprint Without Permission

Circle 80 on Reader Service card.

## Blow the Aussies AwsryHH

You round the last mark two lengths behind... Only a few meters to go and you're eating his "dirty air." With a desperate burst of energy, you winch up the heavy spinnaker a split-second faster than the startled Aussies.

Catching a 25-knot gust, you pull dead even, look 'em in the eye, and shout, "G'day, mate." Now . . . it's a sprint to the finish line.

You are there. Perth, Australia. Critical pre-race strategies give you a jump on your competition. The overhead navigator's chart keeps you on course and updates wind and water conditions. Let your spinnaker fly. Quick sail-winching can mean the difference between winning and losing.

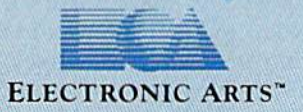

It's a one-on-one race between two high-performance sailing machines. And you're at the helm. Do you have what it takes to bring back the Cup?

**AMERICA'S CUP** 

How to order: Visit your retailer, or call 800-245-4525 for direct VISA or Mastercard orders (In CA call 800-562-1112). The direct price is \$32.95 for the Commodore version. To buy by mail, send check or money order to Electronic Arts Direct Sales, P.O. Box 7530, San Mateo, CA 94403. Add 35 for shipping and handling (37 Canadian). Please allow 4 weeks for delivery<br>Screen shots represent C64 versi

www.Commodore.ca

#### RUNNING RUMINATIONS

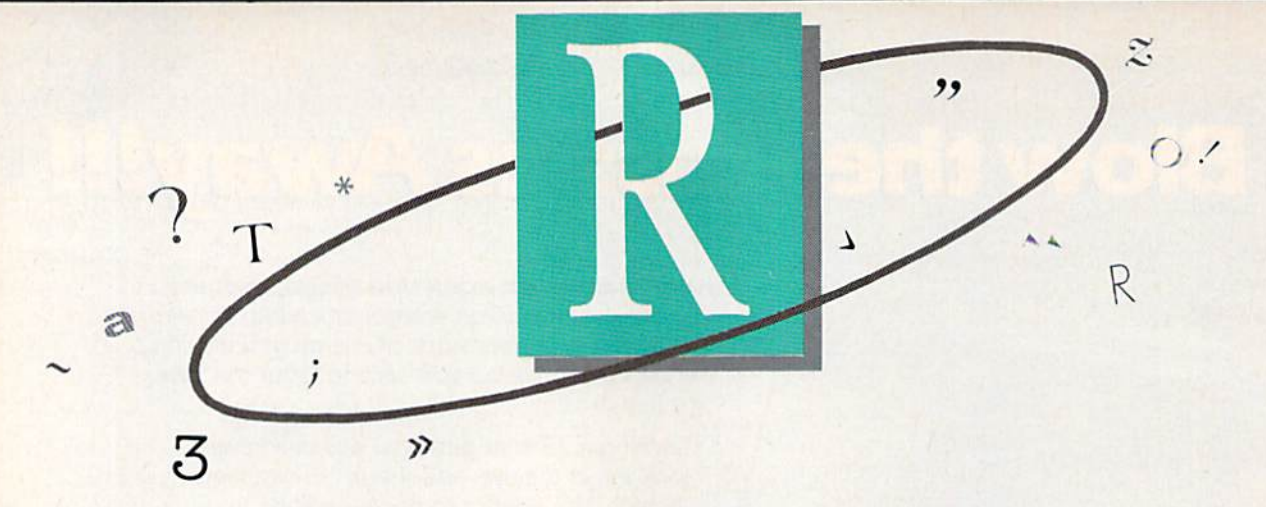

#### THE COPY CONTROVERSY

When the subject of copying software whirs around, everyone has an opinion.

This month's cover story takes a hard look at the positions of user groups and software publishers with respect to the software copying controversy. Given a chance to air their concerns in this emotionally charged issue, both ihe user groups and de velopers had much of interest to say.

RUN commissioned InfoWorld reporter Scott Mace to wade through the rhetoric, rationalizations and mis understandings to investigate this is sue. His report, which begins on page 33, is based primarily on the com ments of user groups and software developers who were queried in RUN survey earlier this year.

#### To Back Up or Not

The right of computerists to make back-up copies for personal use is not an issue in this copy controversy. Both sides concur that the software owner should be allowed to do so.

The problem arises when abuses of this right occur and users distrib ute copies to other computerists.

To protect themselves from this abuse, software developers incorpo rated copy-protection schemes that make it difficult to duplicate soft ware. Unfortunately, copy protection does not discriminate between legitimate and illegitimate use.

Copy protection can and has been broken, and has spawned the growth of a profit-making industry (program dissectors, nibblers and other copi

ers) devoted to undoing the most airtight protection schemes.

Software developers maintain that with some of the sophisticated disk copiers available today, complex pro tection schemes are necessary to thwart piracy abuses.

This standoff between developers and code breakers has most often been compared to an escalating arms race, although other analogies have been used.

One user group president quipped, "Telling the average American that software cannot be copied is like wav ing a red flag in front of a bull."

Unfortunately, there can be no real winners in such antagonistic settings.

Software developers and authors may suffer financially as a result of unauthorized copying of their pro grams, but it is the entire computer industry, which could lose creative au thors as a result, that could wind up as the big loser.

An Accolade company spokesman stated, "It [software copying] can dam age the publishers and developers to the point that the consumers will even tually suffer an even greater loss in terms of a decline in both quality and quantity of available entertainment products on the market."

#### No Simple Solutions

One user group offered this assess ment of the situation: '"If software publishers and distributors would lower their prices, there would be lit tle or no problem with piracy, and, resultingly, copy protection could be done away with."

Several companies in the Commo

dore market are among those major developers who have abandoned the use of anti-copying devices on their software. It remains to be seen whether, as some industry analysis predict, this will result in lower software prices and stem the tide of piracy.

Lower prices are fine, but will they eliminate the problem? With the availability of copy programs, soft ware piracy may always exist. One of those companies that has dropped copy protection is Batteries Included, which readily admits that the "casual copier" will continue to pass along programs to friends, and "it must be accepted that this casual copying can never be completely eradicated."

There is evidence of a growing awareness on the part of users about copying software. Just about every user group has a policy—some written into their bylaws—against illegal copying.

As Mace states in his article, "The vast majority of user groups recognize that illegal copying is a problem, and they are on the front lines of the bat tle, educating users about the law and about the realities of software publishing. Education is paying off."

Another viewpoint in this controversy is that of the Software Publisher's Association, whose ad, entided "What's Wrong with Copying Software?", ap pears elsewhere in this issue.

We don't expect that the controversy will end with the publication of this article. Rather, we view this as first step in the dialogue process be tween the two groups. As always, we invite your comments and reactions to this coverage. db

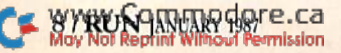

## SWIFTAX... ONE GOOD REASON FOR PREPARING YOUR OWN TAXES

You don't have to know much about accounting or computers to prepare your own taxes. With Swiftax, Timeworks' easy-to-operate, menudriven program, you'll complete your

1986 Federal income tax returns quickly and painlessly. And, our easy-touse manual provides the information you'll need to keep your returns accurate and up-to-date.

Features: Guides you through every step of the tax preparation process with full user prompts, and instructs you on which forms you must complete.

Automatically checks your tax alternatives, such as income averaging, etc., and calculates the lowest

amount of income tax you must pay.

Sets up a unique Taxpayer File, enabling you to make changes to your completed tax return, at a later date.

Includes the most commonly used supporting schedules  $- A,B,C,D,$ G. SE, W, and Form  $2441 -$  stores the

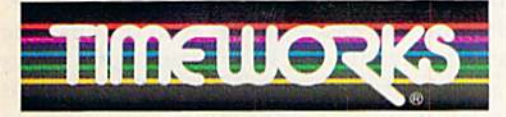

More Power For Your Dollar

Timeworks, Inc. 444 Lake Cook Road, Deerfield. Illinois 60015 312-948-9200

1983 Timeworks, Inc. All Rights Reserved, 'Reg. Trademark of Commodore Computer Systems.

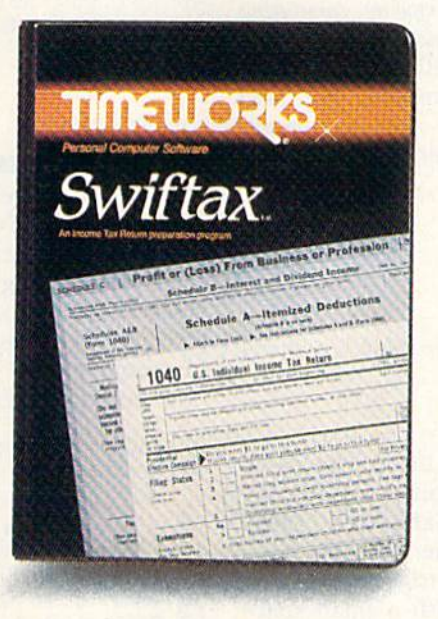

totals, and integrates this information onto your Form 1040, 1040A or 1040EZ.

Prints your tax information directly onto tax forms as well as blank paper.

Prints itemized lists of dividends, interest, etc., that are too long for the standard forms.

Prints amortization schedules, summarizing yearly principal and interest payments.

A new program disk and manual can be ob tained for one additional year at half price.

Free Technical Support: Whether you're a neophyte or experienced computer user,

Timeworks' 12 full-time

Customer Support Technicians will give you plenty of T.L.C. (Technical Loving Care) at no charge to you!

Swiftax. One more powerful pro ductivity tool from Timeworks to help keep your business (and your life) in order.

Available for:

Commodore 64 & 128 Computers' (64K, 40 Columns)

Suggested Retail Price: \$49.95

At your favorite dealer now, or order from Timeworks today: 1-800-535-9497

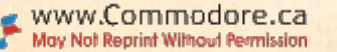

#### MAGIC

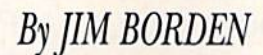

Magic is the original column of reader-submitted hints and tips. Each month we present brief, useful computer "tricks" to help you get the most out of your Commodore computing system—whether you're a beginning or advanced computerist, a C-64 or C-128 owner. Magic is a forum for RUN's imaginative and inventive readers to share their programming tips, brief software or hardware modifications, shortcuts or items of general interest. If you have an idea to make computing easier, faster, more exciting and enjoyable, send it to:

> Magic RUN magazine 80 Elm St. Peterborough, NH <sup>03458</sup>

If your trick is accepted for publication in the column, you will receive a colorful RUN Magic T-shirt.

\$385 Musical staff modification—For those who use a non-Commodore printer, you might want to modify the Musical Staff Maker program (trick \$2FB, July 1986). Substitute a 95 for the CHR\$ value in line 120. This is the ASCII underline character. Or use a 45 (the minus sign), which will work on all printers, but with a small space between characters.

> Peter J. Forgacs Britton, Ml

\$386 Christmas Magic—Season's Greetings! The holiday season is again upon us, and in keeping with the spirit of Christmas, here's a little Yuletide magic. Type in the program, place your monitor on die fireplace mantle or in the bay window, and settle back in your favorite recliner with a hot toddy to watch the action!

- 5 POKE53280,.:POKE53281,.;PRINT"(SHFT CLR]"  $:$  FORT=1TO23: PRINTTAB(RND(1)\*39)"{CTRL 1}. ":NEXT
- 10 A\$="\*\*\*\*\*\*\*\*\*\*\*\*":S=19:PRINT"{HOME}{CRSR DN}"TAB(12)"{CTRL 2}MERRY CHRISTMAS!{CRS DN { CTRL 6 } ":FORT=1TO11STEP2
- $20$  FORL=1TO3: PRINTTAB(S)LEFT\$ (A\$, T):NEXT: S= S-1:NEXT:PRINTTAB(19)"\*{CRSR DN}{CRSR LF  $*$  {CRSR DN} (3 CRSR LFs}\*\*\*\*\*"
- $3\emptyset$  S=.:DIMF(138):FORT=1 $\emptyset$ 24TO2 $\emptyset$ 23:IFPEEK(T)=  $42ORPEEK(T) = 46THENF(S) = T + 54272: S = S + 1$
- 40 NEXT:S=139:T=15:L=1
- $50$  POKEF(S\*RND(L)), T\*RND(L)+L:GOTO5 $\emptyset$

Richard Penn Montreal, Quebec, Canada

\$387 C-64 instant recall—The Screen Saver program listed below is useful for saving lo-res text screens (such as a note to yourself or a disk directory) to the C-64's memory for later recall, even while you're running another program. Type in the listing and make a copy before you run it. Save a screen to memory by entering SYS 49152. Recall the screen from memory with SYS 49184. Your screen will stayin memory until it is overwritten by another screen or until you turn off the power.

```
REM C-64 SCREEN SAVER - CHAD AMES
10 FORI=49152 TO 49215:READA:POKEI,A:NEXT:N
   EW
20 DATA 169, Ø, 162, Ø, 189, Ø, 4, 157
30 DATA 80, 195, 189, 255, 4, 157, 79, 196
40 DATA 189, 254, 5, 157, 78, 197, 189, 253
50 DATA 6, 157, 77, 198, 232, 208, 229, 96
60 DATA 169, Ø, 162, Ø, 189, 80, 195, 157
DATA
70
80 DATA 189, 78, 197, 157, 254, 5, 189, 77
90 DATA 198, 157, 253, 6, 232, 208, 229, 96
                                         Chad Ames
```
Essex Junction, VT

\$388 C-64 machine language saver-An important feature lacking in Basic 2.0 is the ability to save a block of memory directly to tape or disk. But, by using die built-in Save routine and changing the pointers that define its upper and lower limits, you can easily modify it to do this. The following program emulates the BSave command. It lets you save any section of memory to tape or disk and is usable independently or as a subroutine. Files saved in this manner must be loaded with the LOAD"filename", 8,1 syntax. Remember to type NEW after loading to reset some memory locations if this form of load is used in Direct mode.

By using this technique, sprites, custom characters, hi res screens and machine language programs can be saved

```
rw.Commodore.ca<br>NBNNJMWARY 1987<sub>1</sub> ission
```
REM CHRISTMAS MAGIC - RICHARD PENN

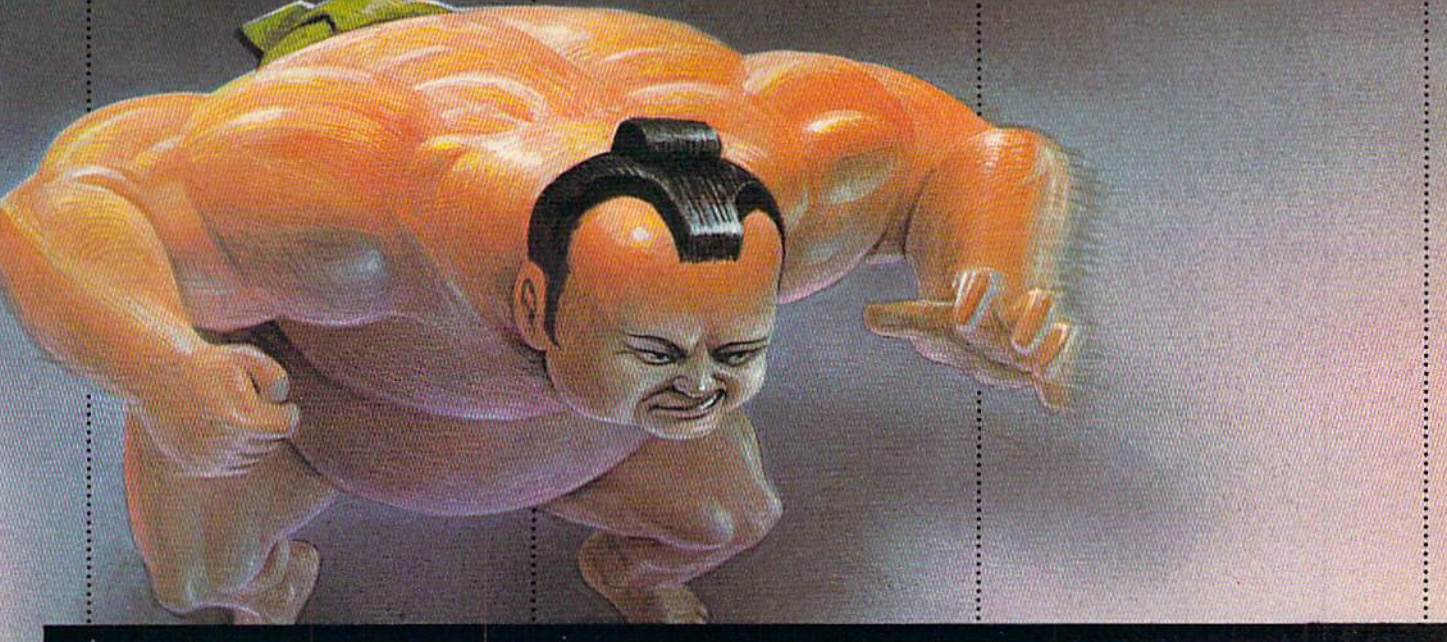

## WISIT EXOTIC LANDS AND

There is a place, probably a long, long way from where you're sitting right now, where grown men actually wear dresses and throw telephone poles in the air as a sign of athletic prowess. It is true.

There is another rather bizarre land where grown men actually throw themselves in the air as

a sign of athletic prowess. Right off the edge of a cliff.

We're talking, of course, about Scotland's famous Caber Toss and the deathdefying divers of Acapulco.

Two of the events you'll find in World Games," the newest sequel in our bestselling "Games" series.

Here's your chance to dash around the globe as a big-time international athlete competing in 8 extraordinary sports.

Go stomach to stomach with a 400 pound sumo. Jump barrels in

wer many down May Not Reprint Without Permission

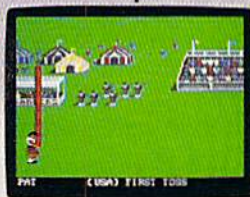

Anyone who can throw a telephone pole long distance is<br>entitled to wear a dress.

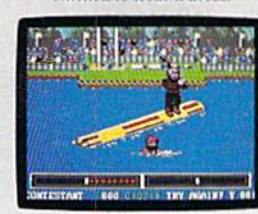

You haven't lived until you've taken a log out for a spin.

will be permanently inscribed in the World Hall of Fame. This then, is a challenge of global proportions.

ompatibles

Try Canada's ridiculously difficult log roll. Or ski the brutal, wintry slopes of France.

Then it's back to the good old US of A to ride a bucking bull. And off again to bully Moscow with some heavy-duty weight lifting.

If you manage to upset enough countries.

vour name

One to eight players.<br>Amiga, Apple II &<br>compatibles, Atari ST.<br>C64/128, IBM &

The question is. are you ready to go the dis-

tance?

Circle 12 on Reader Service card.

#### Magic

directly from memory, eliminating the need for cumber some Data statements. For example, to save the contents of the cassette buffer, you would use starting and ending addresses of 828 and 1019, respectively.

- REM C-64 ML SAVER RICHARD PENN
- 10 INPUT "STARTING ADDRESS";SA
- 20 INPUT "ENDING ADDRESS";EA:EA=EA+1
- 30 INPUT "FILENAME";F\$
- 46 INPUT "(T)APE OR (D)ISK";D\$:D=8:IFD\$="T" THEND=1
- 50 SYS57812F\$, D, 1: HB=INT(SA/256): POKE193, SA -HB\*256:POKE194,HB
- $60$  HB=INT(EA/256): POKE174, EA-HB\*256: POKE175 , HB: SYS62957

Richard Penn Montreal, Quebec Canada

\$389 Cheat sheets—Many programs have important key commands on the keyboard that perform special functions. A good way to remember these keys is to list them on an index card. This simple trick saves me both time and effort, and I can now spend time at the keyboard that would otherwise be taken up in fiddling through my manuals for the information.

> Adam Jackson Sault Ste. Marie, Ontario Canada

\$38A C-128 input windows—The Commodore's Input routine can easily mess up your carefully planned screen format. How many times have you accidentally pressed cursor key, only to send any additional input off to another part of the screen? You can avoid unnecessary delays by setting up a small window on the screen, as demonstrated in the following example:

- 10 REM WINDOW INPUT LEE SEMEL
- 20 S=10:REM WIDTH OF WINDOW
- 30 PRINT"(2 HOMEs)":REM WINDOW=ENTIRE SCREE N
- 40 PRINT" {SHFT CLR} YOUR ANSWER"CHR\$ (27) "M"
- 50 WINDOW 0,1,S+1,1:REM WINDOW ON SECOND LI NE
- 60 INPUT A\$:PRINTCHR\$(27)"L"
- 70 PRINT"{2 HOMEs}"

WWW.Commodore.ca

The variable S establishes the width of the window, and the escape codes on lines 30 and 50 disable and enable the screen scroll, respectively. This will keep your text from going too far astray.

> Lee Semel Edison, NJ

\$38B Stuck on KoalaPad—I've got a simple solution for those of you who are tired of hunting down the stylus for your KoalaPad every time you need to use it—attach it to the pad with Velcro. Put the soft, furry part of the Velcro on the stylus and the hooked part on the pad, right behind the buttons. The buttons provide additional protection for the stylus.

> Chance Agrella Prescott, AZ

**\$38C** C-128 key-repeat control—If you've upgraded to a C-128 from a C-64, you might prefer the keys on the C-128 to repeat as the C-64's keys do. Use POKE 2594,128 (the default) to make all the keys repeat; use POKE 2594,0 to make only the space bar, INST/DEL and cursor keys repeat; use POKE 2594,64 to prevent all keys from repeating.

> David C. McKenzie Charlotte, NC

\$38D Renumber with order-Programmers like to simplify the debugging-and-improving process they use when developing their programs by adding a "table of contents" in REM statements at the beginning of programs. The contents give the starting line number of each routine and subroutine, which they can refer to when necessary. However, when they use the Renumber command to renumber the listing, the numbers in the table of contents don't change; you need to go into the listing and renumber them yourself.

My way changes all that, by replacing the word REM each time it appears in the table of contents with IF  $TI<0$ GOTO X:. Variable X represents the line number you want changed. This will save you a lot of time when changes need to be made after renumbering. For example, if your original REM statement was:

<sup>10</sup> REM START OF SORT ROUTINE LINE 500

your revised line is:

10 IF TI<0 GOTO 500:START OF SORT ROUTINE

This line changes the part of the listing—the REMs that doesn't affect the program's performance, by incorpo rating it into the executable part of the program, so that the references are changed when you use the Renumber command. It still won't affect your program's perfor mance, and now you'll always know where the routines start, no matter how often you renumber your program.

> Jack A. Ryan El Dorado, AR

\$38E Number tutor—This simple program for the C-128 amazes children and helps them to think of a number in relation to another.

 $\emptyset$  REM NUMBER TUTOR - MARY HUBBARD

- 10 COLOR0,7:COLOR4,5:PRINT"{SHFT CLR}{3 CRS R DNs}THINK OF A NUMBER BETWEEN 1 AND 10  $\emptyset$ "
- 20 PRINT"AND {SHFT 1} WILL GUESS YOUR NUMBE  $R!$   $"$  : H=1 $\emptyset$  $\emptyset$  : L=1 : T= $\emptyset$
- 30 DO:M=INT{(H-L)/2)+L:T=T+1
- 40 PRINT"{3 CRSR DNs}IS IT"M"?"CHRS(7):PRIN T"(2 CRSR DNs}MY GUESS IS {11)1611, {L)OW OR (R)IGHT ?"
- 50 GETKEY S\$:IFS\$="H"THENH=M:ELSE IF S\$="L" THEN L=M: ELSE IF S\$="R"THEN EXIT: ELSE GO TO<sub>5</sub>Ø

Continued on p. 104.  $\longrightarrow$ 

#### MEGA-MAGIC

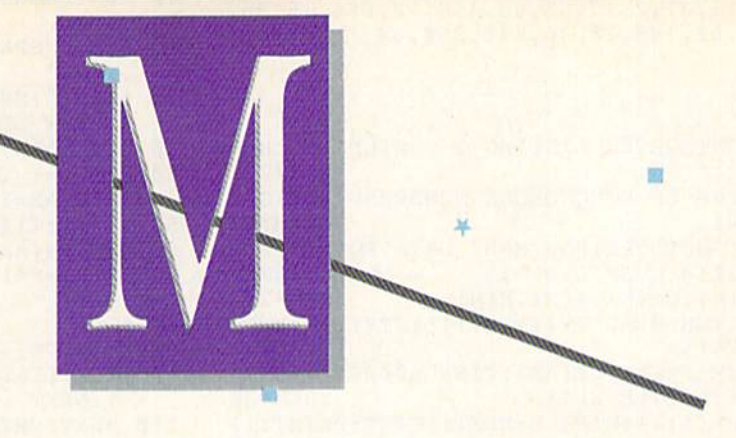

#### EasyTo-Use Subroutines and Utiuties

Mega-Magic, an extension of the RUN Magic column, offers each month an interesting and useful subroutine or utility pro gram. Although noticeably longer than those in the Magic column, these listings are still short enough to type in easily and quickly.

团

agic trick \$30F (RUN, August 1986) was a Basic number sorter. It was a handy program, but I've re-written it into a powerful programmer's tool.

The original program simply uses an integer array to count each value. My revision scans the array to be sorted to find the maximum value. That value is found and stored in AX; then an extra array is dimensioned for the sort. A second pass through the original array increments the F% array element to equal the maximum value. This is the reason the array must be dimensioned to the max imum value in the original array. The sort is now finished, but before the job is complete, the data must be placed in an array that Basic can use.

Simple lists can use the original array as shown in Listing 1, Once the data is stored back in the original array in order, the sort is complete.

Listing 1 reveals several limits imposed by this sorting method. First, the values must be positive integers. Sec ond, it's impractical to use this method to sort values larger than 1000, because a large amount of memory will be used in the sort array. For example, to sort an array with a maximum value of 10,000, you have to use DIM F%(10000). This requires 20,009 bytes of memory and adds considerably to the time needed to create the array of sorted values.

Since two-dimensional sorts are more valuable than simple lists, listings 2 and 3 are designed to print curves on printers that move paper in one direction. Listing 2 sorts curves in which both  $Y\%$  and X increase—curves that travel right and down, never left or up. Listing 3

sorts by  $Y\%$ , with X values going up or down, creating curves similar to a sine wave, for example.

Three extra arrays are used in Listing 3. The first is the F% array, used for the sort. The other two are for the sorted values of the Y and X coordinates. The  $Y\%$ array is sorted and stored in the  $G\%$  array; the X array in the H array. To speed the filling of the  $G\%$  and H arrays, the last value in each original array is moved into the location of the last sorted element. This shortens the loop each time the subroutine at 160 is called, but the Y% and X arrays are scrambled during the sort. About 50 seconds is required to sort 100 pairs of data (range of 1 to 99 for Y) on a  $C-64$ .

The "read" in line 40 is used to read the Data statements. Simply change it to an input if you want to enter data from the keyboard.

> Jim Borden Carlisle, PA

#### Listing 1.

**RUN** It Right Any Commodore computer

- 10 REM SHORTSORTER LISTING 1 WILFRIED H P ROTIG : REM\*184
- 15 PRINT"{2 SPACEslTHIS PROGRAM SORTS POSIT IVE INTEGERS; THE SMALLEST WILL BE FIRST :REM\*215
- 20 PRINT: INPUT"HOW MANY. DATA POINTS{2 SPACE  $s$  3 2 $\emptyset$  { 4 CRSR LFs }"; N :REM\*12
- $3\rlap{/}$  PRINT" (SHFT CLR)":DIM A%(N):AX= $\rlap{/}$  (REM\*236
- $4\beta$  FORI=1 TO N:READ A%(I):IFA%(I)>AXTHENAX=  $A\$ (I) : REM\*18
- 50 NEXT:DIMF%(AX):TI\$="000000" :REM\*l96
- 60 FORI=1 TO N:A=A%(I):PRINTA%(I); :REM\*48
- $7\beta$  F%(A)=F%(A)+1:NEXT :REM\*230
- 80 PRINT:PRINT;IT=TI:REM SORT DONE NOW PRIN  $T$ :REM\*148
- 90 K=l:F0RI=1TOAX:IFF%(I)THENFORI2=1T0F%(I) :PRINT I,:A%(K)=I:K=K+1:NEXT :REM\*78

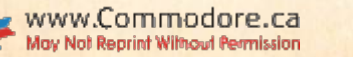

- 100 NEXT:PRINT:PRINT"SORT TIME =";IT/60:PRI  $NT''$  TOTAL ="TI/6 $\emptyset$ : END : REM\*224
- 110 DATA 13,31,2,17,45,63,456,10,654,15,25, 95,27,62,145,28,36,145,280,54 :REM\*86

#### Listing 2.

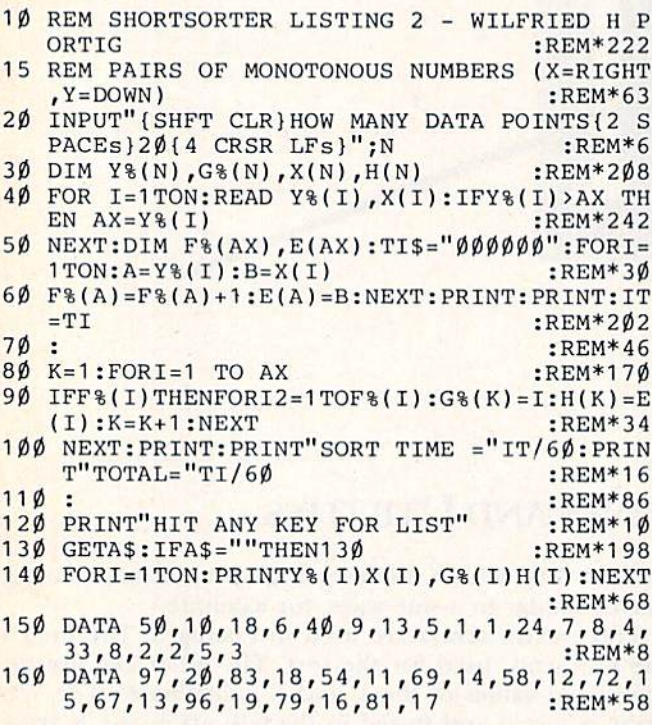

#### Listing 3.

10 REM SHORTSORTER LISTING 3 - WILFRIED 15 REM{3 SPACES}ADAPTED FOR COORDINATES 20 INPUT"(SHFT CLRJHOW MANY DATA POINTS 10{ 30 DIM Y%(N) ,G%(N) ,X(N) II :REM\*208 40 FOR 1=1 TO N:READ Y%(I},X(I):IFY%(I)>AX 50 :NEXT:TI\$=" 60 DIM F%(AX):FORI=1TON:A=Y%(I) 70 F%(A}=F%(A)+1:NEXT:PRINT:PRINT: IT=TI ORTIG :REM\*254 :REM\*135 4 CRSR LFs}";N :REM\*162<br>DIM Y%(N),G%(N),X(N),H(N) :REM\*208 THEN  $AX=Y$(I)$ 80: 90 K=1:FORI=1 TO AX 100 IFF%(I)THENFORI2=1TOF%(I):GOSUB160:K=K+ :REM\*242 :REM\*72 :REM\*124 :REM\*112 :REM\*56 :REM\*180 110 NEXT:PRINT:PRINT"SORT TIME ="IT/60:PRIN 120 : 130 PRINT"HIT ANY KEY FOR LIST" 140 GETA\$:IFA\$=""THEN140 150 FORI=1TON:PRINTG%(I),H(I):NEXT:END 160 X2=1E30:REM DUMMY  $1/9$  FOR  $L=1$  TO  $N-Q$ 180 IF Y%(L)<>I GOTO 200 190 IF X2 X(L)THEN X2=X(L):L2=L 200 NEXT:REM FIND LOWEST  $210 \text{ G}(K) = Y*(L2):H(K) = X(L2)$ 220 Y%{L2)=Y%(N-Q):X(L2)=X(N-Q):Q=Q+1 :RETUR 230 DATA 99,10,64,8,67,9,64,-1.5,35,6,64,1. 1:NEXT T"TOTAL="Tl/60 :REM\*204 7,35,7,16,-356,9,35.5,1,1 :REM\*232I ;REM\*8 :REM\*26 :REM\*96 :REM\*2Ø :REM\*18 :REM\*22 :REM\*214 :REM\*4  $:$ REM\*1 $08$ :REM\*74 REM\*178  $:$ REM $*4\%$ 

### If you feel like a lost soul when it comes to music software. get the bible.

Almost every bit of music software you could possibly want or need can now be found in a unique single source: Coda, the bible of music software.

Detailing over 500 items which range from software to accessories to books, Coda is a remarkably user-friendly catalog that takes the confusion out of searching for the right music software. It's the computer-using musician's best

resource today. In fact, if you can't find what you need in Coda, chances are it doesn't exist.

Order Coda today for only \$4.00, by simply calling the number below. Or write to: Wenger Corp., 555 Park Drive, Dept. R2. Owatonna, MN 55060. It's not only inspirational, it's divine guidance.

> Coda. 1-800-843-1337. "All major credit cards accepted. Or call collect 1-507-451-1951.

### **NUMBER ONE ARCADE HITS...**

## FOR YOUR COMPUTER.

GI MARAN TID

83 KG

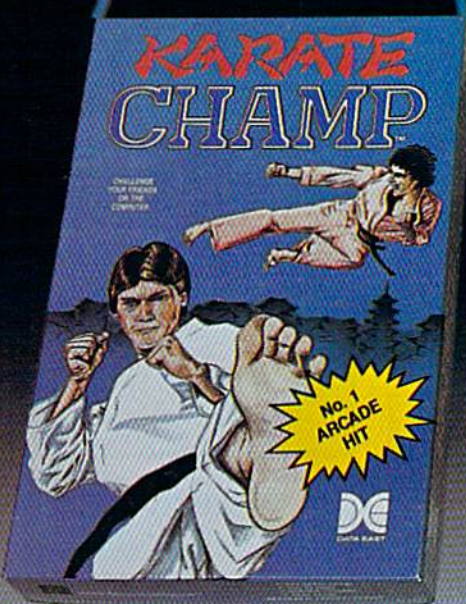

THAMP

Put on your black belt and challenge your friends or the computer through nine picturesque settings in this leading Martial Arts Game to become the KARATE **CHAMP.** For the Commodore 64"/128 and the 48K Apple II<sup>®</sup> Series.

Apple and Commodore 64 are trademarks of Apple Computer, Inc. and Commodore Electronics, Ltd. respectively. \* © Data East USA, Inc. Mfd. under license from Capcom

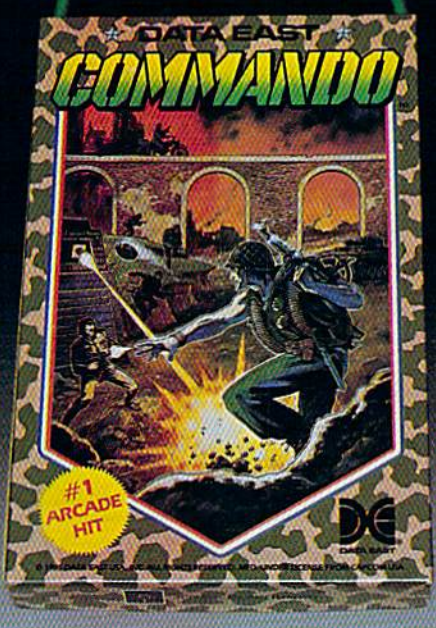

As the crack shot COMMANDO," battle overwhelming odds to defeat advancing rebel forces. Armed with only a machine gun and hand grenades, you must break through the enemy lines to reach the fortress. For the Commodore 64"/128.

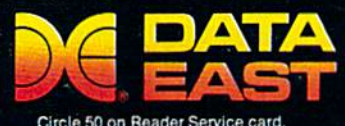

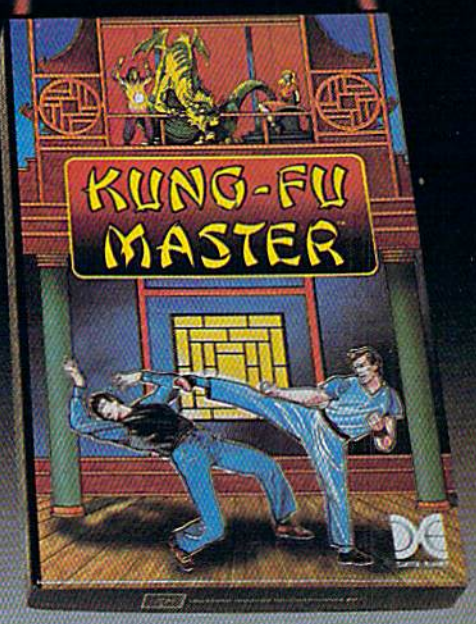

LOOK FOR

ON C-64<sup>m/128</sup>

**MASTER** 

*<b>WASHER* 

NER

Prepare for the fight of your life . . . you are the KUNG-FU MASTER." Battle the evil forces through the five dangerous floors in the wizard's castle to rescue the captive fair maiden. For the Commodore 64"/128 and the 48K Apple II® Series.

DATA EAST USA, INC. 470 Needles Drive, San Jose, California 95112 (408) 286-7074 <sup>©</sup> 1986 Data East USA, Inc. All rights reserved.

USA.<br>Cirem Corp. Wild. under license by Data East USA, Inc.

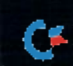

Circle 50 on Reader Service card.

## **TCP-HOME OF THE HITS**

OPEN 9am-8pm: Mon-Fri, 10am-5pm Sat EAST COAST TIME HOLIDAY HOURS Dec 1-23: M-T 9am-10pm, F 9am-8pm, S&S 10am-6pm

#### **ME Educational Software too!** All Games stocked for quick ship!!!

**637 05** 

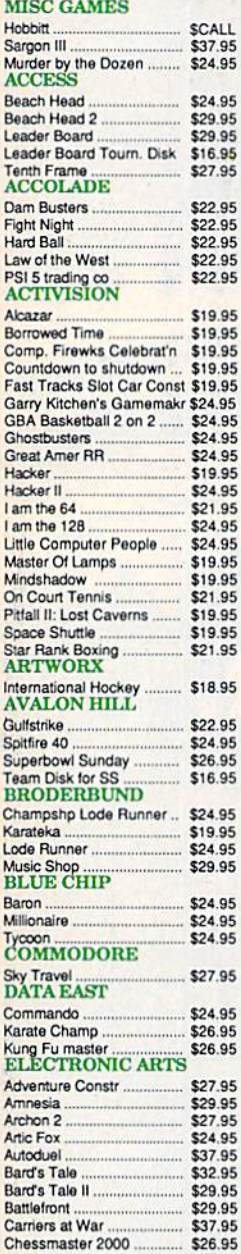

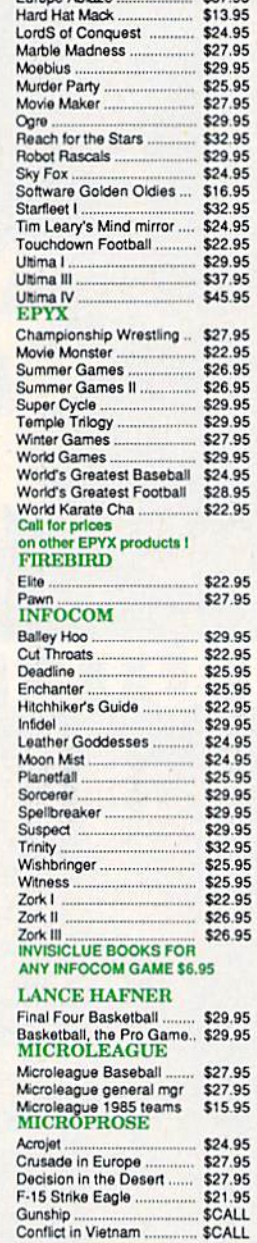

 $\mathbf{r}$ en Ablanc

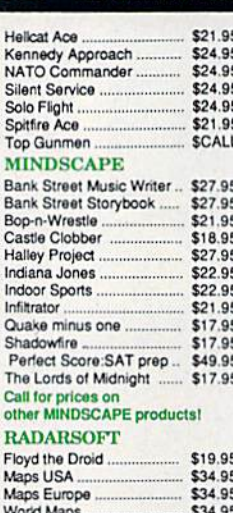

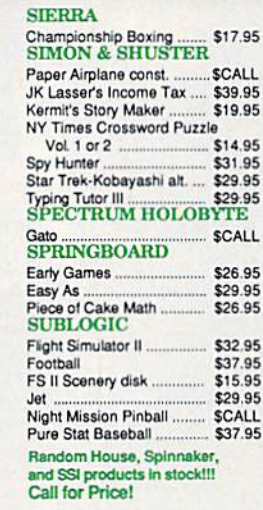

#### **C-64 BUSINESS AND PRODUCTIVITY**

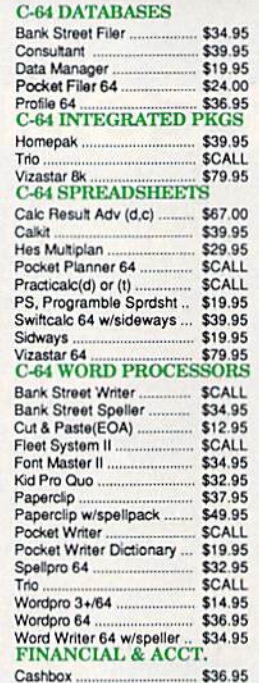

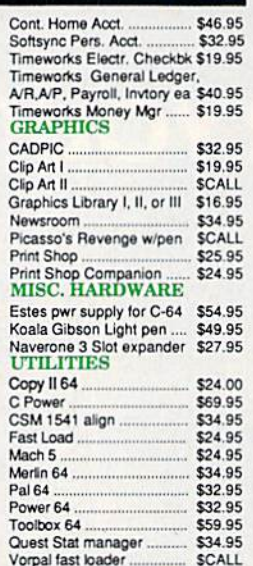

**FREE LIGHT PEN** w/purchase of Picasso's<br>Revenge Painting Program \$42.95

- If through some oversight we don't have<br>the lowest price, we would appreciate<br>the opportunity to beat it. If we can, you<br>will get the benefit of our Federal<br>Express shipping on software orders<br>over \$50.00.
- Purchase orders are accepted from qualified corporations and institutions
- No sales tax on orders outside of PA.<br>
 Buy with confidence. We honor manu-

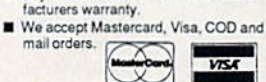

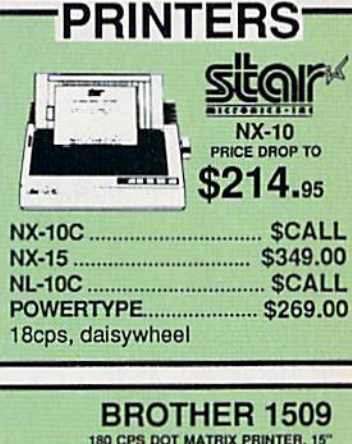

**INFORMATION AND** PA ORDERS 814-234-2236

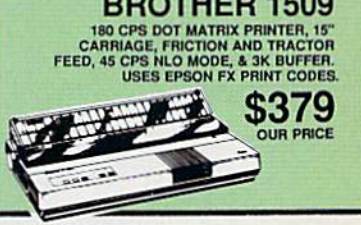

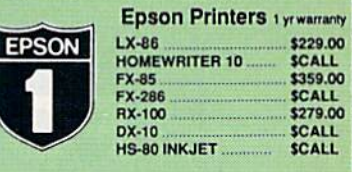

#### **CLOSEOUT SPECIAL!!!** PSON DX-10

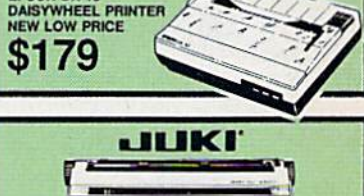

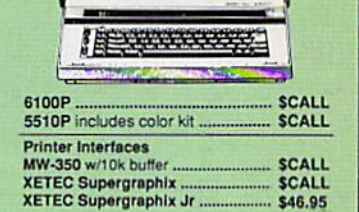

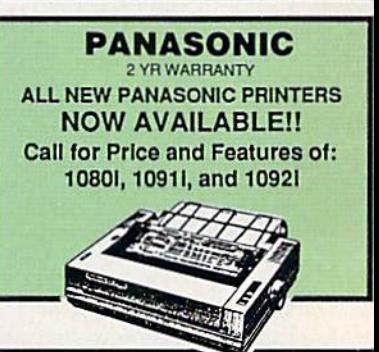

ELECTRONIC ARTS **CLASSICS** ON SALE !!! \$12.95 EACH

Archon<br>M.U.L.E. Pinball Constr. Set<br>Seven Cities of Gold **Cut & Paste Music Construction Set** 

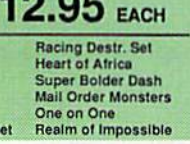

personal check to clear.<br>
Shipping: \$4.00 for software and accessories/<br>
\$10.00 for printers and color monitors/\$8.00 for disk<br>
drives and other monitors/Add \$3.00 per box shipped<br>
cCD. Call for other shipping charges. Add orders. orders.<br>Terms: ALL PRICES REFLECT CASH<br>DISCOUNT, ADD 1.9% FOR MASTERCARD<br>OR VISA. Manufacturers warranty honored with<br>copy of our invoice. ALL SALES ARE FINAL.<br>Defective items replaced or repaired at our discretion.

To order by mail: We accept money order,<br>certified check, personal check. Allow 2 weeks for<br>personal check to clear.

Pennsyivania residents add 6% sales tax. Prices and terms subject to change without notice.

**TUSSEY COMPUTER PRODUCTS** P.O. BOX 1006<br>STATE COLLEGE, PA 16804

## **CALL US FOR WHAT'S HOT!**

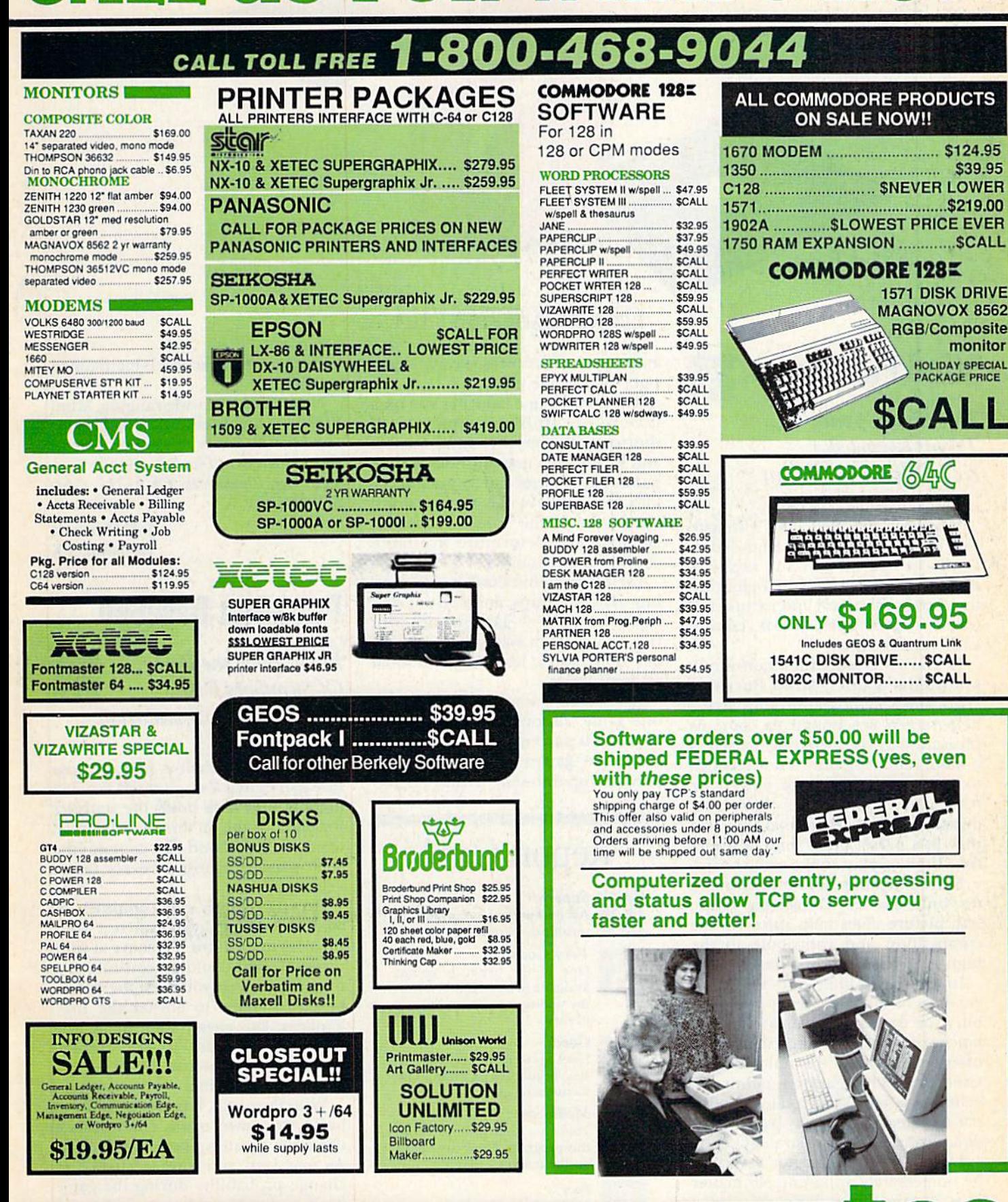

Circle 209 on Reader Service card.

CALL TOLL FREE 1-800-468-9044

#### SOFTWARE GALLER

#### **Mind Pursuit**

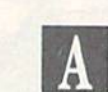

This Test of Your Trivia Knowledge Is No Mindless Pursuit

Modestly subtitled The Ultimate Test of Information and Knowledge, DataSoft's Mind Pursuit supplies thousands of questions that embrace the realms of science and nature, his tory and geography, sports, culture and entertainment.

If you've tried other computer knowledge games, Mind Pursuit's crisp setup menus and quick-access help screen are bound to come as pleasant surprises. Getting started is a snap, requiring only a few seconds to select the number of players or teams, time allowed for answering questions and game format. You can play to a preset point limit, a preset time limit or play on the game board.

Mind Pursuit is not limited to dry, text-only queries. Occasional music and picture clues help spice up the competition and contribute to the high-stakes game-show atmosphere.

In the point-limit and time-limit versions of the game, your goal is to bury the opposition beneath an ava lanche of points. Each side selects one of five categories or the multicategory Crab Bag. Wrong-answer points are subtracted from your total, so anticipating category difficulty is an impor tant part of a winning strategy.

Luck is more of a factor than may be immediately apparent. No matter how poorly things have gone in a game, a few successive Grab Bag rolls

#### Compiled By BETH S. JALA

and some correct answers can put you right back in the pack.

The board game launches you on race to the finish, complete with shortcuts, free-move bonus squares and tokens that march to the accom paniment of tunes and sound effects. Play is similar to the text versions, except that point values shown on each square determine available choices of questions.

I've played Mind Pursuit with vary ing sizes of groups, and I've enjoyed it every time. The game comes with two sets of high school/college-level questions, and at least one additional set is available.

No questions were repeated in any one game, although you can expect around 10 percent to be repeated in successive games of each set. The only disappointment is that no rec-

#### Report Card

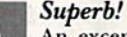

An exceptional program that

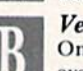

outshines all others. Very Good. One of the better programs

available in its category. A worthy addition to your software library.

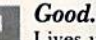

Lives up to its billing. No hassles, headaches or disappointments here.

Mediocre.

There are some problems with this program. There are better on the market.

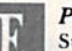

Poor. Substandard, with many prob lems. Should be deepaixedl

ordof teams and scores is maintained on disk.

Nontrivial and wide-ranging, Mind Pursuit is highly entertaining fare for fact fanatics ready to get down to se rious business. (DataSoft, 1980S Nordhoff Place, Chatsworth, CA 91311. C-64/ \$29.95 disk.)

> Jeff Hurlbert Houston, TX

#### Pure-Stat Baseball

Bring Back the Boys OfSummers Past In This Sports Simulation

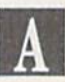

Pure-Stat Baseball is one of those rare games that also succeeds as a sim ulation. One disk holds the statistics for eight of the all-time best baseball teams, and a second disk contains the 1985 season records of every major league team.

Playing against the computer or against a friend, you can test your theories to the limit. You have at your disposal what could be considered time machine: If you need the talents of Carl Erskine to bolster the 1927 Yankees, go ahead and make the trade; if you want to add George Brett's hitting power to the 1955 Dod gers. .just imagine!

With Pure-Stat, it is also possible to build your own teams from scratch using the greatest players of all time. As manager, you have a chance to change probability during the game itself by, for example, employing dif-Continued on  $p. 24$ .

#### FROM AMERICA'S Nº1 SOFTWARE HOUSE

FIREFIRE

THE PAWN

JIT

#### **AMERICA'S Nº1** -BILLBOARD MAGAZINE **BLIBE**

Command your Cobra space ship in a fantastic voyage of discovery and adventure, a supreme test of your combat, navigational and entrepeneurial skills.

> Trade between countless planets, using the proceeds to equip your ship with heat-seeking missiles, beam lasers and other weapons - corporate states can be approached without risk, but unruly anarchies may be swarming with space pirates

> > Black market trading can be lucrative but could result in skirmishes with local police and a price on your head!

> > > However you make your money, by fair means or foul, you must blast onwards through space annihilating pirate ships and hostile aliens as you strive to earn your reputation-

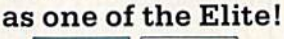

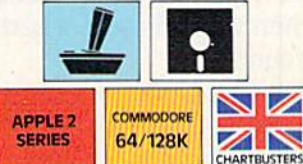

#### A RARE SPECIES OF INTERACTIVE **ILLUSTRATED FICTION FOR THE** COMMODORE 64™/128™ AMIGA™ **AND ATARI 520ST™**

This illustrated adventure is destined to rival all the classics. Stunning graphics are the icing on the cake-but underneath lies the most advanced text operating system yet developed. The story is absorbing, humorous, lively, full of intrigue and puzzle. "The Pawn" and further adventures will be available for all leading personal computers. Guaranteed to make a major impact on the market.

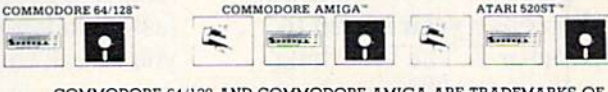

COMMODORE 64/128 AND COMMODORE AMIGA ARE TRADEMARKS OF COMMODORE BUSINESS MACHINES.<br>ATARI 520ST IS A TRADEMARK OF THE ATARI CORPORATION.

**COALL EIREBIRD HOTLINE (201) 444-5700** 

Rь

EiREBIRG

## SCIENTISTS SCOVERN

**GRAPHIC** 

When we started our company on the west coast, people thought we were a little spaced out. So you can imagine their reactions when we announced we'd discovered a new universe.

People laughed. People scoffed. And they really freaked out when we told them where we'd found it:

Inside a Commodore 64. It's called GEOS. And it turns any Commodore into powerful PC that holds its own against any computer, no matter what kind of fruit it was named after.

GEOS: The superior intelligence. Of course, we always knew Commodores possessed superior brains. It just took GEOS to discover them.

You see, GEOS opens your Commodore to a huge universe that can hold an infinite number of applications. Which means that GEOS can do just about anything the expensive PC's can do, including one thing they can't:

Add even more GEOS applications that are being developed even as you read this.

Increase your speed to warp factor 7. The first thing you notice with GEOS is how its diskTurbo speeds up your Commodore's disk loading and  $\bullet$ storin $\mathfrak C$  time nodore.ca

May Not Reprint Without Permission

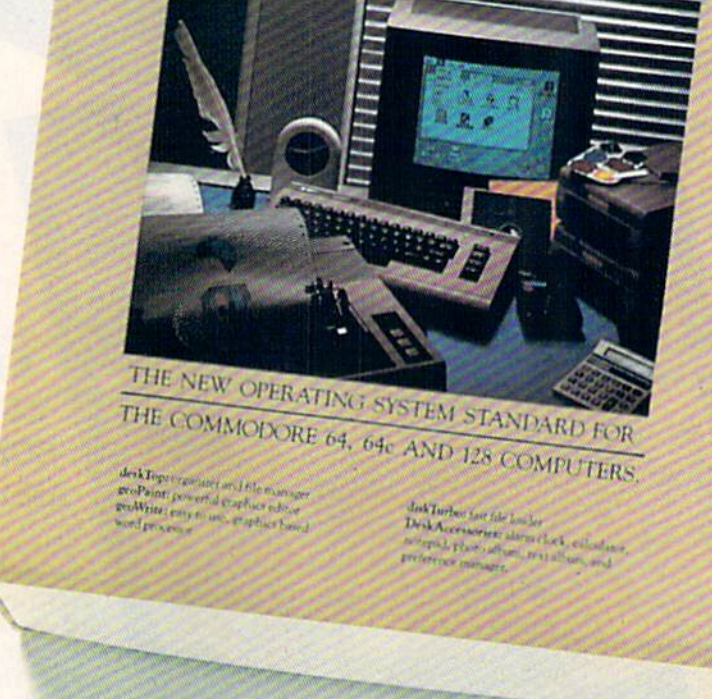

ENVIRONMENT OPERATING SYSTEM

Not twice or three times as fast. But five to seven times faster than normal. Which lets you streak through files and documents at what seems like warp speed.

And that saves you endless time.

Circle 134 on Reader Service card.

Every universe comes complete with a desk. The way to keep order in our universe is with the GEOS Desktop. It's just like your desk at home, only without the coffee stains.

The Desktop keeps your art and documents filed, and comes

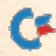

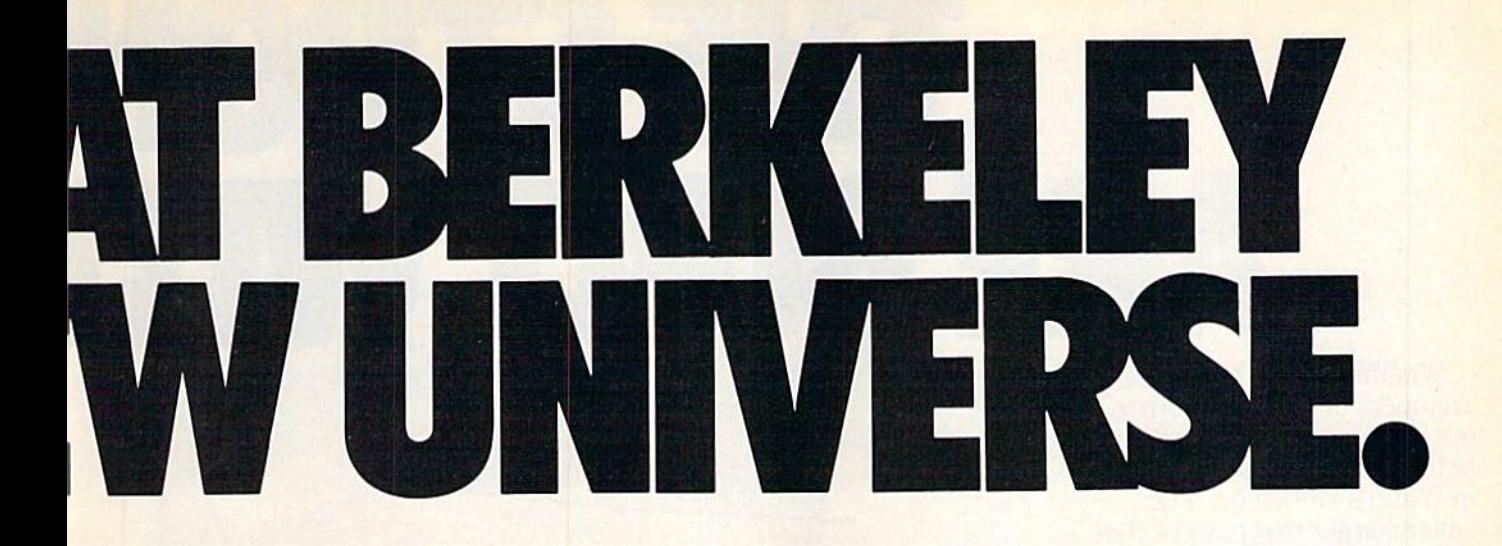

with all the accessories you need to keep you organized:

An alarm clock keeps you punctual. A notepad keeps your memos. And a calculator keeps your accountant honest.

How to communicate with a new universe. With geoWrite, you can rearrange your written words. Move blocks of copy. Cut and paste. And even display your text in fonts of different styles and sizes, right on the screen.

With geoPaint, you become a Michelangelo with a mouse.

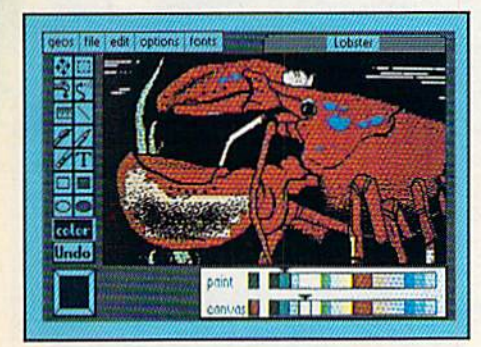

Sketching and painting with all kinds of colors, textures and patterns.

You can invert, mirror and rotate images. Insert them into your geoWrite documents. And save them in your GEOS Photo Album for use later.

Finding your way through the universe. The most difficult

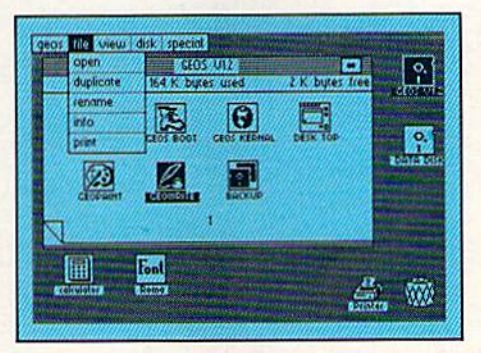

thing about a new universe is finding your way around. But with GEOS, you only need to remember two things:

Point and click.

When GEOS offers you options, you just point to your answers and click your mouse or joystick.

You want to draw? Point and click.

You want to write? Point and click.

You want to fill in that obtuse rhomboid with an air-brushed geometric pattern in a lighter shade of pink? Point and click.

Easy, huh? And in case you ever do make a mistake, GEOS backs you up with an "Undo" feature that undoes the very last command you entered.

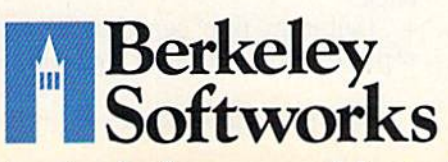

Running out of space.

With GEOS, that's hardly likely. Because there's endless space in the universe for new applications.

Unfortunately, there's only so much space in this ad.

So zip down to your nearest software dealer. Tell him you want to explore the new universe in your Commodore.

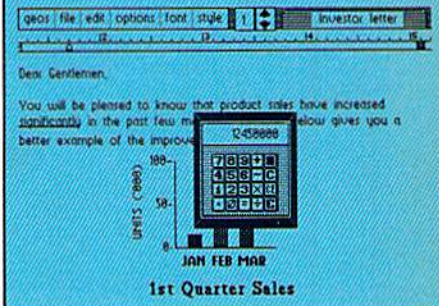

And if he looks at you like you're some kind of alien, well, just tell him Berkeley Softworks sent you.

The name is universally known.

To order, call 1-800443-0100 ext. 234 GEOS is just \$59.95 (California residents add 6.5% sales tax.)<br>\$2.50 US/\$5.50 Foreign for shipping and nandling. Allow six weeks for delivery.<br>
Commodore 64 and C64 are trademarks of<br>
Commodore Electronics, Ltd. GEOS, GEOS<br>
Desktop, geoPaint, geoWrite, diskTurbo and<br>
Berkelev Softworks are tradenames of Berkeley Softworks.

Circle 134 on Reader Service card.

May Not Reprint Without Permission

www.Commodore.ca The brightest minds are working at Berkeley.

## THESTRON ARE **BUILT WI**

argument or just hammering Whether you're building an out a memo, any project looks better when you put it together in Writer's Workshop. The supercharger that powers your GEOS-equipped Commodore through even the most wrench ing assignments.

Sharpen your skills. The first thing to do in the Workshop is plug into geoWrite 2.0, which contains all the brand new tools you need to hone any rough concept into a well-crafted document.

You get headers. Footers. Subscripts and superscripts. You can center your text. Right justify. Full justify. And nail

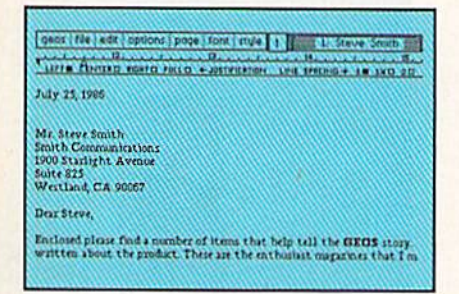

down formatting problems with variable vertical spacing and adjustable margins.

The Workshop cuts down on your manual labor, too. With one-stroke, "shortcut" keyboard commands. They keep your hands off the mouse so you can keep your mind on your work.

In fact, there's a complete set of heavy-duty accessories that not only strengthen your writing, but reinforce its structure, as well.

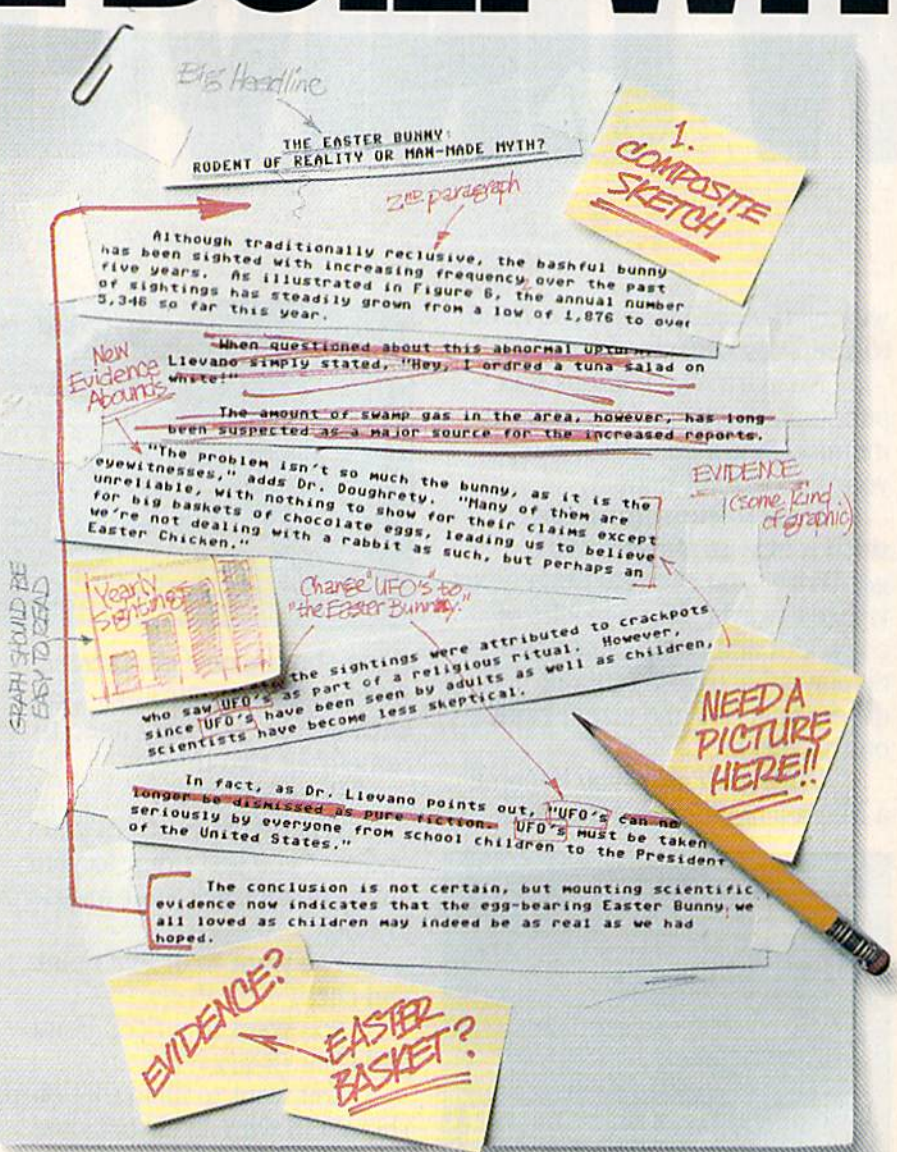

Replace old, worn-out parts. You can build anything with Writer's Workshop. And repair old stuff, too. Just decide which parts have to come out and which new ones go in.

Then hit the key and stand back.

Instantly, the "search and replace" drills through your old

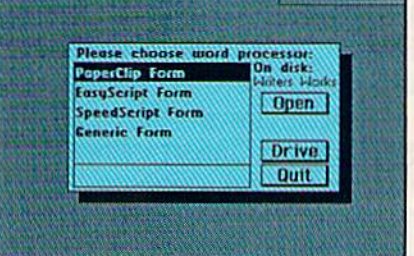

## GEST CASES WORK.

#### THE EASTER BUNNY: Rodent of Reality or Man-Made Myth?

The conclusion is not certain, but mounting scientific evidence now indicates that the egg-bearing Easter Bunny<sup>1</sup> we all loved as children may indeed be as real as we had hoped.

Although traditionally reclusive, the bashful bunny has been sighted with increasing frequency<sub>2</sub> over the past five years. As illustrated in Figure 6, the annual number of sightings has steadily grown from a low of 1,876 in 1982 to over 5,346 so far this year.

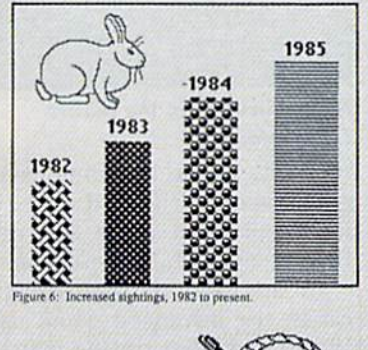

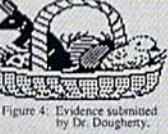

"The problem isn't so much ihe bunny, as it is the eyewitnesses," adds Dr. Dougherty. "Many of them are unreliable, with nothing to show for their claims except for big baskets of chocolate eggs<sup>3</sup>, leading us to beleieve we're not dealing with a rabbit as such, but perhaps an Easter Chicken."

ter Bunny

the charch

EXCELLENT!

At first, the sightings were attributed to crackpots who saw The Easter Bunny as part of a religious ritual. However, since The Easter Bunny has been seen by adults as well as children, scientists have become less skeptical.

In fact, as Dr. Llevano points out, "The Easter Bunny must be taken seriously by everyone from school children to the President of the United States."

text, replacing worn-out words and phrases with your brand new ones.

For more serious cases, hand the job over to the Workshop's Text Grabber. It takes text from several word processors—like Paper Clip™ —and lets you overhaul them with new GEOS fonts, formats and graphics.

A few more built-in features. Every project leaves the Workshop looking beautifully finished, too. Because it not only comes with LaserWriting compatibility, there's even a

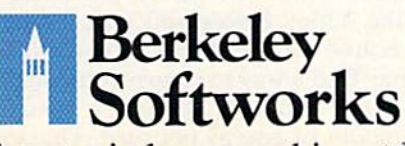

The brightest minds are working at Berkeley.

LaserWriter for you to print on. You simply upload your files to QuantumLink.™ Then they're printed and mailed back. Convenient, or what?

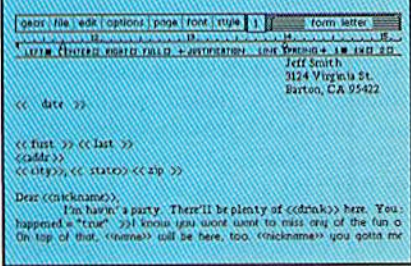

Of course, you don't want to keep good-looking documents like this to yourself. So we built in geoMerge. Which customizes your geoWrite form letters to people on your mailing lists.

So if your plans call for some real masterpieces, do something really constructive about it. Call your software dealer and requisi tion Writer's Workshop.

Who knows? You just might build a name for your self.

75 order mil 1-800-443-0100 ext. 234 Writer's Workshop \$49.95 (Cnlifornia residents add 6.5% sales tax.) \$2.50 US/\$5.50 Foreign for shipping and handling. Allow six weeks for delivery. Commodore is a trademark of Commodore Electronics, Ltd. (EC) (EC) is a trademares of Berkeley Softworks, Paper Clip is a raneau of Berkeley Softworks, Paper Clip is a raneau of Berk

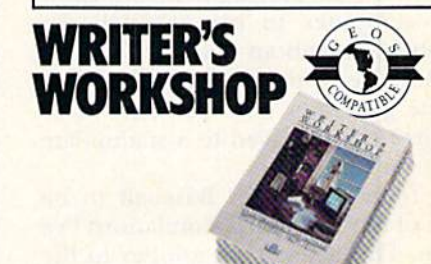

Circle 111 on Reader Service card.

#### Software Gallery From p. 18.

ferent defenses or by calling for a bunt from a batter who would normally go for the long ball.

Views of the stadium and animated action will alternate with a score/play selection screen during play. This screen gives you the current score, the stats of the batter, pitcher and current base runner and an action/play selec tion box.

One of three stadiums—Dodger, Yankee or SubLogic—may be se lected. Future releases from the com pany will include a stadium disk to give you more options in selecting playing field.

SubLogic has its own answer for speeding up the game of baseball: Each player gets to swing once. If it is probable that a player would have struck out under certain circumstan ces, then one swing is enough to illus trate this and get on with the game. Hits and walks are similarly reduced, and, as result, the game goes quickly.

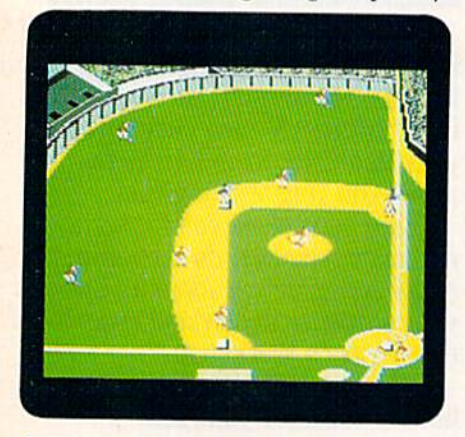

Stadium view of Pure-Stat Baseball.

If you simply want to settle an ar gument over the better of two teams, then you can match them in an allcomputer game and let the stats speak for themselves. It is even possible to switch off the playing field and allow the computer to run through the probabilities about ten times faster.

Because your management of game generates new statistics, those figures can be saved to a stat/update disk for future use.

found Pure-Stat Baseball to be one of the best sports simulations I've seen. This assessment applies to the animation, sound effects, ease of use, documentation and, most of all, to the addition of the time machine factor as a way of investigating what might

have been. (SubLogic Corp., 713 Edgebrook Drive, Champaign, IL 61820. C-64/ \$49.95 disk.)

> Ervin Bobo St. Peters, MO

#### Robot Rascals

Take Your Robot on a High-Tech Scavenger Hunt, But Keep Your Cards Hidden!

What do Gamma Glasses, Digital Donuts and Hologram Hats have in common? Besides the fact that they are alliterations, they're also some of the weird objects that participants must search for while playing Robot Rascals, a new computer/card game for two to four players.

The object of Robot Rascals is to maneuver your robot around the planet Laustenfownd in search of the things that match the cards you hold in your hand. The winner is the first player to find all the objects and re turn home. But, be forewarned—it's not easy!

Each player is dealt four item cards. There is little chance, however, that these are the same cards you'll wind up with at the end of the game.

If you choose the standard or ad vanced levels of play, you're required to select a luck card, which lets you take an item card from the pile or from another player, make two play ers swap a card, force another player to show one card to everyone else or force everyone to pass a card to the right or left. With cards changing hands so often, there's an excellent chance that the coveted Transistor Taco, which took you ten minutes to find, will become just anodier piece of excess space debris when someone swipes your card.

To complicate matters further, the player who stole your Taco card may keep it and send his robot to steal the matching item from your robot. In order to prevent this, you can either use some of your robot's energy to put up a protective shield or toss the Taco to the bottom of the nearest lake. Think before you toss, though, because on the thief's next turn, he may find a way to return your card.

Each robot is allotted a specific amount of energy per turn. That en

ergy is expended while moving and teleporting around the planet or scanning for items. When you scan, your robot whirls around and points in the direction you should move to find the object. The faster he spins, the closer you are, and when you're close enough, a scan will cause the item to be sucked up by the robot's tractor beam. You can then scan for something else or quit the turn, using any unspent energy to put up shields or to save for your next turn.

To make things really interesting, at the beginning of every round of turns, the computer announces a Global Event. There are good events such as Free Teleports, Free Scanning, High Energy and Fast Move ment, as well as bad events like Home Is Closed and No New Shields. For-

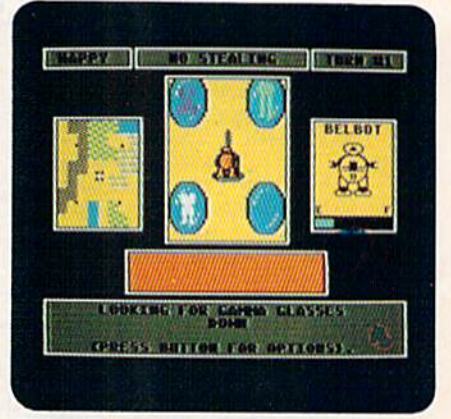

#### Robot Rascals on the planet Laustenfownd.

tunately, at the beginner level only good events occur, and some types of luck and item cards are removed from the deck before playing.

In addition to the regular item cards, the advanced game uses two Wild Cards that can be matched up with any item, a Cosmic Cheat card that lets you win with one less item and a Killer Kard that has no matching item and must be discarded or passed off to another player before you can claim victory.

Besides three different levels of play, the amount of energy each play er's robot receives at the beginning of each turn can be set individually at the start of the game. In this way, more advanced players can be hand icapped to give younger or less ex perienced players a fair chance at winning.

Robot Rascals is a unique hybrid that combines the entertaining graphics and sound effects of a computer game with the competitive elements

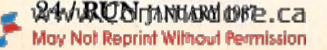

## **KEYOU** SEARCHING RENDS?

If you're finding it increasingly difficult to find anything at all, maybe it's time you found out about geoDex. The GEOS-compatible directory that generates mailing lists. Prints address labels. And sorts out all sorts of things for your Commodore.

in

Try directory assistance. With a little help from geoDex, you can call up a directory organized from any three catego ries you choose. Which means you can list your friends by name,

telephone number or almost anything else that can be assigned its own threecharacter code.

Like "MEN" for guys you know. Or "GRL" for girls you

know. Or "FOX" for girls or guys you'd like to know.

But no matter how you choose to categorize them, if you can

point and click a mouse, you can call up any list of friends with geoDex's easyto-read graphics.

Our most in viting feature. Of course, once you've gotten your friends

organized, the next thing we recommend you do with geoDex is really very simple.

Throw a party.

圃 N

You see, geoDex comes with

geoMerge, a mail merge program that customizes form let ters, announcements —even party invita tions—with the names and addresses stored in geoDex.

First you write the letter with geoWrite. Then you select list from geoDex.

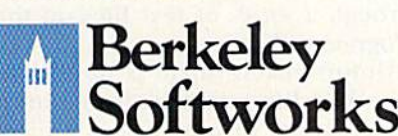

The brightest minds are working at Berkeley.

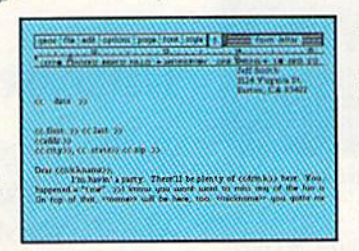

Fam 2019

Brian

Put them both together with geoMerge and it's toga time!

The search is over. So if you're tired of looking for friends, waltz right down to your

software dealer and ask him for geoDex. We can't guarantee it'll win you more friends, but it'll cer tainly keep you from losing them.

To order call 1-800-443-0100 ext. 234 geoDex \$39.95 (California residents add 6.5% sales tax.)

\$2.50 US/\$5.50 Foreign for shipping and handling. Allow six weeks for delivery. Commodore is a trademark of Commodore Electronics, Ltd. GEOS.<br>geoDex and Berkeley Softworks are tradenames of Berkeley Softwork

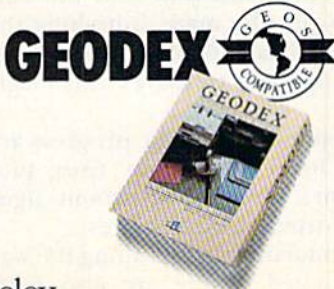

www.Commodore.ca May Not Reprint Without Permission Circle 139 on Reader Service card.

Software Gallery

of card and board games, and results in a challenging sport of chance and skill for the whole family. (Electronic Arts, 1820 Gateway Drive, San Mateo, CA 94404. C-64/\$39.95 disk.)

> Bob Guerra Charlestown, MA

#### Ultimate Wizard

This Expanded Maze Game Will Satisfy Your Taste For Adventure

Once there was a game called Wizard. Being reasonably successful, it generated Wizard Expansion Set, which added more screens and more levels of play for a total of 80 levels.

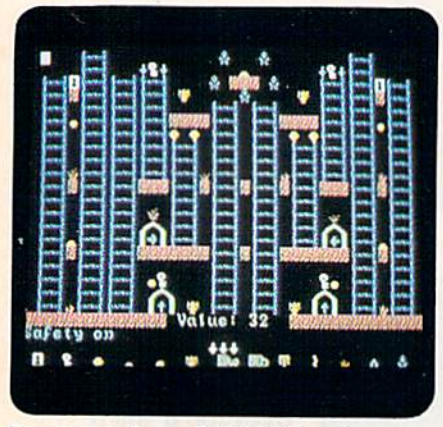

#### Try to get through this Ultimate Wizard maze!

Now we come to Ultimate Wizard, which might also be called the Wizard Expanded Expansion Set. Twenty new levels have been added and, if 100 frustrating challenges are not enough, you may design your own devious screens.

Ultimate Wizard is a cleverly disguised vertical maze game consisting of Stairs, ladders, elevators and ropes, which must be successfully traversed in order to reach the next level.

Not only must you find the best path to run the maze, but along the way you must unlock each level by collecting keys, treasures and magic spells.

Impediments to your progress are in the form of pathway fires, pits, trapdoors, skull and crossbone signs and assorted nasty creatures.

Accumulating magic along the way is welcomed. There are also occasional portals that let you teleport to another part of the screen-an especially nice feature when the invisibil ity spell wears off.

An information bar at the bottom of the screen will keep you apprised of the spells available, the speed and the dungeon (maze) level currently being played.

Each of the 100 screens has six dif ficulty levels and ten speed settings from which to choose so that the game can be as challenging as you desire.

Control of your running, jumping, leaping, sliding and climbing wizard is through a joystick. The game will support a tournament of up to six players who must all share the same stick.

Documentation for Ultimate Wiz ard is good, with several hints given as to strategy and tactics, although these won't be much help in the very high levels of the game.

Wizard is worth a second look. It will frustrate and beguile you and test every arcade skill you've ever learned: what more can you ask of a game? (Electronic Arts, 1820 Gateway Drive, San Mateo, CA 94404. C-64/\$29.95 disk.)

> Ervin Bobo St. Peters, MO

> > $\bf{B}$

#### Database Plus 128

For the Budget-Minded, This Database Program May Be the Answer

Database Plus 128 is a menu-driven database management system that al lows you to easily store, update, sort, search and print all types of infor mation. It features an 80-column display and takes advantage of the C-128's numeric keyboard and sev eral special function keys such as ESC and TAB.

At S19.95, this is one of the least expensive database management pro grams available for the 128. SPC Soft ware has kept the cost down by not providing a user's manual. Instead, complete instructions are supplied through a series of text files on the program disk.

Unfortunately, there is no way to view these files on screen from within the program, so you must first print the instructions. Once printed, how ever, the 37-page manual does an ad equate job explaining the program's features and operational techniques.

Included in the instructions is three-part tutorial that takes you from the basics of searching and editing an existing file to creating your own da tabase format and generating customized reports using the built-in report utility.

Field names (not the data you enter but the actual categories themselves) are limited to only five characters. A single record may contain up to 50 fields, however, and a small database with only four fields and field lengths totaling close to 100 characters will let you store around 500 records.

Despite Database Plus 128's bar gain-basement price, the program of fers several features usually found only on more expensive packages. For example, its Math option instantly provides you with the sum, average, standard deviation, low and high figures for any numeric field. In addition, you can graphically display numeric data as a bar chart.

You can also view your entire da tabase using your monitor as a window and scrolling horizontally or vertically with the cursor keys. Al though the window doesn't scroll smoothly over your records, it can be set to move from one row or column to an entire screen with each cursor stroke.

Some other nice touches include selectable screen and character colors, an easy-to-use mailing label option and 12 database templates.

For just \$19.95, you may not get toll-free customer service hot line, but for data management on a budget, Database Plus 128 is a good deal. (SPC Software, Ltd., PO Box 197, Thornhili, Ontario, CanadaL3T3N3. C-128/\$I9.95 disk.)

> Boh Guerra Charlestown, MA

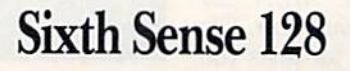

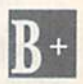

At Last! C-128 Telecomputing In 80 Columns

When I first obtained my C-128 last year, I was looking forward to genuine 80-column presentation for tele-

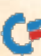

computing purposes, but my enthusi asm soon waned.

The problem was that a full-featured communications program for use in the 128 mode wasn't yet avail able. It was necessary to go back to 64 mode and use one of the old standbys to get the job done.

The search for a 128 program is now over. Microtechnic Solutions has introduced an excellent package called Sixth Sense 128.

It is far more than just a rework of existing C-64 software. Included are a huge, 800-line buffer that becomes even larger with a RAM expansion cartridge, and a built-in word processor that lets you create messages or files off-line for later uploading or lets you edit a file transmitted by modem.

The modem menu is well-rounded. and autodialing is supported, which makes connecting to your favorite services and boards a snap.

For the advanced user, the ability to define macros extends the versatil ity of Sixth Sense 128 even further: You can automate your bulletin board sessions through their proper use. For uploading and downloading, both Xmodem and CompuServe B protocol are supported.

All of the standard features for set ting speed, parity, stop bits and word length are available by menu. Output can be directed to a printer or disk drive, with a wide range of options allowing compatibility with almost all available units. The overall look of Sixth Sense, with its pull-down win dows, is very appealing.

Unfortunately, the instruction man ual is a massive 126 pages long. Everything is described fully, but finding the information and understanding it is somewhat difficult.

It seems that what is needed is more guidance with some very specific examples. It is obvious that the author and testers of Sixth Sense 128 know what they are talking about and have developed a top-notch product, but some additional help for the first' time user would be welcome.

Sixth Sense 128 is excellent in op eration. It has taken its place as the communications program at my house. Be warned that you can expect to spend many restless hours learning its many features, but the effort will be well rewarded. (Microtechnic Solu tions, Inc., PO Box 2940, New Haven, CT 06515. C12S/\$79.95 disk.)

> **Jim Grubbs** Springfield, IL

#### The Ultimate Game Show

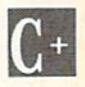

Here's What You Get When You Mix Wheel of Fortune And \$100,000 Pyramid!

Imagine all of the better TV wordgame shows rolled into one program. The concept of The Ultimate Game Show is interesting, but not original.

The game is excellent for solo play: You can play a complete game within 30 minutes. As a multi-player game, it can be played quite easily in one hour's time.

The modes of play arc smooth; the graphics are simple, yet attractive;

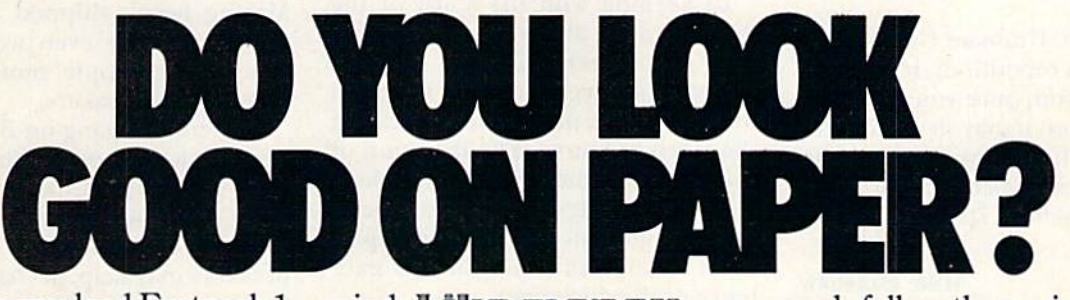

Once you load Fontpack into your GEOS-equipped Commodore, your papers are never the same.

You see, Fontpack 1 lets you feel mean and nasty **OR mystical.** Or calm **AND GENTLE and** good. And it's great for those times you're feeling absolutely childish.

But sometimes you have important things on your mind. Like moneu. So Fontpack 1 comes with a total of 20 styles that work with your GEOS system.

You see, with Fontpack 1, you're not just writing statement; you're MARING F ISITAITEMENT about your writing.

So if you want your papers to make you look good, follow these simple words of wisdom: Buy Font Pack 1, or else, fl Friend.

To order call 1-800-443-0100 act. 234 Fontpack 1 \$29.95 (California residents add 6.5% sales tax.) \$2.50 US/\$5.50 Foreign for shipping and - Handling. Allow six weeks tor delivery.<br>The dore is a trademark of Commodore Electronics, Ltd. GEOS,<br>pack land Berkeley Softworks are tradenames of Berkeley Softworks.

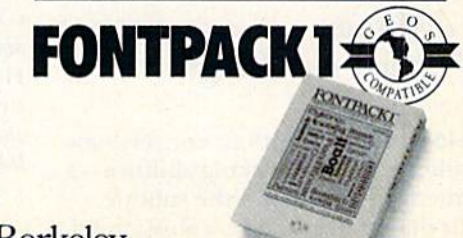

The brightest minds are working at Berkeley.

Berkeley

Softworks

#### Software Gallery

and the game is fun, for a little while. The biggest problem I found was that play was repetitive.

The first mode of play is similar to the old game of Hangman. Play is fast and there are enough possibilities available for you not to repeat words for some time.

The second mode of play contains a series of words, each with a choice of definitions. If you choose the cor rect one, you add to your score. This may seem simple, but the words are not common words, and it is chal lenging until you learn them all.

The third mode includes unscrambling words as you race against the clock. You set your time limit at the beginning of the game-60 to 180 seconds. This mode is tough. The words are usually six or seven letters long, so, unless you have an aptitude for extricating words from jumbled let ters, you might have problems here.

The fourth and final mode is the Bandit Phase, which works much like a slot machine. You choose when the display stops, but if a bandit shows up, you lose all the points that you've accumulated.

found The Ultimate Game Showenjoyable, but repetitious. It may give you hours of fun; once you get bored with it, however, it may sit around for a long time before you pick it up again. (Superior Micro Systems, Inc., Box 713, Wheeling, IL 60090. C-64/ \$29.95 disk.)

#### Mike Hinshaw Tulsa, OK

Hacker II: The Doomsday Papers

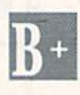

Assist the CIA In a Mission OfDanger and Intrigue

Hacker II presents an entirely new challenge to your hacking abilities—a challenge hinted at in the subtitle. In this strategy game, a Russian sci-

entist has developed a plan that will assure domination of the world. This plan, known collectively as The Dooms day Papers, is hidden in several vaults located within a highly secure estab lishment in die Soviet Union.

Your mission, should you decide to accept it, is to link your computer to the CIA mainframe computer. This will allow you to control the Mobile Remote Units and complex video monitors already in place within the compound.

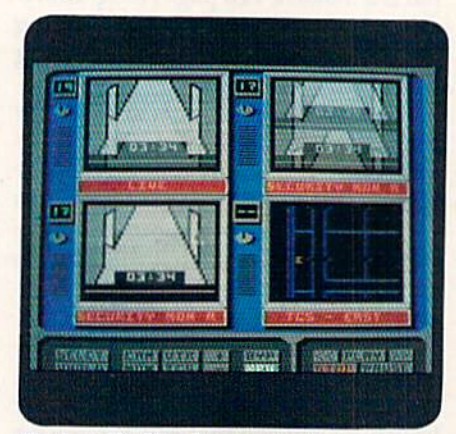

Hacker II: The Doomsday Papers.

In keeping with the spirit of the original, there are no instructions on how to proceed with the mission. There is, however, literature intended to be used as a manual for operating the video monitors. The inclusion of this detracts somewhat from the clean style of the original game, although the CIA guidance of Hacker II pro vides some justification for the exis tence of the document.

By having definite mission. Hacker II loses some of the empirical quality of its namesake, and by solving prob lems in the manner of an expert bur glar, the wheeling and dealing of an espionage mission is also lost.

However, if a sequel should bear too much resemblance to the origi nal, there would be little point to its existence. Hacker II is not like Hacker and therefore has its own charm and its own puzzles to be solved.

If the original has not driven you completely mad, you'll want to try the sequel. And if you've never played Hacker, don't worry: Hacker II stands on its own. (Activision, Inc., 2350 Bayshore Frontage Road, Mountain View, CA 94043. O64/S34.95 disk.)

> Ervin Bobo St. Peters, MO

#### **Breakers**

This Electronic Novel May Be Broderbund's Best Effort Yet

Broderbund calls Breakers an elec tronic novel because the text adven ture is an extension of a paperback novel included in the package. While retaining the exotic artwork charac terizing earlier releases like Mindwheel and Brimstone, the book dis penses with the leisurely prose of its predecessors. Even so, there is barely enough space in more than 40 pages of text to acquaint the reader with one of computer gaming's more involved scenarios.

Much of the action takes place on Nimbus, an aging colony sphere or biting Borg. As the adventure begins, you are part of a newly arrived Lau delegation seeking to resolve several outstanding grievances that threaten your quest for the sacred elements.

Naturally, your party is immedi ately mugged: You alone manage to escape into Nimbus's labyrinthine corridors. You discover that United Mining hasn't shipped any ore for months. What's even worse are the space-going, hippie, motorcycle-mob types called breakers.

Evidently, a gang on Borg is working with a gang on Nimbus to snatch little golden guys like you and ship them off to wealthy society matrons as pets! Fortunately, a few neutral breakers may help, perhaps in return for your services as a guide to the fabled gems of the Violet Sea.

Intended or not, the electronic nov el form has acquired a reputation for colorful scenarios where the player's productive options are somewhat constrained. Winning is more a matter of discovering and following plot than it is of problem solving.

welcome exception, Breakers plays more like a traditional text adventure and appears to incorporate improved parsing; that is, the pro gram seems smarter. Unfortunately, Broderbund continues to require a time-consuming disk access for every response, and you must still hunt through the text for passwords to re store saved games.

Perhaps the best electronic novel yet, Breakers presents a moderately stiff challenge that rewards multi-

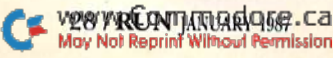

player participation, mapping and careful note-taking. For those willing to tolerate the game's built-in delays and inconveniences, this one is good for several evenings of mind-warp ing fun. (Broderbimd Software, 17 Paul Drive, San Rafael, CA 94903. C-641 \$44.95 disk.)

> Jeff Hurlburt Houston, TX

> > B

#### Mission on **Thunderhead**

This Sci-Fi Adventure Offers a Variety Of Challenges and Obstacles

Mission on Thunderhead, a science-fiction adventure from Avalon Hill's Microcomputer Games Divi sion, is made up of two scenarios— Operation Tempest and The Final Appeal. It is a game that combines space-age fantasy with arcade action.

To survive the Mission, you must run, jump and maneuver your joy stick-controlled agent through rooms and mazes. Every step of the way, there are dangers and obstacles that threaten the one life allotted to your on-screen emissary.

Fortunately, your agent is equipped with a protective Statis Suit that helps to preserve his energy. Also, several objects scattered around the complex can help you complete your mission.

Mission on Thunderhead breaks no new ground: Everything from the raygun-equipped agent to the dangerfilled mazes has already appeared in countless action/adventure games. Still, there is something intriguing about the massive complex of Thunderhead that will keep you coming back for more.

Perhaps it's the variety of challenges and obstacles Thunderhead has to offer. As you move from room to room, each with its own design, the screen scrolls to help create the illusion of one large self-contained world.

Although the graphics aren't highly detailed, some of the visual effects created through the use of flashing colors and geometric designs are quite impressive. The game's use of sound ranges from the cliche to the novel.

Up to four separate games can be saved to disk and recalled at any time. You can also select any of 100 variations and ten skill levels for your mis sion. The variations differ only in the placement of the items you'll need to complete the quest, and the skill level affects the amount of energy you be gin with as well as the speed of objects in the game.

Heed this word of warning, however. Even at the easiest level, Mission on Thunderhead is a fast-paced and challenging sci-fi adventure. (The Ava-Ion Hill Game Company, Microcomputer Games Division, 4517 Hartford Road, Baltimore, MD 21214. C-64/\$25 disk.)

> Bob Guerra Charlestown, MA

### ART COLLECTOR, EDITOR, TIMEKEEPER &CARD SHARK **FOUND STUFFED IN**

Okay, so maybe we're being a little dramatic. But when you see how much Deskpack 1 adds to your GEOS-equipped Commodore, can you blame us?

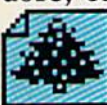

First, there's the Graphics Grabber. It runs through clip art

galleries like Print Shop,™ Print Master™ and Newsroom™ and copies them into your GEOS photo albums, so that you can use them with geoWrite and geoPaint.

The Icon Editor can replace your GEOS icons with whatever art you've created. Or borrowed.

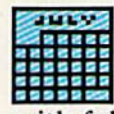

The Calendar lets you book appointments well into the year 9999, with full monthly displays and a memo reminder.

And when work gets too boring, our Black Jack dealer pops up to give you a fast shuffle,

Berkeley m Softworks

The brightest minds are working at Berkeley.

complete with sound effects. Deskpack 1. It's not only loaded. It's practically stuffed with practical stuff.

To order call 1-800-443-0100 ext. 234 Deskpack 1 \$34.95 (California residents add 6.5% sales tax.) \$2.50 US/\$5.50 Foreign for shipping and handling. Allow six weeks for delivery. Commodore is a trademark of Commodore East trademark of Broderbund Software, Inc.<br>Print Master is a trademark of Unison World, Inc. Newsroom is a<br>Trademark of Soringboard Software, Inc.<br>Gerkeley Softworks are trademarks of **DESKPACK** 

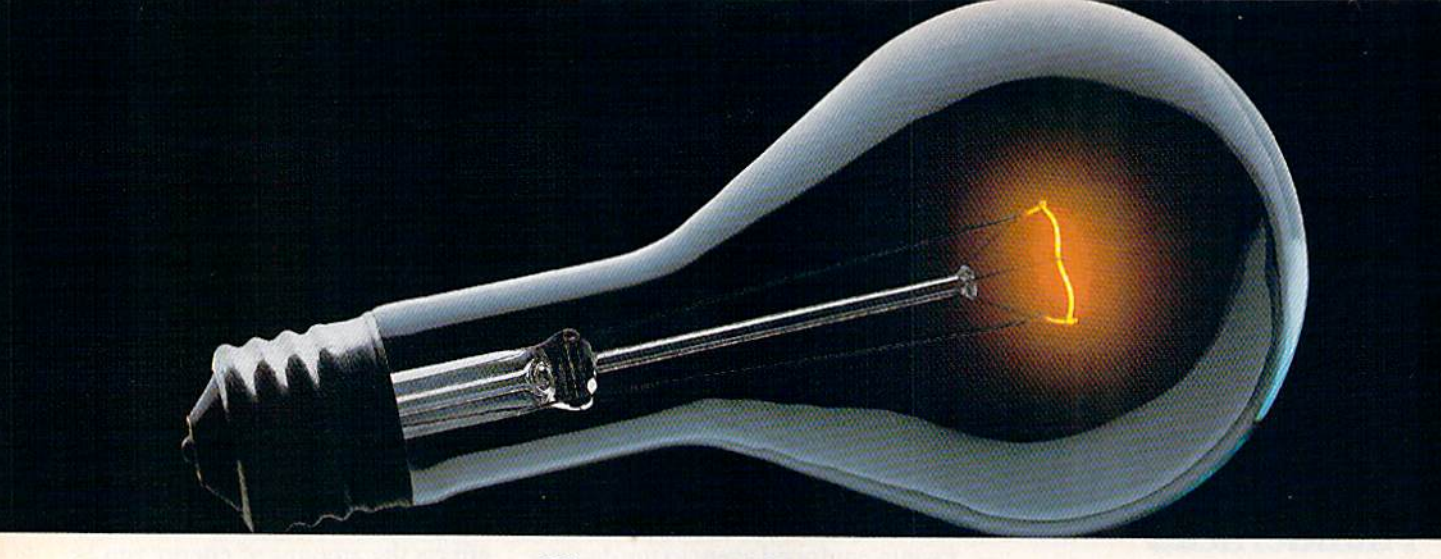

#### COMPUSERVE. YOU DON'T HAVE TO KNOW HOW IT WORKS TO APPRECIATE ALL IT CAN DO.

You don't have to know about hardware. You don't have to know about software. All you have to know is that CompuServe is computer information

service. You subscribe to it. And in return, you have

access to an incredible amount of information, entertainment, communications and services right at your fingertips.

#### Here are a few of the hundreds of things you can do with CompuServe.

#### COMMUNICATE

Even beginners can compose, edit, send and file messages the first time they go online with CompuServe's EasyPlex"\* Electronic Mail. Friends, relatives and business associates anywhere in the country—can stay in constant, convenient touch.

CB Simulator features 72 channels for "talking" with thousands of other subscribers throughout the country and Canada. The chatter is frequently hilarious, the "handles" unforgettable and the friendships hard and fast.

More than 100 CompuServe Forums welcome your participation in discus sions on all sorts of topics. There are<br>www.Commodore.ca

Forums for gourmet cooks, golfers, musicians, pilots, sailors and more, all designed to show you how easy and fun it can be to get the most out of your computer.

If you want to learn more about your computer system, CompuServe's at your service. Our Users Forums cater to specific computer makes and mod els, and offer information and expertise on many different types of machines. You'll find electronic editions of popular computer periodicals. You can even find free software.

And if you need answers to software questions, seek out a Software Forum. You can often find solutions quickly and easily online.

Bulletin Boards let you post messages where thousands will see them. Use our National Bulletin Board or the specialized bulletin boards found in almost

> every Forum.

HAVE FUN You'll find all sorts of sports and entertainment trivia games, plus brain-teas ing educational games. You can go it alone or compete against Circle 64 on Reader Service card. players from all over the country. Test your wits in the only online TV-style\_' game show with real prizes. Then, when you're ready, go for the ultimate in excitement and get into one of our interactive space adventures.

CompuServe's movie reviews keep that big night at the movies from being a five-star mistake. Soap opera updates keep you up on all the latest turmoils and tragedies on your favorite daytime dramas.

For leisure-time reading and relax ing, look into the electronic editions of some of your favorite magazines, including OMNI On-Line.

#### **SHOP**

CompuServe's ELECTRONIC MALL™ lets you take a coast-to-coast shopping spree without ever leaving home. It's an exciting and easy way to shop online, buying name-brand goods and services from nationally known merchants.

#### SAVE ON TRIPS

CompuServe's travel services let you control your own travel arrangements through the convenience of your per sonal computer. Scan flight availabilities on almost any airline worldwide. Find airfare bargains, then book your

own flight online.

May Not Reprint Without Permission

With CompuServe you've got direct and connecting schedules for national and international flights. Plus com plete listings of over 28,000 hotels around the world.

#### MAKE PHI BETA KAPPA

When you run out of the answers at

homework time, it's time to turn to CompuServe for the complete set of con tinuously updated ency clopedias that doesn't take upanextra inch of shelf space.

The College Board, op erated by the College En trance Examination Board, gives tips on preparingfor the SAT, choosinga college and getting financial aid.

#### KEEP HEALTHY

HealthNet will never replace a real, live doctor—but it is an excellent and readily available source of health and medical information.

On a more personal note, Human Sexuality offers information on a variety of topics concerning this very important aspect of human behavior. Hundreds turn to it for honest, intelligent and candid answers.

#### BE INFORMED

CompuServe puts all of the latest news at your fingertips. Oursources include the AP news wire (coveringall

 $\label{eq:1} \frac{1}{2} \frac{d\mu}{d\mu} \frac{d\mu}{d\mu} \frac{d\mu}{d$ 

50 states, plus national news), the Washington Post, the St. Louis Post-Dispatch, specialized business

and trade publications and more.

Find out instantly what Congress did today, who finally won the game and what's happening back in Oskaloosa, with the touch of a button. And, our executive news service lets you tell us what to watch for. We'll electronically find, "clip" and file news for you...to read whenever you'd like.

#### INVEST WISELY

Our comprehensive investment help just might tell you more about the stock you're looking at than the Chairman May Not Reprint Without Permission

of the Board already knows. (Don't know who the chair man is? Chances are, we can fill you in on that, too.)

CompuServe gives you complete statis tics on over 10,000 NYSE, AMEX and OTC securities. Historic trading statistics on

over 90,000 stocks, bonds, **funds, issues and options. Five** years of daily commodity quotes. Standard & Poor's. Value Line. And more than a dozen other investment tools.

SUPERSITE facilitates business decisions by providing you with demographic and sales potential information by state, county and zip code for the entire country.

The national business wire provides continuously updated news and press releases on hundreds of companies worldwide.

#### GET SPECIALIZED INFORMATION

Pilots can get personalized flight plans, weather briefings, weather and radar maps, etc. Entrepreneurs use CompuServe too for complete step-bystep guidelines on how to incorporate the IBM s of tomorrow. Lawyers, doctors, engineers, military veterans and businessmen of all types use similar specialized CompuServe resources pertinent to their unique needs,

#### So much for so little.

CompuServe makes the most out of any computer, and all you pay is a low, one-time cost for a Subscription Kit (suggested retail price \$39.95). Usage rates for standard online time (when

CompuServe is most active) are just 10¢ a minute.

In most major metropolitan areas you can go online with a local phone call. Plus, you'll receive a \$25.00 Introductory Usage Credit with the purchase of your CompuServe Subscription Kit.

#### So easy the whole family can go online.

CompuServe is "menu-driven," so beginners can simply read the menus (lists of options) that appear on their

Circle 64 on Reader Service card.

screens and then type in their selec tions. Experts can skip the menus and just type in GO followed by the abbreviation for whatever topic they're after.

If you ever get lost or confused, just type in H for help, and we'll immediately cut in with instructions that should save the day. Plus, you can always ask questions online through our feedback service or phone our Customer Service Department.

#### Here's how to subscribe.

To access CompuServe, you need

computer, a modem (to connect your computer to

 $\frac{1}{2}$ 

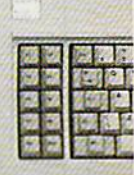

your phone) and, in some cases, some

simple communications software. Now you're ready to order your

CompuServe Subscription Kit.

For your low, one-time subscription fee, you'll receive:

- a complete, easy-to-understand, 170 page spiral-bound Users Guide
- your exclusive preliminary password
- a subscription to CompuServe's monthly magazine, Online Today All this, plus:
- a \$25.00 usage credit!

To order your Subscription Kit or to receive more information,

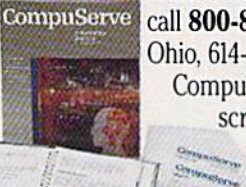

call 800-848-8199 (in Ohio, 614-457-0802). CompuServe Sub scription Kits are also avail

able in computer stores, elec tronic equip

ment outlets and household catalogs. You can also subscribe with materials you'll find packed with many computers and modems sold today.

CompuServe. You don't have to know how it works to appreciate all it can do—for you.

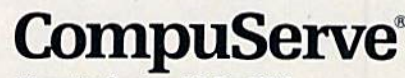

Information Services. PO. Box 20213 5000 Arlington Centre Blvd., Columbus, Ohio 43220 An H&R Block Company

EasyPlex and ELECTRONIC MALL are trademarks of<br>CompuServe, Incorporated.

## FLIGHTI

From the sophisticated realism, detail, and intellectual stimulation of Flight Simulator...

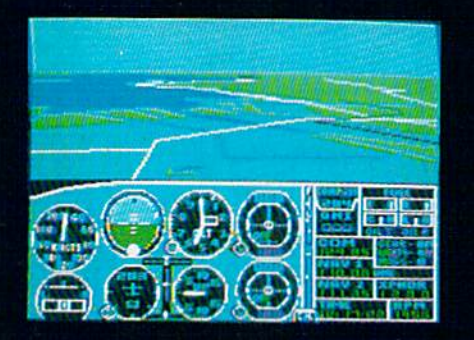

...to the brute-force fun, thrills and excitement of Jet...

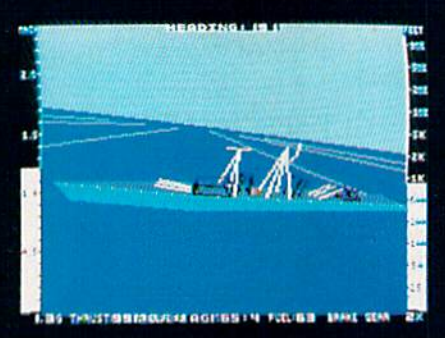

... with new adventures in Scenery Disks...

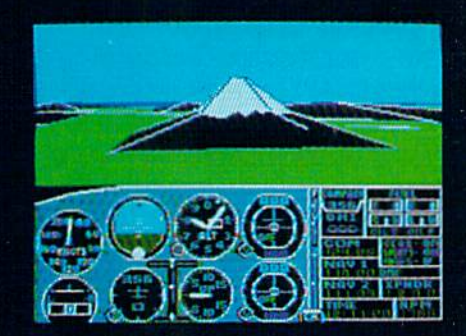

... SubLOGIC. The State of the Art in Flight.

See Your Dealer. For additional product ordering information or the name of the dealer nearest you, call (800) 637-4983.

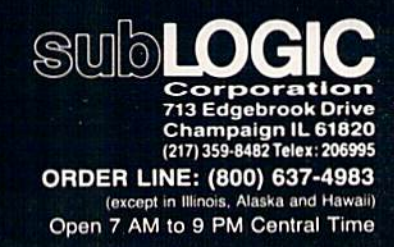

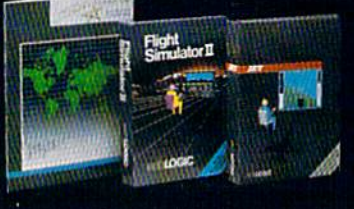

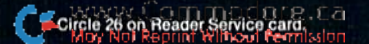

## THE SOFTWARE WAR By SCOTT MACE

"Until we put some stronger teeth into our federal laws so that the motivation for 'creative piracy'will be overwhelmed by the penalties arising therefrom, Ym afraid that the only defense software publishers have is through copy protection."

Mark L. Goldberg, President, Timeworks

"Ifsoftware publishers and distributors would lower their prices, there would be little or no problem with piracy, and... copy protection could be done away with."

> Peter F. Greene, President Stuttgart Local User's Group

"... it is a misconception in the industry...that publishers are making exorbitant profits on high-priced software. Very few are making a profit at all."

> Dianne Littwin, Publisher Wiley Professional Software

"Someone who copies without the permission of the author is a thief. How there can be any discussion or controversy is beyond me!"

> Robert Coke), President Western Illinois Commodore Users Group

Earlier this year, RUN surveyed the Commodore industry and elicited responses such as those on the previous page regarding software copying and software protection. The comments we received (over 50 user groups and software developers were heard from) ranged from predictable to interesting to enlightening, and they form the basis for the article that follows. - Eds.

floppy disk can hold thousands of pages of infor mation, but it is also a frail piece of coated plastic and cardboard that can easily become bent, damaged or just worn out. So computerists, who would wish for lifetime's use from their software, must make backup copies of their valuable programs and data.

Here, the floppy disk drive comes to the rescue, with easy ways to make a perfect copy of an entire disk's contents within minutes.

But there is a dark side to this seemingly happy ending. Since the early days of personal computing, some users have distributed their perfectly copied disks containing copyrighted software to others—often for free, sometimes for profit.

In response, many software publishers '"protect"' their software, trying to confuse the disk drive. But they've also confused many users, who are wondering, "Why is there copy protection?"

The fact is, Commodore users are making backup copies of their important software.

"The buyer has a right to produce a backup copy for his own use in case of failure with the original," says Donald Chriscoe, speaking for the Annapolis Commo dore Users Group in Annapolis, Maryland.

"I, for one, cannot feel at ease without having at least one backup copy of the programs I use on a daily basis," says Charlotte M. Holley, reporter for the Commodore User's Group/Odessa, in Odessa, Texas.

In the 200-member Spartanburg Commodore Users Group, one of the largest groups in South Carolina, threefourths of all users make archival copies.

#### Who Are the Lawbreakers?

Who are the people who copy software illegally? You might be surprised.

"Not very long ago, I received a call from one of our dealers in Michigan," says Mark L. Goldberg, president of Timeworks, a Deerfield, Illinois, software publisher. "He was kind enough to inform me that an engineer from a major automotive division bought a Timeworks Word Writer program, then blatantly informed the dealer that he was making 750 copies, which he would then distribute to other engineers at that company. And our programs are fairly well-protected.

"That gives you some idea of the extent to which even

supposedly honest, professional people can cause us and others like us to lose revenue."

In some countries outside the U.S., illegal copying is an even bigger problem, and it may be partly legal due to inadequate laws.

One user group even gets occasional letters from over seas asking for copies of copyrighted software. "What have we done to make people around the world brazen enough to write a letter asking us to break the law?" asks |im Norton, librarian of the Central Florida Commodore Users Club.

The problem is serious enough that the Department of Commerce is now trying to get tougher laws passed in many countries.

The vast majority of user groups recognize that illegal copying is a problem, and they are on the front lines of the battle, educating users about the law and about the realities of software publishing. Education is paying off.

The Spartanburg survey found 52 percent of users think copy protection is necessary for commercial software, and 58 percent think illegal copying is a real problem, one that threatens to discourage publishers from devel oping more software.

"We, the Commodore Users of Texas, advocate the prosecution of multiple copy makers who sell or trade software for profit in the absence of a distribution agreement with the originators of the software," that group wrote, adding that backups should be available and should run "unhindered."

#### Software Companies React

At first, the software companies reacted to illegal copying not widi words, but with acts. They protected software pro grams from copying with various tricks, hiding some data between the regular tracks on a floppy disk, changing the speed at which the disk drive rotates and writing "bad" data (which would not show up on any copies) on parts of the disk. Many of these schemes are still in use today.

#### Cost to the Consumer

In response, clever users who were also programmers began to write special disk-backup programs to defeat the various protection schemes. A subindustry of "copycracking" software has made some of these programmers rich, since many users find these programs essential.

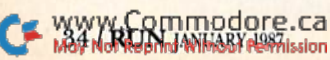
# "Online<br>computing<br>costs had me<br>scared stiff...

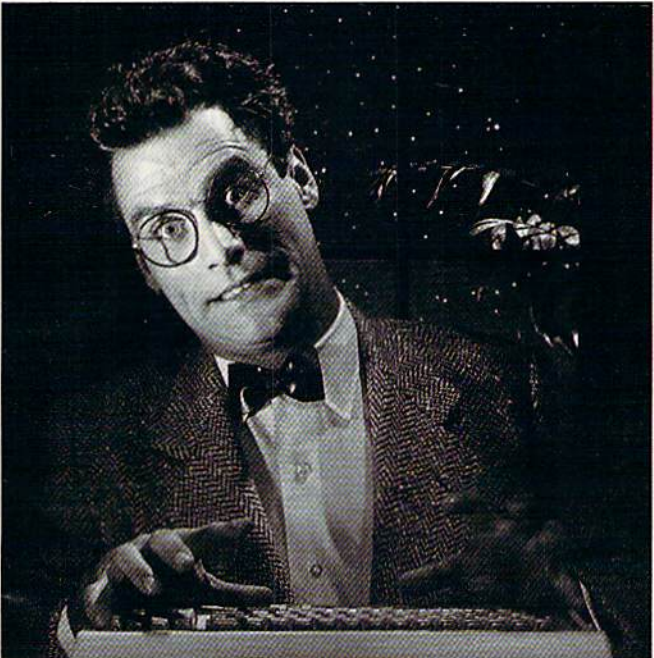

# **"With GEnie"<br>
I found<br>
adventure<br>
online for less."**

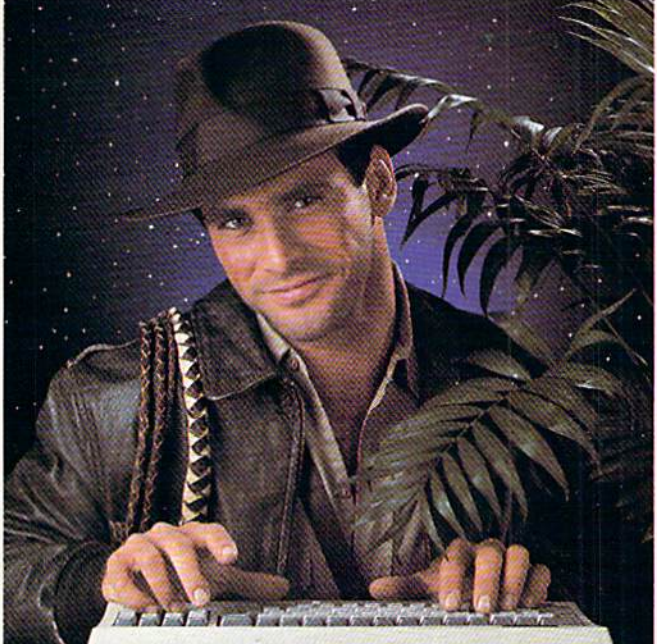

#### $$10.00 + per hour$

Most online information networks can freeze your computing budget faster than you can say "Help!" Not so with GEnie, the General Electric Network for Information Exchange. As part of the world's largest commercially available teleprocessing network of General Electric Information Services Company, GEnie lets you experience all of the fun and excitement that online computing has to offer.

#### Evenings, weekends, holidays. Just \$5 per hour.

With GEnie, you can make friends, set up travel reservations, get the news, be entertained, even shop for a fraction of what other information services charge.

#### And you get a lot more for your money.

With GEnie's \*Flagship\* Commodore† RoundTable<sup>TM</sup> Special Interest Group you can discuss the latest in Commodore products and accessories; download hundreds of public domain software programs, and participate in exciting and informative online conferences. Uploads are FREE on GEnie! There's more!

Meet friends old and new with GEnie's LiveWire™ CB Simulator or exchange messages with GEnie's electronic mail service. Schedule a trip with American Airlines travel service. Fun and learning for the whole family with Grolier's electronic encyclopedia. Play multiplayer and classic games in GEnie's Game Room. Get the latest in domestic and international computing news. All this and there's more to come. New services are being added each and every month!

#### \$5 per hour

Only \$18 to register! Save up to 60%!

Check out the chart. Compare the savings for yourself. You'll find GEnie delivers all of your favorite services for an incomparable price, at incomparable savings.

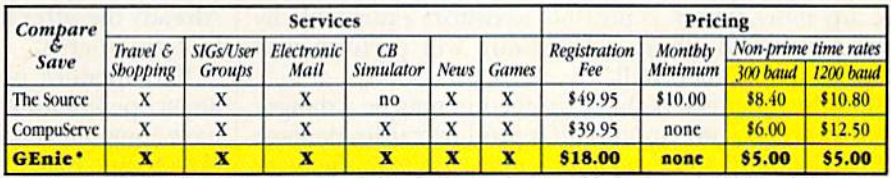

and Services shown in effect 9/86. Non-prime time applies Mon.–Fri., 6pm–8am local time, all day Sat., Sun., and nat'l bolidays. Subject to service<br>vility. Additional surcbarge applies for 2400 baud service.

With services and savings like these, now you can discover the adventures of online computing without the fear of paralyzing high costs. Get online with GEnie. Sign up today!

#### Sign up from your keyboard today. 4 Easy Steps:

- Have your Visa, MasterCard or  $1.$ checking account number ready.
- Set your modem for local echo 2. (half duplex)-300 or 1200 baud.
- Dial 1-800-638-8369. When  $3.$ connected, enter HHH
- At the  $U# =$  prompt enter 4. XJM11921, GEnie then RETURN.

Need help or more information? No modem yet? We can help. Call 1-800-638-9636.

 $\epsilon$ Stay online longer, for less.

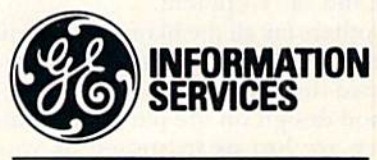

**General Electric Information Services Company, USA** 

GEnie rates and services subject to change. Uploads are free during non-<br>prime hours at 300 or 1200 baud. Third-party services offered on GEnie<br>may include additional charges.

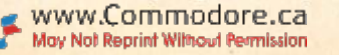

Like an arms race in software, the two sides have been attacking and counterattacking each other's schemes. Each time publishers adopt new kinds of protection, someone defeats it and tells the rest of the user world how to do it.

Eventually, many users claim, the protection schemes got so complicated that they began to wear out Com modore 1541 disk drives after the software was loaded repeatedly. Six groups in the RUN survey complained about the cost and bother of fixing disk drives that were out of alignment due to copy-protected software.

"We resent any protection scheme that produces either potential misalignment or destruction to our disk drive units, harmful loading inconsistencies or computer lockup," says William J. Kolodner, president of Commodore User's Medium—Baltimore Area Computer Club, in Reisterstown, Maryland.

"I am very upset when I run a program and the disk drive bangs excessively," said Alice Shipley, secretary and founder of Commodore Home User's Group in Wheeling, West Virginia. "Realignment, when one can find a service center, is very expensive."

Some software publishers deny that protection schemes hurt hardware. "[It] has never been demonstrated con vincingly to us," said Roger M. Buoy, president and CEO of Mindscape, Inc., in Northbrook, Illinois.

"Owners of personal compilers," Buoy added, "should be encouraged to clean their disk drives and to speedcheck and align heads as often as is necessary, depending on the frequency of use and on the environmental hazards to which the drive is subjected.. .It does not seem likely that properly maintained equipment can be physically pushed out of specification by the nature of the software run, any more than it is possible to distort a turntable by playing a record album...Hardware will perform well when it's maintained well."

But other publishers think protection may be a danger to hardware. "In my opinion, if a product causes damage or misalignment to a user's hardware, the manufacturer is lucky if he isn't in court," said David Barrett, president and CEO of Aegis Development, Inc., of Santa Monica, California.

One company, Accolade of Cupertino, California, was blunt: "We are sensitive to the problems of disk drive head alignment related to certain protection methods, but with some of the sophisticated disk copiers available today, complex protection methods are necessary to thwart piracy schemes," said Mike Craven, director of design and development.

Still others lay all the blame at Commodore's feet. Stuart J. Lyon, CEO of Integrated Software Systems in Ames, Iowa, said disk drive alignment problems were caused by "slipshod design on the part of Commodore.. .We in the industry are just as frustrated as you are. Commodore won't even acknowledge it as a problem. They have made some necessary improvements in the 1571 disk drives, but these changes make the 1571 incompatible with a lot of protected software for the C-64/1541."

#### Pranksters, Pirates and Program Collectors

To end copy protection, both users and publishers must understand why it is that so many users copy software illegally. The first reason, the one that occurs first and most naturally, is for fun. It is a technical challenge to many young users. Some do it out of anger, angry that software companies would protect their investment with a disk-based scheme.

In the subculture of illegal copying, copiers call them selves "pirates," self-styled Robin Hoods stealing from the "rich" software companies and giving to the user without asking for payment. But just like the pirates of the Ca ribbean at Disneyland, these individuals have been glam orized. Ask the pirate who's been caught if it's glamorous life, and you'll hear a different story.

Some illegal copiers call themselves "collectors," ac cumulating copied programs like so many butterflies or stamps. They say they never use the software, but the temptation is there.

Some user groups justify the existence of collectors in other ways. "They are people who never would have bought the software they have, and they seldom, if ever, use it," said Danny Judd, president of the Commodore Users Club of Yokosuka in Seattle.

#### Getting Tough

Another, smaller group revolves around electronic bul letin boards. The Software Publishers Association is of fering \$100 to anyone supplying information to diem about bulletin boards that offer illegal copies of software. Already the offer has led to removal of software on some bulletin boards.

The operator of one said he had posted the copies to attract people to use his board, probably just so he could have some more friends, says SPA executive director Ken Wasch. But Wasch vows that the Washington-based group, which most Commodore software publishers belong to, will track such bulletin boards down and prosecute their operators if necessary.

Although software copying for profit is a smaller problem, it also exists. But most profiteers are fly-by-night, send ing out fliers by mail. Users should be careful to scrutinize small mail-order software houses to make sure they're get ting original disks, documentation and packaging.

Many users feel that no one is being hurt by illegal copying and question the seriousness of the offense. "Ad vertisements against piracy seem strange to me, even though we do have ads against drunk driving in most publications," says Carl H. Bogardus of the Aviation and Computer Enthusiasts of Las Cruces, New Mexico. "Per haps there should be ads against murder, etc., if you get my point."

But many software publishers respond that while other

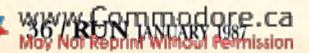

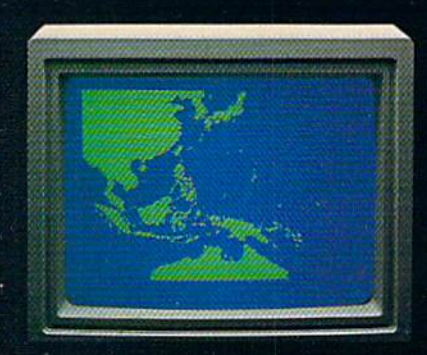

"Captain's Log. October 1, 1944.0250 Hours. Fleet submarine USS Hammerhead proceeding Southwest al cruising speed. Our mission: inte rcopt enemy convoy off the coosi of Bornoo. Disperse and destroy." ٠

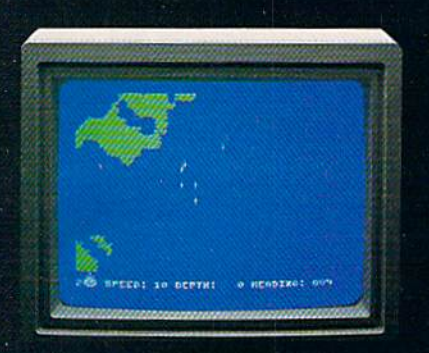

'0300 Hours. Two hours until dawn. Radar picks up convoy, escorted by two destroyers. We believe that one of the enemy's valuable cargo ships Is part of convoy formation."

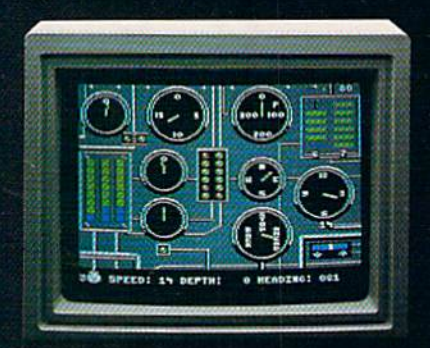

"0525 Hours. Torpedo rooms report full lubes forward and aft. Battery at full charge for silent running. We hope water temperature will provide thermal barrier to contuse enemy sonar."

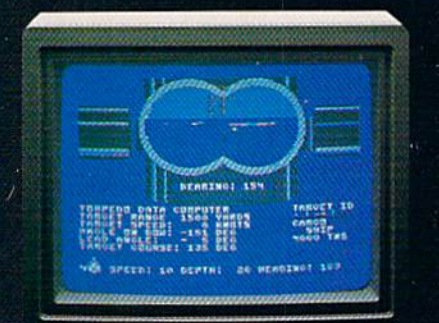

"0715 Hours. Torpedo tubes 1, 2, 3 fired. Two destroyers nit and sinking. One of Ihe enemy's last cargo ships coming into 'scope'<br>view — an ideal target position. On my mark . .

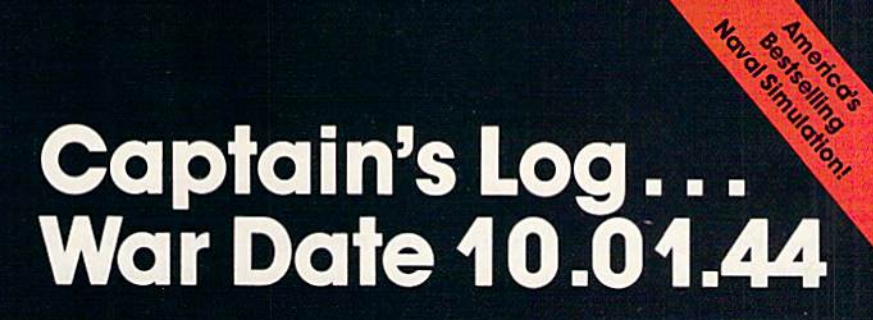

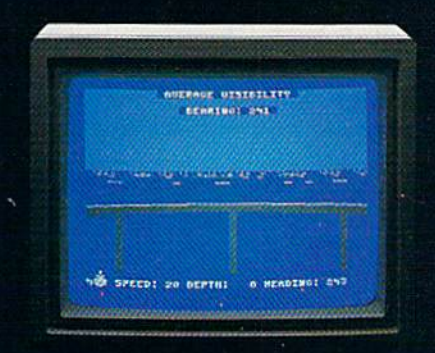

"0400 Hours. Lookouts on the bridge. Target identification party reports one cargo ship, 4,000 tons, troopship of 10,250 tons, with wo *Kalbokan-t*ype escorts. Moving into<br>altack position."

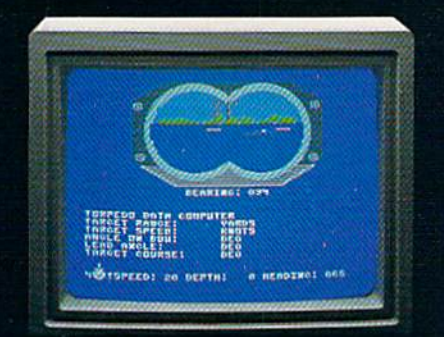

"0600 Hours. We are at final attack position. Convoy moving at 10 knots. Target distance decreasing rapidly.. .Crash Dive! Escorts have spotted us and are turning to attack! Rig to run silent.

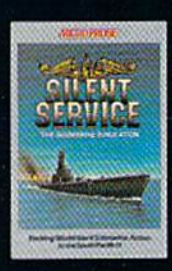

"Superb" raves Scott May in On Line, "strategic intensity and heartpounding action have rarely been merged this suc cessfully." Analog calls it flatty "the best submarine

simulation so far." Compute com ments "Silent Service's detail is astonishing." Join the more than 150,000 computer skippers who have volunteered for Silent Service, the naval action/tactics simulation -from MicroProse.

Circle 68 on Reader Service card.

Tandy 1000/IBM PC Jr. screens sho

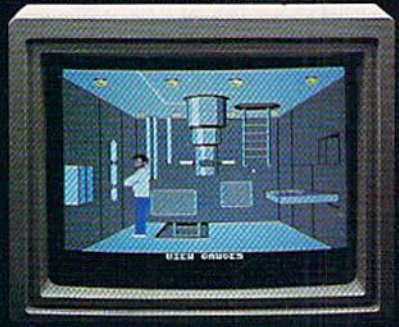

"0500 Hours. Sound General Quartersl Battle stations manned. Preparing for torpedo run. Gauge Panel OK. Pariscope OK. Charts and Attack Plot Board OK. All mechanical systems OK." Ξ

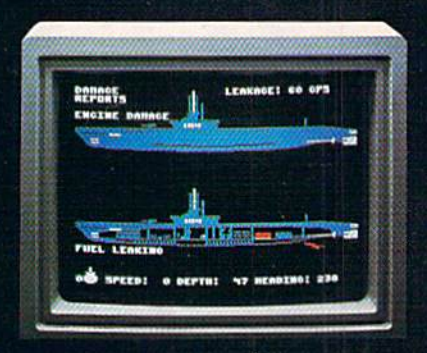

"0700 Hours. Depth charged for one hour. Some minor damage, but repair parties at work. Destroyer propeller noises receding. We'll come to periscope depth for our return punch."

Silent Service is available for Commodore 64° 128<sup>m</sup>. Amiga'", Apple II family, Atari XL/XE, Atari ST, IBM<br>PC/PC Jr, and Tandy 1000, at a suggested retail<br>price of \$34.95 (Atari ST and Amiga, \$39.95).

a

Commodore. Amigo. Apple. Man. IBM. and Tanay re registered If ademarks of Commodore Electronics, Ltd., Commodore-Amiga Inc., Apple<br>Computer, Inc., International Business Machines<br>Corp., and Tandy Corp., respectively.

Available from your local retailer. If out-of-stock, contact MicroProse directly for further information on our tuil range of simulation software, and to place<br>Mastercard/Visa orders.

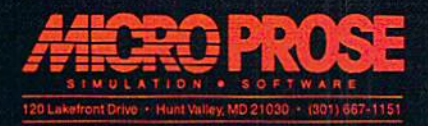

laws are well-known, copying software is still the littleknown crime.

A large number of user groups, while not condoning illegal copying, say it exists because software is too expen sive. This may be the biggest challenge to software pub lishers today—to convince the public that the prices they are charging, often \$40 for a top-rate game and \$100 for a productivity product, are justified.

It will be hard to convince some users. "If software were free, or relatively inexpensive, illegal copying would not exist," said Peter F. Greene, president of the Stuttgart Local User's Group in West Germany. At the very least, Greene said, companies should make the "occasional" program available free, and request a few dollars for the instruction book. Greene also contends that companies spend too much money on software packaging.

"The root of the problem, I believe, is either there are too many middlemen between the programmer and end user, or someone is trying to make too much on each sale," said Tom Ladd, president of the Old Hickory Commodore Users Group, Inc.. in Jackson, Tennessee. "If the record industry can produce albums so cheaply, why can't the computer software industry?"

One group that gave no city or state actually condones illegal copying based on price. "We believe the copying of disks should be allowed as long as the cost of a program is far above a reasonable amount. If the cost of computer software came down to below \$30 or so, we think there would be less pirating and more people buying programs."

To all these complaints aboul software price, the pub lishers offer their data on just what it takes to run a software company.

Roger Buoy of Mindscape said that of the \$1 you spend on entertainment software, \$.40 goes to the retailer, \$.15 to the distributor, \$.20 for production and \$.25 for mis cellaneous, which covers advertising, marketing and sell ing, promotional, editorial and creative staff costs, as well as financial overhead. It also includes the publisher's profit

"In addition," said Buoy, "publishers like Mindscape support significant customer service activities and have increased their commitment to research and development of new hardware and new technologies... to provide the quality software which our customers expect of us."

"Users who feel software is overpriced should take into consideration that it is expensive to run a company!" said

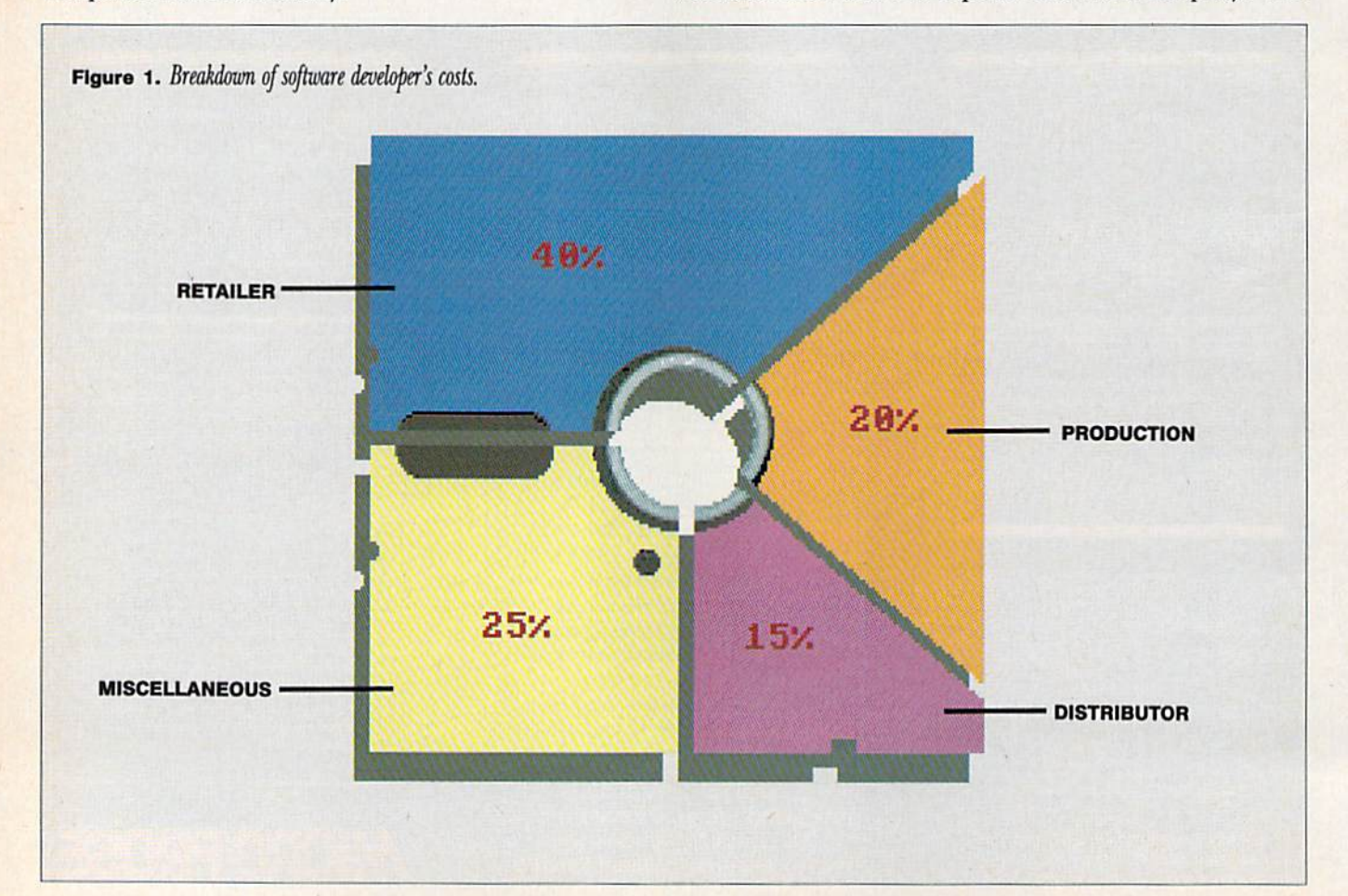

38Y RUN TINDARY BIFE.Ca

You smirk. Your opponent winces. You bow. So does he. The World

Karate

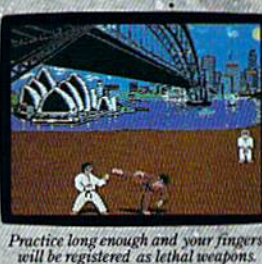

Championship" begins. Une or the Contract of the Contract of the Contract of the Contract of the Contract of the Contract of the Contract of the Contract of the Contract of the Contract of the Contract of the Contract of the Contract of the Con Slowly, ever or two so slowly, you approach. He flinches, and you make a combination front punch and kick. You spin, then do a

A forward flip. You kick again, only higher. Bang. It connects. Lights out. This time, you survived in one piece. You'll have 17 intricate moves to master. As you progress, you'll fight your way from white to black

reverse kick.

belt in 8 deadly international settings. With a final,

championship match at the base of Mt. Fuji. See you at the Dojo.

## MASH SOMEONE'S FACE IN THE COMFORT OF YOUR OWN HOME.

It's the Sultans of Slam. The Gurus of Gashes. The meanest. nastiest rowdies to

ever hit the canvas. Ladies and notso-Gentlemen. we proudly present the vile, irreputable stars

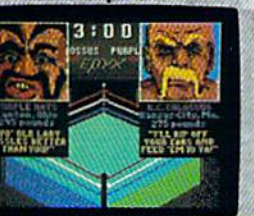

These animals use every trick known<br>to man. And a few that aren't.

own disgusting personalities and revolting habits. Throw them from the ring. Crush their heads. Slam them to the mat. Pulverize their puny bones. You'll have over 25 moves to pin your man.

of Championship

There are 8 of

these creeps in all.

each with their

Wrestling"

You'll need over 250 stitches if you don't.

And one day, after your poor battered head resembles an over-cooked cabbage, you'll be good enough to win the title. And the Championship Wrestling Belt will be yours.

ple II & compatit<br>Atari ST, C64/1:

Mav

ww

Trip Hawkins, president of Electronic Arts in San Mateo, California. "Out of hundreds of firms, only a few, like Microsoft, are big and profitable. Overlooked items are returns from retailers, bad debt and company operating ex penses—for most Firms at present, these exceed revenues."

But even low prices may not solve the problem. Other users point out a fact of life: The copy-breaking programs are so accessible and easy to use that they become a temptation. "Most of the members of our club have been guilty of copying commercial as well as public domain disks," said Henry B. Lenhardt, secretary of the East Side Com puter Club of Alton, Illinois. "With the multitude of 'cracker' programs on the market, almost everybody is willing to try them out."

#### Lost Profits

How much in profits does bootleg software cost soft ware companies? Few can say. One research firm a few years ago estimated that one of two programs in use was bootleg. Bootleg programs are more prevalent today, ac cording to Ken Wasch, who estimates that for every program purchased, at least one other bootleg program-or maybe more—exists. Verifying this, of course, is virtually impossible.

Would bootleg software owners buy the legitimate pro grams if they hadn't obtained copies illegally? Fred S. Dart, vice-president of the Payson Area Commodore User's Group in Salem, Utah, says few would. "It seems to be the majority belief that, since the program would not be purchased anyway, having a copy of a program does not deprive anyone of royalties."

Whatever the case, publishers maintain that lost profits result in fewer new programs. "Developers and program mers are paid for their creative efforts, usually on a royalty basis, which means they receive a percentage of each unit of their software sold," said Mindscape's Roger Buoy. "Therefore, if their product is stolen from them via un authorized duplication, they are deprived of their rightful income."

"The economics of this process suggest that there is point where developers will no longer find it worthwhile to continue to make their products commercially avail able to the consumer, and will redirect their skills to avenues which are more secure. When and if this happens, there may be no consumer software left to steal."

Mike Lorenzen, designer of Psi 5 Trading Company from Accolade, points out that these are not boom times for home computing, and many companies have lost money or gone out of business. Also, 2K-game programs have been replaced by simulations requiring 50K and up; Psi 5 has more than 250K of code and data.

"Companies are spending large sums on development just to survive competitively or grow modestly at best," he says. "The days of the quick, big profit for games are gone."

In short, publishers are looking for a reason to feel confident in the market and a reason to trust the users. That will only happen when illegal copying is curbed.

#### Combating Illegal Copying

First and foremost, all users must be educated about what illegal software copying is and how to stop it. The Software Publishers Association, at 1111 19th Street, NW, Suite 1200, Washington, DC 20036, is a good place for anyone to write for information. The group has a full explanation of the copyright law, as well as ads in major computer magazines explaining the problem.

Some computer magazines have limited the advertising of copy backup programs. While this won't stop users from finding and using those programs, it makes the point that this software often is used for the wrong reasons and shouldn't be glamorized. "Magazines do a disservice to program authors, their readers and themselves by accepting ad vertisements for program dissectors, nibblers and other copiers," says Robert J. Cokel, president of Western Illinois Commodore Users Group of Monmouth, Illinois.

[As a service to its readers, RUN accepts advertising for backup programs. This does not mean, however, that we condone illegal copying. Backup programs are intended to make backup copies for personal use only, which, we feel, is well within the rights of the software purchaser. We refuse advertising that encourages the use of these pro grams for other than making archival copies.—eds.]

Many of the user groups who wrote to RUN have policies prohibiting illegal copying of software at their meetings. Only some of them will prohibit any such activity by their members, in or out of meetings.

"Pirating is not sanctioned by the club or allowed at our meetings," said Dallas Denny, secretary of the Nashville Commodore Users Group, Inc., in Tennessee.

On the odier hand, groups such as the Silver State Com puter Users Group in Las Vegas, Nevada, say that violation of copyright laws shall result in "immediate dismissal," according to Timm Martin, group president. It should be noted that even the most vigilant user group cannot police software copying out of existence; it's just too hard. Chang ing attitudes is a far more effective tactic.

#### Coping with Copy Protection

Software publishers are under more pressure than ever to drop copy protection. The movement gained real steam in corporate America, where the buying muscle of large firms forced IBM PC and Macintosh software publishers to drop most protection by the end of 1986. It is taking much longer for that pressure to filter down to the Com modore 64/128 world. Some publishers, though, are drop ping protection across the board because users have complained one at a time in letters and phone calls.

Batteries Included in Toronto is not using copy pro tection in any new program developed, said Michael Reichmann, president and CEO of the firm. "We are encouraging the user to make the act of pirating obsolete." Sales of one unprotected program, HomePak, have been

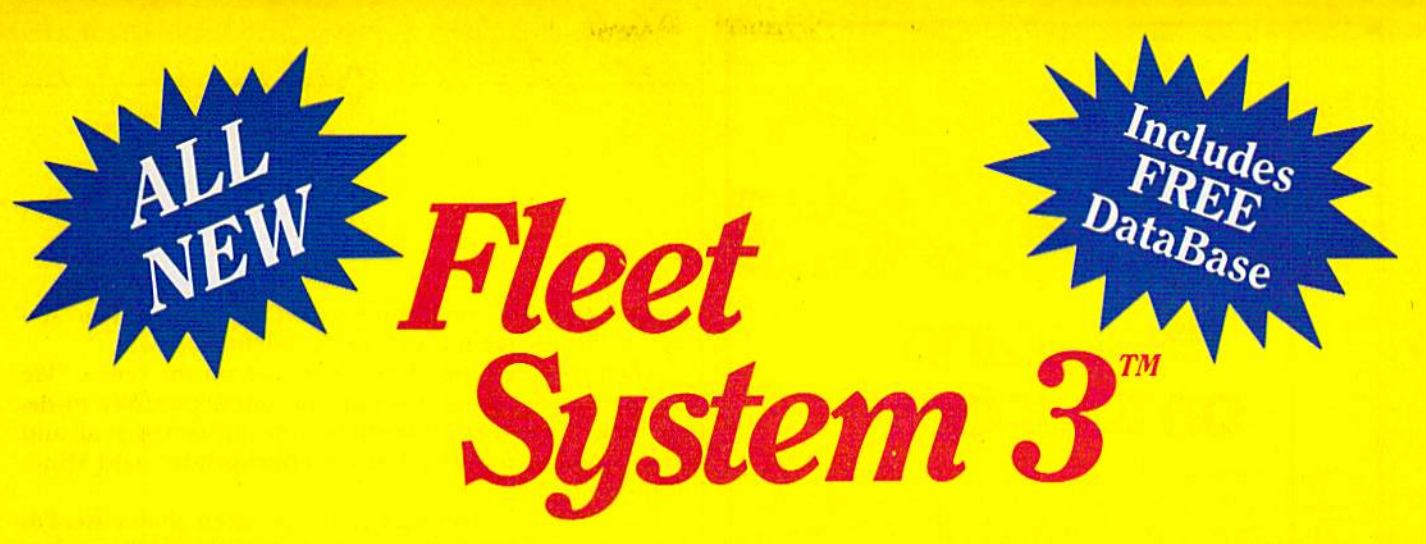

## Now Available for the very first time! **For Your Commodore 128.**

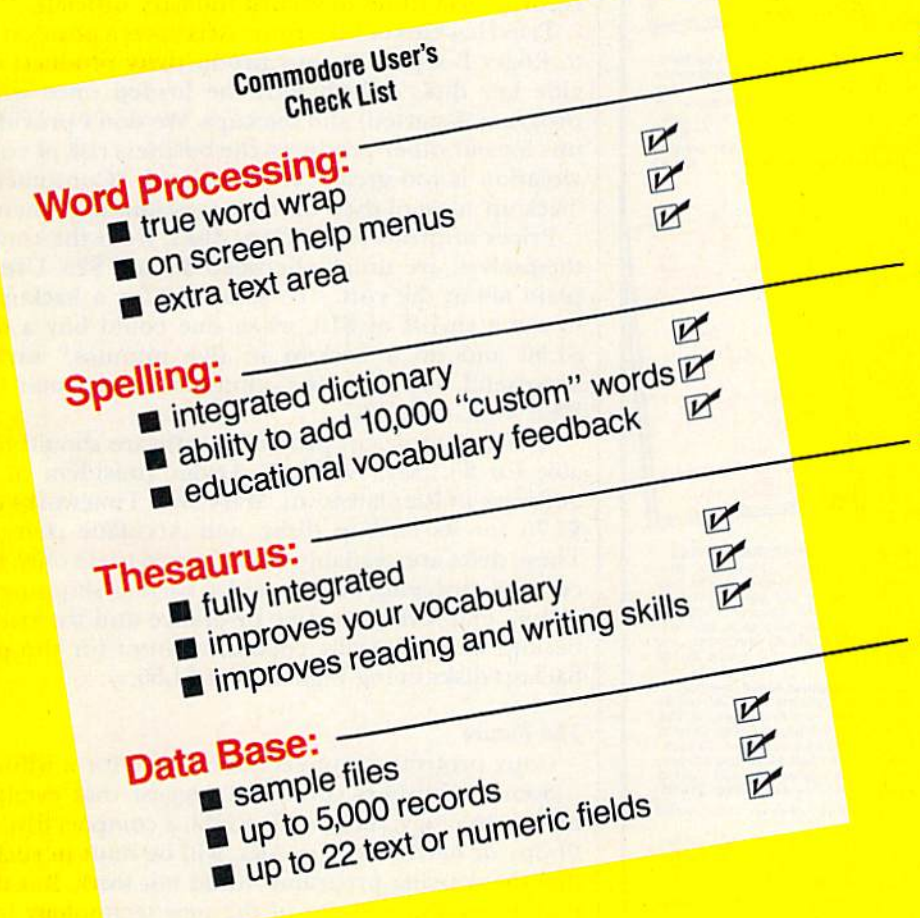

- **Powerful, Easy To Use Word Processing** Helps you type, insert, delete and rearrange text. Perfect for book reports, term papers or full office use.
- 90,000 Word Dictionary Eliminates embarrassing misspellings, and can spell check a 10 page document in<br>just 45 seconds. That's fast!
- **Integrated Thesaurus** Provides thousands of synonyms and antonyms and helps improve your reading. writing and vocabulary skills immediately.
- **Super Fast Data Base** All major features of other popular databases have been combined into one powerful program without sacrificing speed or space

All of this can be yours and much much more for only \$79.95 Also available for your Commodore 64, Fleet System 2 which includes virtually all the features found in Fleet System 3.

CALL 1-800-343-4074 for the Dealer nearest you! Over a quarter of a million programs in use worldwide since 1980 PSI, 51 Fremont Street, Needham, MA 02194 (617) 444-5224

*orsystem* 3<mark>C is a mornand obPSE</mark> aodore Electronics Ltd. Some printers may not

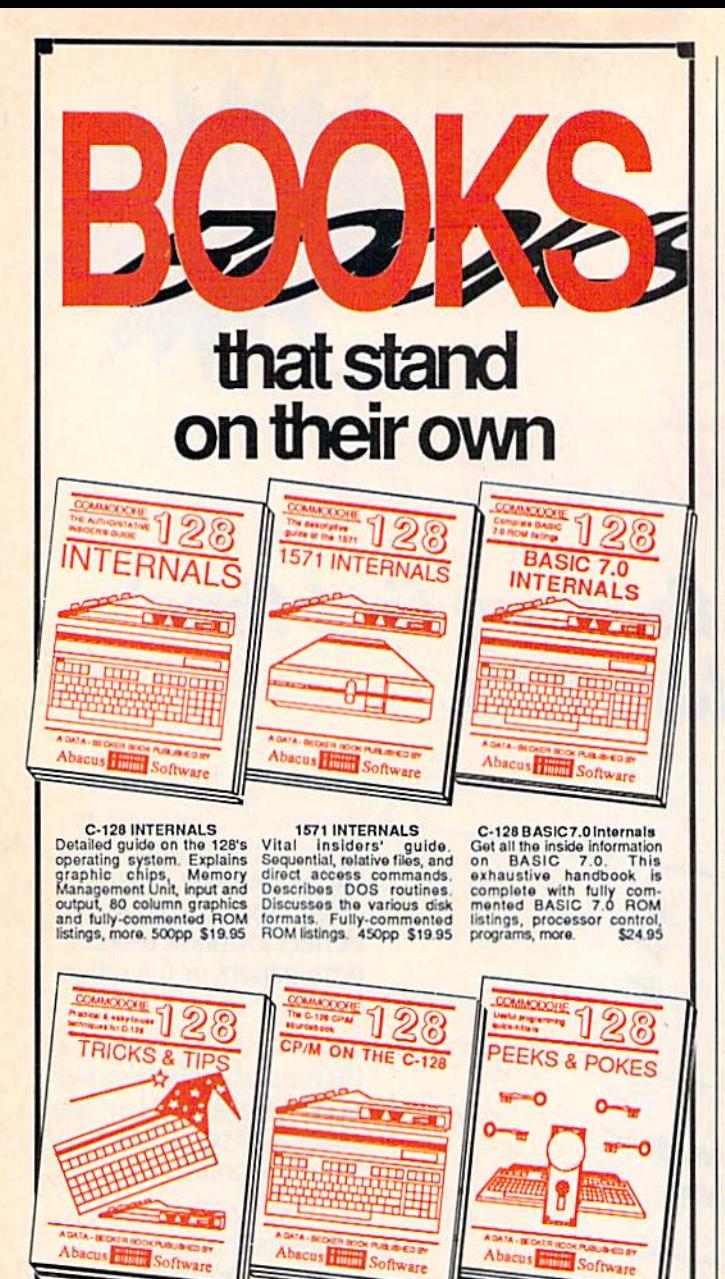

C-128 TRICKS & TIPS<br>Filled with tascinating and<br>practical info on the C-128.<br>Create multiple screens, 80<br>column hires graphics, iearn<br>useful information for every-<br>one.  $$392$ <br>graphics special information for every-<br>one.

C-128 BASIC Training Guide<br>Your essential introduction to programming in BASIC on your C-128. Chapter<br>quizzes to test your knowledge on what<br>your learning. Discusses problem<br>analysis: descriptions of all BASIC<br>commands wi

C-128 CP/M User's Guide C-120 CP/M USEP State of the Take a revealing look into<br>CP/M on your '120. Essential<br>guide with a simple explanation of the operating<br>system, memory usage,<br>CP/M utility programs,<br>submit fies. 300pp \$19.95

C-128 PEEKS & POKES<br>Presents dozens of pro-<br>gramming quick-hitters, tack-<br>nating and useful techniques<br>on the operating system,<br>the BASIC interpreter, and<br>more.<br>240pp \$16.95

Circle 185 on Reader Service card.

128/64 Computer Alded Design<br>Learn the fundamentals of CAD while<br>developing your own system on the 128<br>or 64 with Simon's Basic. Create objects on-screen to dump to a printer, 3D techniques, mirroring and duplicating images, mirroring and duplicating images, create a mini-CAD system. 300pp \$19.95 Commodore 64 and Commodore 128 are trademarks of Co. modore Ltd

For the most complete series of C-128 or C-64 books available. call for the name of your nearest bookstore or dealer. Or order<br>direct by calling 616/241-5510. Add \$4.00 per order for S&H. Foreign add \$10.00 per book. Call or write for your free<br>catalog of books and software. Dealers inquires welcome. Over 1500 dealers nationwide.

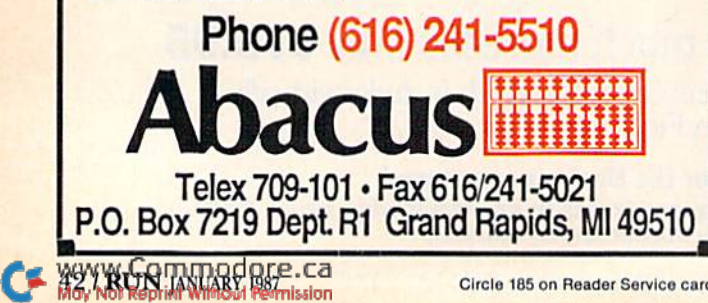

outstanding; the program was on Billboard's Top Ten best seller list for most of 1985, Reichmann said.

Then there are publishers who are on the fence. "We evaluate each of our software products carefully to determine 1) whether it should be copy-protected at all and 2) the level of protection that's appropriate," said Mindscape's Roger Buoy.

Like other companies, Mindscape often allows users to "install" the software to run on a hard disk, which requires a bit less protection than usual. But in general, Mindscape "almost always copy-protects our game and entertainment products, since they are comparable to audio records and tapes," he said.

It's worth noting that record and radio taping has had quite a harmful impact on record sales and the price of records, according to record industry officials.

Trip Hawkins of Electronic Arts takes a position similar to Roger Buoy's. "For our productivity products we provide key disks (which must be loaded once when the program is started) and backups. We don't provide backups for our other products; the business risk of copyright violation is too great," Hawkins said. "Consumers can't 'back up' most of their other possessions (e.g., their cars)."

Prices of protected backup disks, from the companies themselves, are usually between \$5 and \$25. Users complain about the cost. "To send \$10 for a backup seems to me a rip-off of \$10, when one could buy a disk for \$1.50 and do a backup in five minutes," says A. L. Townsend, secretary of Commodore Computer Club of West Vancouver, BC.

"Backup copies of protected software should be available for \$5," says Steven S. Leven, president of Master Software of Randallstown, Maryland. Timeworks charges \$7.70 for its backup disks, and Accolade charges \$10. These disks are available to registered users only. Hidden costs of supplying backup disks, such as shipping, duplication, employee benefits, insurance and the risk of the backup being illegally copied, account for the price of backup disks being higher than \$1.50.

#### **The Future**

Copy protection appears to be here for a while.

Some publishers contacted suggest that eventually a new technology, such as CD-ROM, a compact disc storing floppy or hard disk-type data, will be built in such a way that the copying programs would not work. But that will require widespread use of the new technology in order to push software publishers to move to CD-ROM.

And even then, those ever-clever users/programmers may figure out a way around it.■

Scott Mace is Washington, DC, bureau chief at InfoWorld, the PC Newsweekly. A longtime C-64 user, Scott also authors an upcoming column on entertainment software for inCider magazine, and he publishes Microcosm, a monthly newsletter on entertainment software.

**Go Ahead, Lose Your** Marbles...

#### is Here!!!

The game that drove you crazy at the arcades now comes home. Same exciting gameplay, same blow-away graphics, sounds and music. We've even added an **Incredible all-new** secret level.

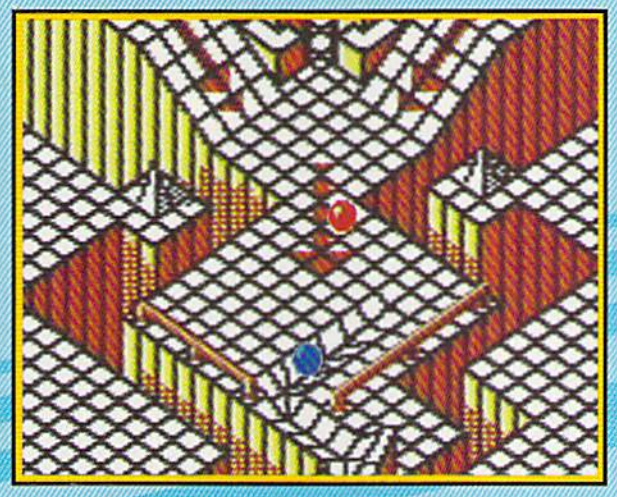

A unique game experience that's crazy fun for everyone. Two players race to the goal line, or one player races against the clock. It's sports competition, kinetics and strategy.

**Ultimate Competition for 1 or 2 players.** The object is simple. Race your marble to the goal line, and don't let anything get in your way. It sounds easy, but it just might drive you nuts.

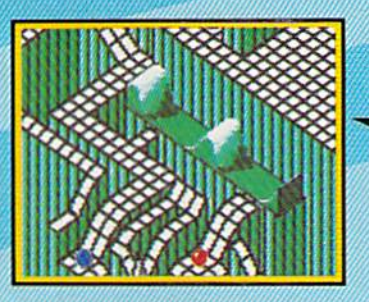

**Spectacular Animation** Fantastic 3-D terrains are the raceways. Zany (but dangerous) enemies await your every turn. Avoid the deadly steelles and the pounding hammers. Watch out for the hungry marble munchers. Even surf a mechanical wave!

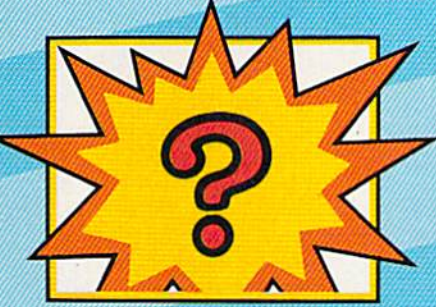

**Secret Level** If you can find it, just wait till you try to get through It!

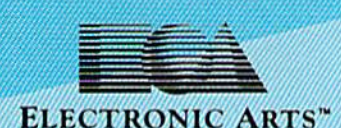

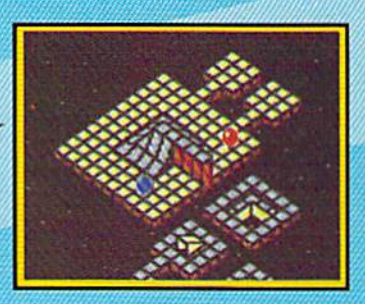

**Incredible Madness Marble Madness, the ultimate** In exciting non-stop action. Each level has its own "personallty" and creatures to contend with, as well as its own orig-Inal music score. It's not easy being a marble - make it to the Ultimate Level and you'll know why.

How to order: Visit your retailler. If you are unable to find the product at your local retailler, you can call 800-245-4525 for direct VISA or Mastercard<br>orders [in CA call 800-562-1112]. The direct price is 329.95 for th of Apple Computer. IBM is a registered trademark of International Business Machines, Inc. Marble Madness\* 1984, 1986 Atari Games Corporation and Electronic Arts.

Screen shots represent Commodore 64 version. Others may vary.<br>Marble Madness is a registered trademark of Atari Games Corporation.

Don't buy another submarine simulation (like Silent Service or GATO) assuming th comes close to Up Periscope! We think you'll find that the superior strategic play acti and 3D animated graphics of this simulation put it generations ahead of the pack!

#### **Strategy**

You command a WWII fleet class submarine. Patrol the Atlantic and Pacific theatres of war. Take your orders from COMSUBPAC (Commander Submarine Force Pacilic), or go hunting on your own.

Captain John Patten's years of US Navy service provide the submarine combat strategy missing from other sub simulations. Successful enemy engagements are conducted in four separate phases:

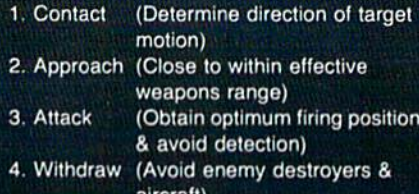

Relive eight different historical situations and compare your strategies with those of real submarine commanders. When you master the daytime periscope-depth attack, move on

aircraft)

to the dangerous and skill-demanding night surface patrol.

Up Periscope! includes extensive realistic equipment; surface and attack radars, variable-power periscope, torpedo data computer, and much more. Armament supplies include everything from a selection of old reliable Mark 10s to advanced wakeless (but unproven) Mark 18 torpedoes that can be fired from both fore and aft torpedo tubes.

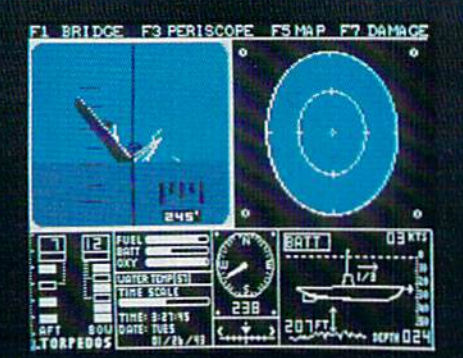

#### Graphics and Animation

Allied and enemy ships are depicted in truly unprecedented 30 detail, courtesy of SubLOGIC graphics and animation technology. Potential targets include enemy freighters, tankers, troop ships, destroyers, and battleships, plus various friendly forces. complete Instrument panel and split-screen views let you scan all vital information at a glance during the heat of battle.

All major land masses and islands (and even a few minor ones) are properly located. Use detailed Pacific and Atlantic charts to plot your course and navigate right to the action. But be careful not to get rammed or depthcharged by enemy ships. And try to avoid the embarrassment of sinking one of your own Allied ships or running aground on an uncharted Pacific atoll.

For true submarine action and realism, nothing else compares with Up Periscope!

## Up Periscope!

Simulation animation and 3D graphic technologies licensed from SubLOGIC

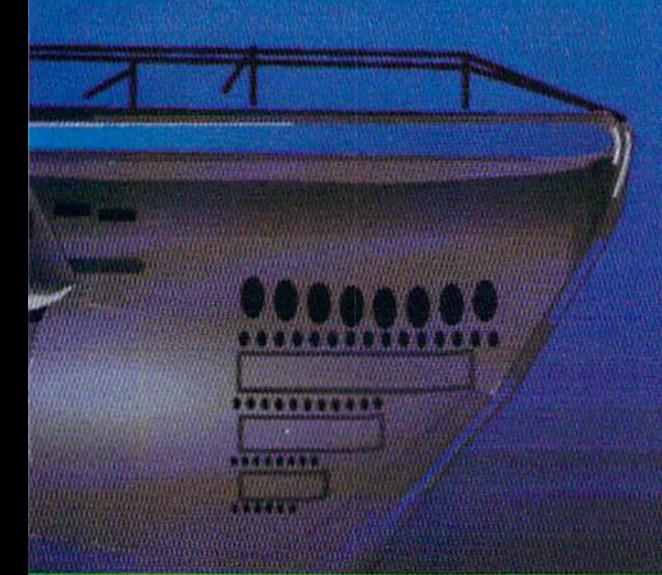

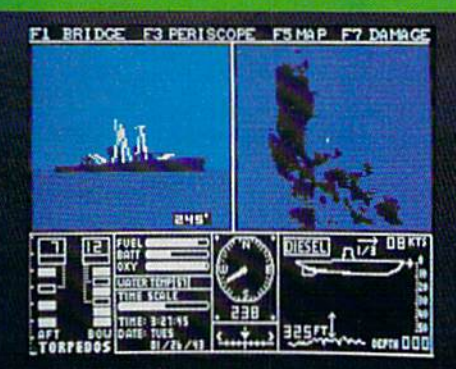

#### See Your Dealer...

Or write or call us for more information. Up Periscope! is available on disk for the Commodore 64/128 and Apple II computers for a suggested retail price of \$29.95. For direct orders please specify which computer version you want. Include \$2.00 for shipping and specify UPS or first class mail delivery. Visa, MasterCard, American Express, and Diners Club cards accepted.

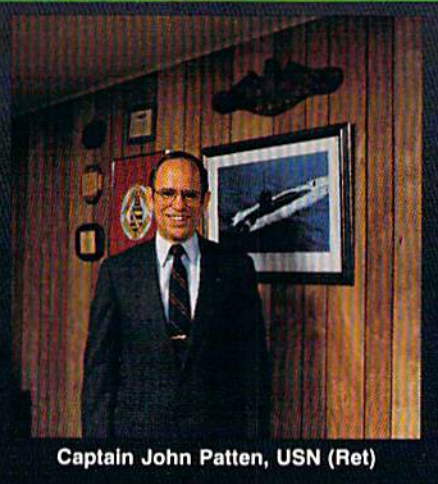

 $-$  \$29.95 -**Better Engineering at a Better Price** 

<sup>9</sup> 1986 ActionSoft Corporation 3D Graphics and special effects courtesy SubLOGIC Corp. Electronic Boat Division

Commodore 64 and Commodore 128 are trademarks of Commodore Electronics, Ltd. Apple II is a trademark of Apple Computer, Inc.

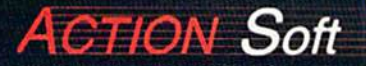

GENERATIONS AHEAD IN STRATEGY ACTION SOFTWARE 122-4 S.RACE ST.URBANA, IL 61801  $(217)367-1024$ 

www.Commodare.ca<br>May Not Reprint Without <del>Re</del>mission

Circle 188 on Reader Service card

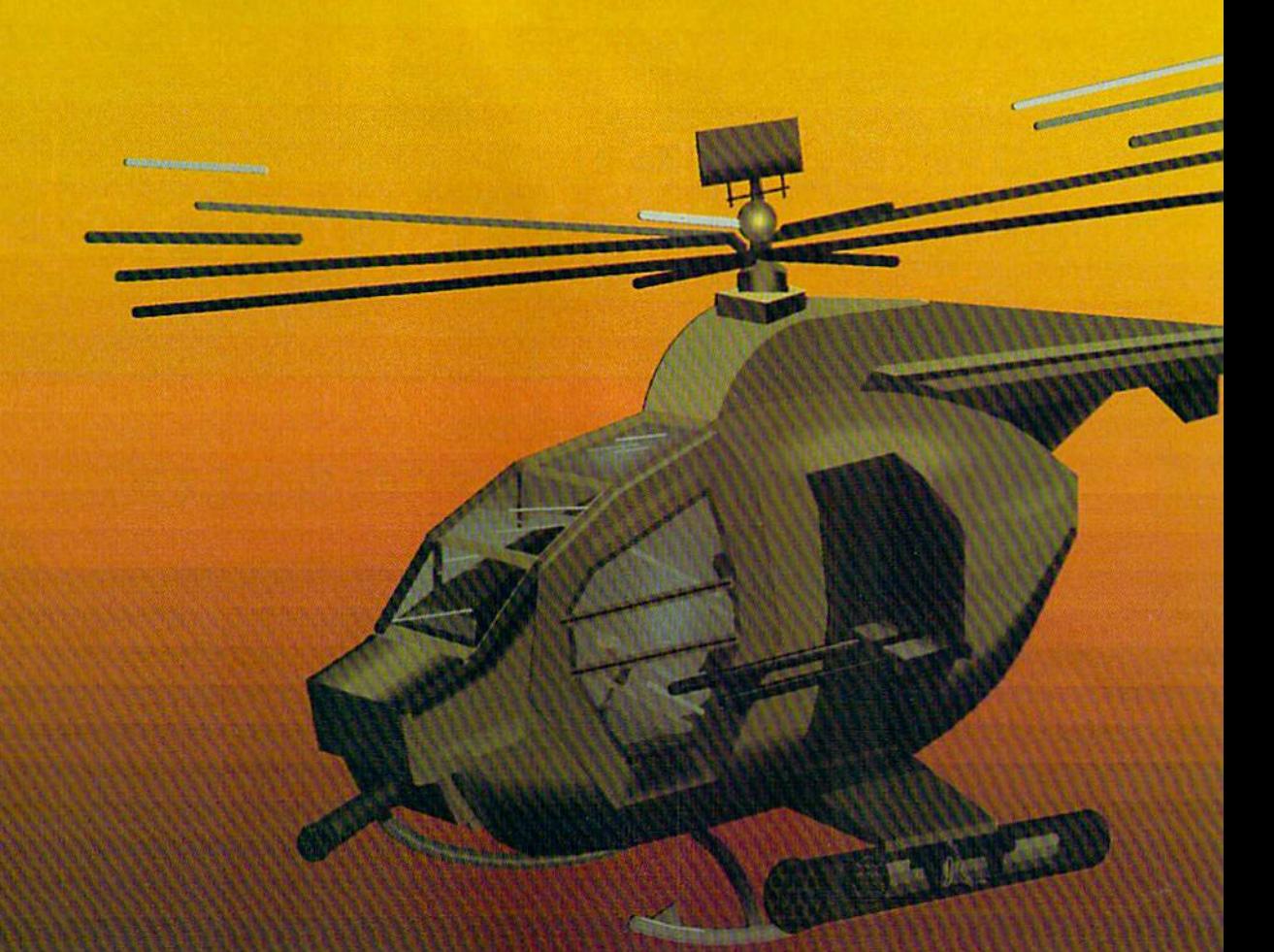

#### **Strategy**

Climb into the pilot's seat of a highperformance scout/rescue/light-attack helicopter! This chopper for the 1990s and beyond, based on the Hughes 530MG Defender, provides the enhanced power and controllability not found in today's helicopters - or helicopter simulations. And with over 9000 flight hours to his credit, Colonel Jack Rosenow has the experience to provide all the helicopter action and strategy you've been looking for.

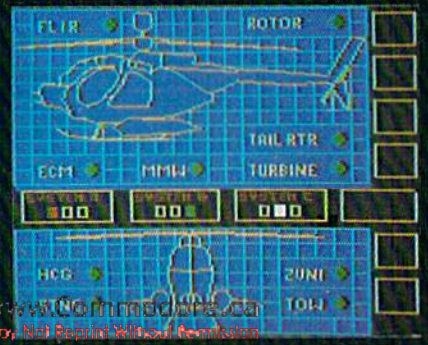

ThunderChopper's combination of power plus control lets you land on helipads or rooftops with ease. Gain enough experience and you'll be ready to test your skills in a variety of realistic rescue or combat scenarios. Or relive pre-programmed historical situations to see how your strategies and abilities compare to those of real chopper pilots. In attack mode, you can skim right above the treetops in 'nape-of-theearth' flight and make full use of your choppgr's advanced flight controls and avionics.

#### Graphics and Animation

High-speed 3D graphics, courtesy of SubLOGIC, offer superb out-lhe-windshield views in both day and night flight modes. A complete instrument panel and split-screen view allows you to scan all vital information at a glance while performing combat and rescue operations.

ThunderChopper carries all the standard flight instruments as well as advanced instrumentation (Forward-Looking Infra Red, CO2 laser radar, zoom television, and ECM) patterned after the equipment now being tested in the US Army's LHX 'helicopter-of-the-future' program. Armament includes TOW and Stinger missiles, a Hughes Chain Gun, and Zuni rockets -ThunderChopper's 750hp jet turbine and precise controls provide the power and maneuverability to use them all effectively.

From simple landing practice to the most complicated exploration, rescue, or combat mission. ThunderChopper is the ultimate in helicopter action and realism. No other helicopter simulation even comes close.

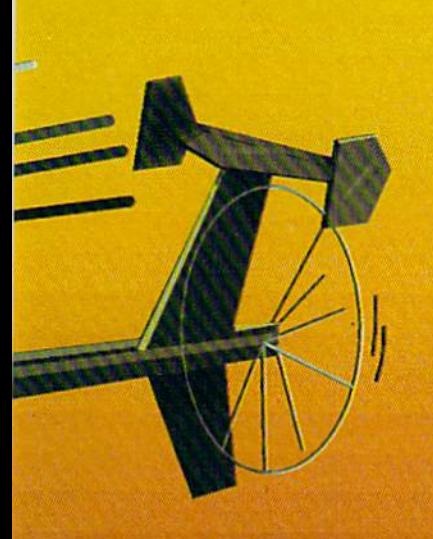

## ThunderChopper

Simulation animation and 3D graphic technologies licensed from SubLOGIC

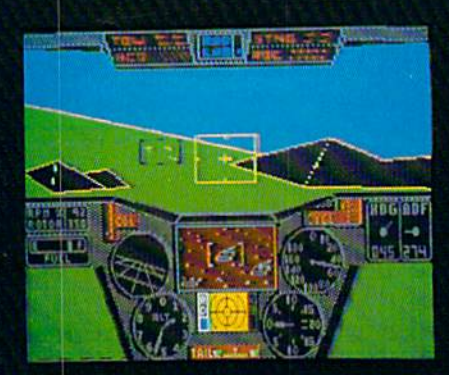

See Your Dealer . . . Or write or call us for more information. ThunderChopper is available on disk for the Commodore 64/128 and Apple II Computers for a suggested retail price of \$29.95. For direct orders please specify which computer version you want. Include \$2.00 for shipping and specify UPS or first class mail delivery. Visa, MasterCard, American Express, and Diners Club cards accepted.

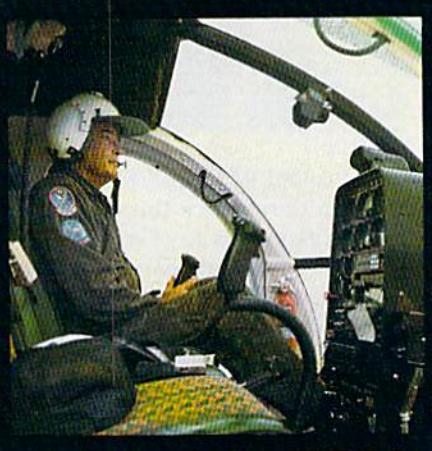

**Colonel Jack Rosenow, USAF (Ret)** 

 $-$  \$29.95 -**Better Engineering at a Better** Price

<sup>6</sup> 1986 ActionSoft Corporation 3D Graphics and special effects courtesy SubLOGIC Corp. Skunk Works

Commodore 64 and Commodore 128 are trademarks of Commodore Electronics, Ltd. Apple II is a trademark of Apple Computer, Inc.

**STEICIN** 

GENERATIONS AHEAD IN STRATEGY ACTION SOFTWARE 122-4 S.RACE ST.URBANA. IL 61801  $(217)$  367-1024

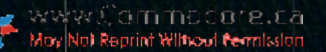

## REMINDER 128

This date book is all your C-128 needs to become your appointment secretary.

#### By BOB GUERRA and JIM RICHARDS

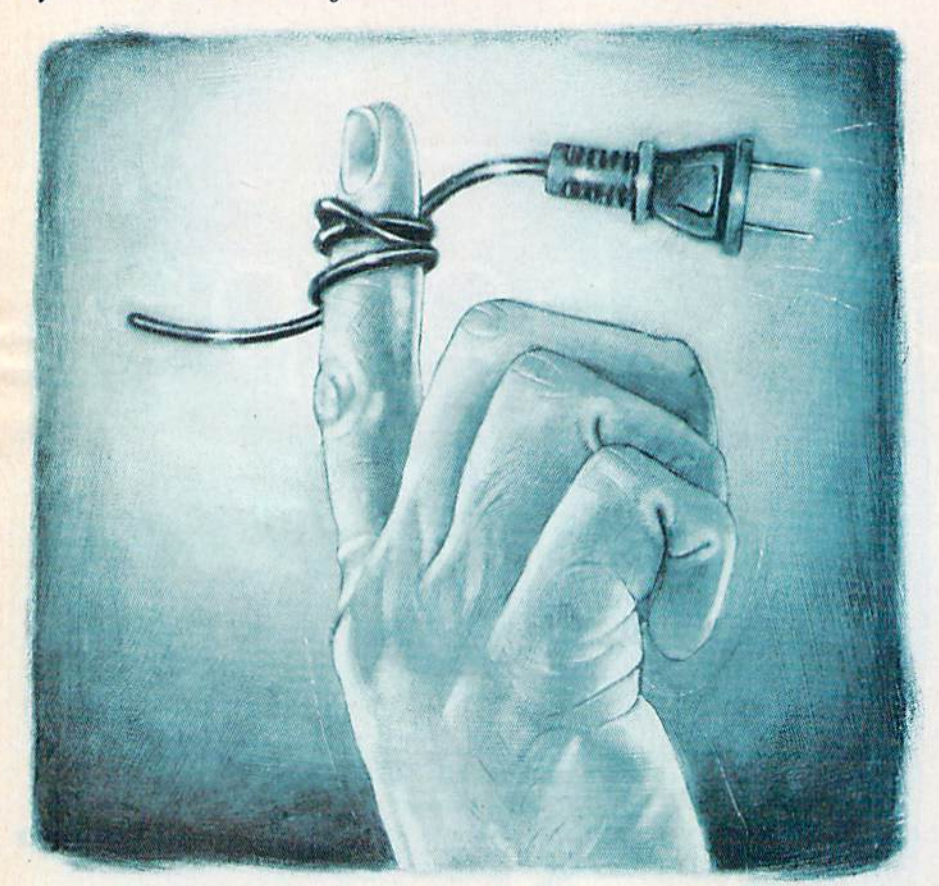

f you have a lot of important dates to remember, you know how useful a desk calendar or pocket date book can be. Reminder 128 is an elec tronic desk calendar that improves on the pencil-and-paper versions. It elim inates thumbing through pages by let ting you store up to 100 dates and then search for upcoming events by typing in the current date.

The first time you boot Reminder 128 and type in the current date, the program automatically creates a rel-

ative file called REMFILE for storing your reminders. Once this has been done, you can press any key to access the main screen and search the file. Since the file will be new at this point, the program will say you have no mes sages. A menu above the message area will display your options: Add, De lete, View, Sort, Print and Exit.

To make a selection, use the left and right cursor keys to move the highlight onto the option you want and press the return key. The high

light even wraps around from one side to the other.

#### Adding Reminders

The first thing you'll want to do is add some reminders to the file. Select Add from the menu and enter the event date at die prompt. To help pre vent typing in invalid information, the program accepts at this point only numeric input and real dates. For exam ple, you can"t list the date of someone's birthday as 11/31/86, since November has only 30 days; or if you try to sched ule an appointment for February 29, 1987, the program will remind you that February has only 28 days in 1987. Try making it 1988 (a leap year), how ever, and it'll work fine.

After you type in the event date, you must specify the number of days in ad vance that you want to be alerted to the event. Each time you use Reminder 128, the program retrieves only those events that are upcoming within the specified number of days.

Next, type in a message of up to 56 characters (with no commas or colons). Messages can be either one-time reminders that are automatically de leted once the date has passed, or an nual reminders, for birthdays and such, that are automatically updated for the next year and written back onto the disk. To designate a re minder as annual, all you have to do is begin the message with an asterisk.

Once you've typed several remind ers into your file, you can check to see if they're really there with the View option on die main menu. This dis plays all the reminders in your file along with their record numbers. It's

**RUN** It Right G128 (in 80-column mode); disk drive

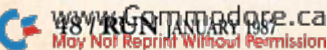

## Introducing a new printer that's based on an old javorite.

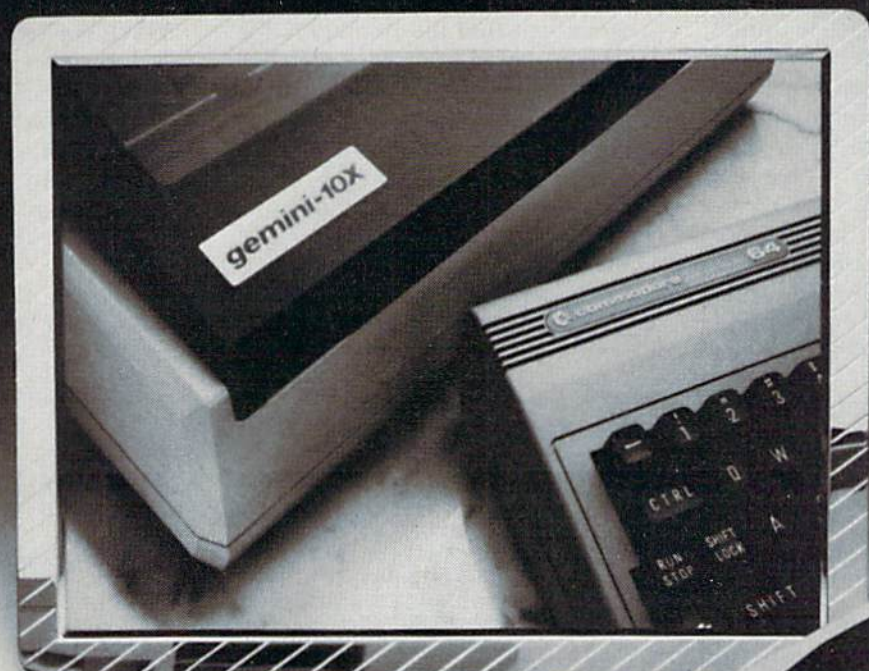

#### The new Star Gemini II. The printer that was made for your Commodore PC.

We took all the best features from our original Gemini," our best-selling printer for Commodore<sup>®</sup> users. Then we added enhanced Near Letter Quality printing...a built-in Commodore interface (with cable included)...a rear tractor feed... and an array of front panel controls that makes printing easier than ever. The result? The new Star Gemini II. A printer designed to help your Commodore's performance. Without hurting your budget. Now at Toys 'R' Us and other major chain stores.

GRANDET I

In front with quality up front.

#### The new Star Gemini II. **microni**

WWW.Commodore.Ca  $\bullet$  commodore is a registered trademark of Commodore Business Machines, Inc May Not Reprint Without Permission Circle 92 on Reader Service card.

Ó

a good idea to keep your reminder file on a backup disk.

#### Other Options

If you decide to eliminate a reminder, do it with the Delete option. Once you've typed in the record num ber to tell the program which re minder to erase, that reminder will appear on the command/menu line at the top of the screen. To proceed with the deletion, press the return key. However, if you have second thoughts, you can abort the operation by pressing the escape key. To use file space efficiently, record numbers that have been freed by the delete process

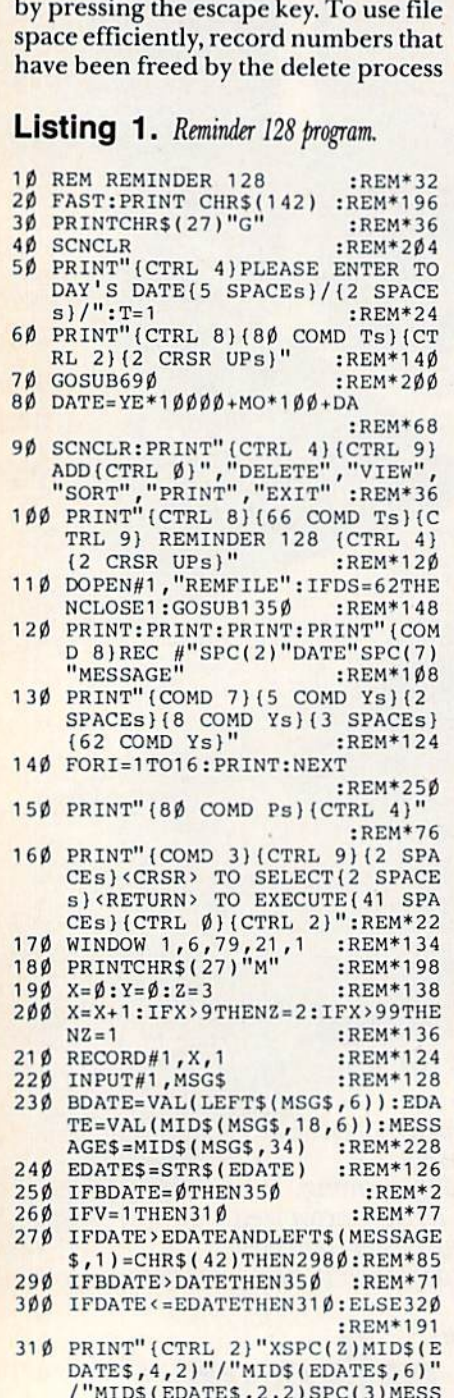

are the first ones filled when you add more reminders.

The Sort option arranges all the reminders in REMFILE in ascending chronological order. Although the program can find the reminders for any given day regardless of their order in the file, I find it reassuring to see them printed out in chronological order. If you don't care, you can for get about the Sort option.

If you want a hard copy of your reminders, select Print from the menu. A small pull-down menu will appear, offering the choice of "To day's," for a printout of today's reminders only, or "All" for a listing of your complete reminder file. To move the highlight from one selec tion to the other, use the up-and-down cursor key, and then press the return key to begin printing.

When you're done using Reminder 128, leave the program by selecting Exit from the menu and answering Y to the prompt, "Leave Program, Are You Sure?" If, at the last instant, you remember an upcoming appointment you forgot to add, enter an N to return to the menu. R

Address all author correspondence to Bob Guerra, 7 Russell St., Charlestown, MA 02129.

540 GOTO510 :REM\*8 55 GETA\$:IFA\$=CHRS[29)TUENPRINT

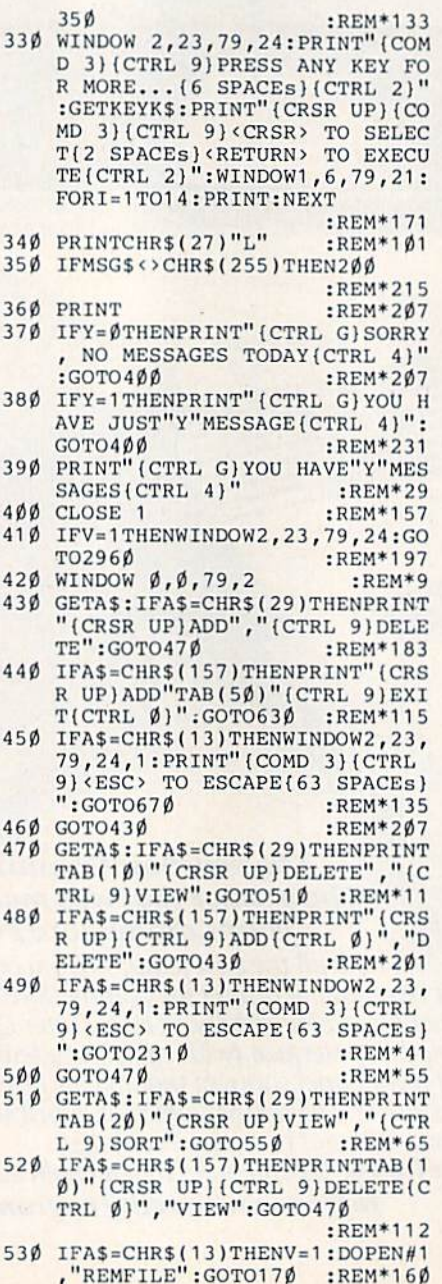

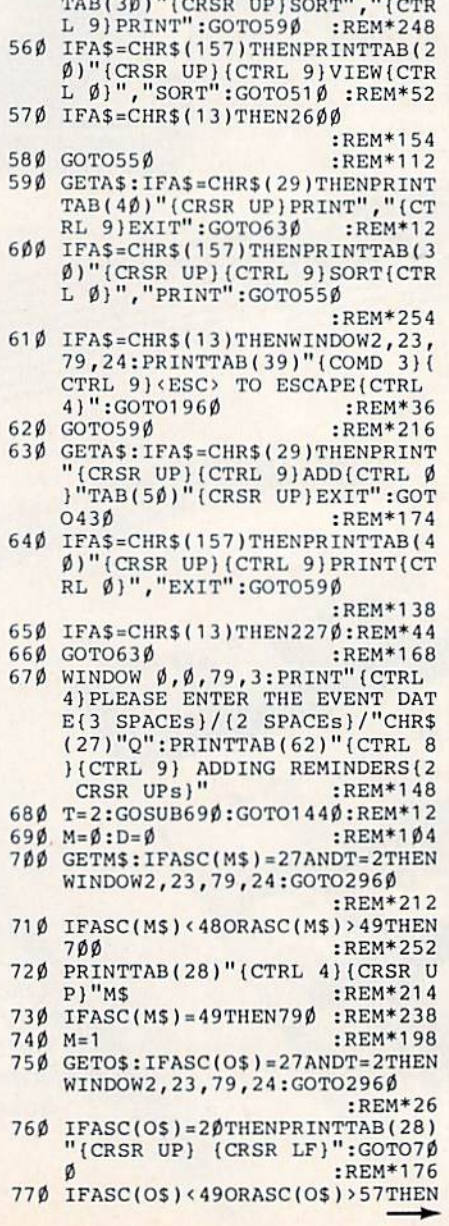

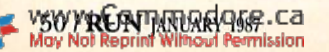

AGE\$:Y=Y+1:GOTO320 :REM\*67  $320$  IFY= $\emptyset$ ORINT(Y/14)\*14-Y<> $\emptyset$ THEN

#### Sixth Sense 64 \$39.95

It answers your phone, makes your calls, acts on both. Sounds outrageous! It is! The Sixth Sense 64 modem software understands a macro language that operates based on the time of day, data received, internal counters or provided templates. Over 160 functions at your control!

- 700 virtual line screen 16 macro keys
- 16 condition strings spot prompt/initiate responses
- Clock functions key operations/stamp incoming data

#### Sixth Sense 128 \$49.95

The spectrum of Prism expands to enhance your Commodore 128. With Sixth Sense 128 comprehensive modem control isn't a mission impossible.

Sixth Sense 128 is the most comprehensive modem control available. It operates based on the time of day, data received. internal counters or provided templates. Harness the explosive capabilities of Sixth Sense to do your next mission impossible.

- 600 line buffer/7.200 lines maximum with expanded RAM
- 20 active macros Runs in 80 columns only
- 42 prewired command keys 10 to wire your way!<br>Line/screen editors SEARCH/GOTO commands in buffer
- 
- CompuServe "B" & XMODEM CRC/Checksum file transfer protocol

#### Dataquick 64

Extra! Extra! Calling all potential BBS and Exchange Operators! Once again Prism Software offers the latest in software for the Commodore 64 userl Now wilh Dataquick 64 you can operate BBS with message bases and 10-25 messages per base. Included with Dataquick is the Lightning Exchange which makes multi-file transfers Quick and easy.

- Dataquick's EXTRAordinary features:<br>• Supports 1650/1660/1670, Westridge, Master Modem,
- Volksmodem 12 & Hayes compatible modems.<br>Supports 1-4 disk drives. Supports new Punter protocol.
- Control access to drive 10  $\alpha$  11. Restricts to high level users.
- Secure users see only what you let them see. 10 access<br>levels for sysop control. Records hackers and leeches.
- Poll function Storyboard E-mail Macros!
- Complete sysop support-documentation, maintenance programs, samples, setup programs & membership to private support line.
- Lightning Exchange's shocking features:
- Multi-file transfer
- Supports same modems as Dataquic< 64
- 

#### Superkit 1541

version 2.0 by Marty Franz & Joe Peter

\$29.95

PRISM SOFTWARE

SINGLE NORMAL COPIER - Copies a disk with no errors in 1 minute. Corrects all disk errors.

DUAL NORMAL COPIER - Copies a disk in 33 seconds with a graphic/music display while working.

SINGLE NIBBLER - Nibble copies a protected disk in 1 minute. DUAL NIBBLER - Nibbles a disk in 30 seconds and has a

graphic/music display while working. It's capable of copying elongated headers, extra sectors and non-standard GCR. FILE COPIER - Full screen display including buffer, starting

track & sector, file being copied and revives deleted/corrupted files.

TRACK & SECTOR EDITOR - Capable of reading to track 40 and examines data under errors. Full editing capabilities in HEX. ASCII or text. An ML monitor is built-in.

GCR EDITOR - Allows examination of a disk in its raw format including the header, density, sync marks and non-standard GCR bytes. You can even examine a full track at a time. It's a great way to learn disk protection methodsl

SUPER NIBBLER - The most powerful nibble available. It even detects and duplicates density changes automatically.

DISK SURGEON - This is what a parameter copier should be! It copies and places parameters on the disk. Now, over 400 parameters are included.

SUPER SCAN - Gives a video or printer display of errors and density on a disk in under 35 seconds.

SUPER DOS FAST LOADER Loads <sup>150</sup> blocks in <sup>10</sup> seconds. It also includes an Auto-Boot maker.

All programs work with 1541/1571 single side drives made. All of the copiers are the fastest on the market and include directory options. The File Copier, Track & Sector Editor, Super Nibbler and Disk Surgeon use 1 or 2 drives and include device number change. All programs re-boot to main menu. SUPERKIT has an easy to use menu-driven operationl Version updates are S10. Parameter updates are \$6.

Plus \$3.00 Shipping/Handling Charge - \$5.00 C.O.D. Charge All of these programs come on a double-sided disk.

> 401 Lake Air Drive, Suite D Waco, Texas 76710 Orders/Tech Help (817) 751-0200 Dealers and distributors are welcome. MASTERCARD & VISA ACCEPTED

Built-in terminal Cupports 1-4 disk drives SUPERKIT 1541 is for archival use only! We do not condone nor encourage piracy of any kind.

PRISM **SOFTWARE** 

1430 RETURN  $:$ REM\*213 1440 EDATE=YE\*10000+MO\*100+DA :REM\*159 1450 PRINT"(CRSR UP)(16 SPACES)"<br>CHR\$(19)"(CTRL 4){2 CRSR UP s) HOW MANY DAYS IN ADVANCE WOULD YOU LIKE TO BE WARNED  $?$   $(1-28)$ " :REM\*27 1460 GETNS: IFASC(N\$)=27THENWINDO W2, 23, 79, 24: GOTO 2960: REM\*81 1470 IFASC(N\$)<49ORASC(N\$)>57THE N1460 :REM\*197 1480 PRINTTAB(62)"(CRSR UP)"N\$  $:$ REM\*137 1490 IFASC(N\$)=50THEN1540:REM\*31 1500 GETUS: IFASC(US)=27THENWINDO W2, 23, 79, 24: GOTO 2960 :REM\*191  $151\beta$  IFASC(U\$)=130RASC(N\$)>50THE NNUM=VAL(N\$):GOTO1580 :REM\*195 1515 IFASC(U\$)=20THENPRINTTAB(62 )"{CRSR UP} ":GOTO1460  $\cdot$ REM\*98 1520 IFASC(U\$)<48ORASC(U\$)>57THE N1500 :REM\*209 1530 PRINTTAB(63)"(CRSR UP)"U\$:N  $UM=VAL(N$)*1$\phi$+VAL(U$):GOTO1$ 580 :REM\*133 1540 GETUS: IFASC(US) = 27THENWINDO W2, 23, 79, 24: GOTO2960 :REM\*232 1550 IFASC(U\$)=13THENNUM=VAL(N\$)  $: GOTO1580$  $:$ REM\*72 IFASC(U\$)=2ØTHENPRINTTAB(62 1555 )"(CRSR UP) ":GOTO146Ø :REM\*139 1560 IFASC(U\$)<48ORASC(U\$)>56THE :REM\*244 N1540 PRINTTAB(63)"(CRSR UP)"U\$:N 1570  $UM=VAL(N5)*1\emptyset+VAL(U5)$ :REM\*10  $158\beta$  N=YE-INT(YE/4)\*4 :REM\*18 1590 R=DA-NUM  $:$ REM\*138 1600 IFMO=5ORMO=7ORMO=10ORMO=12T HEN165Ø :REM\*32 1610 IFMO=3ANDN<>0THEN1660  $:$ REM\*78  $1620$  IFMO=3ANDN=ØTHEN167Ø:REM\*82 1630 IFMO=1THEN1680 : $REM*102$ 1640 IFNUM>DATHENBDATE=EDATE-(69 +DA) +R: GOTO17 $\emptyset$  $\emptyset$ : REM 31-DAY LAST MONTH  $:$ REM \* 20 1650 IFNUM>DATHENBDATE=EDATE-(70 +DA) +R:GOTO17ØØ:REM 3Ø-DAY LAST MONTH :REM\*146 166Ø IFNUM>DATHENBDATE=EDATE-(72 +DA) +R:GOTO17ØØ:REM LAST MO NTH FEB NOT LEAP  $:$ REM\*122 1670 IFNUM>DATHENBDATE=EDATE-(71 +DA) +R:GOTO17ØØ:REM LAST MO NTH FEB LEAP :REM\*238 1680 IFNUM>DATHENBDATE=(EDATE-88  $\emptyset\emptyset$ ) – (69+DA) + R: GOTO17 $\emptyset\emptyset$ : REM LAST MONTH = LAST YEAR  $:$ REM\*78 1690 BDATE=EDATE-NUM :REM\*226 1700 WINDOW 0, 0, 79, 1: PRINT" (CTRL<br>4) WHAT IS YOUR MESSAGE? (CR SR UP } "CHR\$(27) "Q" : P=23: MSG  $$ = 111$ :REM\*180 1710 GETM\$:IFP<23THENP=23 :REM\*220 1720 IFMS=""THEN1710 :REM\*252 IFM\$=CHR\$(20)ANDP>23THENP=P 1730  $-1$ : MSG\$=LEFT\$ (MSG\$, P-23): PR INTTAB(P)"(CRSR UP) (CRSR L F)":GOTO171Ø  $:$ REM\*178 1740 IFM\$=CHR\$(20)ANDP=23THENMSG  $$=LEFT$$  (MSG\$, P-23): PRINTTAB (P) "{CRSR UP} {CRSR LF}":GO **ТО1710**  $:$ REM\*11Ø

NWINDOW2, 23, 79, 24: GOTO 2960  $:$ REM\*252 1140 IFASC(Y\$)=20THENPRINTTAB(32) (CRSR UP) (CRSR LF)":GOTO  $930$ :REM\*182 1150 IFASC(Y\$)<48ORASC(Y\$)>57THE

N1130  $:REM*96$ 1160 PRINTTAB(34)"(CRSR UP)"Y\$

:REM\*132 1170 GETES: IFASC(E\$)=27ANDT=2THE

NWINDOW2, 23, 79, 24: GOTO2960 :REM\*92

1180 IFASC(E\$)=20THENPRINTTAB(34 )"(CRSR UP) (CRSR LF)":GOTO  $1130$  $:$ REM\*220

1190 IFASC(E\$)<48ORASC(E\$)>57THE N1170  $:$ REM<sup>\*2</sup>

1200 PRINTTAB(35)"(CRSR UP)"E\$ :REM\*124 1210 YE=VAL(Y\$)\*1 $\emptyset$ +VAL(E\$)

:REM\*172

1220  $MO=VAL(M$)*10+VAL(O$)$ :REM\*218

1230 DA=VAL(D\$)\*1 $\emptyset$ +VAL(A\$) :REM\*190

 $1240$  N=YE-INT(YE/4)\*4:IFN<>ØANDD  $= 29$ THENPRINT" (CTRL 4) (CRSR DN FEBRUARY HAS ONLY 28 DAY<br>S THIS YEAR. ": GOTO1290

:REM\*140

1250 PRINT"(CTRL 4) (CRSR DN) IS D<br>ATE CORRECT?" :REM\*114 1260 GETX\$: IFX\$="N"THENPRINT" (CR

SR UP}{16 SPACEs}": PRINTTAB (28)"(3 CRSR UPs)(2 SPACEs)  $(CRSR RT)$   $(2$  SPACEs  $(CRSR RT)$ <br> $(2$  SPACEs  $)$  ":GOTO690:REM\*98

1270 IFX\$<>"Y"THEN1260  $:$ REM\*22 $\emptyset$ 1280 RETURN :REM\*63 1290 PRINT" (CTRL 4) PRESS ANY KEY

TO CONTINUE (3 CRSR UPs) {5 CRSR RTs)"  $:$ REM\*107

1310 PRINTTAB(31)"(CRSR UP){2 SP ACEs}" :REM\*193 1320 PRINTTAB(31)CHR\$(15)"{CRSR

UP}29" :REM\*127 1325 GETX\$: IFX\$=""THEN1325

:REM\*242 1330 IFT=1THENSCNCLR: PRINT" (CTRL 4) ENTER TODAY'S DATE {5 SPA CEs}/(2 SPACEs}/(2 SPACEs)"<br>:PRINT"(CTRL 8)(80 COMD Ts) (CTRL 2) {2 CRSR UPs}":GOTO6 :REM\*223  $90$ 

1340 WINDOWD, 0, 79, 3, 1: PRINT" { CRS R UP {CTRL 4} ENTER THE EVEN T DATE(3 SPACEs)/(2 SPACEs)<br>/(2 SPACEs)":PRINT"(CTRL 8) (62 COMD Ts) (CTRL 9) ADDING  $\ldots$  (2 SPACEs) (2 CRSR UPs) (C TRL 2)":GOTO690  $\cdot$ REM\*67

1350 SCNCLR: PRINTTAB(29)"(COMD 3 }{CTRL 9} CREATING REMINDER FILE": PRINT: PRINTTAB(33)"PL EASE WAIT..." :REM\*145 1360 DOPEN#1, "REMFILE", L95

 $:$ REM\*71 1370 RECORD#1, 100, 1  $:$ REM\*177

1380 PRINT#1, CHR\$(255): PRINT" (CT<br>RL 7) "DS" (CTRL 2)" : REM\*189

1390 SCNCLR: PRINTTAB(29)" {CTRL G ) {CTRL 8} {CTRL 9} REMINDER F ILE CREATED": PRINT: PRINTTAB (27) "PRESS ANY KEY TO CONTI NUE"  $:$ REM\*103

1400 GETKEYKS :REM\*11 1410 SCNCLR: PRINT" (CTRL 4) (CTRL<br>9) ADD (CTRL 6) ", "DELETE", "V<br>EW", "SORT", "PRINT", "EXIT" "VI

:REM\*81 1420 PRINT" (CTRL 8) (66 COMD Ts) { CTRL 9) REMINDER 128 (CTRL 4) {2 CRSR UPs}" :REM\*165

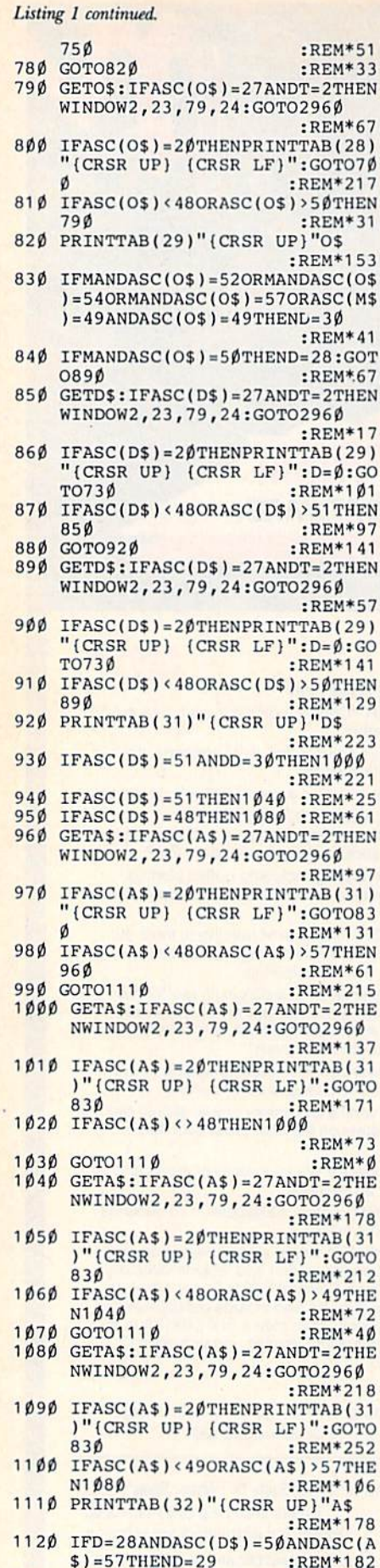

**V52//RONTMNUARYOGE.Ca** May Not Reprint Without Permission

 $1130$  GETY\$: IFASC(Y\$)=27ANDT=2THE

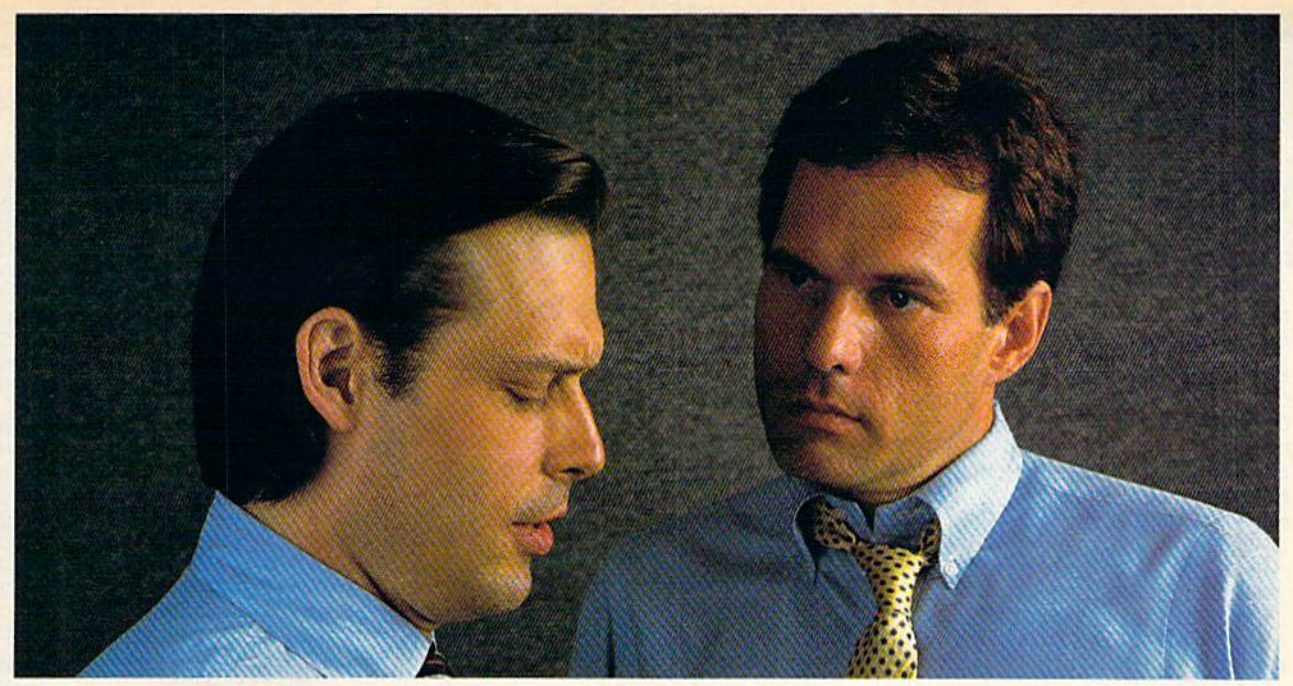

## "What's wrong with copying software?"

"I use lot of programs on my personal computer, and I copy them all the time."

"I'm a programmer. Every time you copy one of my programs, you're taking away my income— I depend on sold programs for a living."

"Oh, come on. I bought it: I have a right to copy it." "You do have a right to make a back-up, that's true. But when you start copying programs for your friends and co-workers, that's breaking the law."

"What law? Any copying I do is in the privacy of my own home."

"It doesn't make any difference where you do It. Every time you copy a program without permission from the publisher, you're committing a federal offense."

"That's all right, I won't get caught."

"You're missing the point. The issue isn't "What" can I get away with?"—it's "who am I hurting?"

Remember, lots of people worked hard to produce every program you use: designers, programmers, distributors, retailers, not to mention all the people who support users. They have a right to be compensated for their efforts, and their major compensation is through software sales."

"Well, I don't mean to hurt all those people—or anyone, really."

"Unfortunately, that's what copying does: it hurts people. And, ultimately, it hurts people like you, who want new and innovative software."

## Do you copy software? Think about it.

## The unauthorized copying of software is a crime.

**SPA**  Software Publishers Association Suite 1200 1111 19th Street, N.W. Washington, D.C. 20036

Created by Halcyon Associates. Brooklyn, New York

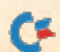

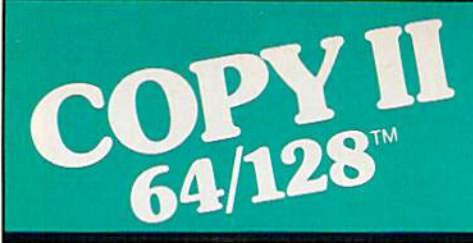

#### BACKUP PROTECTED SOFTWARE FAST.

From the team who brought you COPY II PLUS (Apple), Copy II PC (IBM) and COPY II MAC (Macin tosh) comes a revolutionary new copy program for the Commodore 64 and 128 computers.

- Copies many protected programs—automatically. (We update Copy II 64/128 regularly to handle new protections; you as registered owner may update at any time for \$15 plus \$3 s/h.)
- Copies even protected disks in under 2 minutes (single drive).
- Copies even protected disks in under 1 minute (dual drive).
- Maximum of four disk swaps on a single drive.

• Includes fast loader, 12-second format.

Requires a Commodore 64 or 128 computer with one or two 1541 or 1571 drives.

Call 503/244-5782, M-F,  $8-5$ (West Coast time) with your wa in hand. Or send a check for \$39.95 U.S. plus S3 s/h, \$8 overseas.

#### \$39.95

Central Ftoinl Software, Inc. 9700 S.W. Capitol Hwy. #100 Portland, OR 97219

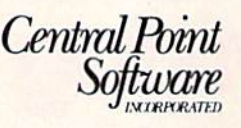

Backup utilities also available tor the IBM, Apple II, Macintosh and Atari ST. This product is provided for the purpose of enabling you to make archival copies only.

Circle 81 on Reader Service card.

## JUDAIC GRAPHICS FOR THE PRINT SHOP™ from Davka

World's Foremost Producer of Hebrew Software

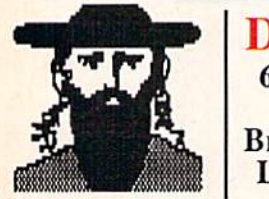

DavkaGraphics<sub>™</sub> 63 Jewish symbols and pictures for your Broderbund Print Shop Library-JUST \$24.95

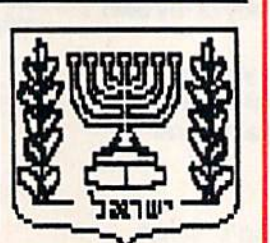

■Works with the Print Shop on the Commodore 64/128

• Ideal for personalized Holiday greeting cards, banners, signs, and letterheads.

Wide variety of pictures—Holiday and Israel symbols, Bar/Bat Mitzvah, and much more—all on DavkaGraphics!

Please add \$2 shipping for all orders.

call toll-free 1-800-621-8227 (In Illinois 1-312-944-4070) Major credit cards accepted. Davka Corporation\*845 N. Michigan Ave. • Chicago, IL 60611

54 RUN JANUARY 1987 C.Ca Card Circle 41 on Reader Service card May Not Reprint Without Permission

2090 X=X+1

#### Listing 1 continued.

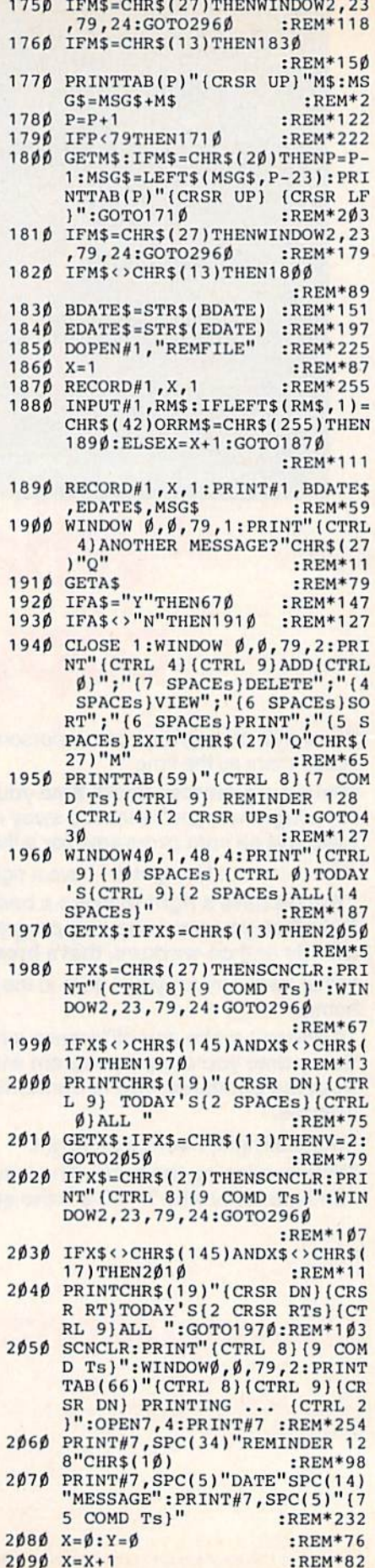

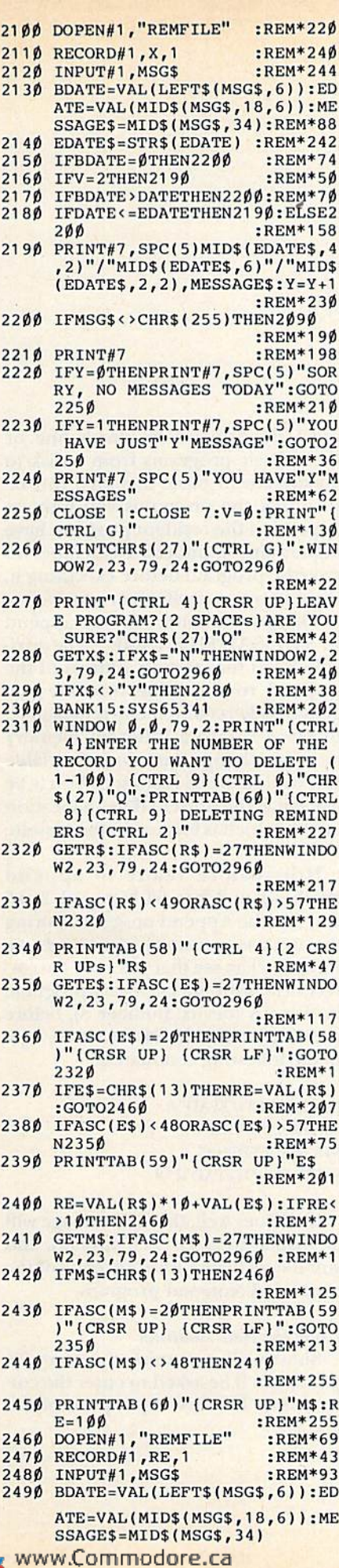

:REM\*193  $E = \frac{1}{2}$ --- $P$ ----- $\mathbf{r}$  and  $\mathbf{r}$  and  $\mathbf{r}$  is the set of  $\mathbf{r}$ DATES.4,2)"/"MID\$(EDATE\$,6)  $''$ /"MID\$ $(EDATE$$ ,  $2$ ,  $2)$ " $(2$  SPAC<br>Es)"MESSAGE\$<br>:REM\*159 :REM\*159 WINDOW 2.23.79.24: PRINT" (CR ---SR UP | (COMD 3) (CTRL 9) <ESC> TO ESCAPE(2 SPACEs) <RETURN TO DELETE(2 SPACES) (CTRL 2)" :REM\*  $:$ REM $*9$  $2530$ CHR\$(13)THEN2530 :REM\*69 <sup>2540</sup> IFX\$=CHR\$(27)THENWINDOW2,23 ,79,24:GOTO2960 :REM\*231  $2550$  and  $2550$  is paid in the state of  $\frac{1}{2}$  $R$ EM\*143  $421$  $\ldots$  $\cdots$  with  $\cdots$   $\cdots$   $\cdots$   $\cdots$   $\cdots$   $\cdots$   $\cdots$   $\cdots$   $\cdots$   $\cdots$ ---4) DELETE ANOTHER?"CHR\$ (27)<br>"O" :REM\*52 :REM\*52 <sup>2570</sup> GETXS:IFX\$<>"Y"ANDX\$ <>"N"TH  $E$  . The contract  $\mathcal{L}$  is the contract of  $\mathcal{L}$ IFX\$="N"THENWINDOW2,23,79,2 ---4:GOTO296Ø  $:$ REM\*62 2600 DIMST\$(100) <sup>2590</sup> G0TO2316 :REM\*70  $R$ EM\*134 DIMSTJ(100) :REM\*134 <sup>2610</sup> PRINTTAB(67)"{CTRL BUCTRL 9} SORTING ... {CTRL 2)" :REM\*92 :REM\*230 <sup>2620</sup> DOPENiH /'REMFILE" :REM'236  $25.25$   $27.25$   $27.25$ :REM\*86  $-26$ :REM\*14 <u>279 - 1127 - 1128 - 123</u> :REM\*18  $2600 + 21120 + 111100$ IFMSG\$=CHR\${42)THENY=Y+1 :GO <sup>2670</sup> TO2640 :REM\*62  $2680Z=Z+1$ :REM\*202  $26990$  . We have  $2790$  . The mass of  $2790$  . The mass of  $2790$  . The mass of  $2790$  . The mass of  $2790$  . The mass of  $2790$  . The mass of  $2790$  . The mass of  $2790$  . The mass of  $2790$  . The mass of  $2790$  . The m 2700 Propriet State State State State State State State State State State State State State State State State S :REM\*12 <u>2710 - 272 : Passer : Passer</u>  $\mathbb{R}$  .  $\mathbb{R}$  .  $\mathbb{R}$  .  $\mathbb{R}$  .  $\mathbb{R}$  . The mass is the mass is the mass is the mass is the mass is the mass is the mass is the mass is the mass is the mass is the mass is the mass is the mass is the mass i  $273\beta$  F= $\beta$  $:$ REM\*1 $04$ <sup>2740</sup> FORLI=1TOPASS :REM\*104 ---------------------------------)) :REM\*64 27 U A 200 1 LANS - 1 LIMIT 1 LANS - 1 U A 200 1 LANS - 1 U A 200 1 LANS - 1 U A 200 1 LANS - 1 U A 200 1 LANS :REM\*194  $.611$  $\mathbf{u}$ ,  $\mathbf{v}$  and  $\mathbf{v}$  and  $\mathbf{v}$  and  $\mathbf{v}$  and  $\mathbf{v}$ <sup>2780</sup> IFBDATE <ADATETHENST\$(LI)=ST  $$$ (LI+1):ST\$(LI+1)=HOLD\$:F=F :REM\*0  $+1$ :REM\*240 <sup>2790</sup> NEXTLI :REM\*62  $\mathbf{u}$   $\mathbf{v}$   $\mathbf{p}$   $\mathbf{v}$   $\mathbf{v}$   $\mathbf{$ :REM\*100  $28.7<sub>p</sub>$  and  $28.2<sub>p</sub>$ :REM\*119  $\sim$   $\sim$   $\sim$   $\sim$   $\sim$ :REH\*1 <sup>31</sup> ------------<sup>2840</sup> RECORDffi,W,1 :REM\*77 :REM\*231  $28 - 28$ :REM\*251  $\sim$   $\sim$   $\sim$   $\sim$   $\sim$   $\sim$   $\sim$ :REM\*137  $-$ :REM\*217  $289820$ :REM\*127 <sup>2890</sup> RECORD#1,W,1 :REM\*109  $2900$ 2910 NEXTW  $:$ REM\*45 ---......... ........... :REM\*183  $22220$ <sup>2930</sup> PRINTTAB(66)"(CRSR UP)(CTRL 8){CTRL <sup>91</sup> REMINDER <sup>128</sup> {C :REM\*131 2940 WINDOW2.23.79.24: PRINT" (CTH WIND0W2,23,79,24:PRINT"(CTR L G}{COMD 3}{CTRL 9}SORT CO MPLETE ...{2 SPACES}PRESS NY KEY TO CONTINUE":REM\*137 2950 GETKEYX\$ 2960 PRINT" (CRSR UP) (COMD 3) (CTR L 9)<CRSR> TO SELECT(2 SPAC Es) <RETURN> TO EXECUTE(17 S<br>PACEs)" :REM\*67 2970 GOTO 1940 :REM\*123 <sup>2980</sup> BDATE=BDATE+10000:EDATE=EDA TE+10000:RECORD#1, X, 1: PRINT H\,STR\$(BDATE),STRS(EDATE), MESSAGE\$:GOTO350 :REM\*141

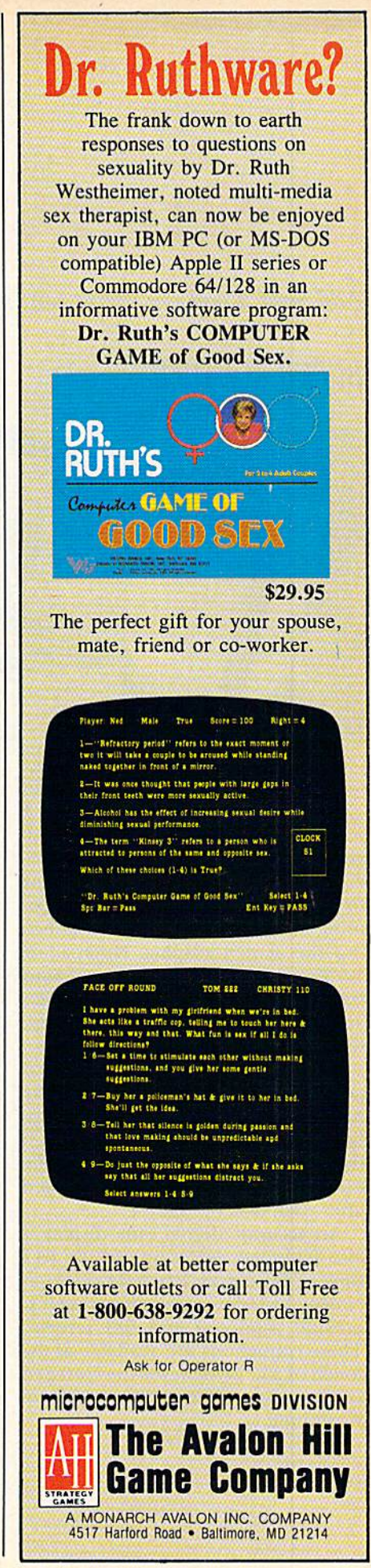

Circle 47 on Reader Service card.

May Not Reprint Without Permission

## **64 NOTEPAD UPDATE**

Add Save, Load and Print routines to RUN's popular desktop accessory.

#### By BOB KODADEK

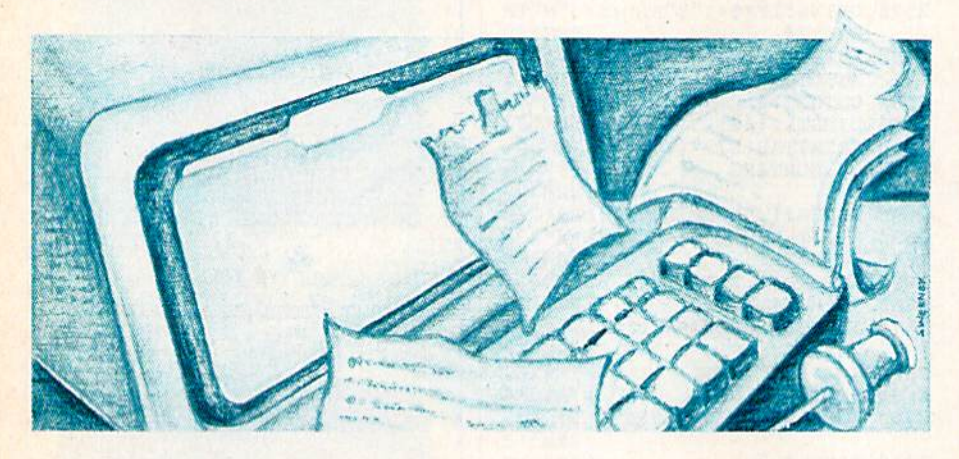

In my article, "Programmers, Take Note!" (RUN, September 1986), I introduced the 64 Notepad pro gram, a desktop accessory that provides an instant-access text window for typing in and recalling program ming (or other) notes without affect ing the screen display. Notepad is RAM-resident, interrupt-based and transparent to most programs. When you access 64 Notepad, it "freezes" the program so you can enter notes.

Now I've added two routines to the program. Patch 1 saves and loads any Notepad window. Special file identi fiers are appended to all filenames, fresh workscreen is provided, and die error channel is read and displayed after each disk operation.

An accurate digital time display is also included, using one of the 64's time-of-day clocks. Patch 2 prints out Notepad windows (while ignoring text outside windows) and full screens. These commands are available at the touch of a key whenever the Notepad is open, even while another program is running.

I've supplied the patches in the form of Basic loader programs, which you can append to the base 64 Note pad with the accompanying program, C-64 Simple Append.

#### Entering the New Routines

To use the new Notepad patches, you need a working copy of 64 Notepad. First, type in and save Patch (Listing 1), which contains the ma chine language for the Save, Load and Digital Clock routines. Next, type in and save Patch 2 (Listing 2), which contains the printer routines. Keep in mind that these are temporary files used to create one large Notepad pro gram. Though they do not perform any function until they're appended to the main 64 Notepad program, you must test diem to ensure that you have made no typing errors, particu larly in the Data statements. Once you've tested and saved working cop ies of these two programs, you're ready to move on.

Finally, type in and save the C-64 Append program (Listing 3). You can

use C-64 Append to attach one or more Basic programs from a disk to program in Basic memory. Just be sure that the programs you want to append to the resident program have higher line numbers. Remember to save the program before executing it, since it erases itself when run.

The proper syntax for an append is: SYS (SA), 'FILENAME''. The variable SA is the starting address of the Append routine. The machine lan guage code is completely relocatable; to place it into a different memory location, change the value of variable ML in line <sup>10</sup> of Listing 3. You'll be using it at the present default location of 828, which is located in the cassette buffer.

Now you're ready to append patches 1 and 2 to 64 Notepad. Load and run die Append program. During the next sequence of commands, al ways check to see that you have the cor rect disk, with the necessary program, in drive A (device number 8), before pressing return. In Direct mode, type in the following commands:

LOAD"64 NOTEPAD",8 SYS 828,"PATCH1" **SYS 828, "PATCH2"** SAVE"64 NOTEPAD Il",8

If all goes well, the OK message will be displayed after each append, and you'll now have a finished copy of the expanded Notepad program.

#### Using the New Routines

Shortly after running the new pro gram, you'll be asked to enter the cor rect time. The first input prompt will

**RUN** It Right

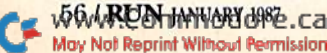

## Begin your Holidays with a free gift\* from Abacus

 $\ddot{\phi}$ 

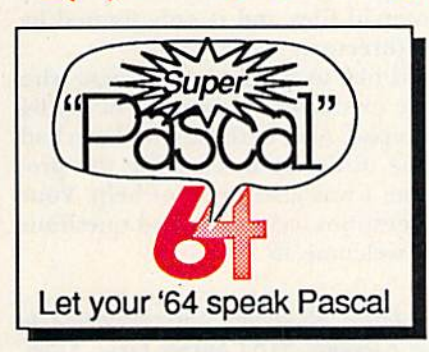

#### Super Pascal Compiler Not just a compiler, but a

complete system for developing applications In Pascalwith graphics. Extensive editor with search, replace, renumber, etc. Standard J & W compiler that generates machine code. High-speed disk accass. 4BK RAM is available. If you want to learn Pascal or to develop software using the best tools available-Super Pascal is your first choice. C-64 \$59.95

Simply fill out the attached coupon and return it to one of our partici pating dealers for your free Commodore 128™ Reference Card (Retail value \$2.95). And while you're there, take a look al our complete line of top-notch software. No purchase necessary.

Available at participating dealers

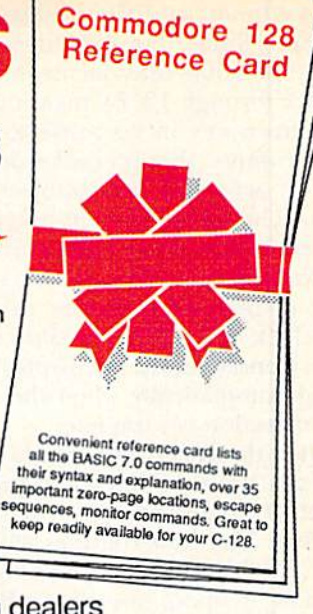

Cadpak

Easy-to-use interactive drawing package for accurate graphic designs. Dimension ing features to create exact scaled output to all major dot-matrix printers. Input via keyboard or lightpen. Two graphic screens for COPVing from one to the other. DRAW, BOX, ARC, ELLIPSE, etc. available. Define your own library of symbols/objectsstore up to 104 separate objects. **C-128 \$59.95**  $C-64$  \$39.95

#### Speedterm-128

Let your C-128 communicate with the outside world. Obtain information from various computer networks. Flexible, command driven terminal software package. Supports most modems for the C-128. Xmodem and Punter file transfer protocol. VT52 terminal emulation with cur sor keys, largo 45K capture buffer & user definable function keys. C-1ZB \*39.95

#### Other Products:

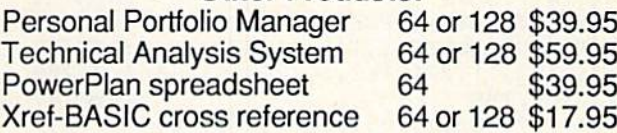

Commodore 64 and Commodore 128 are trademarks of Commodore Ltd.

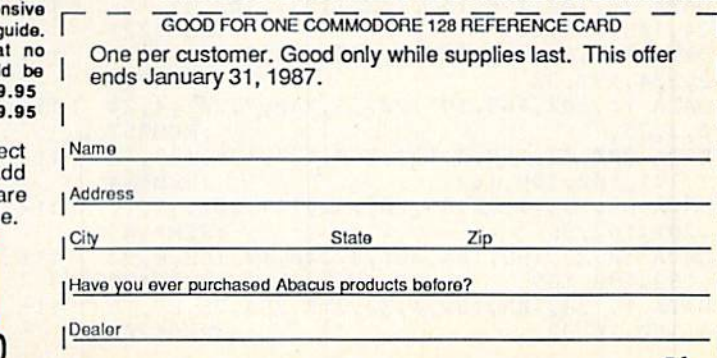

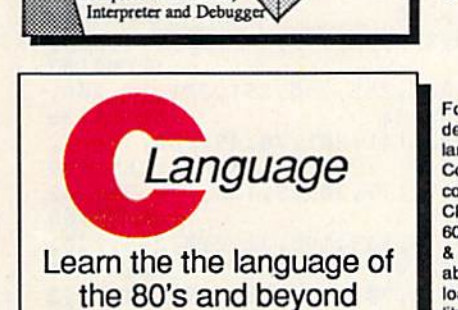

omplete with Editor,

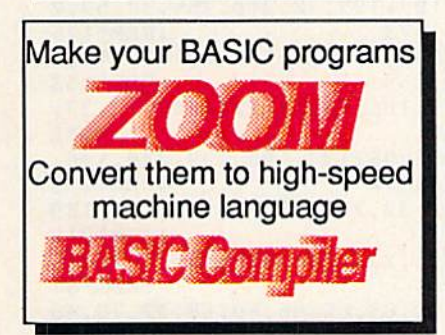

on your C-128 and C-64

Call now for the name of your nearest dealer. To order direct call 616/241-5510. Add \$4.00 per order for S&H. Foreign add \$10.00 per item. Call or write for your free catalog of softwa and books. Dealer inquires welcome. 1500 dealers nationwid

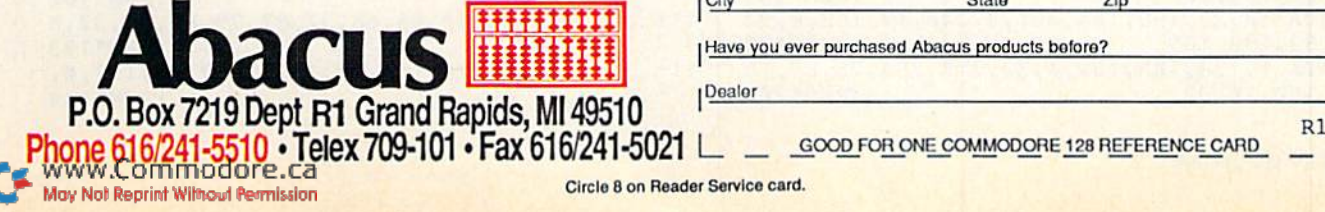

#### **COBOL**

Now you can learn COBOL. the most widely used commercial programming language. On your 128 or 64. COBOL Compiler package comes complete with syntaxchecking editor, interpreter and symbolic debugging aids. Now "12B version works with 40/80 column monitors and is quicker than the '64 version. C-128 \$59.95 C-64 \$39.95

**Super C Compiler** For school or software dovelopmonl. Learn the language on the '64 or '128. Compiles into fast machine code. Added '129 features: CP/H-like operating system: 60K RAM disk. Combine M/L & C using CALL; 51K available for object code; Fast loading; Two standard VO librarys plus math & graphic libraries. C-I2H J59.9S C-B4 J5B.9S

#### **BASIC Compiler**

Complete BASIC compiler and development package. Speed up your programs 5x to 35x. Compile to machine code, compact p-code or both. '128 version: 40 or 80 col. monitor output and FAST-mode operation. '128 version includes exte 80-page programer's g A great package the software library should be<br>without. C-128 \$59.95  $C-64$  \$39

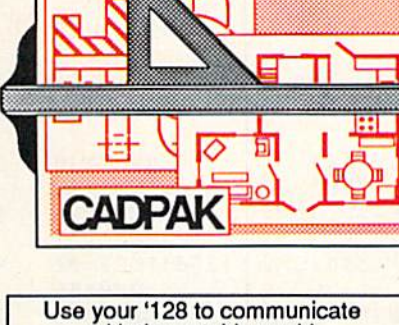

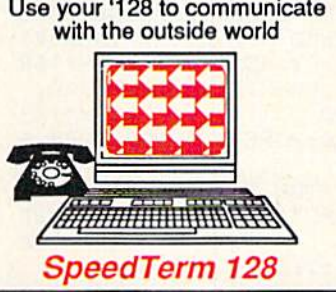

request hours, and a second prompt, minutes. Since this is a time-of-day clock, the hours must be any number from 1 through 12. By pressing only the return key in response to these two prompts, the internal clock will start at zero and may be used as a timer. The current time is always dis played in the lower-right corner of the text window. Although the digital time display stops during printing, the clock will still keep the correct time. Consequently, the display is up dated automatically when the print ing operation is complete.

After the Ready prompt appears, you can use the Notepad. Press the CTRL-O combination to open the window. The new routines will take over the function keys whenever the window is open, and they will perform the following functions:

F1: Saves a Notepad window.

F3: Prints the window currently in memory.

F5: Prints a full screen.

F7: Loads a Notepad window.

Press CTRL-C to close the window, and the keys should revert to their original functions.

When you wish lo save (Fl) or load (F7) a window, one of the prompts, SAVE: N. or LOAD: N., will appear. Now give the program a filename. Your notes will be safely stored, and you'll have a fresh workscreen to write in. To abort at any time, either press the stop key or press return without entering a filename. The N. in the prompts is a Notepad file identifier, and it automatically becomes part of the filename. There's no need to type in this prefix; it is done for you. Remember that you are limited to 14 characters in the filename because of the prefix. The Custom Input routine, complete with cursor and de lete functions, also limits your input to 14 characters.

Each time you save or load a window, the error channel is read and displayed. Press return, and your text will appear. These added commands also make it possible to use the 64 Notepad as simple index card file. A single-sided disk can hold up to 144 Notepad files and is only limited by the directory.

I'd like to thank those of you who have expressed an interest in my 64 Notepad. And to those who have had some difficulty in entering the pro gram, I was glad to be of help. Your suggestions, criticisms and questions are welcome. R

Address ail author correspondence to Bob Kodadek, 3164 Surrey Lane, Aston, PA 19014.

#### Listing 1. Patch 1.

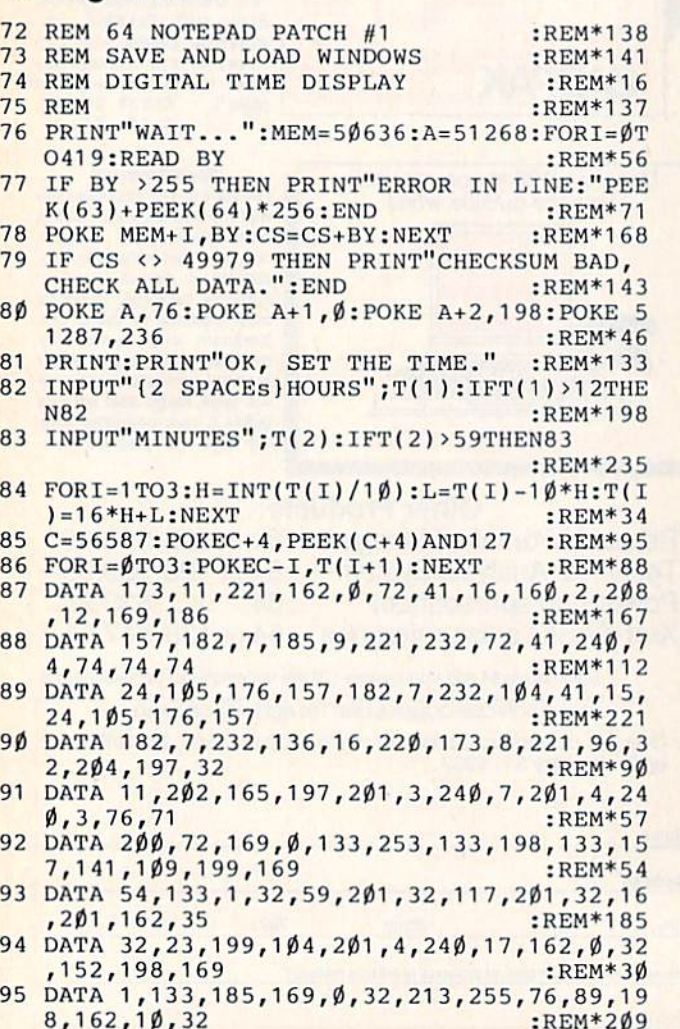

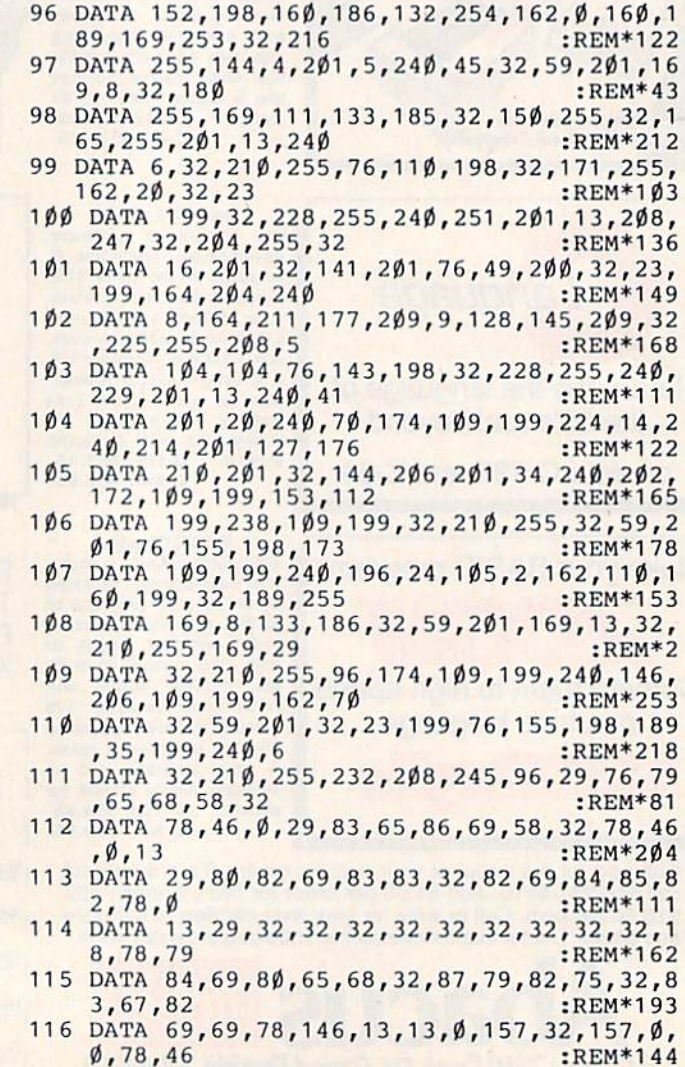

RUN JANUARY 1987<br>W.Commodore.ca May Not Reprint Without Permission

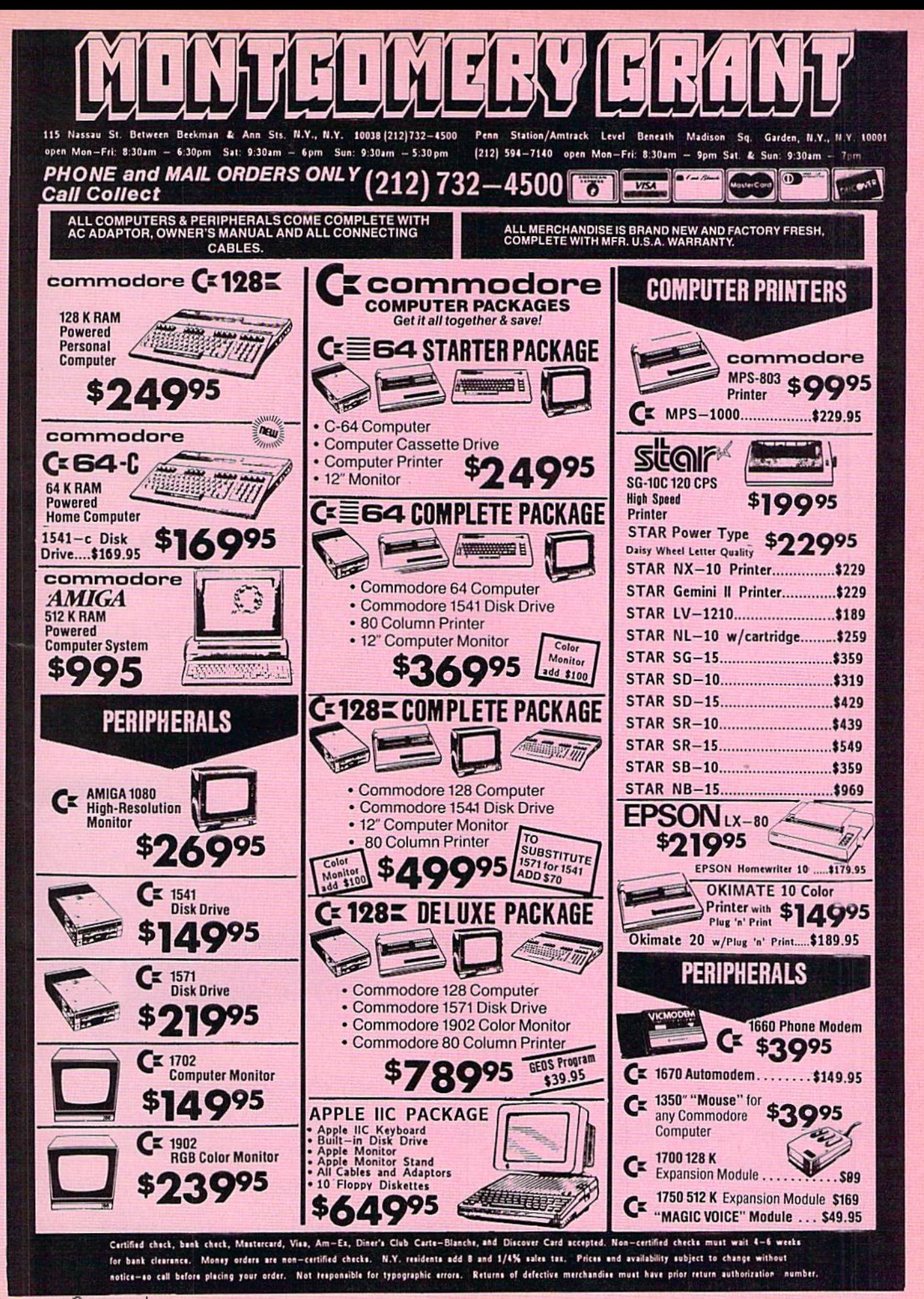

www.Commodore.ca May Not Reprint Without Permission

#### Listing 2. Patch 2.

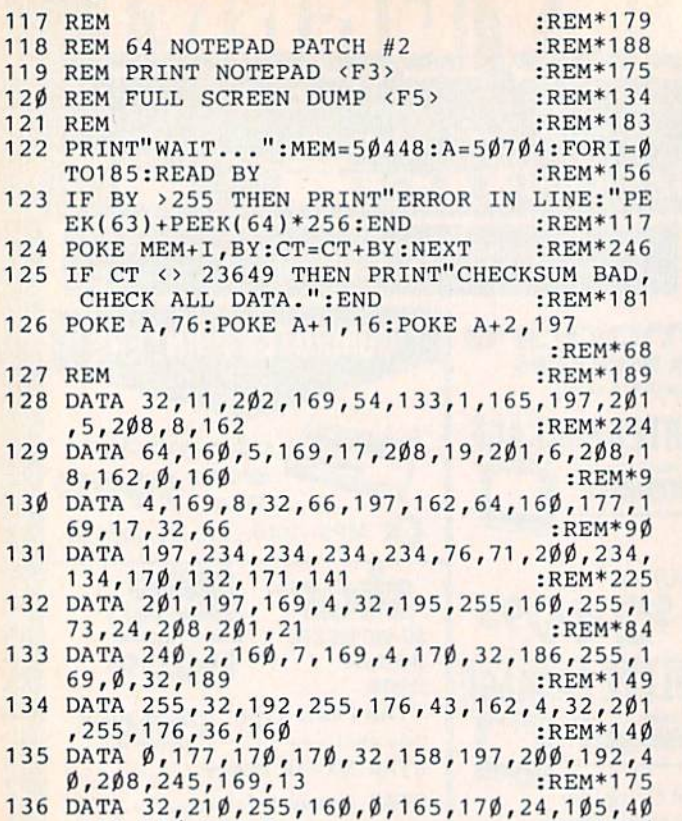

 $,133,170,144,2$  :REM\*220

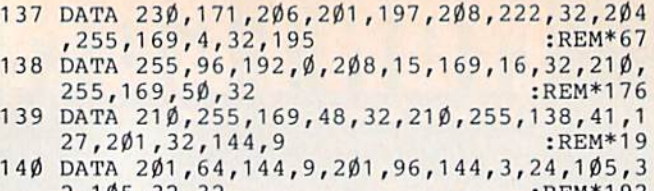

2,105,32,32 :REH\*192 141 DATA 21^,255,96,0 :REM\*125

#### Listing 3. C-64 Append program.

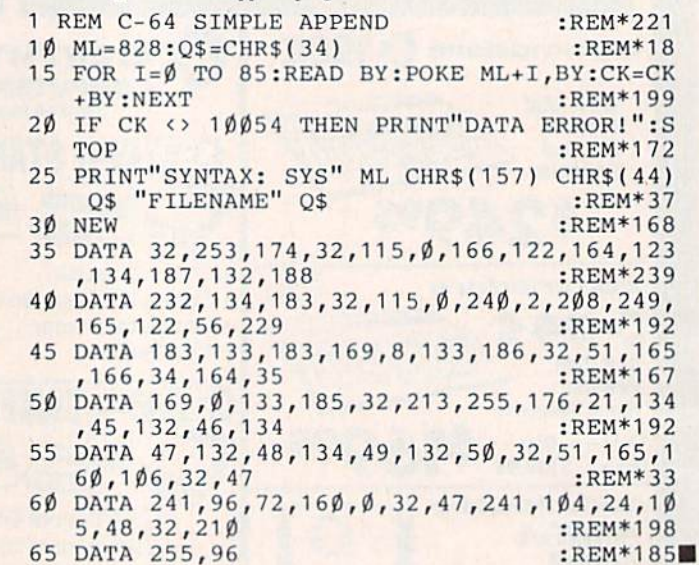

65 DATA 255,96

## D-1 DISK DRIV We've improved on Commodore's 1541 disk drive

"99.99% 1541-compatible. Nothing I've tried will stop the FSD," - Mark Brown - Info Magazine

"I like it so much, in fact, that I now own three of them." - Bill Ruddick - RUN Magazine

"The FSD-1 is one of the best of the new hardware offerings to come out for use with the 64 and the 128. Considering all of its features and the price, I highly recommend the FSD-1 to 64 and 128 users." - Scott Thomas - Compute!'s Gazette

## ONLY \$139.00

#### To Order Call 800-356-5178

Visa & MasterCard welcome (3% service charge). Allow \$12.00 ship<br>ping and handling. Send mail order with payment to:

EÇI **Emerald Component International** Depl. FSD 541 Willamette Street Eugene, OH 97401<br>Tel. 503-683-1154

 $FSD-1$ **POLARA** 

The FSD-1 Disk Drive is a versatile and efficient disk drive built for the Commodore series of personal computers. This disk drive is fully compati ble with the Commodore 64<sup>®</sup> computer and directly replaces the Commodore 1541 Disk Drive.

#### Special Features

- Runs all C-64 commercial software
- Ready to run right from the box • Full 6 month warranty
- Heavy duty construction Vented metal chassis
- Built especially for C-64 users

COMMODORE 64 is a registered trademark of Comm

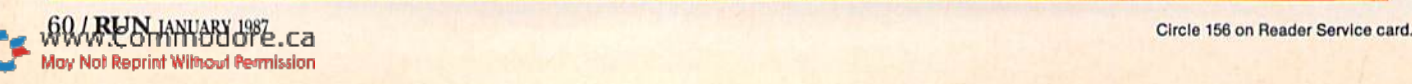

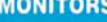

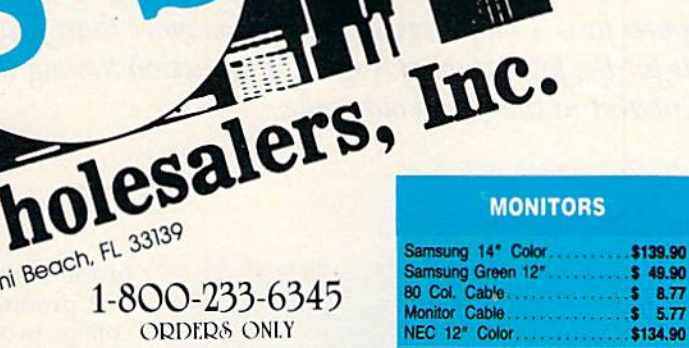

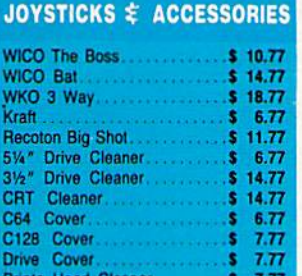

#### **CLOSEOUT**

**MUPPET PAD\*** 

## 1-800-233-6345

**EPYX** 

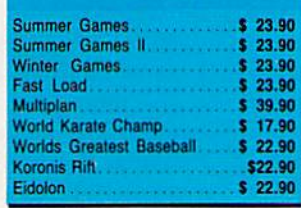

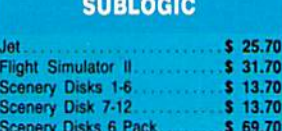

#### **BATTERIES INCLUDED** 35.77 35.97 47.77

#### **Assembler Monitor**  $$24.99$ Basic 128 \$39.99 Basic 64 24.99

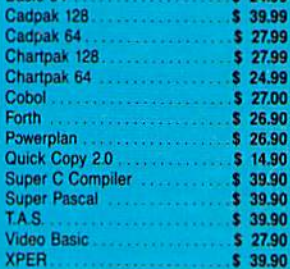

**ABACUS** 

**COMMODORE HARDWARE** 

\$259.90

\$239.90

\$249.90

\$288.00

 $$37.90$ 

 $$49.90$ 

\$148.90

\$139.90

\$ CALL

C128 Computer.

C1902 Monitor...

C1350 Mouse

C64 Computer

64C Computer

C1571 Disk Drive.......

**MPS 1000 Printer.......** 

C1660 300 Baud Modem.

C1670 1200 Baud Modem

#### **MASTERTRONIC**

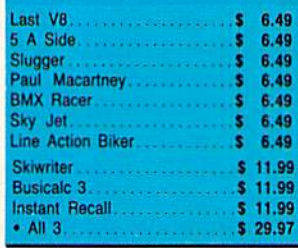

#### **PRECISION**

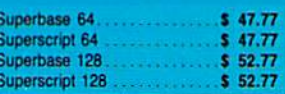

#### **BRODERBUND**

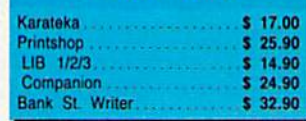

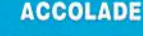

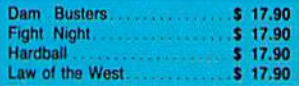

CUSTOMER SERVICE OR IN FLORIDA (305) 538-1364 FREE FREIGHT ON ALL ORDERS OVER \$100.00

Orders under \$100.00 add \$4.00 shipping and handling. C.O.D. orders add \$4.00 prices reflect a 3% cash discount. Add 3% for VISA/MC AMEX Personal checks allow 2 wks for processing Prices Subject to Change Without Notice

WWW.Com ORDERS RECEIVED BEFORE 12:00 PM WILL BE SHIPPED SAME DAY. Florida residents add 5% sales tax

May Not Reprint Without Permission

#### **DISKETTES**

226 Lincoln Road . Miami Beach, FL 33139

1-800-233-6345

**ORDERS ONLY** 

**PRINTERS** 

**COMMODORE CLOSEOUTS** 

VIC 1525 Graphics Printer.... \$ 99.90

**TIMEWORKS** 

**DIGITAL SOLUTIONS** 

**AMIGA** 

Okimate 10

Okimate 20.

Plug-N-Print Amiga.

Panasonic 1091...

Panasonic 1080.<br>Star NX 10.

Star SG10C

Okimate 120<br>Epson LX 80

Epson FX 85

Epson FX 286

MPS 801 Printer.

MPS 803 Printer

Data Manager 128.

Partner 128 All Four.

Data Manager

Word Writer

All Three

ocket Writer 64.

Pocket Writer 128 Pocket Planner 64

Pocket Planner 128

locket Filer 64

Swift Calc.

Swiftcalc 128 w/Sideways<br>Wordwriter 128 w/Spell Check

C1600 300 Baud Modem

Commodore Plus/4....

\$124.77

\$134.77  $$59.77$ 

 $$69.77$ 

\$224.77

\$199.77 \$239.77

\$228.77

\$224.77 \$239.90

\$369.90

\$479.90

 $$97.90$ 

\$109.90

 $$37.90$ 

\$79.90

 $$37.77$ 

 $$37.77$  $$37.77$ <br> $$37.77$ 

\$149.90

 $$27.77$ 

 $$27.77$ 

 $$27.77$ 

\$139.77

 $$23.77$  $$28.77$ 

 $$23.77$ 

 $$28.77$ 

 $$23.77$  $$28.77$ 

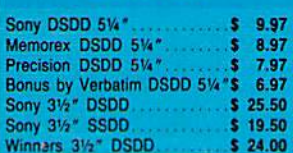

#### **SOFTWARE CLOSEOUTS**

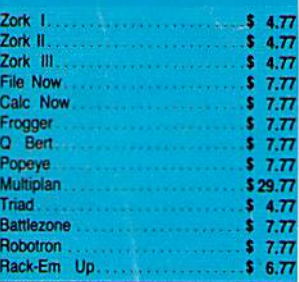

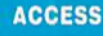

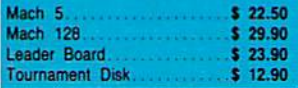

#### **MICROPROSE**

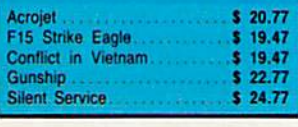

#### **SPRINGBOAR**

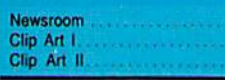

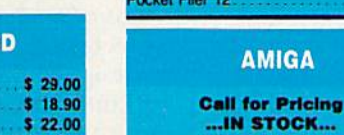

 $$22.00$ 

**ORDERS ONLY** 

**Printe Head Cleaner**  $57.77$ 

By Koala Technologies....... \$ 19.77

## **ORDERS ONLY**

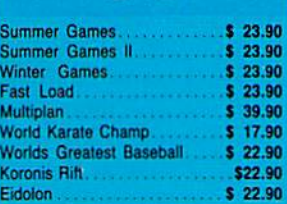

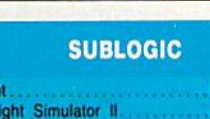

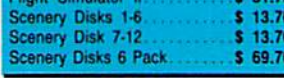

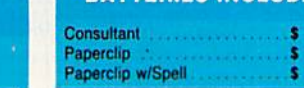

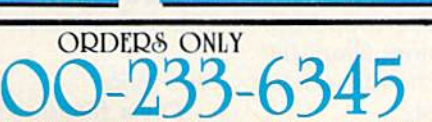

## PLAY BALL, MICROLEAGUERS!

What a combination! Computers and baseball have teamed up to bring  $excitement$  to thousands of sports fans. Computerized baseball is more than just a game, though. It's responsible for the formation of leagues, interaction among team "managers" and a renewed interest in the grand old game.

#### By SCOTT WASSER

the chill in the air, the smoldering log in the fireplace or a simple glance at the calendar tells you that winter is here. But even in the frigid north, where snow is piling up higher than a pitcher's mound, baseball's "Boys of Summer" are heat ing up the basepaths.

While Boston residents were shiver ing at their bus stops yesterday, Red Sox pitcher Roger Clemens was toss ing a no-hitter. And as hundreds of folks were enjoying the ice skating at New York's Rockefeller Center, Don Mattingly knocked two out of the park.

Baseball is hotter than ever—even in the middle of winter—with the growing number of computerized baseball games, which let you experience baseball action year-round.

With its many stats and strategies, baseball is an ideal game to simulate on the computer. Baseball simulation programs equip the computer with the stats for either current major lea guers or for some of the greatest teams in baseball history to deter mine how two teams would make out against one another.

But this is not just passive entertainment. As a player, or "manager," you take an active role in determining the game's outcome by employing dif ferent defensive and offensive strate gies, juggling your lineup or trading for ball players to strengthen your team. You can play either against the computer or against another player.

One of the most popular baseball simulations available for Commo dore and other computers is Micro-League Baseball from the Micro-League Sports Association (MLSA). The program was first introduced in late 1984 and has since captured the imaginations of literally thousands of appreciative baseball and computer fans alike. Its popularity is due to its

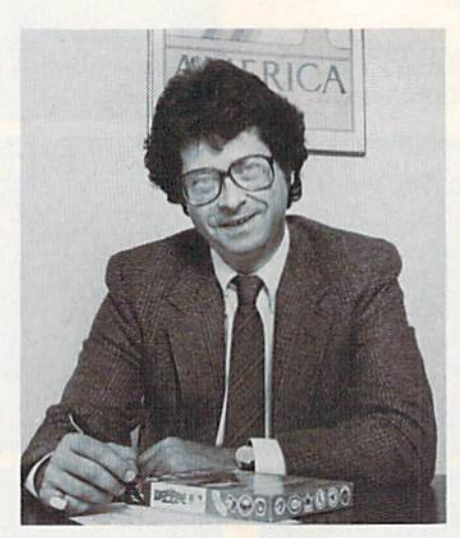

Barry Morstain (sans baseball cap) is captured in a reflective moment in his Newark, Delaware, office.

realistic action, but, in greater part, it's due to the fact that it was one of the first baseball strategy games on the market.

Otherwise known as MLB, Micro-League Baseball has become much more than just another computer game. While it hasn't yet reached the epidemic proportions of past crazes, such as hula-hoops and pet rocks, it nevertheless has spawned an army of MLB fanatics.

Consider this:

—MLB enthusiasts have created leagues in which participants play by telephone, mail or at computer "ballparks."

—Sportswriters and editors have used MLB to predict the outcome of actual major league baseball Playoff and World Series contests for major daily newspapers.

—MLSA has organized support to help MLB fans learn more about the game and get in touch with others who share their interest.

The creator of MLB and president

of the multi-million dollar company that produces it is Barry Morstain, a college professor who teaches public policy courses to graduate students at the University of Delaware. Morstain, 42, has a PhD in educational research from the University of California-Berkeley. But more important to MLB fans, he has a love of baseball whose roots go back to his childhood.

"I'm a romantic about baseball," he said during an interview at MLSA's headquarters in Newark, Delaware. "I was raised in Toledo, Ohio, and grew up with this love-hate relationship with the Toledo Mud Hens of the In ternational League. I was also a big fan of the Detroit Tigers.

"I remember in 1968,1 had to be at Berkeley for the start of a semester, just when Detroit was in the middle of a pennant race. I drove all the way to Denver one time just so I could listen to one of the games on a Detroit radio station that could be received there."

While that anecdote reveals a lot about the kind of guy Morstain is, it also tells you something about the kind of game MLB is. There's no way a guy who loves baseball so much he'd drive ten hours just to hear a game on the radio could produce a baseball simulation that didn't do justice to the sport.

Morstain said that MicroLeaguc Baseball was created as a means to fulfill his and other baseball fans' dreams of managing their own major league teams. He said the program was designed for real baseball lovers, "the kind of people who grew up fol lowing a team every day and sleeping with their statistics under the pillow."

#### Fan Profile

"I'm a fanatic about baseball, the Mets and MLB," said Alan Lefton, a

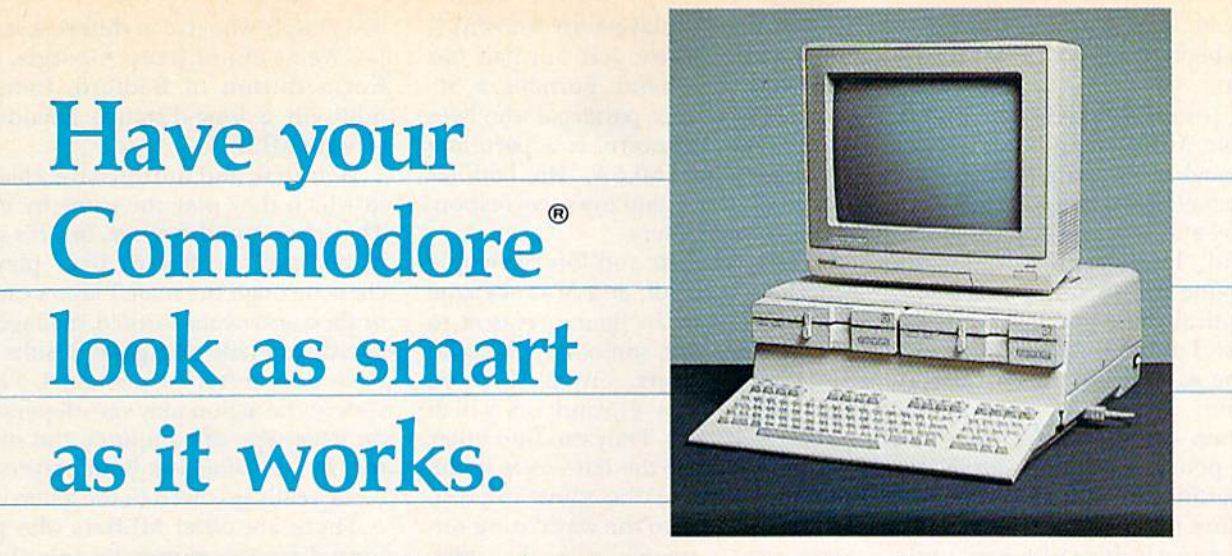

#### Consolidate your 64, 64C and 128 system with the Command Center.

With the Command Center, your sysiem is compact and complete.

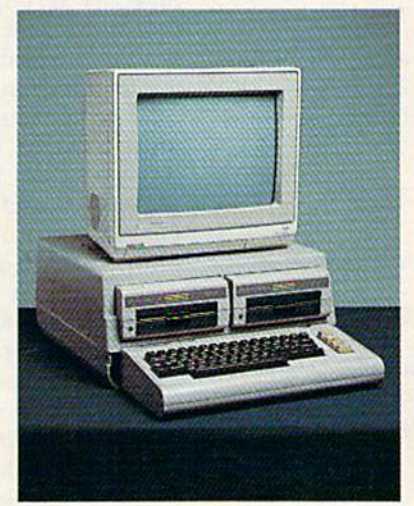

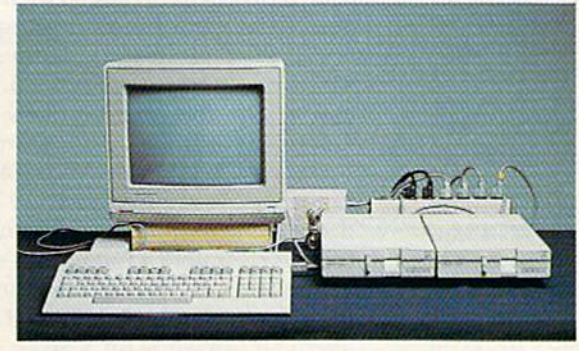

Without the Command Center your Commodore peripherals look cluttered and take up most of your desk top.

 $W54$ 

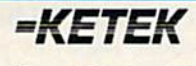

Free 30-day trial offer and one-year warranty.

For faster service, call 1-800-626-4582 toll-free www3.135338n7bt23rdowa Residents) | handling.) May Not Reprint Without Permission

#### Get your workspace back again.

The Command Center will untangle your wires, unclulter your desk and put peripherals at your fingertips. Condensing your whole system into one compact unit, you might consider it the ultimate Commodore peripheral. You get Commodore value with the look of a more expensive system.

#### Just look at all it includes:

**Built-in AC Power Strip with power surge and** voltage spike protection, line noise filtering and power outlets.

Built-in Drive/CPU Cooling Fan to prevent overheating.

**Modular Telephone Plug, with its own on**line/off-line telecommunications switch. (Option on 64 and 64C).

**Master AC Switch for easy system power-up.** Single or Dual Drive Configurations with the standard drive insert.

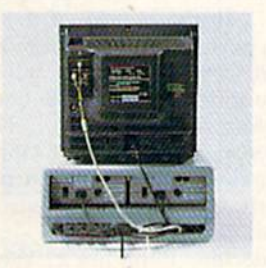

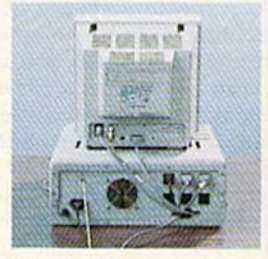

Many built-in conveniences add to ihe Command Center's value.

\*Commodore is a registered trademark of Commodore Electronics Ltd.

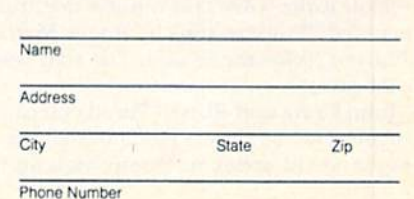

#### DEALER INQUIRIES INVITED

complete my system. I may enjoy it for up to 30 days and return it for a full refund.

KETEK P.O. Box <sup>203</sup>

O64 \$119.95  $\square$  64C ..............................\$129.95 128 \$14995 (Please include \$3.50 for shipping and

Oakdale, IA 52319 YES! Rush me a Command Center to

Circle 126 on Reader Service card.

38-yearold New York businessman who has been playing MLB for nearly two years.

Terry Jostes, a 43-year-old policeman from Munster, Indiana, echoes those thoughts. For years, Jostes played dice baseball board games before buy ing a C-64 and getting a copy of MLB.

He said, "I was very involved in the board game for 15 or 20 years, and was skeptical about going toward any thing else. I didn't think anything else would be as realistic. But MLB con verted me."

Morstain estimates that there are 150,000 people who have purchased the program. He has no idea how many more people play it without ac tually owning it. It's quite easy to do that, because MLB has spawned a nationwide network of people who en joy playing the game with others. If the stereotypical computer user is person who sits alone in his room pecking away at a keyboard, the typical MLBer (as players are known) is quite the contrary. Jeff Furman has seen this first hand. Furman, a 36year-old free-lance paralegal who lives in Newark, Delaware, is a part-time consultant for MLSA. He handles much of the company's correspon dence with MLBers.

"There are lots and lots of people who love baseball, and MicroLeague Baseball has given them a reason to get together with somebody else who also loves the sport...With MLB you have a common ground on which people can meet. They can find other people right off the bat—excuse the pun—who share the same interest. It's very similar to the way dating ser vices match people with the same interests."

#### League Play

Furman said he finds it fascinating to see how social relationships de velop through MLB. He recalled how

#### What Would Happen If...?

Results of some games played using MLB (excerpted from the MicroLeague Baseball Manager's Club Newsletter).

—[This] game... pitted the '69 Mets (managed by former Met Ed Kranepool) against the '84 Mets (handled by Davey Johnson, current Mets manager).... It was a classic duel between the '69 Mets' Jerry Koosman and the current fireballing Dwight Gooden, who worked seven innings with 10 Ks. The '69 Mets clung to 4-3 lead going into the bottom of the ninth, when run-scoring RBI hits by Staub and Chapman (off McGraw) pulled out a 5-4 come-frombehind victory for the current-day Mets.

—From Dan Metallo of Tuscon, Arizona: ".. .the 1980 Astros faced the 1984 Astros, handled by my arch-rival, the 'Baseball Buddha' inside my computer. I went with J. R. 'High-Rise' Richard (10-4, 1.89 ERA, 119 Ks), while Joe Niekro (1612) was selected for the'84 squad. After five scoreless innings, Cesar Cedcno and Jose Cruz stroked back-to-back doubles in the top of the sixth to give Richard and my '80 Astros a 1-0 lead.... In the eighth, Terry Puhl homered to add a run to Richard's lead.... In the bottom of the ninth, Richard was still holding on to his no-hitter (a perfect game was negated by two walks and a batter hit by a pitch). A base hit seemed inevitable, but Richard retired the side...and a no-hitter went down in the MicroLeague books!"

-Several reports of no-hitters were filed with us.... The one to mention specifically is a double no-hitter tossed by Guidry and Gooden. The Mets won in the tenth on a double by Strawberry followed by a single by Carter. Les Moore of Walla Walla, Washington, turned in this report, including a photo of his TV screen at the conclusion of the ninth.

—Mick Cornet (Oklahoma City) decided to pit his '27 Yanks against the great teams of the game disk. After 154 games their 64-90 record showed that if you want the '27 Yanks to play like the old Murderer's Row, you better put them in a league with a balanced number of patsies. The '63 Dodgers no-hit them, but in another game Babe Ruth poled three homers against them. In all, the Bambino hit 48 taters in Mick's replay.

-Scott Koltz (Chicago) reports that his '61 Yanks went 115-47 in a replay that included 72 home runs by Roger Maris. Mickey Mantle's 48 dingers gave the Mboys 120 for the season. The staff was paced by Ford (25-6) and Arroyo (18- 5, 24 saves).

-John Craig and Russell Parella (Secaucus, NJ) finished a 16-team great teams league. The '68 Tigers (19-2) bested the '82 Brewers (14-7) 4 games to 1 in the league world series, as Denny McLain won games 2 and 5.

two people who live in different states, Jay Weinstein of Jesup, Georgia, and Kevin Burton of Bedford, Indiana, built up a long-distance friendship around MLB.

Weinstein and Burton have a league in which they play the game by mail. That may sound strange, but it's really not much different than playing chess through the mail. Players can be drafted and teams formed, managerial decisions made and game results dis cussed by letter or postcard. Their view of the action may vary depending on what type of computer and moni tor each is using, but both players be come really involved in the game.

There are other MLBers who play long-distance games by telephone in much the same fashion. And QuantumLink is implementing a system that will enable users to play Micro-League Baseball with someone clear across the country.

By far the most popular way to play MLB, however, is face to face with an opponent. MLB leagues have been popping up all around the country. Once or twice a week, at prearranged times and sites, a group of MLBers will get together at a "ballpark" in some one's home or a local community center, and try to manage their teams to victory over their opponents.

Typical of such leagues is the one organized by 20-year-old Vince Pfeifer of Chesterfield, Missouri. Pfeifer's league comprises 12 managers, rang ing in age from 12 to 38. The man agers got together, named their teams and spent eight hours drafting play ers to Fill their rosters. Team names vary from the predictable (L.A. Dodg ers) to the imaginative (New Jersey Turnpikes and River City Rambos).

Games in Pfeifer's MLB of Saint Louis league are played every Thurs day at a local library. It doesn't take long to complete a full night's slate of games since the group plays on more than one computer at a time. If a manager can't make it on a given Thursday, he simply submits his lineup and lets the computer direct his team against one of his fellow managers.

#### Managerial Styles

Of course, there are other MLBers, such as Lefton, whose lifestyles prevent them from playing the game in such a communal fashion. They play most of their games against the com puter, which is referred to in MLSA literature as "Baseball Buddha."

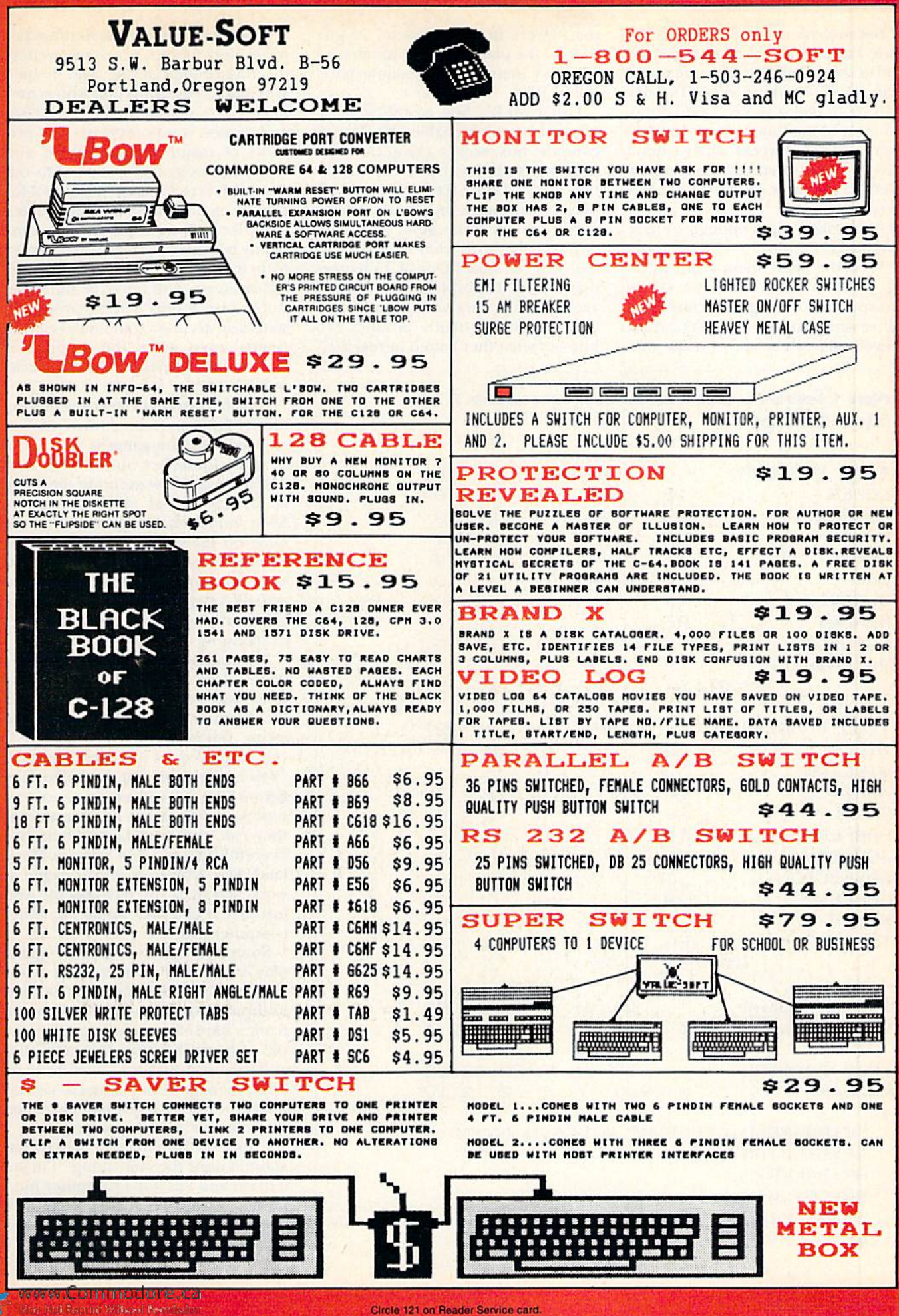

"Because of my business and be cause I'm engaged, I can't make the kind of commitment to a league where I can say I'll be there every Tuesday at 10 PM to play a game," said Lefton. "So most of the time I play by myself. There are some weeks when I don't play at all, but then there arc others when I'll play four or five times a day every day."

Lefton plays often enough to have recreated the entire 1984 Mets season. He used the same lineups and pitch ing rotation Mets manager Davey Johnson used during the actual baseball season. And he even kept track of every player's at-bats to make sure

the players in his computer league went to the plate the same number of times as their real-life counterparts did in 1984.

Using MLB's box score/stat compiler disk (which enables MLBers to compile box scores complete with pitching statistics from the games they play), lefton kept track of his players' batting averages and pitching performances. "The guys' stats were really in line with what they were in real life," he said. "Out of 15 batters that I used, 11 finished with batting averages that were within seven per centage points—that's around two hits—of what they batted in real life."

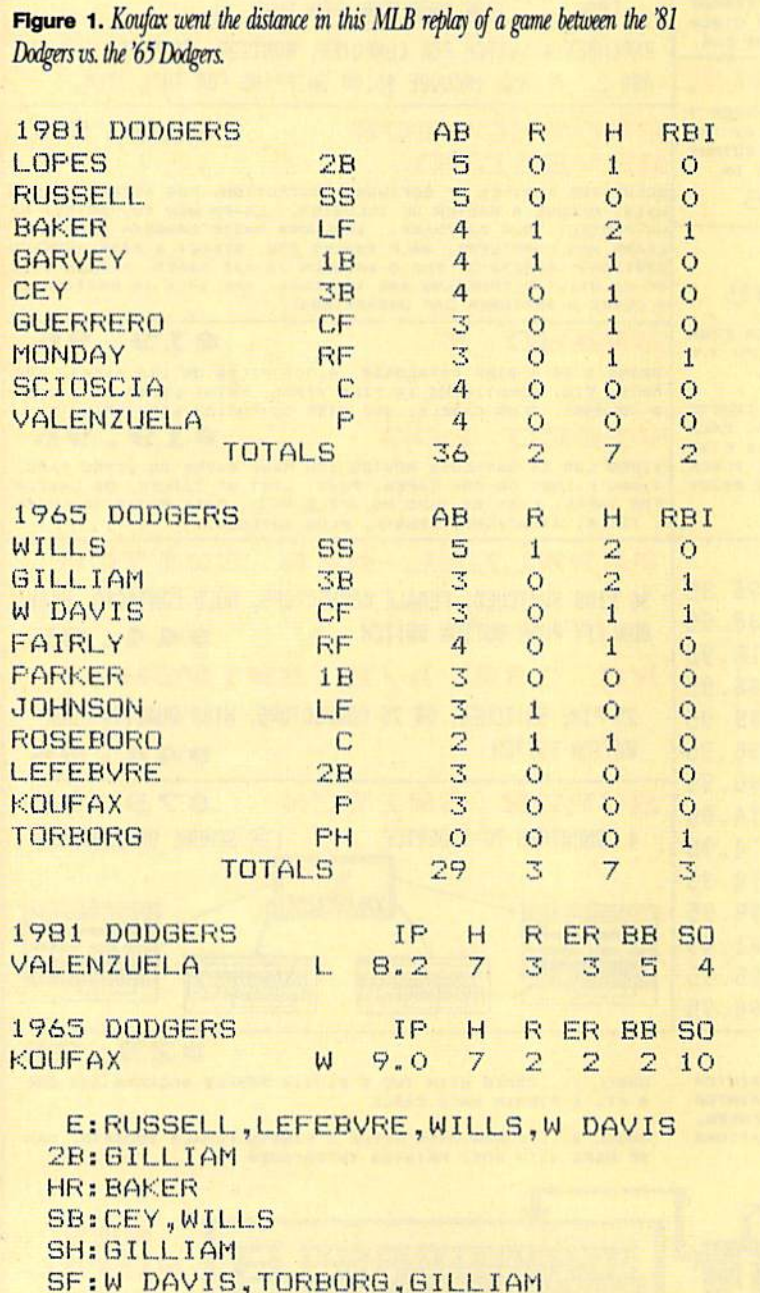

That kind of statistical accuracy has prompted newspaper sportswriters to contact Paul Kelly, who helped Morstain create MLB and who is now in charge of marketing for the MLSA, and request computer-generated pre views of major league Play-off and World Series games. Kelly points out that MLB is not designed as tool for predicting the outcome of such games, and, like real baseball, the outcome of any two games—even when played with identical lineups and manage rial strategy—will never be the same. But he also admits that the program's statistical accuracy generates realistic results, even when the program is used to play games before they occur in real life.

Lefton's own experience replaying the 1984 Mets season convinced him how realistic the game is and had a strange side effect on him. He said, "After seeing how accurate the game is, strange things start to happen. Even though the players all look the same on the screen, when you know certain guy is coming up to bat, you start thinking it's the real guy. You actually imagine the real guy batting. You start cheering if it's a good hitter or moaning if it's a bum. It's scary."

Morstain admits that one of MLB's biggest assets is that it permits players to become as involved in the game as they want to. "One of the most inter esting things about MLB is that it can be played on any level," he said. "You have people out there like Alan Lefton who will get very involved and replay whole seasons as accurately as they can. And you have others like Everett Erlich of Silver Springs, Maryland, who started a lunch league at work. But then you have people who just play it like they would any other computer game."

Some even enjoy letting the game play itself. Paul Kelly said, "I know one regular caller who says he likes nothing better than to come home from a hard day at work, grab a couple of beers, boot up the game disk and then sit back and watch the com puter manage both teams. He says it's way for him to enjoy baseball when the real season isn't going on."

Jostes, the Indiana cop, said he has at times done the same thing. "I'm not a brain and I'm not a computer nut," he said, "and I don't have time to sit down and learn the computer the way I'd like to. But there are times I'll come off 3-11 PM shift and sit there

Table 1. Programs that will let you manage your own baseball team.

—Computer Statis-Pro Baseball from Avalon Hill, 4517 Harford Road, Baltimore, MD 21214.

-Computer Baseball from Strategic Simulations, Inc., 1046 N. Rengstorff Ave., Mountain View, CA 94043.

—MicroLeague Baseball from Micro-League Sports Association, 2201 Drummond Plaza, Newark, DE 19711 (see the review in the September 1986 issue of RUN).

—Pure-Stat Baseball from Sub-LOGIC Corp., 713 Edgebrook Drive, Champaign, IL 61820 (see the review in this issue of RUN).

—World's Greatest Baseball Came from Epyx, 600 Galveston Drive, Red' wood City, CA 94063 (see the review in the July 1985 issue of RUN).

playing until one o'clock in the morn ing. Sometimes I just watch the computer play itself."

But Jostes also admits that he's a statistics "nut" and a big fan of Walter Johnson, so he decided to replay a version of the 1919 baseball season. Since he also enjoys hobbies such as camping with his family and making his own beer and holds a part-time job besides, it could take him a couple of years to re-create that season.

"That doesn't bother me," he said. "I've done the same sort of thing with APBA, a baseball board game. It's much quicker and easier using a computer and MicroLeague Baseball."

#### Seventh-Inning Stretch

While the ways in which people play MLB may differ dramatically, the result seems to be the same: "It leaves the path open for human interac tion. It is more people-oriented than most other computer games," as Jeff Furman puts it.

Morstain and Kelly have worked hard to ensure that the lines of com munication arc open between MLSA and its customers. In September of 1985 they published the first Micro-League Baseball Manager's Club Newslet ter, which now appears every three or

www.Commodore.ca May Not Reprint Without Permission four months. It features profiles of MLSA employees, information about current and future programs and list of hundreds of MLBcrs around the country who run leagues.

Another avenue through which MLBers can talk about their favorite program is the telecommunications forums hosted each month on QuantumLink. Kelly is on-line each month to answer questions from diehard MLBers or those who are simply curious about the game. The response, according to Kelly and QuantumLink, has been tremendous.

MLSA officials are obviously not content to rest. They have recently introduced an enhanced version of the game for the Amiga and other computers, and the program's impact on the computer world will likely grow. Two years after its introduc tion, Microl-eague Baseball has be come a social phenomenon that, unlike hula-hoops and pet rocks, shows no sign of fading.B

Scott Wasser (15 North Main St, Wilkes-Barre, PA 18711) is a sports editor for The Times Leader, a daily newspaper in northeastern Pennsylvania. He has written columns on computers and home electronics for three daily newspapers.

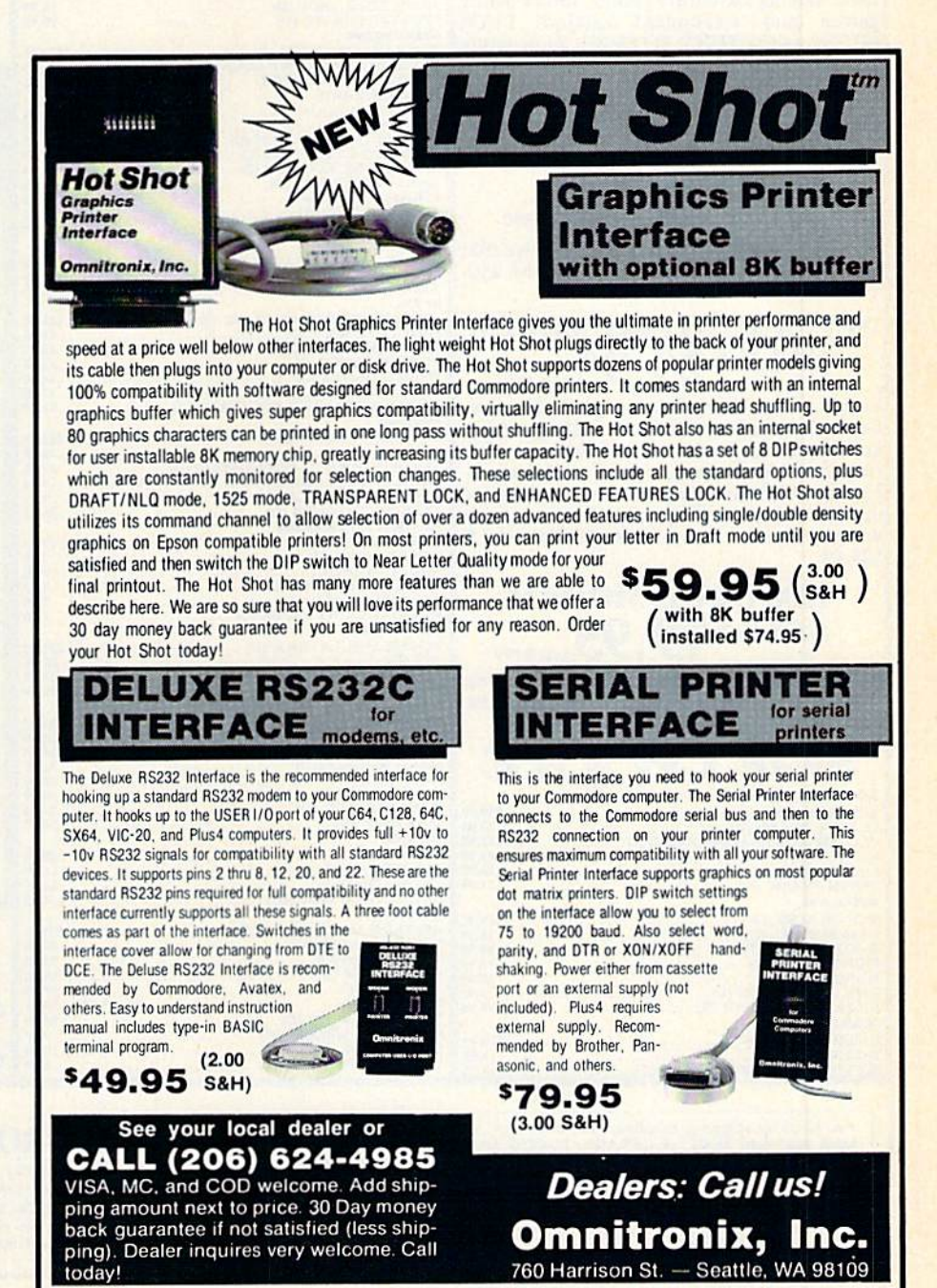

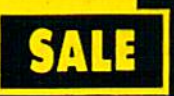

## SUPER VALUES PROTECTO ENTERPRIZES

#### SINGLE SIDED/DOUBLE DENSITY DISKS .29 ea.

lOOTo Certified S'A' noppy disks. Lifetime Warranty, automatic lint cleaning liner included. Box of 100 S29.00 List SI .99 ea. SALE S.29 ea.

#### VOICE SYNTHESIZER SALE \$29.95

Just plug it in and you can program words and sentences, adjust volume and pitch, make talking adventure games, sound action games and customized talkies! PLUS (S19.95 value) TEXT TO SPEECH program included FREE. (Disk or Tape) List S89.0O **SALE \$29.95** 

#### VOICE COMMAND **MODULE** SALE  $\$29.95$   $_{\tiny{\textsf{list 380}}}$

The VCM is a speech recognition device that lets you give commands to your C-64 with your voice. List S79.95 SALE \$29.95

SUPER AUTO DIAL MODEM  $0<$ 

LISI 399 Easier to use than dialing your telephone. Features on-line clock, dialing from keyboard, capture and display high resolution characters, and much more. Includes exclusive easy to use program for up and down loading to printer and disk drives. Best in U.S.A. List \$99.00 SALE S29.95

#### <sup>1200</sup> BAUD MODEM SALE \$79.95 List \$199

Same features as the above modem along with C-128 mode and 1200 Baud speed. List \$199.00 SALE S79.95

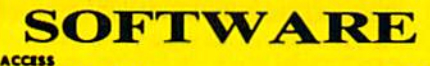

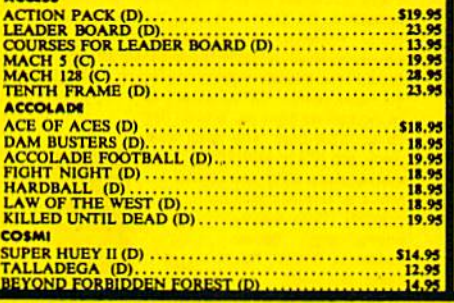

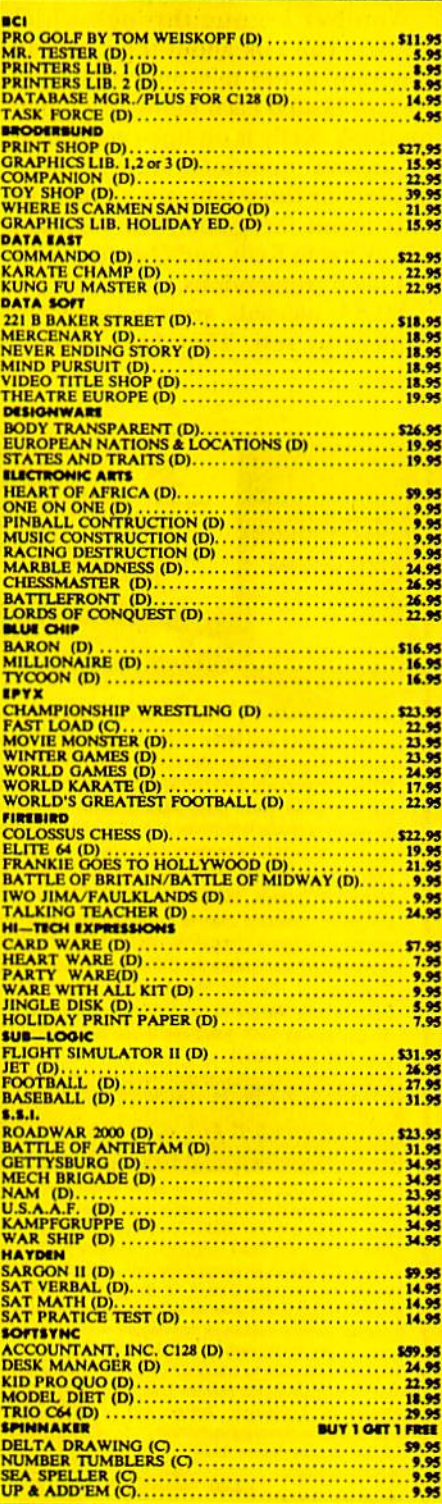

![](_page_69_Picture_15.jpeg)

#### CALL FOR FREE CATALOG WITH \$2.00 **OFF COUPON!**

#### SPECIAL BONUS **COUPON**

We pack a special software discount coupon with every Commodore 64 Computer, Disk Drive, Primer, or Monitor we sell! This coupon allows you to SAVE OVER \$250 off sale prices!

#### (EXAMPLES) PROFESSIONAL SOFTWARE COMMODORE <sup>64</sup>

![](_page_69_Picture_2203.jpeg)

(See over 100 coupon items in our catalog.) Write or Call for sample Special Software Coupon!

PHONE ORDERS a.m.-8 p.m. C.S.T. Weekdays a.m. -12 noon C.S.T. Saturdays (312) 382-5244

Add \$3,00 for shipping, handling, and insurance. Illinois residents please add 6%% sales tax. Add so, we to CANADA, PUERTO RICO, HAWAII, ALASKA, APO-FPO<br>orders. All orders must be in U.S. Dollars. WE DO NOT EXPORT TO OTHER<br>COUNTRIES EXCEPT CANADA. Enclose Cashier Check, Money Order or Personal<br>Check. All VISA—MASTER CARD—C.O.D. C.O.D. on phone orders only

#### THE PROTECTO WARRANTY

All Protecto's products carry a minimum 90 day warranty. If anything falls within 90 days from the date of purchase, simply send your product to us via United Parcel Service prepaid. We will IMMEDIATELY send you a replacement at no charge via United Parcel Service prepaid. This warranty proves that We Love Our Customers.

![](_page_69_Picture_26.jpeg)

![](_page_70_Picture_0.jpeg)

### SUPER DEALS (312) 382-5244 TO ORDER

![](_page_70_Picture_2.jpeg)

#### COMMODORE <sup>64</sup> **COMPUTER** SALE  $$98.00*$  List \$299

\*You pay only \$98.00 for the Commodore 64 when you purchase a Pocket Writer 64 word processor for only \$39.95. List S299.00 SALE S98.00

#### 1541 DISK DRIVE SALE  $\pmb{\mathfrak{sl}}$   $\pmb{\mathfrak{gl}}$   $\pmb{\mathfrak{sl}}$   $\pmb{\mathfrak{sl}}$   $\pmb{\mathfrak{sl}}$  and  $\pmb{\mathfrak{sl}}$  and  $\pmb{\mathfrak{sl}}$  and

To run all that software and add to the prestige of your system, you'll want the !54l disk drive. Runs all of the 3,000 plus pieces of software for the Commodore 64. Lisl \$249.00 SALE \$179.95

#### BIG BLUE PRINTER SALE \$ $39.95$   $_{\rm List\,5199}$

This is the affordable printer you have been waiting for! This  $8\frac{1}{2}$ " letter size, 80 column dot matrix, heat transfer printer features upper and lower case, underline, graphics, word processing, and much more. List \$199.00 SALE S39.95

#### PREMIUM QUALITY 150-170 CPS COMSTAR AERO <sup>160</sup> PRINTER SALE \$199.00 List \$499

The Comstar Aero 160 gives you a 10" carriage, 150-170 CPS, 9x9 dot matrix with double strike capability for 18x18 dot matrix (near letter quality), high resolution bit image (120x144 dot matrix), underline, back spacing, left and right margin setting, true lower descenders with super and subscripts, prints standard, block graphics and special characters. It gives you print quality and features found on printers costing twice as much! (Centronics Parrallel Interface) Lisl S499.00 SALE \$199.00

#### PRINTER/TYPEWRITER **COMBINATION** SALE \$ $199.95$   $_{\rm List~S299}$

Superb Silver Reed letter quality daisy wheel printer/typewriter combination, just a flick of the switch to interchange. Extra large carriage, typewriter keyboard, automatic margin control, compact, lightweight, drop in cassette ribbon! (90 day warranty) Centronics Parrallel Interface is built in. List 299.00 SALE S199.95

ATTENTION **COMPUTER CLUBS . DEALERS** We offer big volume discounts! CALL TODAY

![](_page_70_Picture_14.jpeg)

![](_page_70_Picture_15.jpeg)

This powerful 128K computer has three modes. One for C-64 software, one for C-<sup>128</sup> software, and one for CP/M business software. List \$399.00 SALE \$299.00

#### 340K 1571 DISK DRIVE SALE \$259.00 List \$349

Double sided, single disk drive for the C-128 allows you to use the C-128 mode plus CPM mode. 17 times faster than the 1541, and runs all the 1541 formats. List S349.00 SALE S259.00

![](_page_70_Picture_19.jpeg)

![](_page_70_Picture_21.jpeg)

12" <sup>80</sup> COLUMN **MONITOR** SALE  $$79.95$  List \$129 Super High Resolution green screen monitor, so columns  $x \neq 1$  ines, easy to read, plus easy to adjust control knobs.

#### 14" COLOR MONITOR SALE  $\$139.95$ <sub>List</sub> §329

This premium quality monitor comes with speaker and audio hook up, High Resolution, clear screen, 40 columns x 24 lines, front panel controls and more. Also be use with VCR. One year Ltd. warranty. (cable \$9.95) List \$329.00 SALE \$139.95

![](_page_70_Picture_24.jpeg)

#### 14" RGB & COMPOSITE COLOR MONITOR SALE \$237.00 List \$399

Must be used to get 80 columns in color with 80 column computers (C128 - IBM - Apple) (RGB cable \$19.95) Add \$14.50 shipping. List \$399.00 SALE \$237.00

![](_page_70_Picture_27.jpeg)

This tuner has dual UHF/VHF selector switches, mute, automatic fine tuning and computer/TV selector switches. Hook it up between your computer and monitor! Inputs included for 300 ohm. 75 ohm, and UHF. List \$129.95 SALE \$49.95

CALL BEFORE YOU ORDER: **OUR PRICES MAY BE** LOWER & AND WE OFFER SPECIAL SYSTEM DEALS .

**PROTECTO ENTERPRIZES**<br>We Love Our Customers 22292 N. Pepper Rd., Barrington, Illinois 60010 (312) 382-5244 to order

![](_page_70_Picture_31.jpeg)

COMSTAR <sup>1000</sup> PRINTER SALE \$179.95 This is one of the best values today. Print letters, documents, ect., at 100 characters per second and has Near Letter Quality mode. Features are dot addressable graphics, adjustable tractor and friction feed, margin settings, pica, elite, condensed, italics, super & subscript, underline, bold, and double strike. Commodore Interface Included. List \$349.00 SALE S179.95

## RUN SCRIPT 128, PART 2 DEFINING PRINTER MACROS

Take full advantage of your printer's capabilities with RUN Script's macro feature.

#### By ROBERT ROCKEFELLER

![](_page_71_Picture_3.jpeg)

Define Macros, the C-64-mode program that accompanies this article, cannot itself be run in C-128 mode. However, the printer macro table that the program creates can be used with RUN Script 128 2.40.-Eds.

any Commodore owners use non-Commodore printers such as the Okimate 10 or Epson MX-80. These printers often have desirable features, like italic charac ter sets and the ability to do under lining. The printer-macro feature of RUN Script enables you lo customize your copy of this word processor so you can take full advantage of what ever capabilities your printer may possess.

Printer macro character strings are always sent to the printer when output is to the screen. This is necessary when output is being switched be

 $2.990$  Yahammodore.ca

tween the screen and printer. An id iosyncrasy of RUN Script <sup>128</sup> 2.40 is that the printer must be turned on when output to the screen is taking place, because a file is always opened to the printer when you select output to the screen. If RUN Script ever seems to "hang up" mysteriously during a printout, check your printer.

#### Defining Printer Macros

You may select any upper- or lowercase alphabetic character to be a macro character. You then create a table of printer macros with the De fine Macros program. Each macro character represents a string of userdefined characters. When a macro character is encountered during print ing, this string, rather than the macro character itself, will be sent to the output device.

For example, let's say you own a printer that requires the sequence ESC (decimal values 27 and 88} to start printing double-width charac ters. With Define Macros, you can se lect a character—D, for instance—to represent this two-character string. Then, when D is encountered during printing, the decimal sequence 27,88 will be sent to the printer to produce double-width characters. You could define another character, perhaps d, to represent the sequence to stop printing double-width characters.

This macro feature is most useful for printing titles and subheadings. To create a double-width heading, first place the cursor in front of the heading, then press the F3 key. ■""mac\*" message will appear on the status line. Next, press the upperor lowercase alphabetic character you've chosen to activate the doublewidth capability (in my example, D). Finally, move the cursor to the end of the heading, press F3 again, and press the key you've chosen to deactivate the double-width feature (d, in my ex ample). That's all there is to it! If you press any nonalphabetic character, the operation will abort.

Your table can consist of 52 different macro definitions, each of which can be from one to 20 characters long. I've allocated exactly 500 bytes in memory for the complete macro table.

#### Customizing Macros

Before running Define Macros, make a list of the alphabetic characters you want to represent the various functions your printer can handle. These will be your macro characters. Beside

![](_page_71_Picture_15.jpeg)
## **A Printer For** All Reasons

## Search For The Best High Quality Graphic Printer

The Results Are In We ran many printers through our battery of tests and this one came out first in its class. Our SP-1000, built by Seiko is a 100 characters per second, (12 horizontal by 9 vertical matrix), full bidirectional, logic seeking, true descender printer. The character matrix in NLQ (Near Letter Quality) mode is a very dense 24 (horizontal) by 18 (vertical).

Features That Won't Quit With the SP-1000 your computer can now print 40, 48, 68, 80. 96, or 136 characters per line. You can print in scores of style variations. You not only have standard Pica, Elite, Condensed and Italics, but also true Superscripts and Subscripts. Use bold, or italics to make the words stand out. Or. if you wish to be even more emphatic, underline the words. You can combine many modes and styles to make the variation almost endless.

## Forms? Yesl Your Letterhead? Of Course!

The tractors are adjustable from 4 to 10 inches. You can also use single sheets, plain typing paper, your letterhead, short memo forms, labels, whatever you choose Any size to 10" in width. It will even load your paper automatically. Multiple copies? Absolutely! Use forms up to 3 thick. Spread sheets with many columns? Just go to condensed mode printing and print a full 136 columns wide all on a standard 81/2" wide page. Forget expensive wide-carriage printers and having to change to wide carriage.paper.

An Extra Long Life (2.5 million character) ribbon cartridge is only \$11.00. Order #2001. You need absolutely nothing else to start printing—just add paper (single sheet or fanfold tractor].

## No Risk Offer We give

you a 2-week satisfaction guarantee. If you are not completely satisfied for any reason we will promptly refund your purchase.

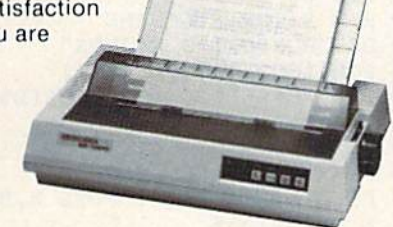

The warranty has now been extended to 2 years and service centers are located nationwide for your convenience. **ONIL V A4PO OFI** 

## T,eBoUomUne; ONLY \$169.95!

- Commodore C-64 & C-128, Order #2200. graphics interface & cable built in. \$169.95
- IBM-PC and compatibles. Order #2100, \$189.95 plus 8' shielded cable #1103, \$16.95
- Apple lie or Macintosh, Order #2300. \$194.95 with cable, specify computer
- Standard Parallel with 36 pin Centronics connector. Order #2400, \$189.95 no cable
- Standard Serial with RS-232 (DB-25) Connector. Order #2500. \$189.95 no cable

Be sure to specify the order # for the correct version printer designed for your computer.

Interfaces and cables for other computers Call 805/987-2454 for details.

Shipping in cont. US is \$10.00. UPS Blue is \$22.00. <sup>II</sup> 1071-A Avenida Acaso, Camarillo, CA 93010

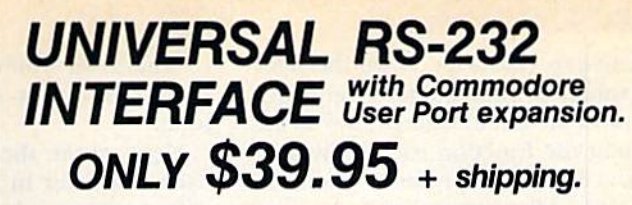

Now you can connect and communicate with anyor the popular HS-232<br>peripherals using your Commodore User Port. You can even connect more than one and leave it permanently attached. This superb expander opens a whole new world to your Commodore computer's capabilities. You can now connect to printers, modems and any other

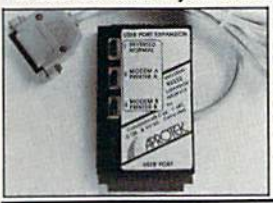

RS-232 devices. If you already have a device that connects to the<br>User Port, don't worry because the<br>port is duplicated on the outside edge of the interface. Simply plug it in and turn on the device you want to communicate with. Comes complete with sample driver program listings. Compatible with all Commodore home computers with a user port. 1-year warranty. Order #5232.

Aprospand-64<sup>™</sup> Gives your Commodore 64 or 128 full expandability! This superbly designed expansion module plugs into the expansion port & gives you 4 switchable (singly or in any combination) expansion connectors—plus fuse protection—plus reset buttonl Before you buy an expander, be sure that it has a fuse to protect your computer and that you can activate your cartridges in any combination allowed by the cartridges.

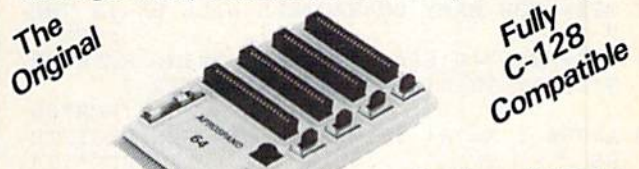

## Order #5064 NOW ONLY \$29.95 + shipping

MEWI"EXTENDER-64 "allows you to place your Aprospand-64"<br>In a more convenient control of the cartridge expander) in a more convenient location. This device is a 10" section of ribbon cable with male and female connectors that allows you to place your cartridges to the side ol. rather than in back ol, your computer. This puls your cartridges and switches within easy reach.

ONLY  $$19.95$  + shipping

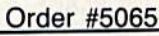

## Commodore Interfaces and Cables

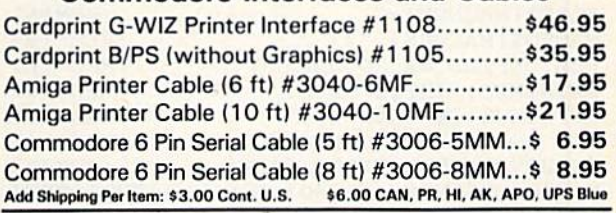

ORDERING INFORMATION California residents add 6% tax. All prices are cash prices - VISA and MC add 3% to total. We ship the next business day on money orders, cashier's checks, and charge cards. A 14-day clearing period is required for checks. Prices subject to change-CALL. Dealer inquiries invited.

For information call B05/9B7-2454 TO ORDER CALL TOLL FREE  $1(800)$  962-5800 - USA (8-8 PST) (800] 962-3800- Calif Or send order to:

www.Commodore.ca May Not Reprint Without Permission Circle 79 on Reader Service card.

each macro character, write the deci mal values of the character sequence that must be sent to your printer to im plement the function each individual macro character represents. Then run the Define Macros program.

First you'll be prompted to select a macro character. Enter any upper- or lowercase character from A to Z. (If you make a mistake and wish to cancel a macro definition, use the  $*$  key.) You'll then be asked how many characters will be represented by the mac-

Listing 1. Define Macros program. <sup>10</sup> REM DEFINE MACROS BY ROBERT ROCKEFELLER :REM\*14 90 DIM FLAG%(51) : REM FLAG ARRAY INDICATES IF A CERTAIN MACRO IS DEFINED :REM\*16Ø 100 DIM MACRO\$(51) : REM HOLDS MACRO STRING :REM\*146 S <sup>110</sup> M1\$="THIS CHARACTER HAS BEEN USED. WOUL YOU LIKE TO SELECT ANOTHER (Y/N)?" :REM\*34 <sup>120</sup> M25="HOW MANY CHARACTERS WILL BE IN THE :REM\*6 <sup>130</sup> M2S=M2\$+"{6 SPACEsJMACRO STRING REPRESE NTED BY THIS{8 SPACES}CHARACTER ?  $^{\prime\prime}$ :REM\*88 140 A=780 : X=781 : Y=782 : REM SYS REGISTE RS :REM\*174 **RS** 180 REM SERECT MACRO CHARACTER : REM SERIES : REM SERIES : REM SERIES : REM SERIES : REM SERIES : REM SERIES : REM SERIES : REM SERIES : REM SERIES : REM SERIES : REM SERIES : REM SERIES : REM SERIES : REM SERIES : REM SER <sup>200</sup> PRINT"{SHrT CLRHCRSR DNJSELECT MACRO CHARACTER." :REM\*216 21 Gost 21 Gost 21 Gost 21 Gost 21 Gost 21 Gost 21 Gost 21 Gost 21 Gost 21 Gost 21 Gost 21 Gost 21 Gost 21 Go 230 IF A CHAPTER 2007 IF A CHAPTER 2007 IF A CHAPTER 2007 IF A CHAPTER 2007 IF A CHAPTER 2007 IF A CHAPTER 200 <sup>240</sup> PRINT"WHICH MACRO DEFINITION DO YOU WIS H TO(3 SPACEs)CANCEL ?" :REM\*82  $250$  Gospod 1130  $\mu$ 260 IF A = 260 IF A = 260 IF A = 260 IF A = 260 IF A = 260 IF A = 260 IF A = 260 IF A = 260 IF A = 260 IF A =  $27\%$  FLAG% (MACNUM) =  $\%$  : REM CANCEL DEF: REM\*65 280 GOTO 470 :REM\*91  $300$  IF FLAG% (MACNUM) <> Ø THEN PRINT M1\$ : IN  $\mathbf{P}=\mathbf{P}=\mathbf{$ :REM\*91  $32\%$  FLAG% (MACNUM) = 1 :REM\*61 <sup>330</sup> MACROS(MACNUM)="" :REM\*197 <sup>370</sup> REM DEFINE MACRO STRING :REM\*207 <sup>390</sup> PRINTM25: INPUT COUNT :REM\*63 400 IF COUNT>20 THEN 390  $:$ REM\*177 :REM\*147 <sup>420</sup> FOR LOOP=1 TO COUNT <sup>430</sup> INPUT"DECIMAL VALUE ";DEC  $:$ REM  $*$ 43  $\cdots$ <sup>440</sup> MACRO\$(MACNUM)=MACR0\$(MACNUM)+CHRS(DEC :REM\*237 <sup>450</sup> NEXT LOOP :REM\*33 <sup>470</sup> INPUT"FINISHED ALL DEFINITIONS  $\sim$   $\sim$   $\sim$   $\sim$   $\sim$ **B\$** REM\*249 <sup>480</sup> IF LEFT\$(B\$,1 )<>"Y" THEN <sup>200</sup> :REM\*27 520 REM CREATE MACRO TABLE :REM\*96 540 PTR=4\*4096 : REM CREATE MACRO TABLE AT<br>THIS ADDRESS : REM\*130 THIS ADDRESS  $55\%$  FOR ENTRY= $\emptyset$  TO 51 :REM\*1 $\emptyset$ 4  $560$  IF FLAG%(ENTRY) = Ø THEN 75 $\emptyset$  : REM\*112 <sup>580</sup> REM CONVERT TO REVERSED SCREEN CODE VAL  $\mathbf{L}$  . The contract of  $\mathbf{L}$  is a set of  $\mathbf{L}$  is a set of  $\mathbf{L}$  is a set of  $\mathbf{L}$ <sup>590</sup> IF ENTRY<26 THEN CODE-ENTRY+1+128 :REM\*152 <sup>600</sup> IF ENTRY>25 THEN CODE= ENTRY+39+128 :REM\*114

620 POKE PTR, CODE : REM 1ST BYTE OF 1 MACRO

ro character you've entered. Count them from your list and enter the total.

Next, enter the decimal value of each character in the string, starting with the first and continuing until all have been entered. Once you've done this, you'll have defined one macro. The prompt, "finished all definitions (y/n) ?" will then appear. If you have more macro definitions to enter, type and press the return key.

After you've entered your list of

macro definitions, press the y key at the prompt. Within seconds, the pro gram will create the table of macro definitions, then prompt you to save the table to disk and provide the proper device number.

When you're in RUN Script <sup>128</sup> 2.40, you can easily load in your macro set by pressing F1, followed by m. R

Address all author correspondence to Robert Rockefeller, R.R. #4, Langton, Ontario, Canada NOE 1G0,

ENTRY IS SCREEN CODE VALUE :REM\*94 e of a set a set in a state in a state of the set of the set of the set of the set of the set of the set of the <sup>650</sup> POKE PTR,LEN(MACROS(ENTRY))+2 REM 2ND BYTE IS ENTRY LENGTH :REM\*192 <sup>660</sup> PTR=PTR+1 REM NEXT TABLE BYTE :REM\*76 <sup>680</sup> FOR ILOOP=1 TO LEN(MACRO\$(ENTRY)) REM REST OF 1 ENTRY IS MACRO STRING :REM\*178 e e branche e anni a company and a company of the company of the company of the company of the company of the company of the company of the company of the company of the company of the company of the company of the company )) :REM\*18  $\mathbf{r}$  ptractice  $\mathbf{r}$  is a set of  $\mathbf{r}$  is a set of  $\mathbf{r}$  is a set of  $\mathbf{r}$  is a set of  $\mathbf{r}$  is a set of  $\mathbf{r}$  is a set of  $\mathbf{r}$  is a set of  $\mathbf{r}$  is a set of  $\mathbf{r}$  is a set of  $\mathbf{r}$  is a 710 NEXT ILOOP :REM\*198 <sup>710</sup> 730 PTR=+ 230 PTR=+ 230 PTR=+ 230 PTR=+ 230 PTR=+ 230 PTR=+ 230 PTR=+ 230 PTR=+ 230 PTR=+ 230 PTR=+ 230 PTR=+ 230 PTR=+ 230 PTR=+ 230 PTR=+ 230 PTR=+ 230 PTR=+ 230 PTR=+ 230 PTR=+ 230 PTR=+ 230 PTR=+ 230 PTR=+ 230 PTR=+ 23 MACRO TABLE TOO LARGE !!!" : STOP :REM\*126 :REM\*21Ø 150 NEXT ENTRY 200 NEXT ENTRY 200 NEXT ENTRY 200 NEXT ENTRY 200 NEXT ENTRY 200 NEXT ENTRY 200 NEXT :REM\*189 790 PERSONAL PROPERTY AND PERSONAL PROPERTY AND ALL PROPERTY AND ALL PROPERTY AND ALL PROPERTY AND ALL PROPERTY AND ALL PROPERTY AND ALL PROPERTY AND ALL PROPERTY AND ALL PROPERTY AND ALL PROPERTY AND ALL PROPERTY AND ALL <sup>820</sup> PRINT"tSHFT CLR}(2 CRSR DNs)8 DISK :REM\*87 :REM\*43 Britain Printers of the Party and Personal Printers and Personal Printers and Personal Printers and Personal Printers and Personal Printers and Personal Printers and Personal Printers and Personal Printers and Personal Pri <sup>840</sup> INPUT"SAVE TO DEVICE NUMBER DEV :REM\*159 <sup>850</sup> IF DEVOTE A LA LONGE AND DEVOTE A LA LONGE AND DEVOTE A LA LONGE AND DEVOTED A LA LONGE AND DEVOTED A LA LONGE :REM\*173 :REM\*63 er provided to be a set of a think that a set of an an and set of the set of the set of the set of the set of the set of the set of the set of the set of the set of the set of the set of the set of the set of the set of th e a postal component to part and a series and a postal control of the series of the series of the series of the REM\*181 :REM\*45 <sup>890</sup> SYS <sup>65466</sup> REM\*251 ---REM SETUP FILENAME :REM\*35  $-$ BS="RUNSCRIPT MACROS" :REM\*25 <sup>930</sup> FOR LOOP=1 TO LEN(B\$) <sup>940</sup> POKE 849+LOOP,ASC(MID\$(B\$,LOOP,1)) :REM\*161 :REM\*23 <sup>950</sup> NEXT LOOP :REM\*85 <sup>970</sup> REM USE KERNAL SETNAM <sup>980</sup> POKE A,LEN(B\$) POKE X,850AND255 POK E Y,850/256 :REM\*31 <sup>990</sup> SYS <sup>65469</sup> :REM\*17 <sup>1010</sup> REM USE KERNAL SAVE :REM\*27 :REM\*117 <sup>1020</sup> POKE 253,0 POKE 254,4\*16 . Pop a oxim iljuoo i a oxim ilja asiisii uoo i a oxim ,PTR/256 :REM\*2 :REM\*132 SYS <sup>65496</sup> <sup>1040</sup> :REM\*52 **1070 PERSONAL PROPERTY AND** :REM\*26 REM INPUT <sup>1110</sup> SUBROUTINE :REM\*16  $\frac{1}{2}$   $\frac{1}{2}$  :REM\*156  $\cdots$  in  $\mathbb{P}$  assumed a set of  $\mathbb{P}$ :REM\*158 <u>1160 And 1140 - 1150 And 1130 And 1240 And 1250 And 1260 And 1260 And 1260 And 1270 And 1280 And 1280 And 1280 And 1280 And 1280 And 1280 And 1280 And 1280 And 1280 And 1280 And 1280 And 1280 And 1280 And 1280 And 1280 An</u> :REM\*54 <sup>1170</sup> IF A\$>"{SHFT ZJ" THEN <sup>1130</sup> '' "We assess the lotter and attent the w :REM\*30  $1200$  IF A\$ $\leftarrow$ "Z" THEN MACNUM=ASC(A\$)-65 :REM\*44 If the state and the state and the sheet of the state of the state of the state of the state of the state of the state of the state of the state of the state of the state of the state of the state of the state of the state :REM\*56 <sup>167</sup> :REM\*12 <sup>1230</sup> RETURN B

72/ RUNAWARY 1987e.ca May Not Reprint Without Permission

# **Sensational Prices!** .. On Our Most Popular Items!

**COMMODORE** 

C-128<sup>\*</sup> Computer<br>1571 Disk Drive

\* THE BEST PRICES \*

\* THE BEST SERVICE \*

**WHY SHOP** 

**ANYWHERE ELSE?** 

**EDUCATORS!** 

We have a catalog just for you! It's chock

full of software, hardware and accessories

designed for use in schools. . . from

elementary to college level. Products are for

Apple, IBM, Commodore, TI and other com-

puters used in schools across the country.

1902A Monitor

1670 Modem

from  $m$ icro $\beta$ l<sup>®</sup>...

## **THE 490 DISKETTE**

Are you paying too much for diskettes? Try our first quality, prime, 51/4" diskettes (no rejects, no seconds) at these fantastic sale prices and save, save, SAVE! Disks are packaged in boxes of 50; each box contains 5 shrink-wrapped 10-packs that include diskettes in sleeves, labels, and write-protect tabs.

Each diskette is certified to be 100% error free and comes with a lifetime warranty (if you have a problem, we'll replace the diskette). All diskettes include hub reinforcement rings and write-protect notch.

All diskettes are double density and work in either single or double density drives.

SS. DD Diskettes, Box of 50 32391 DS, DD Diskettes, Box of 50

32403

\$29.50-59¢ ea.!

\$24.50-49¢ ea.!

## POWER and PROTECTION FOR YOUR C-64!® **POW'R PAK 64 3. 88**

from MicroPal<sup>®</sup>

Pow'r Pak is a replacement power supply (1.5 amp) for the Commodore 64<sup>®</sup> . but that's not all! Pow'r Pak also supplies two additional surge protected outlets (120V) for monitor, disk drive, or other peripherals. On/off switch. Fuse protection. Sturdy all-metal casing is ventilated for heat dissipation. Full 1 year warranty.

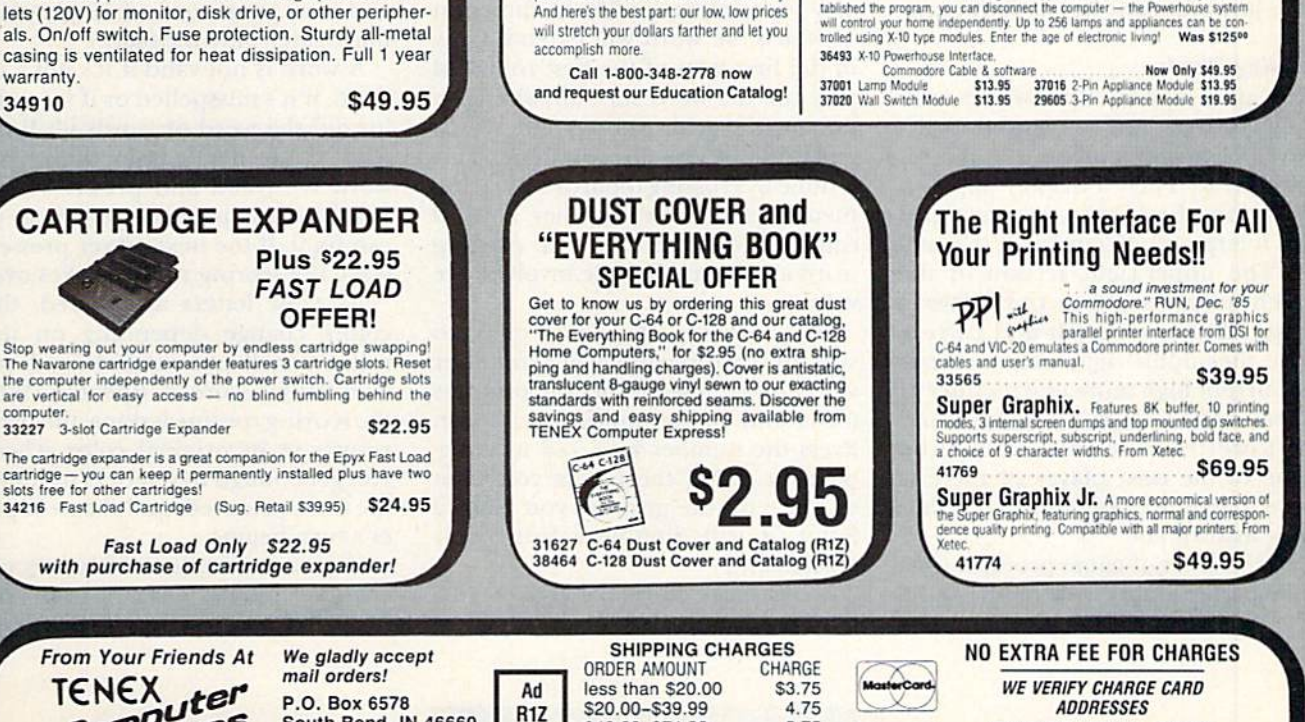

South Bend, IN 46660 **Questions? Call** 219/259-7051 COMMODORE 64 is a registered trademark d COMMODORE 128 is a tra

May Not Reprint Without Permission

ore Electronics. Ltd. Foreign Orders add \$4.00. Heavy items ship at actual cost

\$40.00-\$74.99 5.75 \$75.00-\$149.99 6.75 \$150,00-\$299.99 7.75 \$300 & up 8.75

**VISA** 

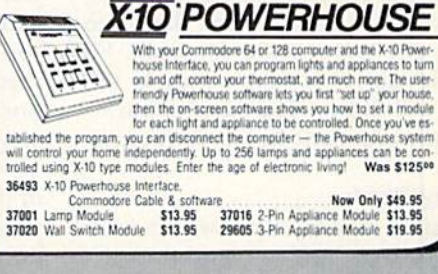

**LOWEST PRICES IN U.S.A.!** 

We can offer you some of the lowest prices in the country on the most popular printers, mon-

itors and interfaces. Our normal prices are already low, but to make sure you get the best deal

you can, we will also meet most competitive prices in this publication when placed on an equal you can, we will also meet most competitive plues in this publication, when placed on an equal of the set of the<br>basis (Remember—we don't charge for use of your credit card, impose excessive shipping fees,<br>or use any other

the computer industry, we can only meet prices at the time you place your order; we cannot adjust

prices on items ordered or shipped on an earlier date.) Another plus for charge card customers<br>- your charge card is billed at time of shipment only for the items shipped — no early billing,

THE FAMOUS SLIK STIK™

The Slik Stik<sup>TM</sup> has been a favorite for years. and<br>for good reason. It's just the right combination of<br>responsiveness and accuracy. And the price can't

be beat! From Suncom, 90 day warranty. Connects directly to Commodore Computers.

**FPSON** 

no long wait for the merchandise you already paid for.

SCALL<br>SCALL

SCALL

SCALL

EPSON

**FX-85** 

FX-286

 $NL-10$ 

42086

**STAR MICRONICS** NX-10<br>NX-10C

SEIKOSHA ANCHOR AUTOMATION

**SCALL** 

SCALL

SCALL.

SCALL

**SCALL** 

**XETEC** 

 $\bullet$ 

**INDUS** 

**FAMOUS NAME SOFTWARE** 

Activision, and many more!

**Home Automation Is Here** 

**ORDER TOLL FREE** 

1-800-348-2778

**INDIANA ORDER LINE 1-800-225-6838** 

**ONLY \$6.95!** 

£Ю

Epyx<br>Broderbund

Timeworks

MicroProse

Electronic Arts

Abacus

#### Circle 155 on Reader Service card.

# WORD WARS

## By JOHN M. SMYCZYNSKI

Cross words with your opponents in this Scrabble-like game.

Trosswords is a challenging game in which the players build words **Afrom a random assortment of** letters and assemble them into a crossword puzzle. Each player accu mulates a score based on the location of the letters he or she places. De signed to be a family or party game, Crosswords can be played by up to eight people, but also has a singleplayer option.

The game starts with a flashing introduction accompanied by random music, then a short pause while the program reads letters into an array and mixes them. Next the program asks for the number of players, their names and, if there's more than one player, a two-key code for each. Finally, it asks how many rounds the game will have. The preliminaries over, just press any key to start play.

#### Building Words

As play opens, Crosswords ran domly selects and assigns to each player eight letters from the mixedletter array. Then a display appears, consisting of a blank crossword grid with a large, white cursor in the center. The upper-right section of the screen displays the active player's name, letter assortment and current score; the middle-right section reveals the current high score, the number of the round and the game prompts; and the lower-right section shows the name of the next player (if there is more than one player) and his or her letter assortment.

The first set of game prompts (in white background) are for moving the large, white cursor. Decide what word

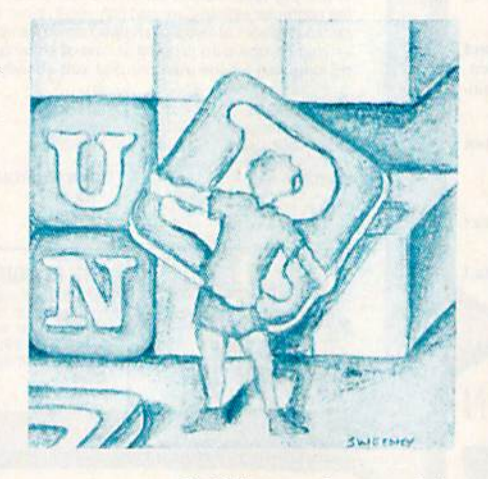

you want to build out of your eight letters, employing as many of them as you wish. Then use the cursor keys to place the cursor where you want your word to start and press H (horizontal) or V (vertical) to specify the direction in which the word will extend. Only in die first turn of die first round of play can the word start anywhere on the puzzle grid. Subsequent words must link to one already there. This is done by crossing them or by placing them adjacent to each other. A word can link to more than one existing word as long as all those involved are valid.

After you've selected H or V to specify the direction you want your word to run, a set of spelling prompts (on a blue background) will appear. Press the number keys 1-8 to designate, in order, the letters you want to place on the grid. As you place a letter, it will disappear from your assortment.

If you make a mistake, press  $D$  (delete) and a third set of prompts (in

light green) will appear. The W (word) option in this set of prompts erases all the letters you've just placed on the puzzle and returns you to the cur sor-movement prompts. W is useful not only if you make a mistake, but also if you spot a better place to start your word. L (letter) erases the last letter you placed and returns the spelling prompts. The letters you erase with W or L reappear in your letter selection. If you decide you don't want to erase any letters after all, press N (none) to go directly back to the spelling prompts.

When you've finished building your word, press return. If you haven't linked your word to another one, a buzzer will sound at this point. If you have, the program will tell the next player to enter his or her two-key code and okay your word. (A single player must enter only the okay.)

A word is not valid if it's not a real word, if it's misspelled or if it renders invalid the word or words it's linked with. If the next player thinks your word is invalid and presses  $N$  (no), your spelling prompts return so you can fix it. If the next player presses (yes), the scoring routine takes over.

As your letters are scored, their colors change depending on their value, a bell tone sounds and your Cumulative score is updated. When the scoring routine is done, the puzzle reverts to its original color scheme, you get enough new letters to replace the ones you used, and the next play er's turn begins.

If your assortment of letters or a crowded puzzle makes it impossible to spell a word, press P (pass) to skip

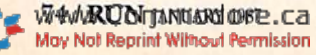

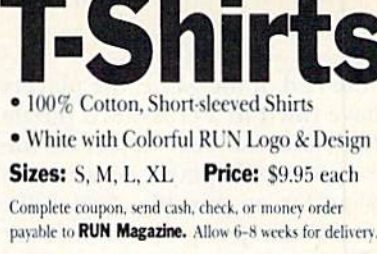

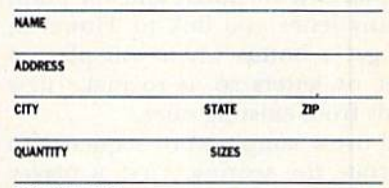

AMOUNT ENCLOSED

**Mail to: RUN Special Products** 80 Elm Street · Peterborough, NH 03458

# **Copy Worldwide Short-wave Radio Signals on Your Computer**

Remember the fun of tuning in all those foreign broadcast stations on the short-wave radio? Remember those mysterious sounding coded tone signals that baffled you? Well, most of those beeps & squeals are really digital data transmissions using radioteletype or Morse code. The signals are coming in from weather stations, news services, ships & ham radio operators all over the world. Our short-wave listener cartridge, the "SWL", will bring that data from your radio right to the video screen. You'll see the actual text as it's being sent from those far away transmitters.

The "SWL" contains the program in ROM as well as radio interface circuit to copy

MICROLOG **INNOVATORS IN DIGITAL COMMUNICATION** 

Morse code and all speeds/shifts of radioteletype. It comes with a cable to connect to your radio's speaker/ earphone jack, demo cassette, and an excellent manual that contains a wealth of information on how to get the most out of short-wave digital DXing, even if you're brand new at it.

For about the price of another "Pac-Zapper" game, you can tie your Commodore 64, 128 or VIC-20 into the

exciting world of digital communications with the Microlog SWL. \$64. Postpaid, U.S. MICROLOG CORPORATION, 18713 Mooney Drive, Gaithersburg, Maryland 20879. Telephone: 301 258-8400.

ਲ਼ਲ਼ਲ਼ਲ਼੶<del>ਸ਼</del>ਲ਼ਗ਼ਗ਼ਸ਼ਫ਼ਖ਼ਫ਼੶ਫ਼<sub>੶</sub>ਫ਼

**RUN JANUARY 1987 / 75** 

your turn and get a whole new set of eight letters for your next turn.

#### Scoring

At the end of the game, the players will have filled in a crossword puzzle together, but the real object of the game is for each player to score as many points as possible. Generally, you score one point for each letter you place on the puzzle and one point for any letter you link to. However, you get a bonus when you place a letter or letters so as to make new words from existing ones.

I'll use a sample word sequence to illustrate the scoring. First, a player spells BOTTOM horizontally, for a score of 6. As scoring takes place, the letters change from black to white. The next player adds S, scoring 7, and the first six letters change back to black and ihe last letter changes from black to white.

The following player spelis NOON horizontally, starting under the first O in BOTTOM. This player scores 12—2 apiece for the vertical ON, TO, TO and ON and 4 for NOON itself. As scoring takes place, the letters involved continue to change color, with red, cyan and so on indicating when letters are playing multiple roles.

If player 2 had spelled HERS vertically with the S at the end of BOT-TOM, his or her score would have been 11-7 for BOTTOMS and 4 for HERS. The S would have become red, HER would have become white and BOTTOM would have be come black. The S in this example does double duty.

When you add two or more letters to a word, they score double even if they can't stand alone as a word. The same is true if you place one letter at the beginning and one at the end of word.

A high score doesn't depend as much on your letter selection or how many you use as on where you put them in relation to other words. In planning your strategy, try not only to maximize your score, but to stymie your opponents as well.

#### Flexibility

Players need to agree on certain rules before starting a multiplayer game. For instance, they must decide whether contractions, foreign words, proper names, and so forth, can be used. Another issue might be how, if at all, a player should be penalized

for placing an invalid word or for in correctly challenging a valid word. Perhaps he or she could lose points or a turn. The group might also want to set a time limit for turns, or make up teams.

#### Program Notes

Line 20 of the listing disables the run/stop key so a player can't accidentally stop the program. The run/ stop-restore combination still works, however.

You can make some easy modifi cations to the Crosswords program if you wish. For instance, you can change the maximum number of players by al tering lines 180, 220 and 230. ir the maximum number of turns is too great or too small, change the 40 in line 450. (The .7 is for rounding to give better spread of turns.) Ifyou're dissatisfied with the required length of a word addition before it earns a bonus, change the number in  $LU > 1$ in line 1170.

You can also alter the letter mix if it doesn't suit you. Data lines 2250 and 2260 contain the screen-Poke codes for the letters. The program reads them in pairs, the first number designating how many and the sec ond the letter. With this arrangement, there are 100 letters in the array. If you want more or less, change the 100s in lines 30 and 130. (Don't re move the  $-1s$  in the Data statements.) The function formula in line 30 is involved in generating the random music in line 2060, so if you increase or decrease the number of letters by changing line 30, decrease or increase the  $35$  in line  $2060$  accordingly.

The letter array is mixed in lines 160 and 170. You can increase the upper limit of the loop if you want more mixing. El

Address all author correspondence to John M. Smyczynski, 3548 Newton-Tomlinson Road, Warren, OH 44481.

### Listing 1. Crosswords program.

- 10 SC=1024:V=53248:S=SC+V:CC=SC+  $:$  SPS =  $(10$  SPACES}": DNS =  $(100$ E}{13 CRSR DNs}" :REM\*34
- $2\beta$  A=RND(-TI/1 $\beta\beta$ ): FORI=STOS+24: P OKEI, Ø:NEXT: POKES+24, 15: POKE7 88,52<br>30 PRINT"{SHFT CLR}{CTRL 1}"::PO
- KE53280, 14: POKE53281, 14: DEFFN  $R(X) = INT(RND(1) *1 \emptyset \emptyset) +1$ :REM\*218
	-
- -10 FORI=828TO866:READA:P0KEI,A:C K=CK+A:NEXT :REM'l46
- 50 IFCK<>5301THENPRINT"(6 CRSH

NslERROR IN DATA [LINES 2200- 2240)":END :REM"23G

- 60 I=2:GOSUB2090:FORI=0TO15 :REM\*2
- 70 PRINT"(HOME)(CRSR DN)"SPC(11) "(CTRL 2)C{CRSR RT)R{CRSR RT} O(CRSK RT)S1CRSR RT)S[CRSR RT )W{CRSR RT)O(CRSR RT)R{CRSR T}D{CRSR RT}S" :REM\*140
- 80 PRINT"(HOME) (CRSR DN) "SPC(11) "(CTRL 7)C{2 CRSR DNs}{CRSR L  $F$ }R{2 CRSR DNs}{CRSR LF}O{2 C RSR DNs } { CRSR LF } S { 2 CRSR DNs  ${}_{c}$  (CRSR LF)  $S$ {2 CRSR DNs} {CRSR  $LF)W$  (2 CRSR DNs) { CRSR LF } 0 { 2 CRSR DNs } { CRSR LF } R { 2 CRSR DN s){CRSR LF}D{Z CRSR DNS}{CRSR LF)S" :REM\*214
- 90 PRINTDN\$SPC(7)"(CTRL 4)C(CRSR RTJRiCRSR RT)O(CRSR RT}S(CRS KT)S(CRSR RT}W(CRSR RT)O(CR SR RT)R{CRSR RT}D{CRSR RT}S" :REM\*60
- 100 PRINTLEFT\$(DN\$,6)SPC(25)"{CT RL 8) C(2 CRSR DNs) {CRSR LF}R {2 CRSR DNs} {CRSR LF}O{2 CRS R DNs } { CRSR LF } S { 2 CRSR DNs } (CRSR LF) S{2 CRSR DNs}{CRSR  $LFW(2 \text{CRSR DNS})(CRSR LF)O(2$ CRSR DNs } { CRSR LF } R { 2 CRSR DNs}{CRSR LF}D{2 CRSR DNs}{C RSR LFISIHOME}"; :REM\*48
- 110 GOSUB2050:POKEB28,I:SYS829:G OSUB2050:NEXT :REM\*42
- 120 FORI=1TO11:GOSUB2050:POKE828 ,IiSYSB29sNEXT:FORT=STOS+6:P OKEI, Ø:NEXT :REM\*234
- 130 DIMLA»{100);Y=0 :REM\*86
- 140 READI, A: IFI< ØTHEN160: REM\*200 15 $\emptyset$  FORJ=1TOI: Y=Y+1:LA%(Y)=A:NEX
- T:GOTO140 :REM\*78
- 160 FORI=1TO75:X=FNR(0):Y=FNR(0) :REM'250
- $17\emptyset$  LA%( $\emptyset$ )=LA%(X):LA%(X)=LA%(Y):
- $LAS(Y)=LAS(\emptyset)$ : NEXT : REM\*216 180 POKE198, Ø: PRINT" (SHFT CLR) { 4 CRSR DNs) [CTRL 1] THIS GAME
	- CAN BE PLAYED BY{CTRL 2} ONE TO EIGHT [CTRL 1] PLAYERS." :REM\*132
- 190 PRINT"(2 CRSR DNs)HOW MANY ILL BE PLAYING THIS GAME?(2 SPACEsHCTRL 2)"; :REM\*188
- 200 GETA\$:IFA\$=""THEN200:REM\*108
- 210 PRINTAS:NP=VAL(AS) :REM\*216
- 220 IFNP>0ANDNF<9THEN240 :REM\*6
- 230 GOSUB2140:PRINTSPC(10)"(CTRL 9) NOT T TO 8 - TRY AGAIN.<br>SPACEs}{CTRL Ø} (UP ARROW) (2 CRSR UPs)"SPC(39);:GOTO20
- :REM\*216 240 DIMPNS(NP),LL%{NP,B) :REM\*70
- 250 FORI=0TO63:READA:POKE896+I,A :NEXT :REM\*226
- 260 FORI-1TONP:PRINT"(SHFT CLR)( CRSR DN } {COMD 4 } WHEN PLAYER PROMPT APPEARS ENTER YOUR(3 SPACEslNAME.(2 SPACES)";
	- :REM\*205
- 270 PRINT"EIGHT(B) ALPHABETIC CH ARACTERS [3 SPACEs] OR LESS." :REM\*11
- 260 IFNP=1THEN318 :REM\*139
- 290 PRINT"(CRSK DN)WHEN YOUR NAM E APPEARS FOLLOWED BY (CTRL 8)C0DE7{C0MD 41PRESS ANY TWO
- :REM\*165<br>300 PRINT"KEYS.{2 SPACEs}REMEMBE R WHICH KEYSYOU PRESS THEY W ILL BE NEEDED LATER.":REM\*81
- 310 OPEN1,0:PRINT"1CRSR DN)PLAYE 0"I"NAME? ";:INPUT#1,AS:CL

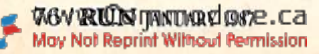

#### Listing 1 continued.

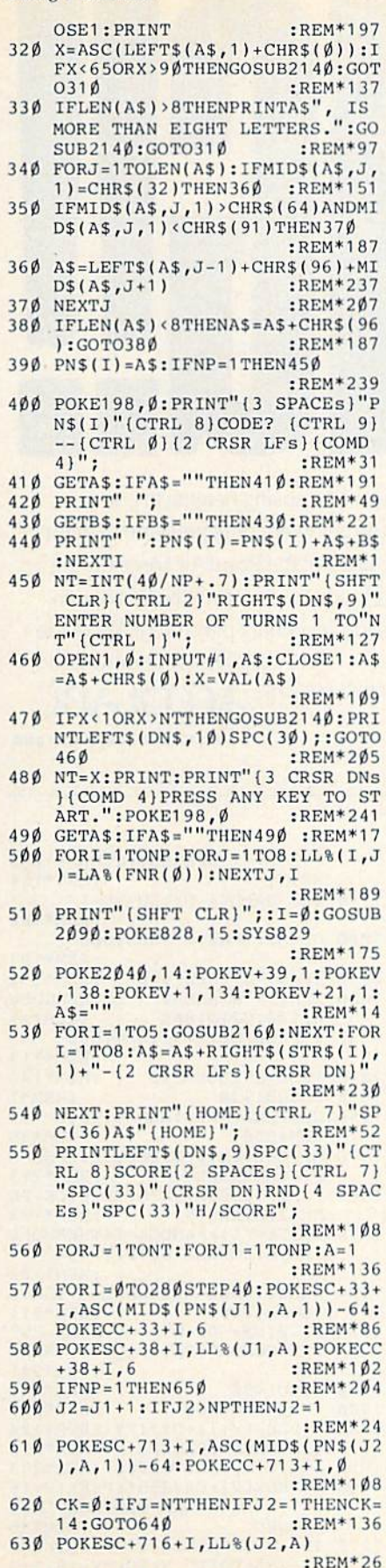

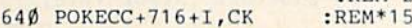

6

660 PRINTLEFT\$(DN\$, 10) SPC(33)" {C TRL 7} "LEFT\$(STR\$(LL%(J1,0))  $:$ REM\*17Ø  $+SP$$ , 7); 670 PRINTSPC(36)"{CTRL 8}"LEFT\$( STR\$(J)+SP\$,4); :REM\*54<br>PRINTSPC(33)"{CRSR\_DN}(CTRL :REM\*54 8) "LEFT\$(STR\$(LL%( $\emptyset$ , $\emptyset$ )) + SP\$  $7)$ ;  $:$ REM\*70 690 GOSUB1320: IFAS <> "P"THEN720  $:$ REM  $*$ 58 700 IFNP>1THENGOSUB840  $:$ REM\*1 $\phi$ 710 GOTO800 :REM\*186 720 GOSUB1480: IFA\$="P"THEN700  $:$ REM\*28  $:$ REM\*4 $\emptyset$ 730 IFNP>1THENGOSUB840  $740$ PRINTDN\$SPC(33)"{CRSR DN){CT RL 1) OKAY (3 SPACEs) "SPC(33)"  $[Y/N]$ ? (HOME)";<br>GETA\$:IFA\$="N"THEN720:REM\*62 750 760 IFAS <> "Y"THEN750 :REM\*184 :REM\*123 770 IFLK=-1THEN800 GOSUB1030: FORD=STOS+6: POKED, 780  $\emptyset$ :NEXT:FORD=1TO2ØØØ:NEXT:SYS 829  $:$ REM\*223 790 IFLL<sup>8</sup>(J1, Ø) > LL<sup>8</sup>(Ø, Ø) THENLL<sup>8</sup>(  $\emptyset$ ,  $\emptyset$ ) =LL%(J1, Ø)  $:$ REM\*241 800  $FORI = \emptyset TO7 : CK = PEEK(CC + 38 + I * 4\emptyset$ JAND15  $:$ REM  $*$  33 IFCK=14THENLL%(J1, I+1)=LA%(F  $810$ :REM\*105  $NR(\emptyset)$ 820 NEXT  $:$ REM\*65 830 LK=-1:NEXTJ1, J:GOTO930  $:$ REM\*147 840 PRINTLEFT\$(DN\$, 13) SPC(33)" {C RSR DN } { CTRL 1 } ENTER { 2 SPACE s}"SPC(33)"CODE. [2 SPACEs]"; :REM\*131 850 PRINTSPC(33)"(CTRL 9)--(CTRL  $\emptyset$  } {5 SPACEs } {7 CRSR LFs }' :REM\*211 860 GETAS: IFAS=""THEN860 :REM\*71<br>870 PRINT" "; :REM\*245 880 GETB\$:IFB\$=""THEN880:REM\*101 890 PRINT" ";  $:$ REM<sup>\*9</sup> :REM\*237  $900 A5 = A5 + B5$ 910 IFAS<>RIGHT\$(PN\$(J2),2)THENG OSUB2140: PRINTDN\$" (2 CRSR DN  $s$ <sup>"</sup>;: $G$ OTO85Ø  $:$ REM\*149 920 PRINTDN\$SPC(33)"(7 SPACEs)"; SPC(33)"(7 SPACEs)";:RETURN :REM\*229 930 POKEV+21, Ø: POKEV+16, Ø: REM\*95<br>940 PRINT" (HOME) "; : FORI=1TO24: PR INTSPC(33)LEFT\$(SP\$,7);:NEXT :PRINTSPC(33)"(4 SPACEs)" :REM\*97 950 PRINTLEFT\$(DN\$, 11) SPC(33)" {C TRL 2) PRESS "SPC(33) "ANY KE Y"SPC(33)"TO{2 SPACEs}SEE" :REM\*253 960 PRINTSPC(33)"SCORES{HOME}";: :REM\*235 **POKE198,0** GETA\$: IFA\$=""THEN970 :REM\*21  $970$ PRINT" (SHFT CLR) (2 CRSR DNs) 980 ":FORI=1TONP:PRINTLEFT\$(PN\$(I),8)">"LL%(I, $\emptyset$ ):PRINT:NEXT :REM\*133 990 PRINT" (3 CRSR DNs } ANOTHER GA ME [Y/N]?":POKE198, Ø:REM\*2Ø9 1000 GETAS: IFAS="Y"THENRUN :REM\*27 1010 IFAS<>"N"THEN1000  $:$ REM\*51 1020 SYS2048 :REM\*163 1030 GOSUB1290: IFPEEK(SL)=32THEN  $:$ REM\*20  $SL = SL - D1$ 

 $650 A = A + 1 : NEXTI$ 

 $:$ REM\*16

1040 IFPEEK(P1-D1/2)<>C1ANDPEEK(  $P1-D1$ ) <> 32THENFL=FL+.5  $\cdot$ REM\*118

 $1050$  IFPEEK(P1+D1/2)<>C1ANDPEEK(  $P1 + D1$ ) <> 32THENFL=FL+.5 :REM\*192

 $L+.5:GOTO1\,\emptyset 8\,\emptyset$ :REM\*254 1090 FORI=P1TOSL-D1STEPD1:REM\*26 IF(PEEK(I+S)AND15)+(PEEK(I+  $1100$  $S+D1$ ) AND15) = 3ØTHENFL=FL+1:G **ОТО1120**  $R$ EM\*58  $:$ REM\*100 1110 NEXT 1120 FORI=P1TOSLSTEPD1  $:$ REM\*8 $\emptyset$  $1130$ IF(PEEK(I+S)AND15)=15THEN11 60  $:$ REM\*162 1140 IFPEEK(I-D2/2)<>C2ANDPEEK(I  $-D2$ ) <> 32THEND2 = -D2: GOTO119Ø :REM\*244 1150 IFPEEK(I+D2/2)<>C2ANDPEEK(I  $+D2$ ) <> 32THEN1190 :REM\*218 1160 GOSUB1260 :REM\*66 1170 NEXT: IFFL>. 5ANDLU>1THENFORI =SPTOSLSTEPD1:GOSUB1250:NEX m :REM\*232  $1180$  FL= $\emptyset$ : RETURN :REM\*36 1190 P2=I:IFD2>0THEN1230 :REM\*14 1200 IFPEEK(I+D2/2)<>C2ANDPEEK(I +D2) $\leftrightarrow$ 32THENI=I+D2:GOTO1200  $:$ REM\*166 1210 IFI<P2THENGOSUB1260:I=I-D2: GOTO1210 :REM\*82  $1220$  D<sub>2</sub>=-D<sub>2</sub>  $:$ REM\*58 1230 IFPEEK(I)<>32THENGOSUB1260: IFPEEK(I+D2/2)<>C2THENI=I+D  $2:GOTO1230$  $:$ REM\*13Ø :REM\*36  $1240$  I=P2:GOTO1160 1250 IF (PEEK(I+S)AND15)=150R (PEE  $K(I+S)$  AND15) = ØTHENRETURN :REM\*120 1260 LL%(J1, Ø) = LL%(J1, Ø) + 1: POKEI  $+S$ , (PEEK(I+S)AND15)+1 :REM\*232 1270 PRINTLEFT\$(DN\$, 10)SPC(33)"{ CTRL 7) LEFT\$ (STR\$ (LL% (J1,0)  $1+SP$, 7);$  $:$ REM\*14 1280 GOSUB2180:RETURN  $:$ REM\*161 1290  $C1 = 64 : C2 = 93 : D1 = 80 : D2 = 2 : P1 = S$  $P: FL = \emptyset$ :REM\*195 1300 IFDXTHENC1=93:C2=64:D1=2:D2  $=80$ :REM\*175 1310 RETURN  $:$ REM\*93 1320 POKE198, Ø: PRINTDN\$SPC(33)"<br>CTRL 2) (CTRL 9) CURSOR "SPC(33)"<br>KEYS. ", :REM\*21 1330 PRINTSPC(33)"(CTRL 9) DIR H/<br>V(CTRL 0) "SPC(33)"(CTRL 9) P =PASS {CTRL Ø} {HOME}";:GOTO  $1350$ :REM\*135 1340 GOSUB1930: IFFL=1THENGOSUB21  $4\emptyset$ : FL= $\emptyset$  $:$ REM\*105 1350 GETAS: IFAS=""THEN1350  $136\beta$  DX=16\*(A\$="{CRSR LF}")-16\*(  $A$^=$ " (CRSR RT)"): DY=16\*(A\$="  $(CRSR UP)$ ")-16\*(A\$="(CRSR D) N}"): IFDXORDYTHEN134Ø :REM\*205 1370 IFA\$="P"THENFORI=0TO7:POKEC  $C+38+I*4\emptyset$ , 14: NEXT: GOTO147 $\emptyset$ :REM\*133 1380 IFAS<>"H"ANDAS<>"V"THENGOSU B2140:GOTO1350 :REM\*123 1390 GOSUB2010: IFPEEK(SL)<>32THE

1060 IFFL>0THENFL=0:GOTO1080

1070 FL=DX:DX=DY:DY=FL:GOSUB1290

1080 IFPEEK(P1-D1/2)<>C1ANDPEEK(

 $P1-D1$ ) <> 32THENP1=P1-D1: FL=F

 $:$ REM\*94

 $:$ REM\*17Ø

 $NGOSUB214\beta: GOTO135\beta: REM*161  
DX=-16*(A$="''1"):DY=-16*(A$=$  $1400$ "V"):  $SP = SL : IFLL*(\emptyset, \emptyset) = \emptyset$ THEN  $LK = \emptyset$ : GOTO147 $\emptyset$ :REM\*227

1410 IFDXTHEN145Ø  $:$ REM\*77 1420 IFPEEK(SP-40)=64THEN1470  $:$ REM\*71

**RUN JANUARY 1987 / 77** 

1430 IFPEEK(SP-80)<>32THENLK=0

www.Commodore.ca May Not Reprint Without Permission

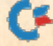

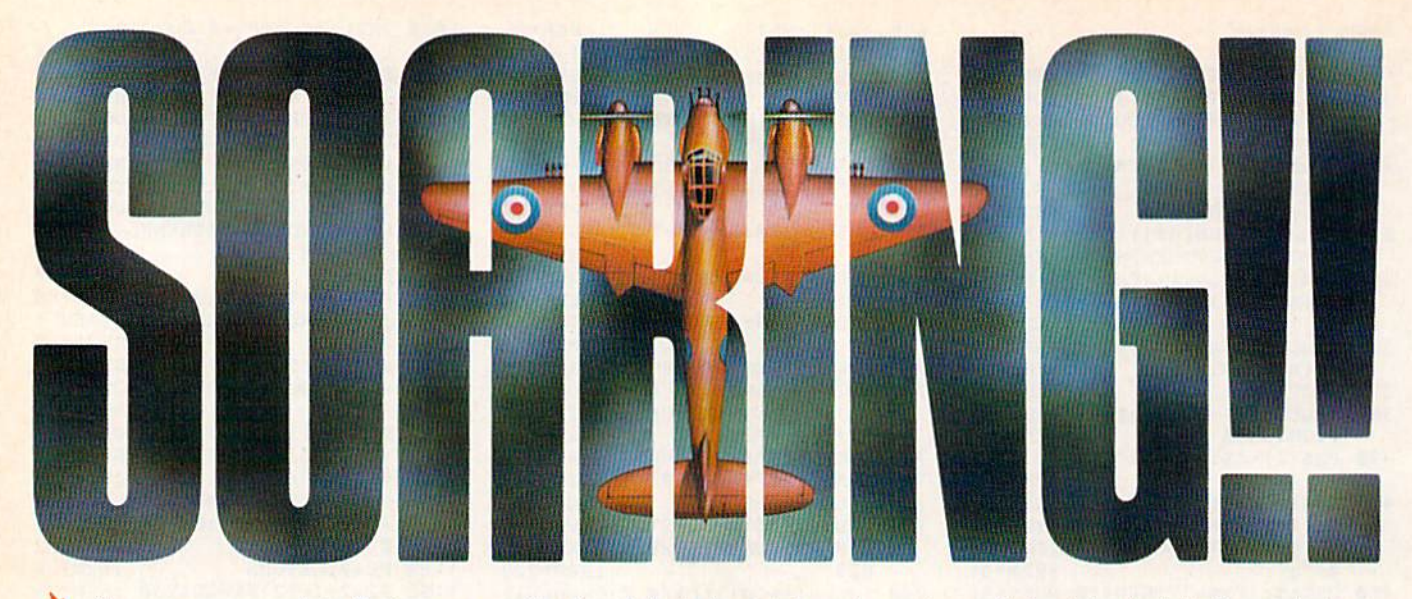

Strap on your parachute. Fasten your goggles. Accolade is about to launch you to new hair raising heights in combat simulation. K Accolade's Ace of Aces combines all of the exhilaration of flight with the gut wrenching pressure of enemy confrontation. You'll climb into the cockpit of the maverick Mosquito fighter bomber, pride of the Royal Air Force during WWII, tangle with the Nazi Luftwaffe, dodge V-1 Buzz Bombs, then pierce through the clouds for a surprise bombing raid. What does it take to be an Ace? From you, legendary British pride and guts. From Accolade, legendary playability. Accolade has done its part. The rest is up to you, mate. Ace of Aces. The challenge is pure Accolade. Available on Commodore 64/128. Accolade. 20813 Stevens Creek Boulevard, Cupertino, California 95014. Phone 408-446-5757. H –

 $:$ REM\*18Ø

1590 IFFL=1THEN1500

Circle 108 on Reader Service card.

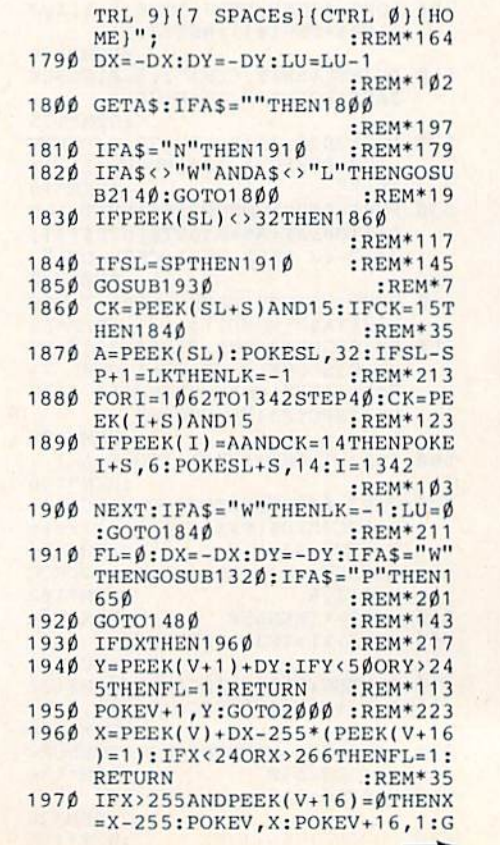

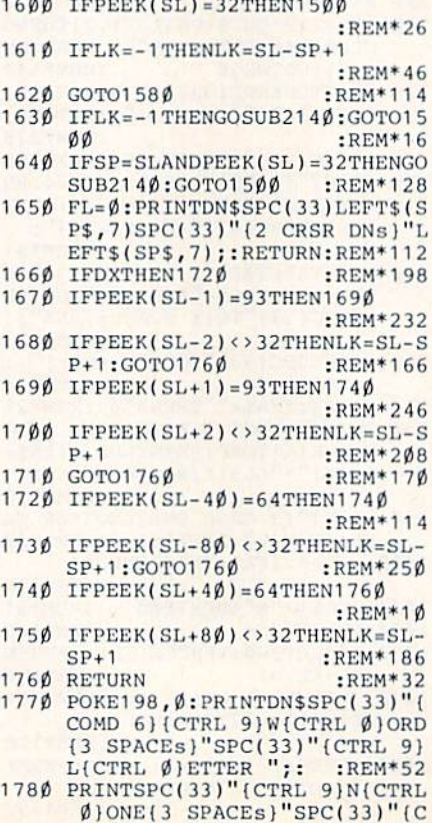

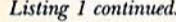

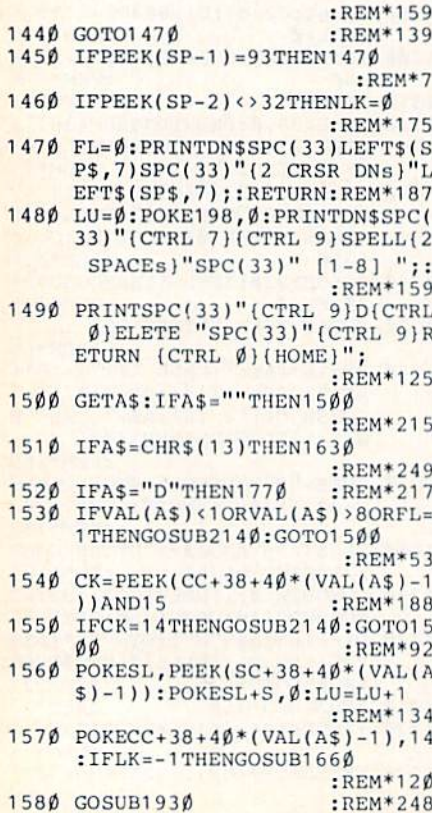

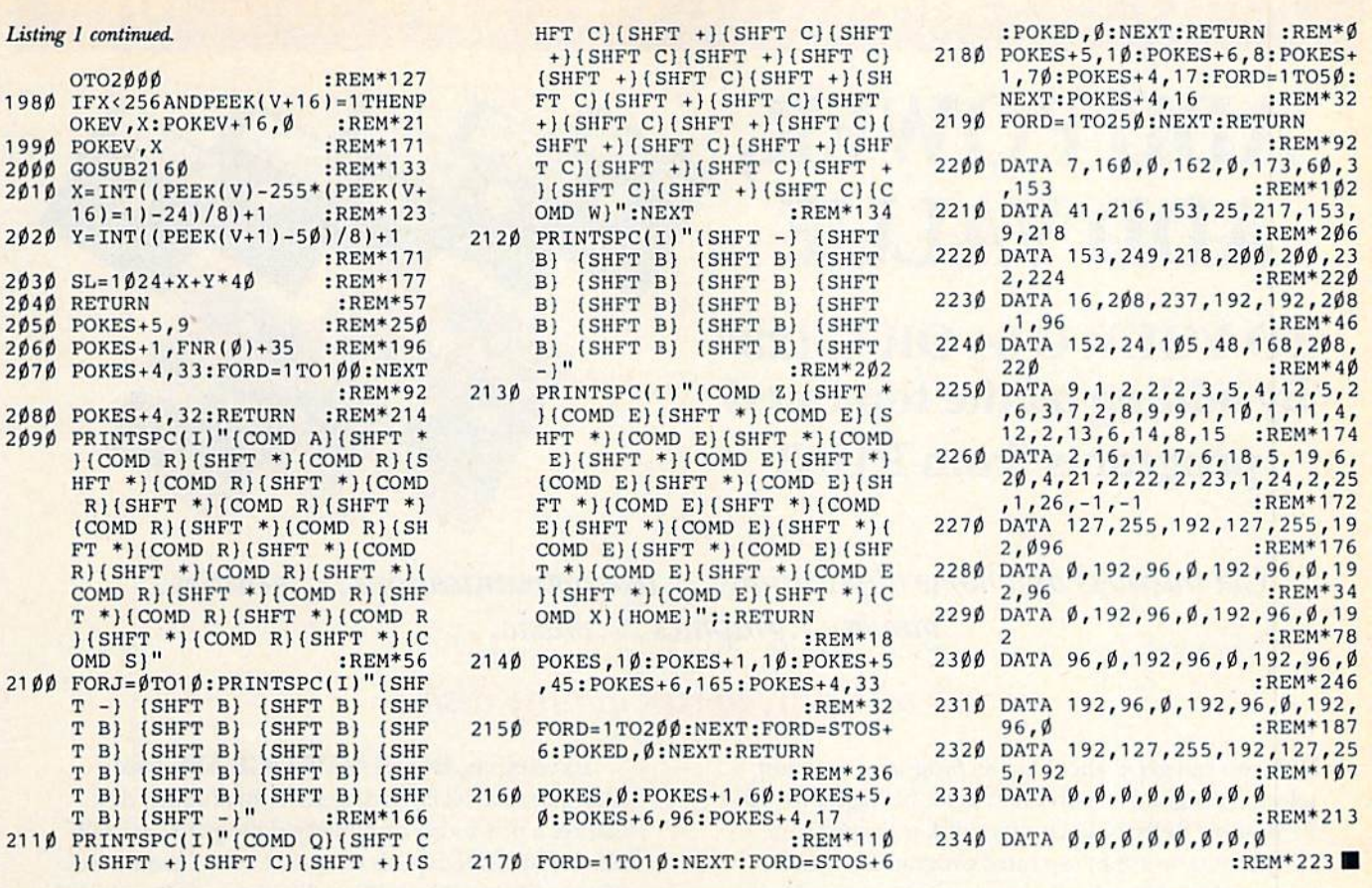

Tonight, the Murder Club will be checking into the Gargoyle Hotel. Tomorrow, you may be checking out before the continental breakfast... in a body bag. Featuring over 20 different plots, Accolade's Killed Until Dead puts you in the gumshoes of the world's greatest detective, Hercule Holmes. You must try and prevent five of the world's most brilliant murder mystery writers from committing the perfect murder. Does steely-eyed Mike Stammer have a chainsaw up his sleeve? Will blubbery Sidney Meanstreet finally bury the hatchet...between little Agatha Maypole's shoulder blades? You have until midnight to solve the whodunnit, the whatdunnit and the wheredunnit before someone's gone and done it! Killed Until Dead. The mystery is pure Accolade. Available on Commodore 64/128. Accolade. 20813 Stevens Creek Boulevard, Cupertino, California 95014. Telephone 408-446-5757.

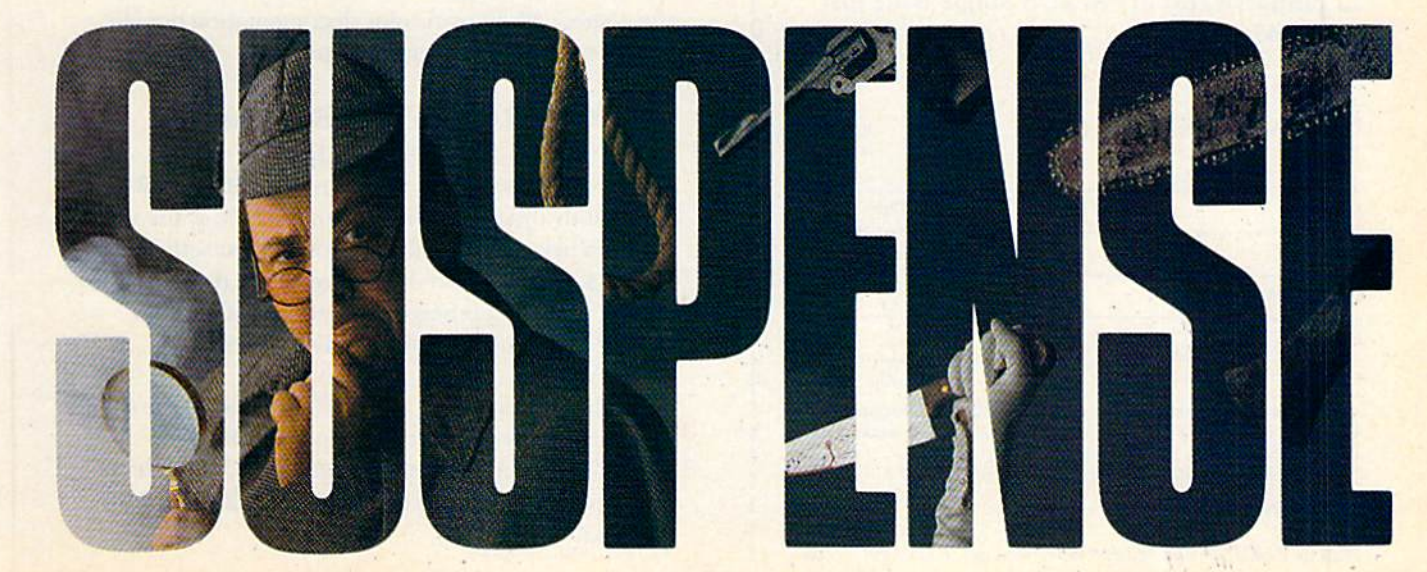

www.Commodore.ca to NOS RB BARCATISEN TESTISion

 $20^{\circ}$ 

 $21$ 

## ReRUN • SPECIAL OFFER • 30% off!

# ADD POWER, ADD VALUE

TO YOUR C-64 OR C-128\* by adding all the top rated programs from RUN!

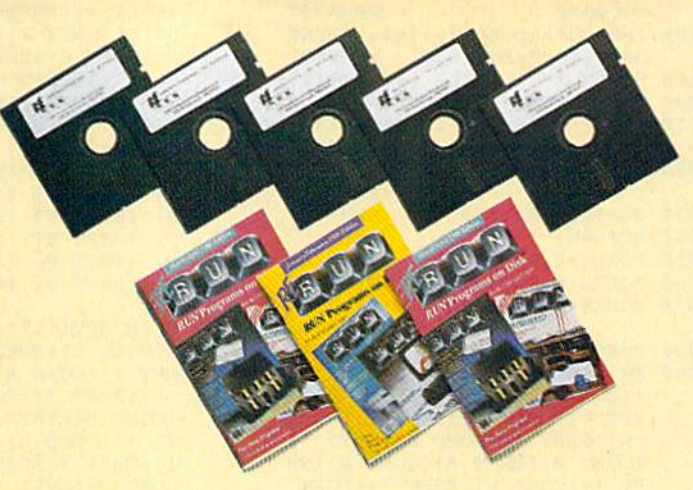

Get business and home applications...telecommunications...utilities... games.. .graphics.. .music...

## All on ready-to-run quality disks!

Now you can get all the valuable programs-not just selected programs—published in RUN magazine with Bi-Monthly ReRUN. Each super disk is packed with two months' worth of top rated programs for your Commodore. Here is a low-cost treasure trove of helpful and interesting applications, productive utilities and enjoyable, challenging games, all ready-to-run on quality disks you can just load and go!

V7T7C! want to add power and value to my Commodore. Send me:

- $\Box$  Full year (6 issues) subscription to ReRUN for \$89.97—a full 30% off the single issue price. □ January/February ReRUN single issue just
- \$21.47

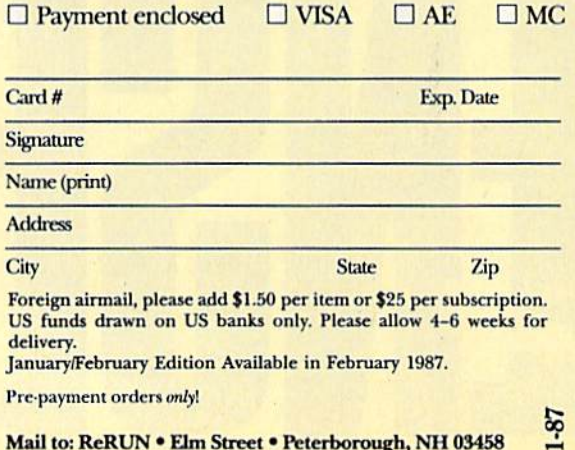

Mail to: ReRUN . Elm Street . Peterborough, NH 03458

## Exclusive, BONUS PROGRAM, too!

As an extra BONUS, each ReRUN Bi-Monthly disk features a previously unpublished program, specially selected by RUN experts to update your Commodore software library. The high-quality program is included FREE on every ReRUN Bi-Monthly disk.

## Put RUN Quality Programs to Work for You, INSTANTLY!

Here's the ideal way to multiply the value of RUN magazine to you, while you increase the value of your Commodore for your business, home, education and entertainment computing needs. No need to spend hours keyboarding RUN program listings, and fixing your typing errors. Now the programs you want are all right here on bug-free disks, ready to run! Each issue comes with its own color documentation booklet, so you can boot up in just minutes!

## Get All Six Bi-Monthly Disks and SAVE 30% OFF!

Enter your subscription now to receive all six ReRUN Bi-Monthly disks, and you'll save a full 30% off the single issue price, making this one of the best software bargains in the industry! You'll get all six disks for just \$89.97, including postage and handling. Or, order ReRUN disks individually at \$21.47 per disk.

Top rated programs.. .plus 30% savings off the single issue price. Two good reasons to get ReRUN Bi-Monthly working for you all year long! Complete the coupon and mail today or call  $\infty$  1-800-258-5473 (in NH, Dial 1-924-9471). Includes 128 Mode program

# PRINTER

\$399

RETAIL

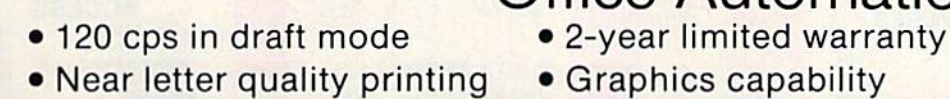

May Not Reprint Without Permission

\$239

**Office Automation** 

nasonio XX-Dittani

**Panaso** 

## AMIGA CELLULAR PHONE

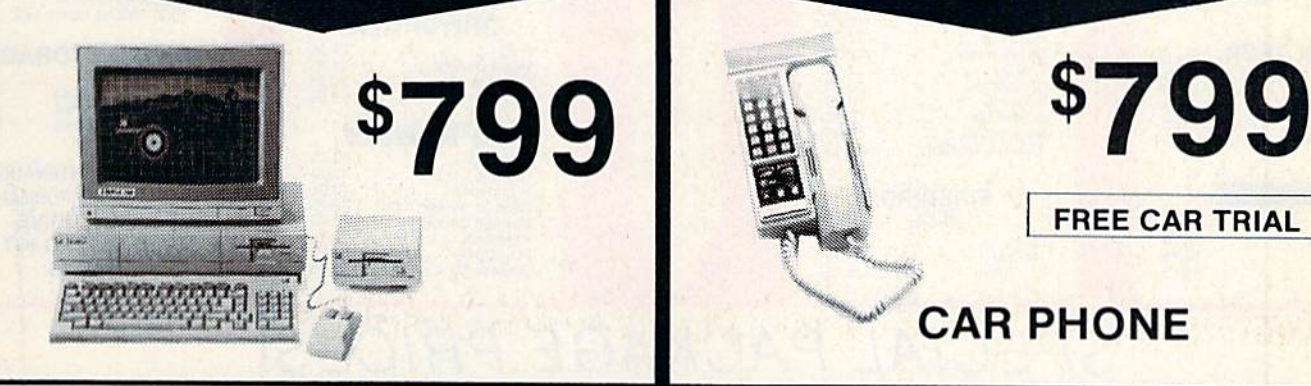

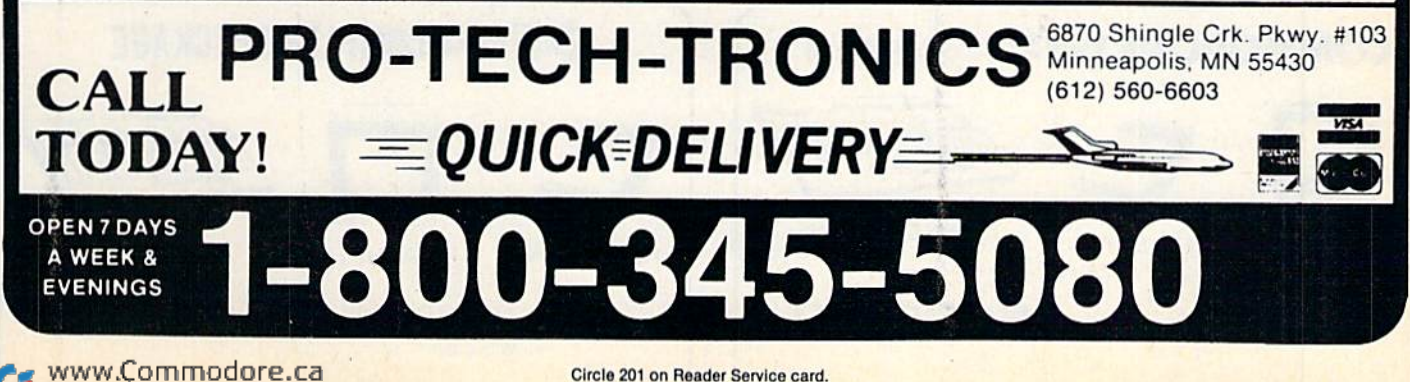

Circle 201 on Reader Service card.

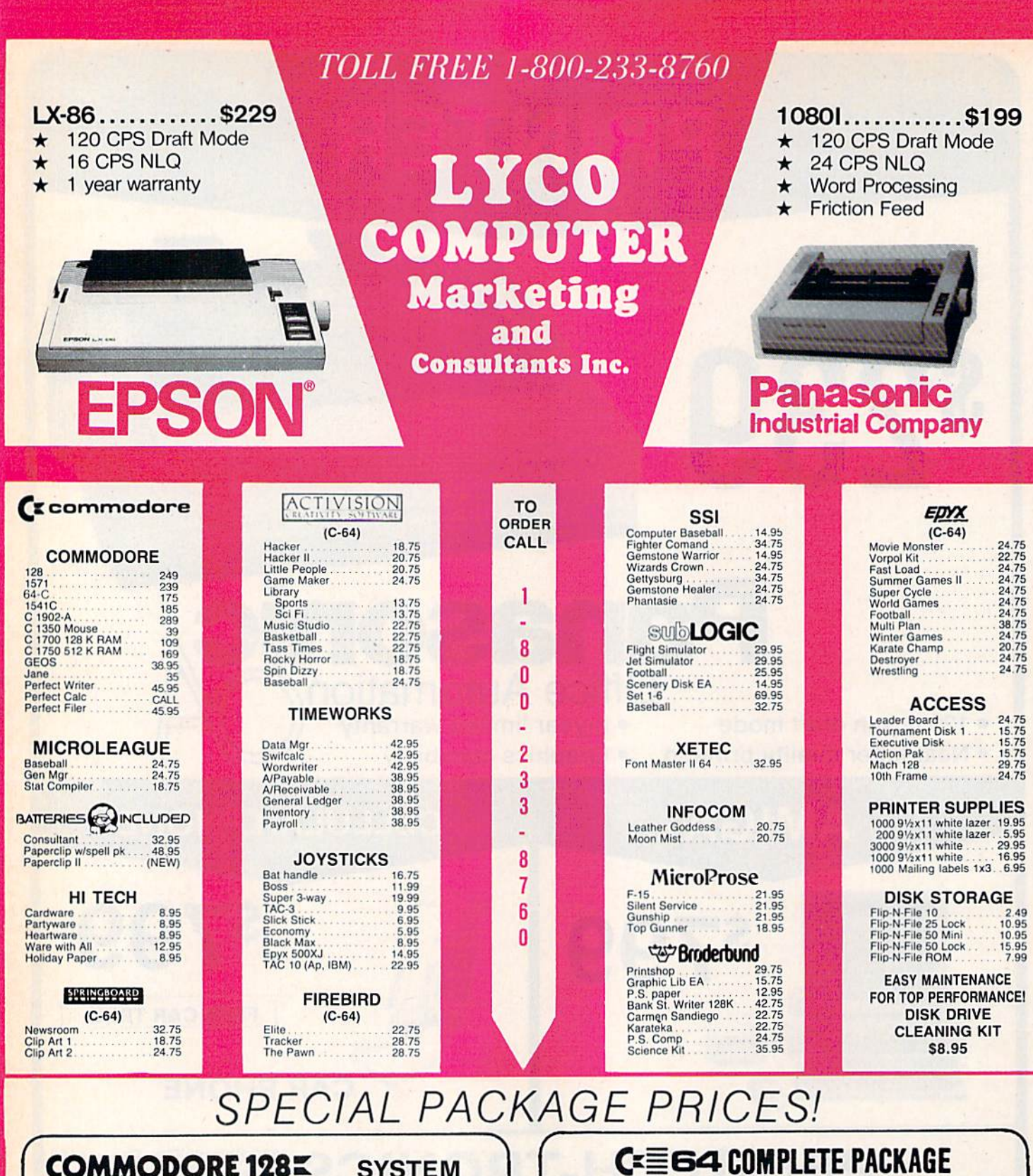

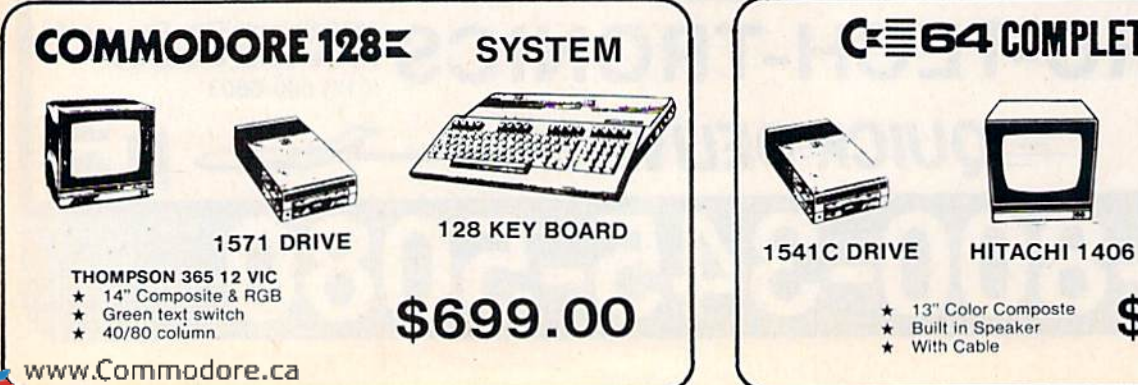

May Not Reprint Without Permission

÷ 血血症病

\$525.00

**64 KEY BOARD** 

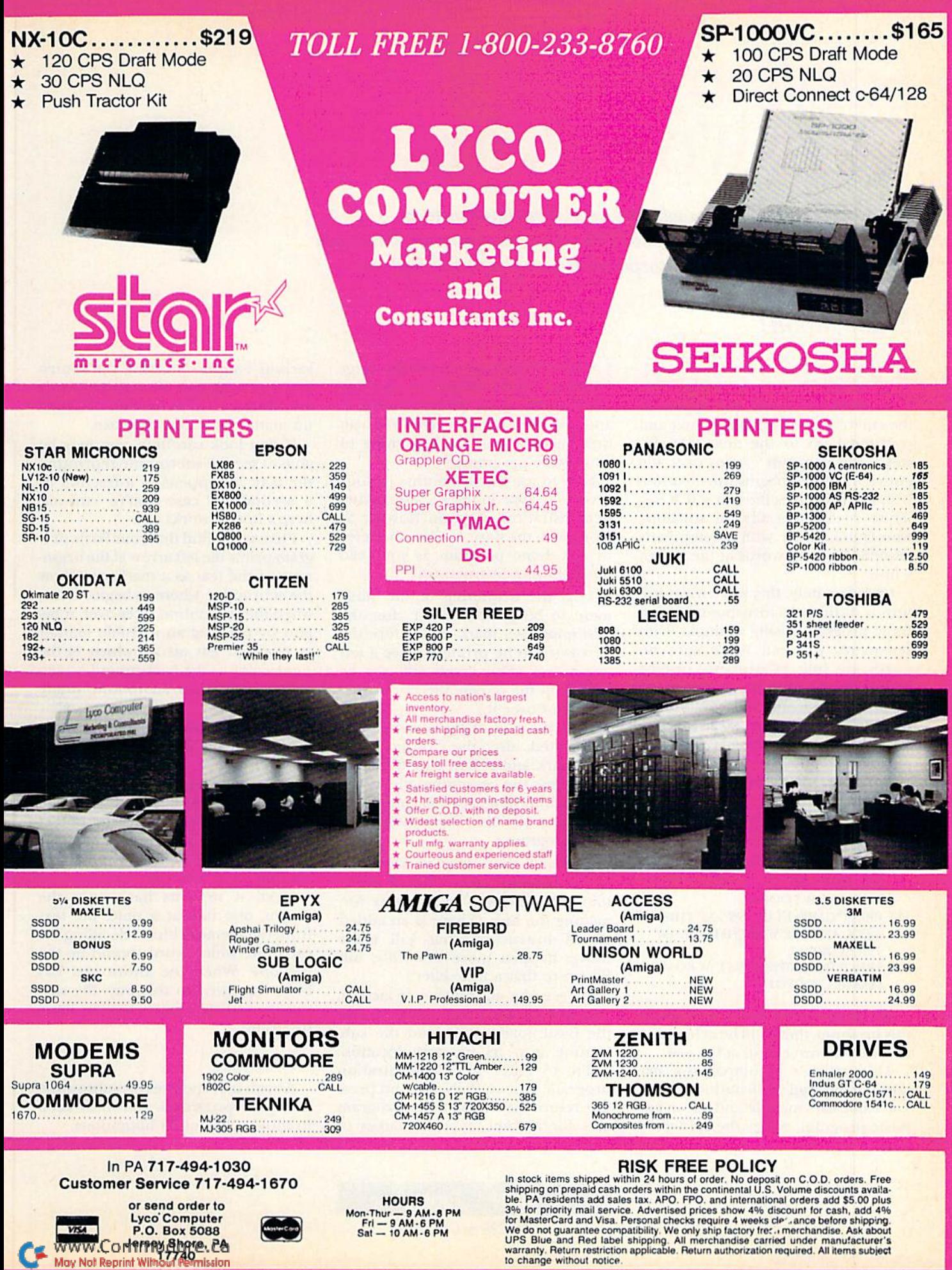

# SOLVING THE SPLIT-WORD PROBLEM

Did you ever wonder how software developers implemented word wrap into word processors? This easy-to-use program shows you how it's done and lets you incorporate it into your own programs.

## By RAY WRIGHT

ost word processors have a feature called word wrap. This prevents words that appear at the end of a line from being split and continued on to the next line. In stead, the program carries over the entire word and begins the next line with it. This makes the text much easier to read, especially for someone who is unfamiliar with a computer's tendency to split words at the end of a line.

Unfortunately, this word-wrap fea ture is difficult to incorporate into a Basic program. Using a simple Print statement, you can make sure no words are split by properly placing extra spaces within the statement to be printed. But this will only work if the statement contains no string vari ables that may be assigned values with different lengths.

Consider, for example, the follow ing simple program:

- 100 PRINT"{SHFT CLR}"
- 110 INPUT"NAME";N\$
- 120 PRINT"{SHFT CLR}HELLO THERE," N\$," HOW ARE YOU TODAY? FINE. HOPE! NOW LOOK ";
- 130 PRINT"CAREFULLY, "N\$", AT THIS TEXT, AND SEE WHETHER ANY OF THE WORDS ";
- 140 PRINT"HAVE BEEN SPLIT ACROSS A MARGIN.":GOTO110

No matter what name is input in this program, there will be at least one line with a word cut off at the end.

This article's accompanying ma chine language subroutine, which you can easily include and use in any Basic program, solves the split-word problem. It uses memory in the range 51968 to 53236 (\$CBO0 to \$CFF4). Type in the Basic loader (Listing 1) and save it on tape or disk. You can then include it at the beginning of your Basic programs.

Now to use the subroutine in your program. Type in the accompanying demonstration program (Listing 2) along with the Basic loader, and refer to this demo program as you read the following instructions.

l.At the beginning of the state ment to be printed, right after the first quotation mark, but before the first word to be printed, place a left arrow  $(-)$ . (This arrow will not be visible on the screen; the subroutine will print over it.)

2. At the end of the statement to be printed, after the closing quota tion mark and colon, type SYSL. (L represents the beginning address of the machine language subroutine; set it equal to 52992 in the beginning of your program.)

That's all there is to itl The com puter instantly takes care of every thing else involved in properly for matting the line. (There is an added bit of instruction that will make things happen more smoothly, but I'll get to that a little later.)

To see the subroutine in action, type in RUN and press return, so that the Basic loader will load the sub routine into its memory location. Then, to enter the demonstration program, type in RUN 100 and press the return key. When the program asks for a name, type in names of

> **RUN** It Right C-64; C-128 (in C-64 mode)

various lengths, pressing the return key after each one. Notice that words are never cut off at the end of a line, no matter how long they are.

If you look carefully, you may be able to see the subroutine reprinting the text; it happens in a fraction of a second. In case you're curious, here's how it works.

First, you'll find that your Basic pro gram prints the left arrow at the begin ning of the text as marker to show the subroutine where to begin. Then, when the subroutine takes over, it be gins by printing an invisible marker (a reversed left arrow, which is the same color as the background screen color) to show the subroutine where the text ends.

It then searches through the screen memory (bytes 1024 to 2023) for the first left arrow. When it finds the arrow, it transfers to a block of memory beginning at 51968 (\$CB00) the CHR\$ value of each character of text to be reprinted (the block of memory is below the location where the sub routine itself resides).

Next, it reprints back onto the screen, one line at a time, the text from the memory block, deciding for each line which word should be the last one. When the entire text has been reprinted in this way, the sub routine returns control to your Basic program.

### Limitations

As you incorporate this subroutine into your programs, you must keep in mind a few of its limitations.

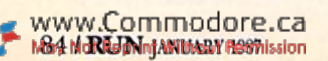

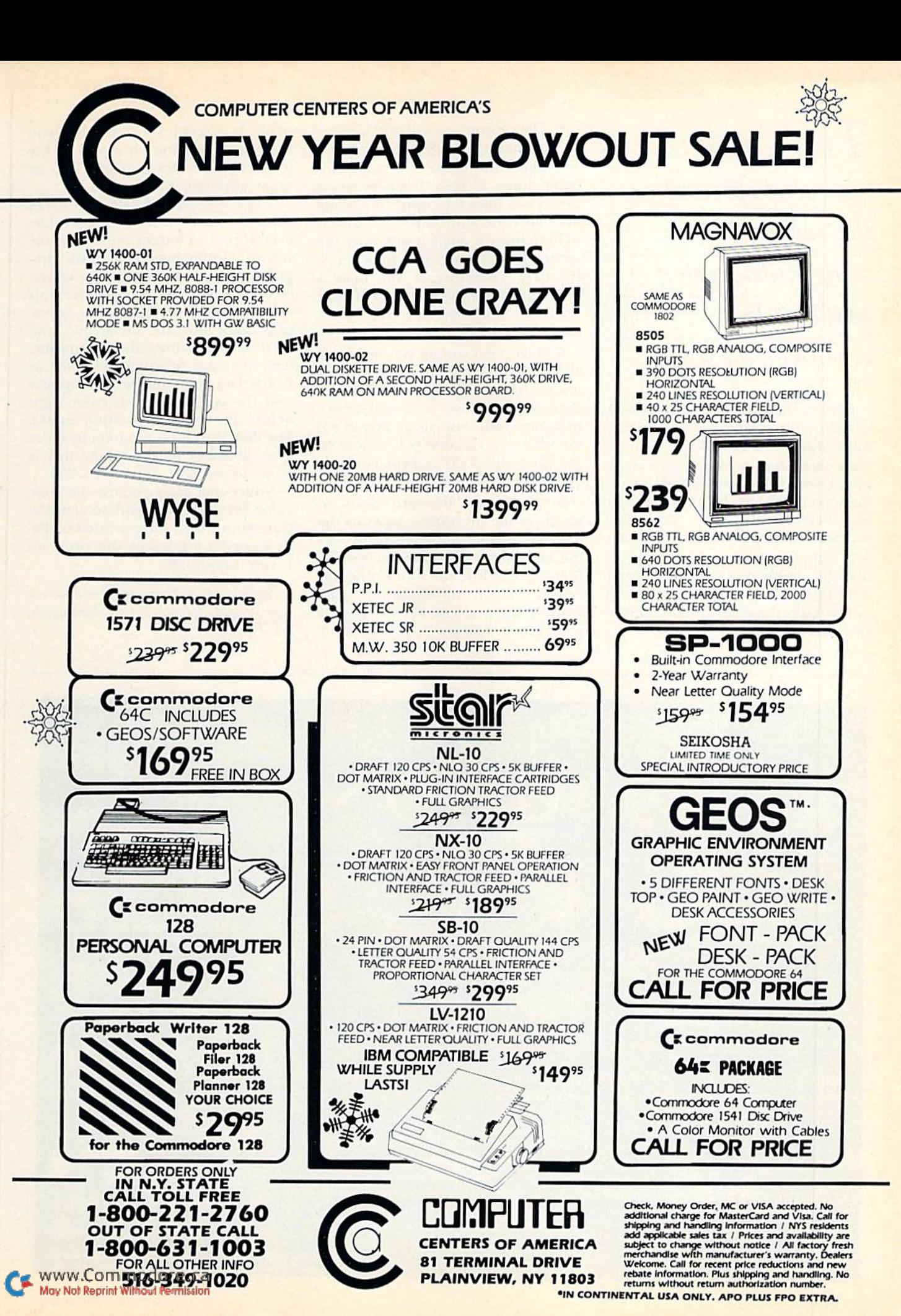

I here is a way, however, to prevent the "old text" from being visible, even if part of it does remain on the screen.

1. Since the left arrow and reversed left arrow are used as markers in this subroutine, you should not include these characters in your text (or allow left arrows to appear anywhere on the screen), except for the one used as a beginning marker. Any other character may he included in the text.

2. The subroutine does not reprint text in multicolor. It will reprint everything using whatever color was last being printed before the subrou tine was called.

8. The subroutine will not print re versed characters.

4. The subroutine will not print blank lines. If your Basic program prints two lines separated by a blank line, and the subroutine is applied to both lines at once, it will move the second line up so that it's right below the first. Therefore, if you need a blank line between two parts of your text, you must use the subroutine twice, separately for each part.

5. Make sure you do not include SYSL in your program if you did not insert a left arrow in the text; if you do, the results are messy and could cause program crash. Also, make sure that (or whatever variable you choose to use after the SYS) is kept equal to 52992 throughout the program.

6. There may be rare cases in which, as the subroutine reprints the text, it does not completely print over the end of the old text that was on the screen before the subroutine was called. This is unusual, since the word-wrap process almost always makes the text longer than it was orig inally. It makes it shorter only if you use the subroutine on a part of the text that includes a blank line or many adjacent spaces.

There is a way, however, to prevent the "old text" from being visible, even if part of it does remain on the screen. Simply have your Basic program print the text using the screen color (include the symbol for this color between the beginning quotation mark and the left arrow), and then, before calling the subroutine, have it begin printing the color in which you want the text to appear (put the symbol for this color right before the ending quotation mark). The demonstration program includes lines 200-245 to show how this is done; to see how, enter RUN 200.

Notice that when you use the same color for both text and screen, the transition from being printed by Basic to being printed by this program is very smooth. R

Address all author correspondence to Ray Wright, 4 Finch Place, Huntington, NY 11743.

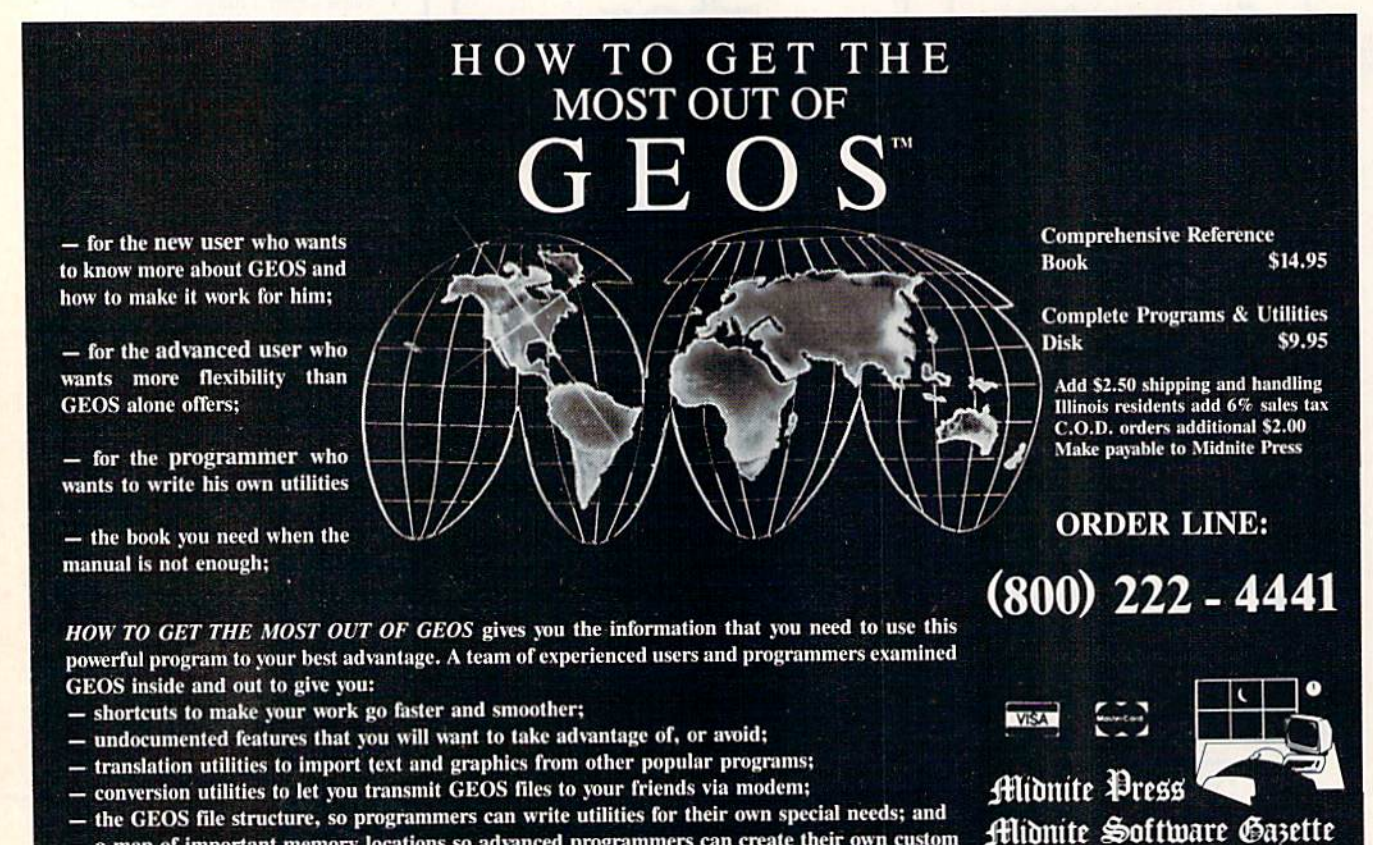

a map of important memory locations so advanced programmers can create their own custom utilities.

Dealer inquiries welcome

1212 Hagan, Champaign. II. 61820

**GEOS** is a trademark of Berkelely Softworks.

## **Listing 1.** Basic loader.

- 5 FORB=52992TO53236:READP:CK=CK+P:POKEB, P:N EXT:L=52992:END :REM\*87
- IFCK<>36969THENPRINT"ERROR IN DATA STATEM 6 ENTS":STOP : REM\*104
- DATA216,173,134,2,133,2,173,33,208,141 ,13  $\overline{7}$ 4,2,160,5,185,234 :REH\*51
- DATA 207,32,210,255,136,208,247,165,2,141 ,134,2,169,0,133,251 :REM\*154
- DATA169,4,133,252,169,31,209,251,240,17,1 9 69,29,32,210,255,200 :REM\*81
- 10 DATA208,242,230,252,169,8,197,252,208,23 4,96,132,204,169,0,133 :REM\*74
- <sup>11</sup> DATA253,169,203,13 3,254,177,251,201,159, 240,39,201,31,240,18,144 :REM\*115
- 12 DATA16,201,64,144,18,201,96,144,12,201,1<br>28,144,4,233,128,176 :REM\*100 28,144,4,233,128,176
- 13 DATA234,105,64,208,2,105,32,145,253,200, 208,217,230,254,230,252 :REM\*229
- 14 DATA208,211,145,253,165,204,133,253,169, 203,133,254,230,253,208,2 :REM\*190 15 DATA230,254,169,39,197,211,144,4,229,211
- ,176,5,169,79,56,229 :REM\*151 16 DATA211,105,0,133,2,160,0,177,253,201,32
- ,240,7,200,196,2 :REM\*158 17 DATA240,6,208,243,132,204,240,245,160,0,
- 177,253,201,159,208,12 :REM\*25 18 DATA160,5,185,239,207,32,210,255,136,208
- ,247,96,196,204,144,12 :REM\*0
- 19 DATA169,32,196,2,240,12,32,21 0,255,200,2 08,246,32,210,255,200 :REM\*49 20 DATA208,216,164,204,177,253,201,32,208,3
- ,200,208,247,24,152,101 :REM\*180

<sup>21</sup> DATA253,133,253,169,0,101 ,254,133,254,20 8,151,19,146,95,18,32 :REM\*21 22 DATA13,157,157,32,32 :REM\*134

### **Listing 2.** Demonstration program.

- 100 L=52992:PRINT"{SHFT CLR}" :REM\*76
- 110 INPUT"NAME";N\$ :REM\*140
- 120 PRINT"{SHFT CLR)(LEFT ARROWJHELLO THERE "N\$", HOW ARE YOU TODAY? [2 SPACES]FIN E, "; :REM\*78
- 130 PRINT"I HOPE!{2 SPACEsJNOW LOOK CAREFUL LY, "N\$", AT THIS TEXT, AND SEE WHETHER  $:$  REM  $*$  34
- 140 PRINT"ANY OF THE WORDS HAVE BEEN SPLIT ACROSS A MARGIN.":SYSL:GOTO110 :REM\*4
- 200 L=52992:PRINT"{SHFT CLR}":POKE53281,1:R EM WHITE SCREEN COLOR :REM\*210
- 210 INPUT"NAME";N\$ :REM\*240
- 220 PRINT"{SHFT CLR){CTRL 2){LEFT ARROWJHEL LO THERE, "N\$", HOW ARE YOU TODAY? (2 SP ACEs}FINE,";:REM WHT CHARACTERS:REM\*222
- 230 PRINT"I HOPE! {2 SPACES}NOW LOOK CAREFUL LY, "N\$", AT THIS TEXT, AND SEE WHETHER  $:$  REM  $*$  134
- 240 PRINT"ANY OF THE WORDS HAVE BEEN SPLIT ACROSS MARGIN,(COMD 7}":REM BLUE CHAR .S : REM\*16
- 245 SYSL:GOTO210 :REM\*251

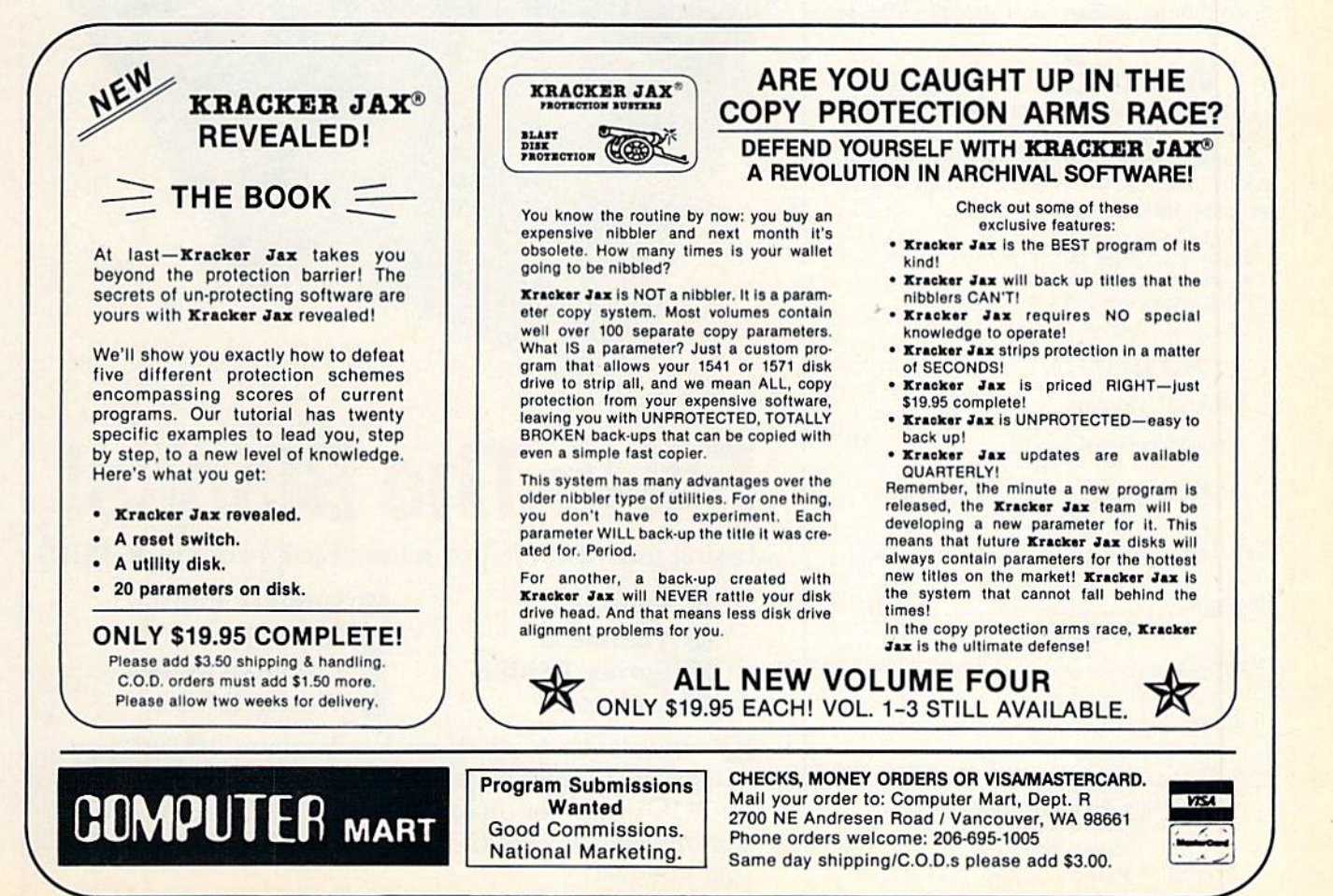

www.Commodore.ca Circle 70 on RUN JANUARY 1987 / 87 on RUN JANUARY 1987 / 87 on RUN JANUARY 1987 / 87

**Please Send Me The Following Back Issues of ReRUN:** 

Buy Both Vol.1 and Vol. II\*-SAVE \$5 Cassettes \$17.94 2 Disks \$37.94

**Spring Edition**\* -Includes:<br>+Tax Records 64, + CalcAid,  $^{\circ}$ Quatro, and + Fly The Grand Canyon, (Runs on C-64, VIC-20, and/or C-128. Separate media for C-64 and VIC-20. Please specify.)

**GAMEPAK**-Features never-before-published games: Ski, + Hassle-Castle, and + Lava Pit, Plus, RUN favorites like Find The Word, and Tag. (Runs on C-64/C-128.)

**Summer Edition-Includes:** Sound Effects, + Joystick Artist, + Play Ball, and Money Manager. (Runs on C-64, C-128.)

**Fall Edition**-Includes: Home Run Derby, Turtle Graphics, Big Letters, Function Keys,<br>Test Maker, Flynn's Gold, + Disk Doctor, and more! (Runs on C-64, C-128.)

## **Productivity Pak Disk +**

-Includes: Home Finance Aid, Basic 4.5, Datafile, DF Mail, DF Report, DF Print, DF Calc, Run Term, Run It Write, Disk Master, Graphmaker, Memo, Screen Print (programs run on C-64/C-128 in 64 Mode only)

**Winter Edition**-Includes: Perfect Typist, Pay the Bills, UltraQuiz, Perfect Pitch, Make Music, Source Reader, Source Print, Brainstorming, + Songfest, + Joy to the World, + Adeste Fideles, + Spirited Sprites, and more! (programs run on C-64/C-128 in 64 Mode only)

+ Available on disk only. <sup>o</sup> Available on C-64 version only. Disks contain more programs than cassettes. \* Separate version available for VIC-20

 $C-64$  WIC-20

□ Cassette \$11.47 each

Disk \$21.47 each

 $\Box$  Payment enclosed  $\Box$  AE  $\Box$  Visa  $\Box$  MC

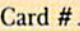

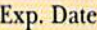

Signature\_

Name\_

Address\_

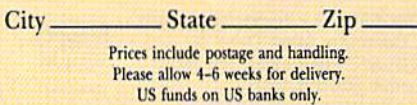

Elm St. • Peterborough, NH 03458

 $1-87BI$ 

# **If Your ReRUN Library** Is Incomplete,

**The Best Programs** 

From RUN the C-64, G-128 and Player

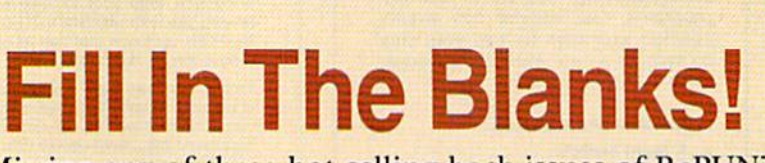

eal new sommate pro

Missing any of these hot selling back issues of ReRUN?

**U** Volume I

Best From Rt

Productivity Pak

RUN's Most Productive Pro

PRINT<sub>2</sub>

**CAFILE & DEMAIL &** DEREPORT "DEPRINT

DECALC A RON TT REEN PRINT SCREEN

SCREEN PRI

DISK MASTER & BASIC NT'S & FINANCE

**DISK BARTER & BASE** 

- Volume II
- **Spring Edition Gamepak** 
	-
- **Summer Edition Fall Edition Productivity Pak I** Winter Edition

It's not too late to catch up! While quantities last, you can get every **ReRUN** published. Enjoy the most popular RUN programs on cassette or disk! It's as easy as filling out the coupon, or calling 1-800-258-5473. In NH, dial 1-924-9471.

# **KEEPING UP TO DATE**

Need help scheduling or keeping appointments for the coming year? Print out a calendar for 1987—or for any month in any year—with Calendar Generator.

## By MICHAEL MARTONE

Welcome to Easy Applications, the first in a series of monthly columns that will feature short, but useful, applications programs that you can use every day—around the home, in the smallbusiness office or in the classroom. These programs are easy for anyone to type in, save and add to his or her library.

In coming months, we'll feature applications for both the 64 and 128. If you have any comments or suggestions about this column, or if you would like to share one of your own applications, write to Easy Applications, RUN magazine, 80 Elm St., Peterborough, NH 03458.

The ther you need to organize your schedule or just want a calendar to tack onto the wall, Calendar Generator (Listing 1) will provide one in a matter of minutes. In fact, it will print out a calendar for any month in any year that fact or fancy might dictate. You could use it to plan a vacation in 1988, as a study aid in a history course or to find out on which day of the week New Year's Day 2000 will occur.

To use Calendar Generator, type in Listing 1 and save it to disk. Use 64 Perfect Typist (see "How To Type in Listings" in this magazine) for typing it in, because spacing inside the quotes in the Print statements is critical. If, after running the program, you notice that some columns aren't aligned or there's some other format problem, check your typing.

Calendar Generator will work with any primer that emulates a Commodore 1525 or 1526. It sends only a few control characters to the printer, and all of them are standard for most printers. Note that the CHR\$(14) in line 300 turns on the enhanced (double-width) characters, and the statement PRINT CHR\$(12) in line 385 is the Top of the Page command.

## How the Program Works

The program uses a two-line public domain subroutine, starting at line 120, to convert the day of the week to a number from 0 to 6. A 0 represents Sunday, a 1 represents Monday, and so forth. The variable NU contains the number of rows the month will occupy in the printout: four, five or six.

If the year is a leap year, the number of days in February

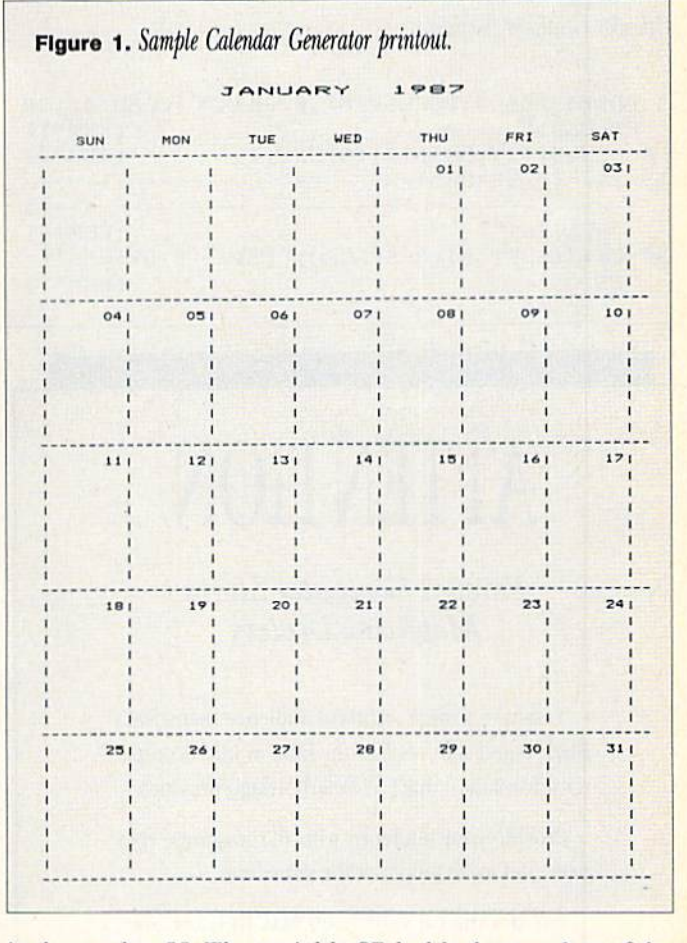

is changed to 29. The variable SR holds the number of the column where the first day of the month will be printed.

#### Making a Calendar

With the program still in memory, type RUN, then press the return key, and the title screen will appear. Now load your printer with paper and turn on the power. Set the primhead at the top of the page and hit any key to get the Input prompt.

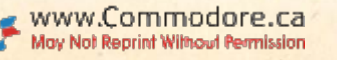

**RUN** It Right 064; printer

Now enter the month and year you want to print out. The month must be in two-digit format, and the year must be in four-digit format. If you want a calendar for June 1987, for example, enter 06,1987. Don't enter 06,87, or you'll get a calendar for June in the year 87-1900 years ago!

The printer will now turn out a calendar for the month you've specified. When it's finished, the program will ask if you want to print another calendar. If you respond Y, a new prompt for a month and year will appear; otherwise, execution will end.

Happy New Year! R

Address all author correspondence to Michael J. Martone, 123 Jacksonville Drive, Parsippany, Nf 07054.

## Listing 1.

Calendar Generator program.

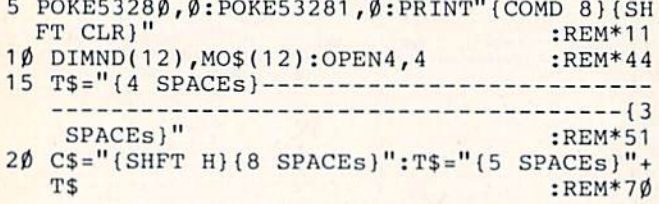

# **ATTENTION**

Foreign Computer Stores Magazine Dealers

You have a large technical audience that speaks English and is in need of the kind of microcomputer information that CW/Peterborough provides.

Provide your audience with the magazine they need and make money at the same time.

For details on selling 80 MICRO, inCider, RUN and AmigaWorid contact

> SANDRAJOSEPH WORLD WIDE MEDIA 386 PARK AVE., SOUTH NEWYORK.NY10016 PHONE (212) 686-1520 TELEX-620430

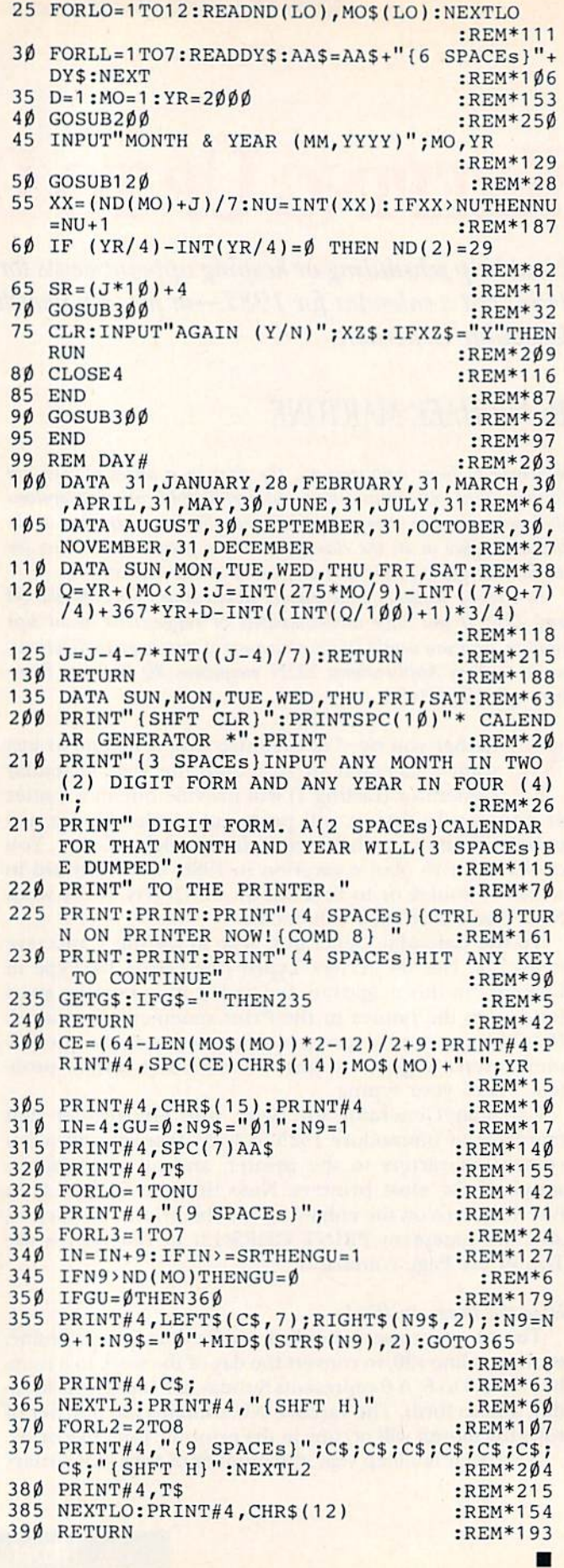

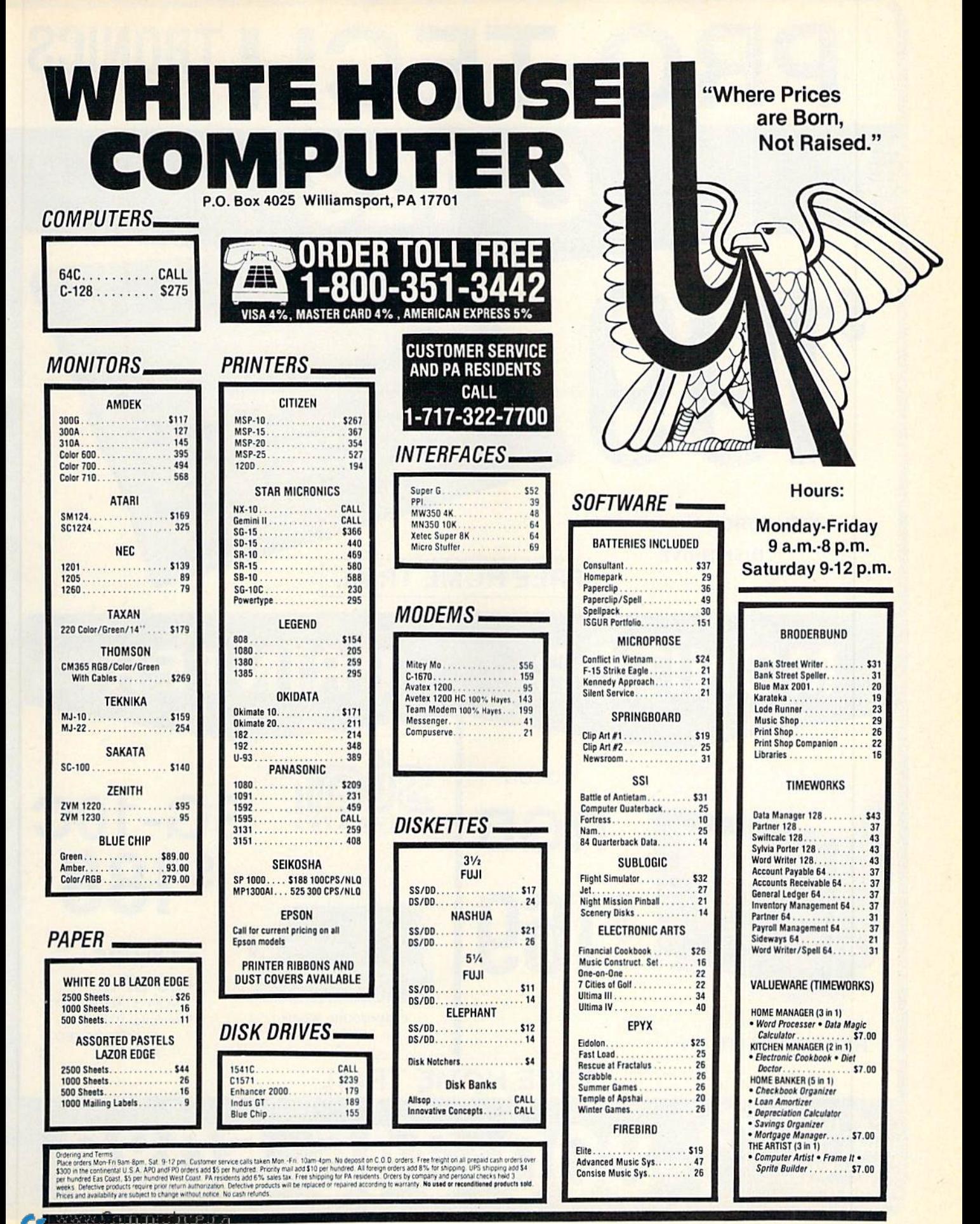

May Not Reprint Without Permission

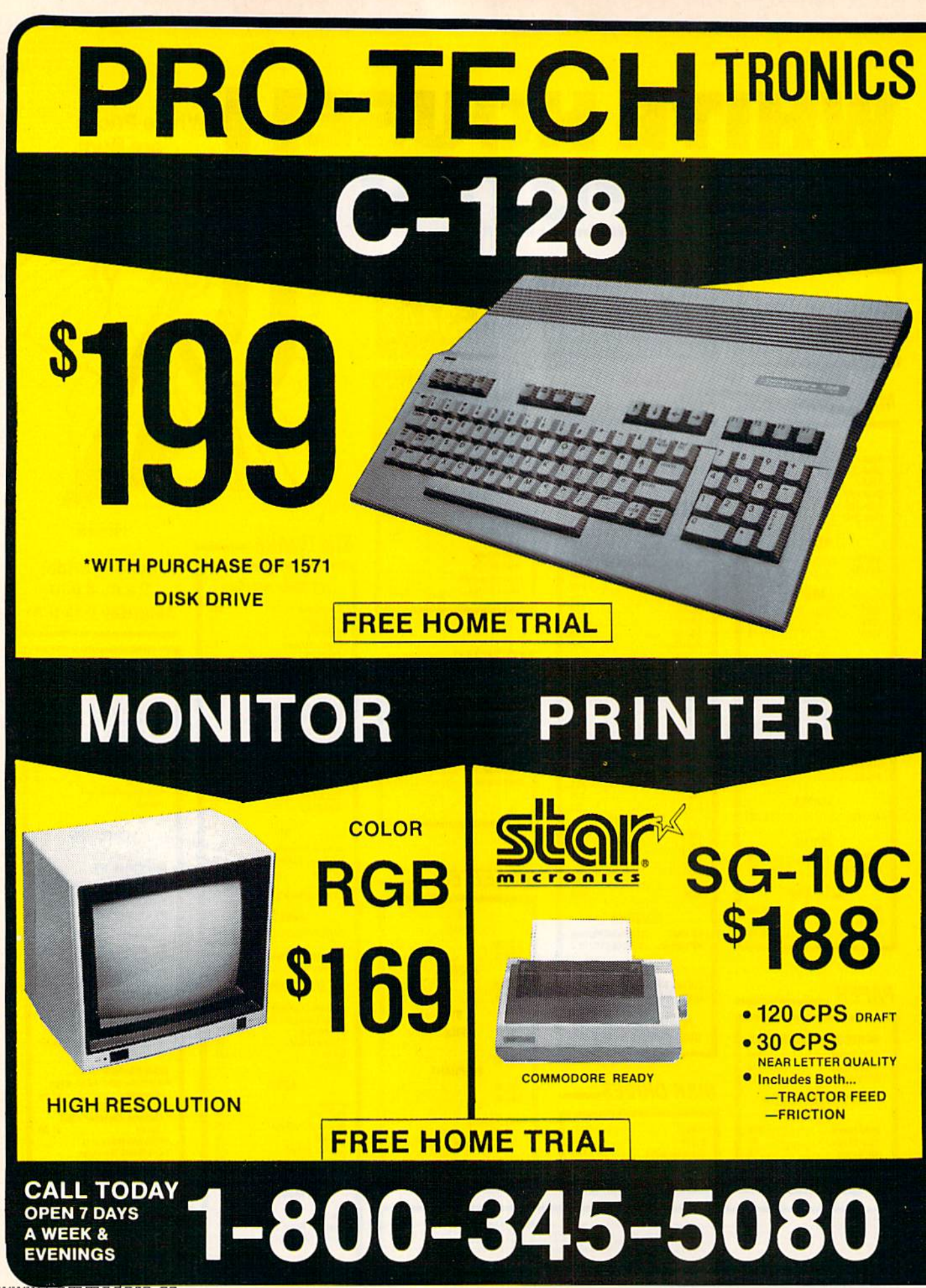

www.Commodore.ca May Not Reprint Without Permission

Circle 223 on Reader Service card.

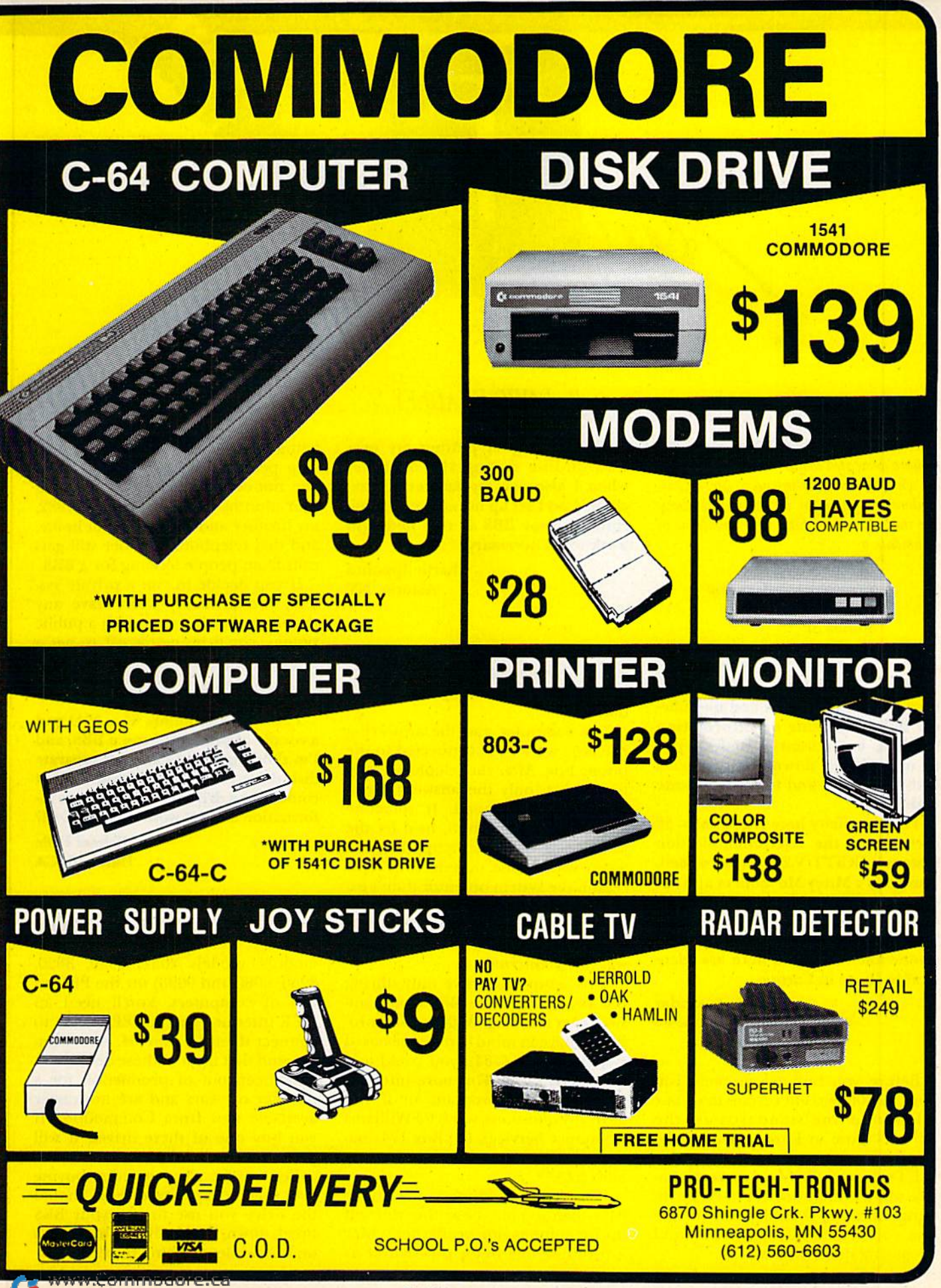

May Not Reprint Without Permission

Circle 223 on Reader Service card.

## TELECOMPUTING WORKSHOP

Telecomputing Workshop is a monthly column dedicated to the needs of RUN readers who are using, or intend to use, a Commodore computer for telecommunications. We invite you to submit your questions or comments to:

> David Bradley Telecomputing Workshop c/o RUN magazine 80 Elm St. Peterborough, NH <sup>03458</sup>

There aren't many Commodore fans here in Indonesia and no bulle tin board systems or information services, but I want a modem, just to upload and download programs with my friend and to communicate with him.

The electricity here is 220 volts, 50 cycles, and the telecommunication system is CCITT/V.24 instead of Bell. Can I buy a Mitey Mo modem and ask the manufacturer for instructions on how to modify it so that I can use it here? I'm quite sure that the tele phone-line standards here are iden tical to those in Europe.

> M. A. Sutandar Jakarta, Indonesia

Before you buy any modem, you must be 100 percent certain that your telephone-line standards are the same as those in Europe. Don't take chances!

If I were you, I'd buy a more expensive modem that doesn't need modi fying, because, should you ruin the one you are modifying, you'll wind up paying more anyway.

I'm thinking of putting my own BBS on-line during the daytime, when I also use my answering machine. Can I set up my answering machine and my BBS so that both will work when necessary?

By DAVID BRADLEY

Charlie Ippolito Astoria, NY

I've run across only one BBS that ever attempted to tackle this prob lem. The system wasn't perfect, but it did work.

The computer and the answering machine were both connected to the phone line. After the telephone rang four times, only the answering ma chine would respond. If someone wanted to call the BBS, he'd let the phone ring twice, hang up, then call again within one minute. The only reason the system operator didn't ex perience a lot of difficulty getting callers to play by the rules was because it was a private system, and the number was not publicized.

This setup was active only during the day; at night the BBS would an swer after one ring. With the BBS pro gram I have in mind (a message-based system for the  $C-64$ ), you could add this feature to it. For more informa tion about this program, or if you have any questions, write to: Williams Computer Services, PO Box 174, Sta tion Z, Toronto, Ontario, Canada M5N 2Z4.

If you're planning to run a public BBS, then you may be setting yourself up for some major headaches. Once a number has been published as being home for a BBS, nothing will stop people from calling that num ber, not even if it's changed. During four months in the summer of 1982, my brother and I ran a BBS at home, and that telephone number still gets calls from people looking for a BBS.

If you decide to run a private system, you probably won't have any problems, but if you go with a public system, you'd be better off to get a phone line just for the BBS.

I have a Commodore 64, a 1541 and a couple of printers. I run a BBS, and I'm thinking about getting a separate disk drive for it. A 1541 will do, but could I get a drive that'll hold more information and yet work with the C-64?

> Michael Hole Hanford, CA

There are many drives to choose from, but most are IEEE drives (Commodore models 2031, 4040, 8050, 8250, 9060 and 9090) for the PET se ries of computers. You'll need an IEEE interface and an IEEE cable to connect them to your 64. Also keep in mind that most of these disk drives have been out of production for a number of years and are no longer available new from Commodore. If you buy one of these drives, it will probably be a used one.

You might also consider buying two smaller-capacity drives. Should the drive you use to run your BBS break down, you'd still be able to stay on-line while it's being fixed.

www.Commodore.ca Mar MORROPUM ANIMARY RESPUSSION

## ANNOUNCING THE THIRD ANNUAL

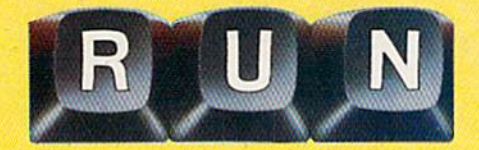

**BACK BY POPULAR DEMAND! The jam-**BACK BY POPULAR DEMAND! The jam-<br>packed special issue that's become a legend among Commodore C-64 and C-128 users.

The first RUN Special Issue is a collectors' item. The second was an instant sell-out. And now the fantastic  $1987$  edition  $-$  the best yet  $-$  is yours for the incredible price of just \$3.95.

This year's Special Issue is a veritable treasure house of tips, tactics, hints, how-to's, free programs, and more to increase your productivity with the world's most popular computers.

The 1987 RUN Special Issue is sure to sell out in a matter of days. So order early to reserve copies for yourself and your friends. Whether you're a beginner or an experienced Commodore user, you'll add new excitement to your computing adventure with —

**Commodore Clinic.** Over 200 answers to your NEW! most-often-asked questions on hardware, software, programming, and applications. Everything you've ever wanted to know and weren't afraid to ask!

 $\blacksquare$  250 "Magic" Tricks — including the best tricks of 1986, and a gold mine of never-before-published hints and tips developed especially for this issue... All indexed and organized by topic!

**Sensational, ready-to-run short programs you'll use** NEW! again and again. Powerful utilities. Applications for the home user. Programming aids, and more. For both C-64 and C-128 owners.

**Superstars.** Some of the top names in the world of NEW! Commodore computing — programmers, authors, developers — share their favorite and most useful hints and tips. Put their savvy to work for you!

**Plus a valuable INDEX of already-published RUN** programs and articles for quick reference.

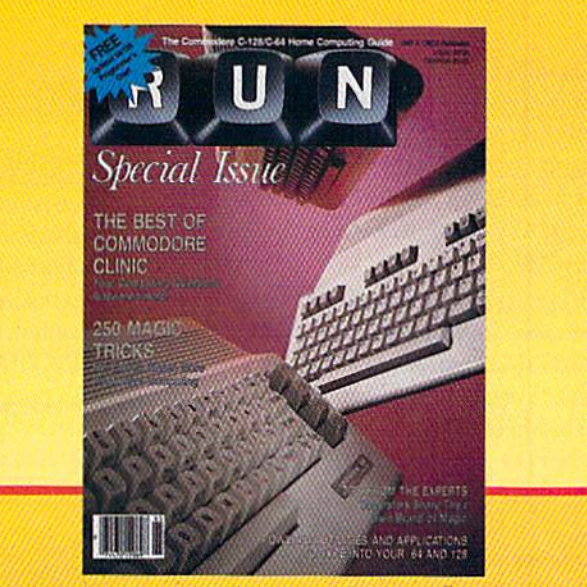

cial

**ISTU** 

## LIMITED EDITION—DON'T DELAY!

This RUN Special Issue won't be reprinted once it's sold out. Hurry and order your copy... and order a couple for friends. Look for the convenient reply envelope in this issue. For faster service, call 1-800-258-5473. (In NH, dial 1-924-9471.)

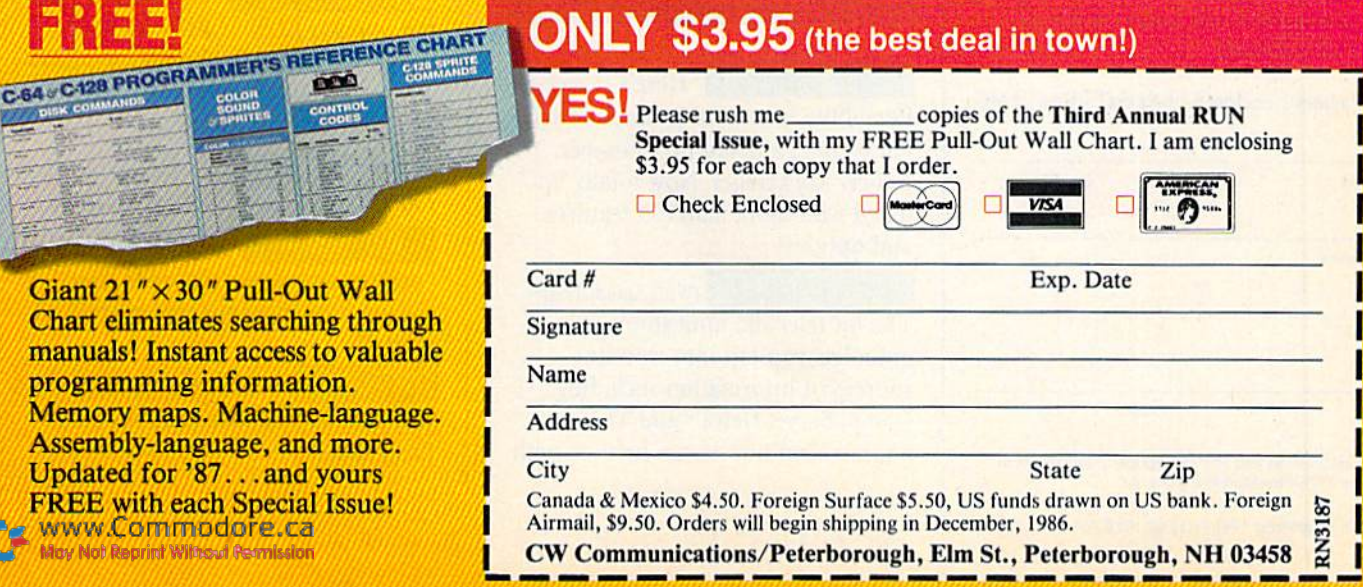

# **SPECIAL EDITION!** Discover how much more you can do with PRODUCTIVITY PAK II!

## Packed with productive applications for your C-64 and C-128, including many never-before-published!

o matter how you and your family use your C-64 or C-128, you'll make short work of your most challenging computer projects with PRO-**DUCTIVITY PAK II-the blockbuster** sequel to last year's best-selling Productivity Pak!

Here, on a ready-to-run disk, you get more than a dozen top-rated programs for Word Processing...Telecommunications...Database Management... **Spreadsheet Calculating (featuring the** popular Datafile Series)...PLUS Education, Graphics and Utilities.

To get your PRODUCTIVITY PAK II disk with a fully illustrated documentation booklet and loading instructions, complete the order form below or & CALL TOLL FREE 1-800-258-5473 (In NH, dial 1-924-9471).

**YES!** I want to increase my productivity with ReRUN's new PRODUCTIVITY PAK II. Please send disk and booklet at \$21.47. (Includes postage).

□ Payment enclosed □ Amex □ Visa □ MC

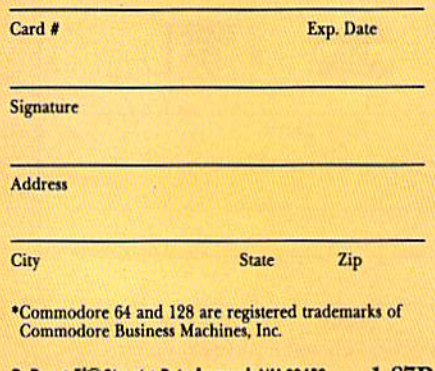

## **FOR THE C-64...**

**THE DATAFILE SERIES** Here's the newest version (3.6) of the most popular database management program ever published in RUN, now fully updated exclusively for this special ReRun by the author, Mike Konshak! Includes DATAFILE, DFPRINT, and DFCALC!

"One fantastic piece of work!"

-Fred Burkhart "Simpler to use and more flexible than most of the 'commercial' programs!"

-P. Kirkpatrick

MALLELIN WAREHOUSE IN A 23 YEAR OLD MALLERY AND A **UREATE NEW FILE QUIT PROGRAM** GOD RECORD TO CURRENT FILE **GODIFY RECORD IN CURRENT FILE ICLETE RECORD IN CURRENT FILE WIEN OR EDIT FILE HORT RECORDS BY FIELD IRINT RECORDS USING DEPRINT/DECALC LEAD (LOAD) OLD FILE FROM DISK LETTE (SAVE) CURRENT FILE TO DISK IS DISK DRIVE COMMANDS & E DIRECTORY THERE ARE B RECORDS IN MEMORY** 

**RUN SCRIPT 64** Here's power and flexiblility in a word processor, written by RUN's noted programmer, Robert Rockefeller. Now totally updated with more than 100 features and options!

**RUNTERM PLUS** (With Autodialing)-The hit telecommunications program lets you tap into infinite sources of information including CompuServe, Delphi and The Source. And now it can be used with

FREE

TOLL

## **RUN Script 64**

**By Robert Rockefeller** 

**RUN It Right** 

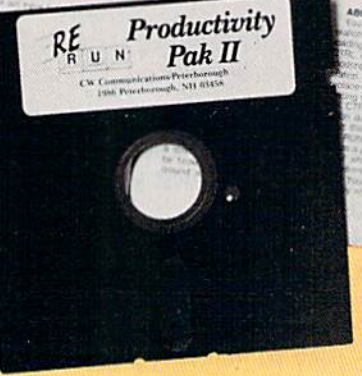

autodialing and a wider choice of modems including the 1650, and the 1670-plus other 1650 compatibles.

**DISK BACKUP** A handy disk utility that permits you to make copies of your Productivity Pak II disk.

**CONSTRUCTION SET** A graphics utility that helps you create 6 consecutive scrolling background screens. Great for creating adventure games!

**LOGO FOR KIDS** A super LOGO language using Turtle Graphics designed especially for children.

**MENU 64** This disk utility displays all programs on your disk and lets you run them with ease.

## ...AND FOR YOUR C-128

**RUN SCRIPT 128** The 128 version of the popular RUN SCRIPT word processor by Robert Rockefeller. Features a full 80 columns, larger text files, plus graphics capabilities.

**GRADEBOOK 128** A valuable classroom management tool for teachers.

**REMINDER 128** The all-purpose "desktop accessory" that puts your memos and appointments at your fingertips.

**MENU 128** This menu program lets you automatically run your 128-mode programs.

8 0 0 - 2 5 8 - 5 4 7 3

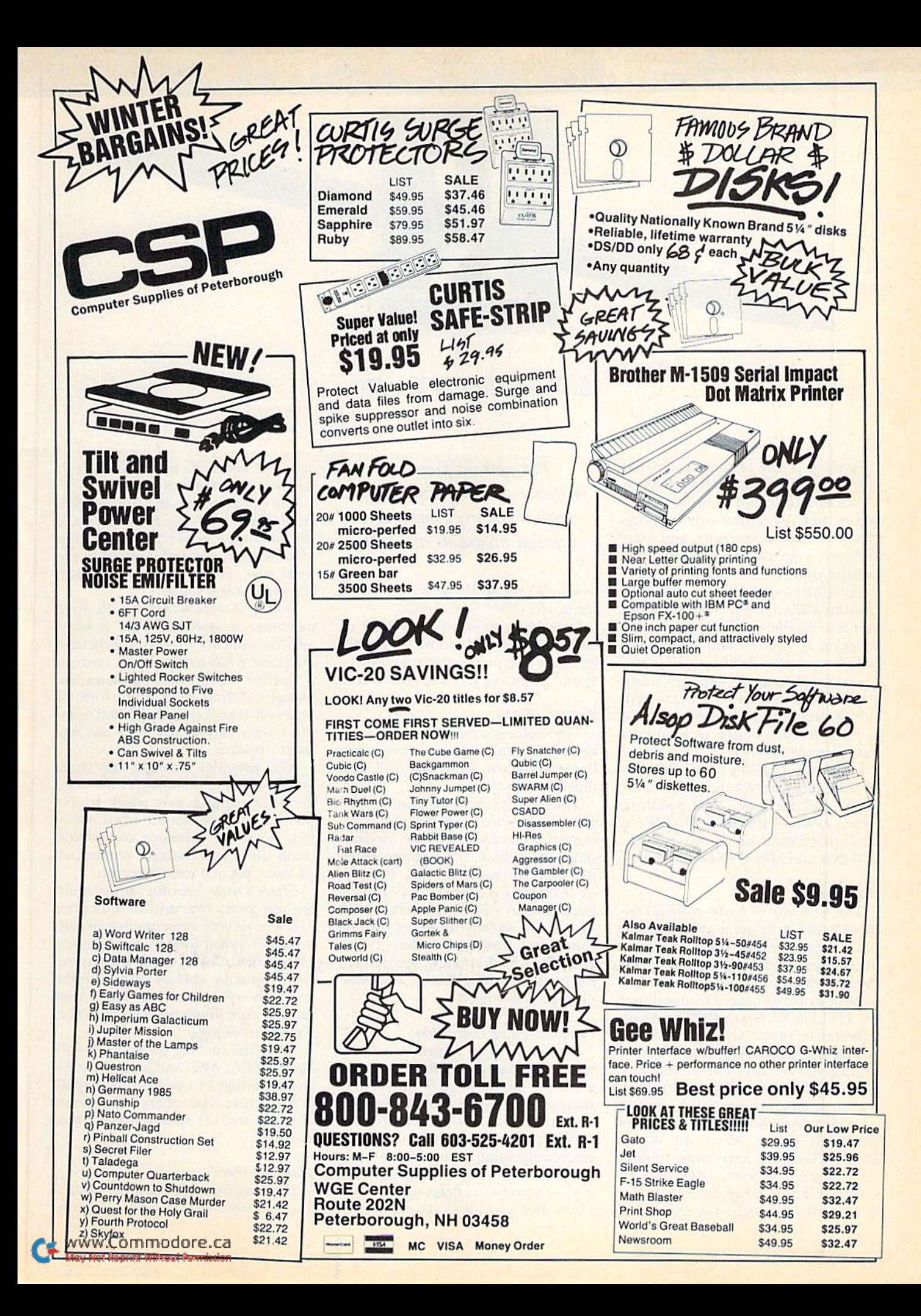

## THE RESOURCE CENTER

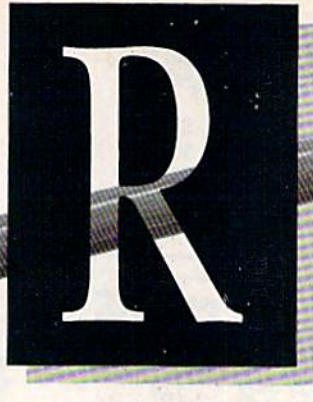

## By MARGARET M0RAB1T0

Spelling is one of those skills that is a basic requirement for effective communication, and it can be a very telling sign by which others judge you. In business, in school, and even at home, your bad spelling can ste reotype you.

Computers can help to improve spelling skills. The problem for the user is to decide what kind of spelling program is needed and which one will be most effective in a given case. There arc programs for all ages, using wide range of methods. Some pro vide instruction and advice on how to learn to spell better, while others only provide practice.

recently evaluated six different spelling programs for the C-64: Stickybear Spellgrabber, AEC Spelling Grade 2, Whole Brain Spelling, Word Scrambler/Spelling Tutor, SPELL-BOUND and MECC's Spelling Bee.

#### Word Lists

The best way to make your invest ment count is to get a program that has a large built-in vocabulary, but also lets you add or change words. Of the six programs I tested, the number of built-in words ranged from a dozen (in SPELLBOUND) to 4233 (in AEC).

Because there are always some words your child is learning at school that are not already built into the pro gram, you'll Want to be able to custom ize the program yourself. You can add or change words in all of the tested programs except AEC and Whole Brain. These two have large, built-in vocabularies, however. AEC has an entire series of programs for grades 2-8, each of which has over 4000

Put your children on a bee-line to spelling improvement with the many Commodore tutorial programs available.

words. Whole Brain offers a six-part series, with 2000 words each.

Stickybear gives you the best of both worlds by providing over 4000 words in one program (for grades 1- 4) and by letting you add your own.

#### Do They Teach?

The spelling programs on the market fall into three general categories: those that teach, those that drill, and those that do both.

The majority of the programs tested give you practice in spelling but don't teach you how to spell better. Memory skills are utilized, the premise being that practice makes perfect. The lack of instruction may or may not be important to you. If your child is in school and already receiving spelling instruction, then the computer is best used as a practice tool to supplement the formal teaching. This is what most users probably need.

#### Computer-Based Instruction

Someone who is not in school would probably benefit most from getting computer-based instruction, such as that offered in AEC and, to a certain degree, in Whole Brain.

AEC provides programs that really teach, employing the traditional "testy teach/test" approach. This means that it gives a pretest to diagnose problem areas, then provides a variety of study activities and ends with a posttest to measure the extent of learning.

The program tells the student general rules for spelling. For example, it will provide a generalization stating that the short a sound is found in the word man. Then, it will test the student on short a words.

Testing is closely tied in with word meaning. A sentence with a word missing appears on the screen, and the student has to type in the correct ly spelled word that completes the thought. Help is given in the form of a correct answer quickly flashed upon the screen before and after the sen tence appears.

AEC provides an eight-step study guide, which tells students how to go about learning a new word. It also provides four different word activi ties, involving sentence completion (both fill-in and multiple choice), al phabetizing and memorization.

There's only one other program in the test group that utilizes sentences. MECC uses sentence completion with multiple choice answers as its method of practice. Out of three shown, stu dents must be able to recognize the correctly spelled word. Then they have to type in the word correctly be fore proceeding.

Of all the spelling programs tested, only MECC. AEC and Stickybear tie the meanings of words to their spell ing activities. The others require only that the student spell out the words correctly.

#### Flash the Word

Flashing the word is a predominant method used for providing practice

## Table 1. Names, prices and sources of spelling programs.

Wizard of Words (grade 1 and up) Addison-Wesley; available from J. L. Hammett Co. Hammett Place, Box 545 Bralntree, MA <sup>02184</sup> \$34.95.

AEC Spelling (grades 2-8) American Educational Computer. Inc. 801 Northwest 63rd St. Oklahoma City. OK <sup>73116</sup> \$39.95.

Word Scrambler/Spelling Tutor (K-12) Avant-Garde Publishing Corporation; available from J. L. Hammett Co. Hammett Place, Box 545 Bralniree. MA <sup>02184</sup> \$34.95.

Spellers Duel (grades 5-8) Bobco (distributor) 200 7th Ave., Suite 111 Santa Cruz, CA 95063 \$19.95.

Flash Spell Helicopter (grades K-6) Wordfinder (grades 5-12) **CBS** Interactive Learning One Fawcett Place Greenwich, cr 06836 \$39.95 and \$34.95, respectively.

Spell It! (grade 5 and up) Davidson & Associates; available from J. L. Hammett Co. Hammett Place, Box 545 Bralntree. MA <sup>02184</sup> \$49.95.

Spellagraph (grades 2-9) Spellakazam (grades 2-8) Spellicopter (grade 6 and up) Deslgnware; available from J. L. Hammett Co. Hammett Place, Box 545 Bralntree, MA <sup>02184</sup> \$89.95, \$29.95 and S39.95, respectively.

Spelling Wiz (grades 1-6) DLM One DLM Park Allen, TX 75002 \$44 (school version).

Sea Speller (ages 7-12) Fisher-Price Learning Software PO Box 1327 Cambridge, MA <sup>02238</sup> \$19.95.

Magic Spells: Spelling/Reading (grades 1-5) The Learning Company, available from J. L. Hammett Co. Hammett Place, Box 545 Braintree, MA <sup>02184</sup> \$94.95,

Words in Context Spelling Series (grades 2-6) MIcroEd PO BOX 444005 Eden Prairie. MN <sup>55344</sup> S49.95.

MECC Spelling Bee (ages 8-13) Minnesota Educational Computing Corporation 3490 Lexington Ave. North St. Paul, MN 55126 \$89. Also available by mail order from: Commodore Business Machines 1200 Wilson Drive, C2655 West Chester, PA 19380 \$19.95.

SPELLBOUND (all ages) Roberts Information Systems, Inc. PO Box 666, 152 W. 4th Prineville, OR 97754 \$15.

Spell Diver (grade 1 and up) Scholastic Software 730 Broadway New York. NY 10003 S29.95 (consumer version) \$49.95 (school version).

Whole Brain Spelling (age 5 and up) SubLOGIC Corp. 713 Edgebrook Drive Champaign, IL 61820 S29.95.

Cave of the Word Wizard (grade 1 and up) **Timeworks** 444 Lake Cook Road Deerfield, IL 60015 \$49.95.

Stickybear Spellgrabbcr (grades 1—1) Weekly Reader Family Software 245 Long Hill Road Middletown, CT 06457 S29.95.

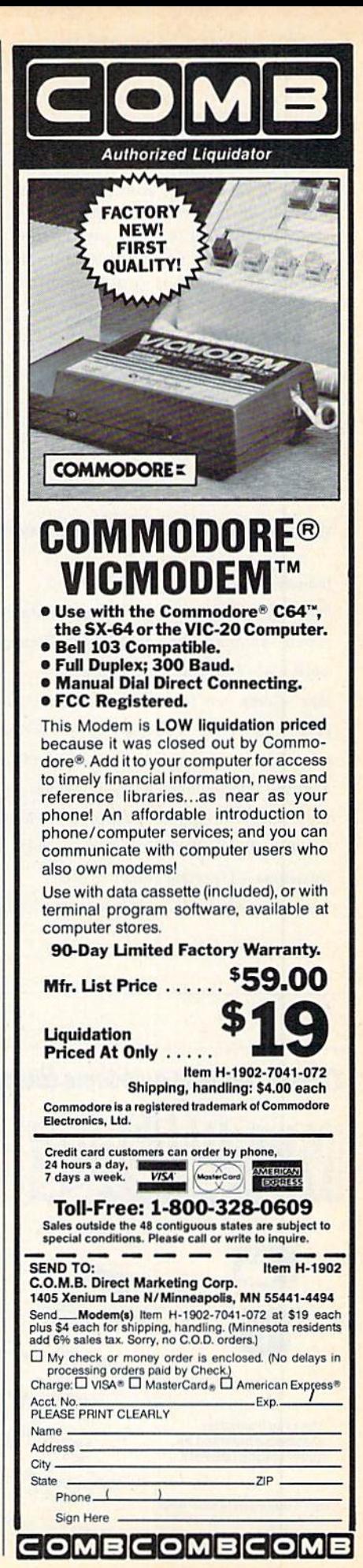

www.Commodore.ca May Not Reprint Without Permission

**RUN JANUARY 1987 / 99** 

in all these programs. The only one that doesn't use some sort of flash method is MECC.

Flashing the word on the comput er's screen is one way to overcome the problem of not being able to vocalize the words. Traditional testing meth odology involves a teacher saying the word, using it in a sentence and then repeating the word. Computer pro grams flash the word rather than say it.

Of the flash-type programs, Whole Brain is the most developed. In fact. Whole Brain teaches spelling by fo cusing on the visual aspects of words. It provides instruction in accord with research findings that claim that good

spellers use a mental image to see if a word they've spelled "looks right."

On the other hand, this program totally bypasses the need for a student to understand word meanings, and it classifies words according to levels of actual spelling difficulty,

The flash method is used with a new twist in Whole Brain. Words are dis played in varying colors and sizes, in upper- and lowercase, and with highlighting of double letters. This makes the exercise more interesting, pro longing the user's attention span and creating a vivid image in his mind.

For practice, a word is displayed, then erased, and you have to type in

Table 2. hidex to 1986 Resource Center articles. January—Introduction to column February-Computer networking; 3 multiuser systems reviewed March—Shopping for educational software; table of sources April—Word processing in education May—Computers for music instruction; table of music software and hardware June—Commodore's support services for schools; list of education dealers July—Parent volunteers in schools; lisi of recommended educational software Angus!—Telecommunications in schools September—New educational products for Commodore computers October—Public library uses Commodore November—Traveling computer lab December-Questions and answers; more sources of educational software

the correct spelling. If you make mistake, the computer analyzes your error and then redisplays the word with the wrong letters highlighted. If you've omitted a letter, the program places an arrow where the missing letter should he.

Other programs use the Hash meth od only for presenting the word to the user. A£C uses this in conjunction with sentence completion and as a stand-alone activity. Word Scrambler, SPELLBOUND and Stickybear also offer flash words, but they're used in conjunction with word-unscrambling activities.

A good example of the flash approach is the accompanying pro gram. Spelling, by Don Ferguson.

#### Unscrambling Words

Of the three programs that offer word-unscrambling, Stickybear is by far the most imaginative and captivat ing, especially for younger students. It offers two such activities. The first pro vides a picture to convey the meaning of the word. Students then use the joy stick to select the correct sequence of letters, which are scattered throughout a maze. The second game is a combination of flashing the word and then unscrambling die letters in the maze. A third Stickybear activity is a game modeled on "hangman."

SPELLBOUND and Word Scram bler have unscramble word activities that are keyboard-controlled and more appropriate for older students.

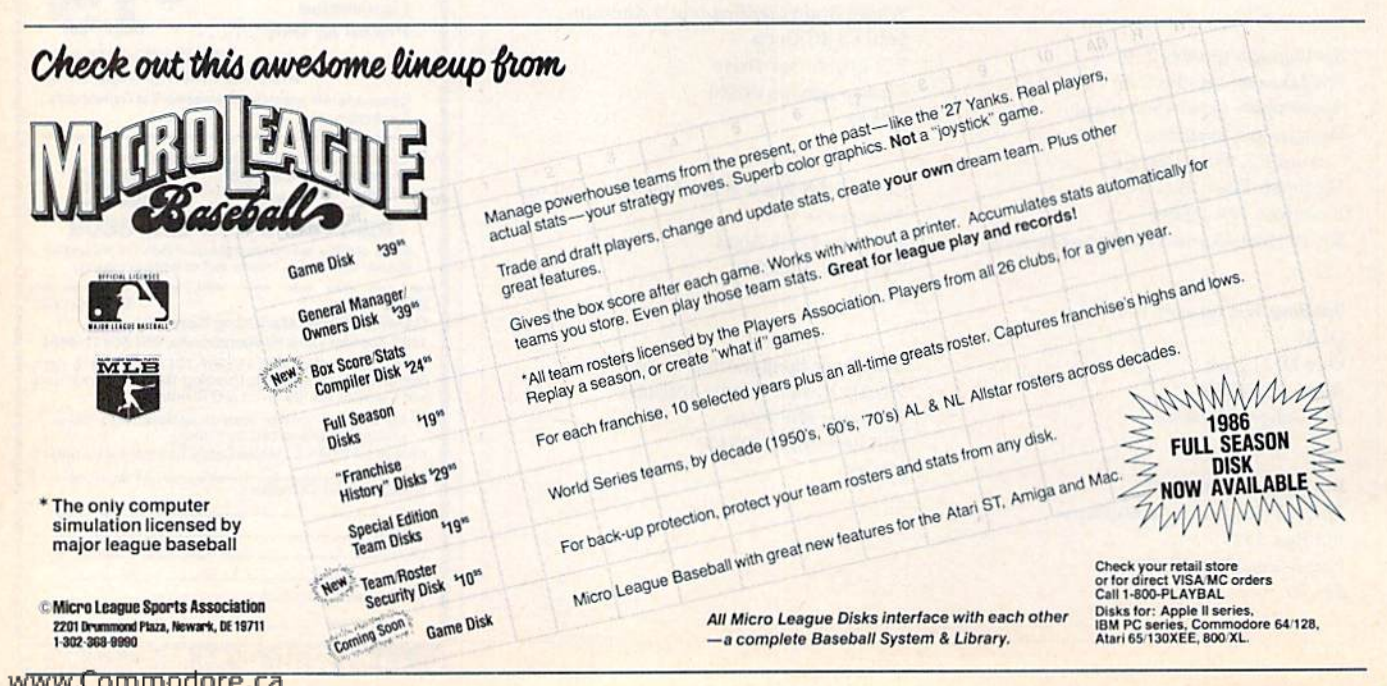

I'd recommend that schools invest in a comprehensive package.

### Graphics and Sound

On the C-64, color, graphics, movement and sound arc natural features to capitalize upon. These features take advantage of the computer's power to capture attention and keep the activities lively. This is particu larly important for students in the lower grades.

In many instances, graphics, color and sound are merely frills that really do not add to the activity. Still, they do tend to brighten up a learning experience. In other cases, these fea tures are essential to the effectiveness of the program.

Of the six programs, Stickybear is the only one that uses sound effec tively. Most don't even have sound routines. Stickybear and Whole Brain do the best job of incorporating graphics into their learning activities.

AEC and MECC also use graphics and animation as lively enhancements, but these are not crucial to the effectiveness of the programs. SPELL BOUND and Word Scrambler are strictly no-frills programs, offering no color, graphics or sound.

## Wrap It Up

As I mentioned before, there's a wide range of methods and features used in these spelling programs. You might find that younger students will respond better to the more lively pro grams that have a variety of activities. Older students with longer attention spans can better handle a no-frills, practice type of program.

For a secondary school or adult remedial skills teacher who already has word lists and instructional materials, programs such as SPELLBOUND and Word Scrambler could be good sup plemental activities. SPELLBOUND, in particular, costs only \$15 and is available for unlimited copying per school for an extra \$10. However, I'd recommend that schools invest in a more comprehensive package, such as the AEC series, if they have the funds to purchase it.

For the parent who doesn't have the time to do outside research into

www.Commodore.ca May Not Reprint Without Permission

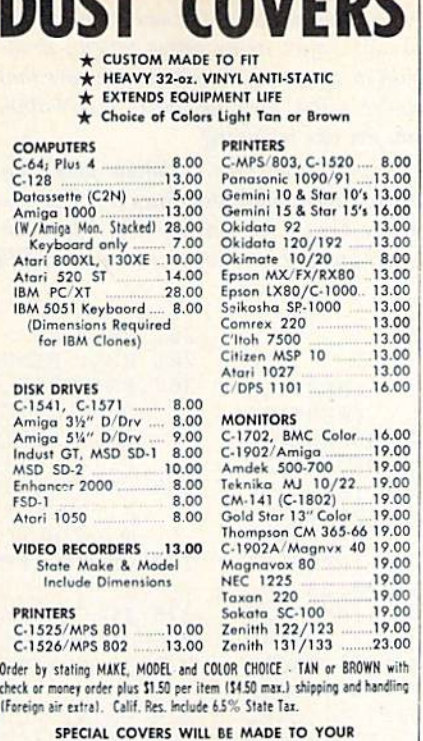

**HET CAVEBE** 

DIMENSIONS. SEND YOUR REQUIREMENTS FOR OUR LOW PRICE QUOTES.

 $C$ rown Custom Covers<br>  $\sum_{\substack{\text{Bopt. B} \text{left. CA 92653}}$ 

The blood of Kings or of Knaves or both. Family Roots software helps you trace your bloodlines back through lost gener ations and the mists of time.

For your Apple, IBM, Commodore, Kaypro, TRS-8O,\* and many others, Family Roots offers all kinds of genealogical assis tance: Individual and group sheets, charts, name indices, general search and text

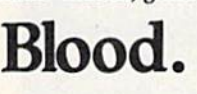

capabilities. Adapts  $\mathbf{Bool}$  to most disk drives, printers, and screens. You get more utility programs, phis lots of personal control. A comprehensive (new) manual is included.

All for just \$185.

Write or call today for more infor mation and free brochure.

## Quinsept, Inc.

P.O. Box 21G Lexington, MA 02173<br>(617) 641-2930

American Express, Visa, and MasterCard gladly accepted.

Trademarks for Apple<br>Computer Inc., International<br>Business Machines, CBM, Inc.,<br>Digital Research and Tandy Corp

Family Roots

## **A Christmas gift?**

Choose from the following COMPUTER FRIENDS win ners. SPECIAL CHRISTMAS OFFER. Buy one item and get 15% discount on any other item or supply accessory.

MAC INKER", Automatic Ribbon Re-inker. Re-ink any fabric cartridge or spool for less than 5 cents. Over 70,000 in the field and

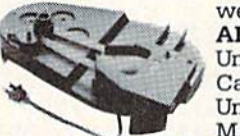

we support ALL printers. Universal Cartridge or Universal Spool MAC INKER

S68.50. Dedicated Imagewriter or Epson S42.00. We have cartridges re-inkable in 10 colors. Ask for your printer type or for complete listing. Bottle ink \$3.00/each. shipping S3.oo.

PROTEUS", the 'Siamese' Buffer. It is a Data Switch with buffer on both ports. Switch manually or via software. Saves time, space and money. Or ask

about our MAC MASTER line of Universal Buffers and

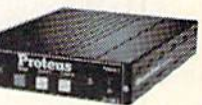

Printer Controllers (serial or parallel up to 1 MEG).

PROTEUS 64 K-199.00

256 K-299.00 Shipping \$4.00. Of course we have Data Switches, serial/parallel, 2 way, 4 way, crossed etc., at most competitive prices (all lines switched).

MERCURY MODEM. Really 100% Hayes\* Compatible. 300/1200 baud,' speaker, full status light display and 2 years warranty. Includes

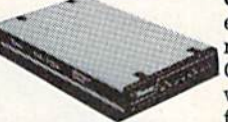

QUICK LINK, easiest and most reliable Comms Soft ware (available for IBM PC or

Macintosh). \$205.00 Shipping \$4.00. \*Hayes is a trademark of Hayes Microproducts.

MAC THE RIPPER. Our newest, original and welcome printer companion. Pulls off paper perforations and tears the sheets apart. Takes little space and will pay for itself almost immediately in saved time and tedium. Ask for brochure. Introductory Price S299.00. Shipping \$10.00.

Order Toll Free. Call or write for free brochure. 1-800-547-3303 In Oregon 503-626-2291 (24 hour line}

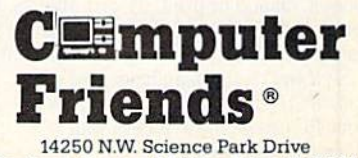

Portland. Oregon 97229 Telex 4349559 Dealer Inquiries welcome.

word lists, I recommend getting the broader programs that provide large word lists and a combination of activities. Of the programs I tested, AEC, Stickybear. Whole Brain and MECC meet these criteria. R

If you're using Commodore computers for educational purposes (at home or in school) and would like to share your expe-

**Listing 1.** Spelling program for the C-64.

- 1 REM PROGRAMMER: DON FERGUSON :REM\*155 REM(13 SPACEs}901 HACKNEY :REM\*186
- REM{13 SPACES}ST.MARYS, OHIO 45885:REM\*27
- REM{2 SPACEslWORDS ENTERED INTO DATA STAT
- EMENTS BEGINNING WITH LINE 10000 :REM\*209 REM{2 SPACEs)BE SURE TO END DATA STATEMEN 6 TS WITH  $*$  : REM\*54
- 7 REM PUBLIC DOMAIN PROGRAM :REM\*233
- 10 POKE53280, 2: POKE53281, 1: POKE53272, 23 :REM\*128
- 100 PRINT"(SHFT CLR)" :REM\*90
- 200 PRINT"{8 CRSR RTs){8 CRSR DNs){8 SPACES HCTRL 9} (CTRL 1}{SHFT SI {CTRL 3){SHFT P}{CTRL 4} {SHFT E} {CTRL 5} {SHFT L} {CTRL 6HSHFT LHCTRL 81(SHFT I}(SHFT N)(CTR 6)(SHFT G}" :REM\*214 225 FORI=1TO2000:NEXT:PRINT"(SHFT CLR}" :REM\*169
- 261 PRINT"(SHFT CLR)" :REM\*252

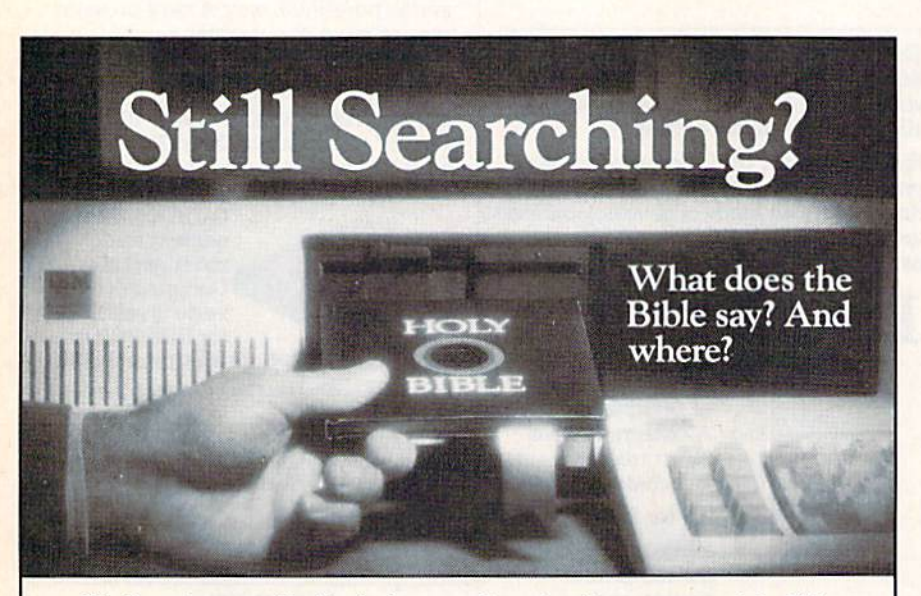

We offer an integrated family of software products that allow you to search the Bible as never before.

With "THE WORD Processor" software (which includes the complete text of the KJV or N1V Bible) you can create indexes on key words, phrases, even concepts, as well as search, display or print, for just \$199.95. Greek and Hebrew Transliterator products which include Strong's Concordance are also available. Or choose from a host of other exciting Biblical software products available in varying price ranges.

So if you're still searching, give us a your PC can help you access your Bible as never before.

Include \$3.00 for postage and handling. For Apple, IBM PC.<br>Commodore 64, TRS80, Kaypro, CPM 2.2, MS-DOS.

riences through The Resource Center, write me a letter detailing the equipment you're using, subject areas being taught, grade level or age of your students, software that you're using, and any other information you feel like including.

Also, if you'd like to donate public do main educational programs to The Re source Center for sharing with other educators and parents, please send along a disk

with a brief description of the program. Send correspondence and disks to:

Margaret Morabito The Resource Center c/o RUN magazine 80 Elm St. Peterborough, NH <sup>03458</sup> You can also leave mail in my on-line mailboxes: CompuServe (70616,714) or QuantumLink (MARGM).

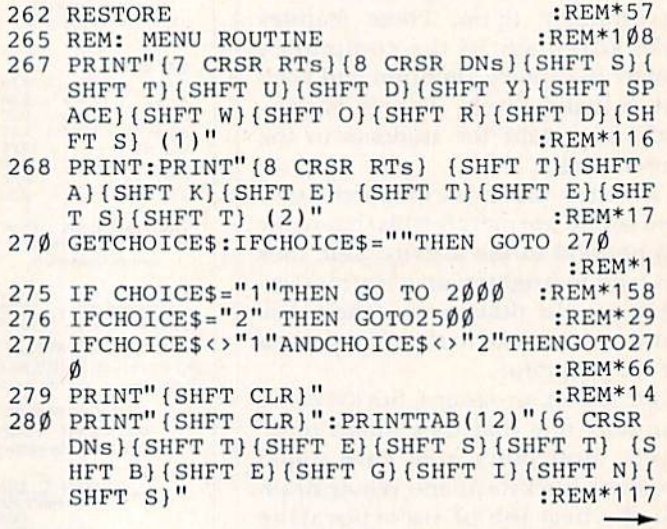

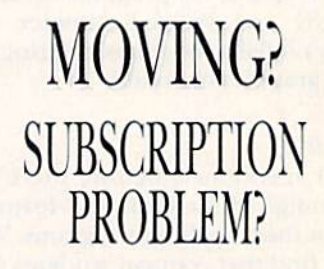

Get help with your subscription by calling our new toll free number

## 1-800-227-5782\*

between 9 a.m. and 5 p.m. EST, Monday-Friday,

If possible, please have your mailing label in front of you as well as your cancelled check or credit card statement if you are having problems with payment,

If moving, please give both your old address and new address. \* New York State residents call 1-800-732-9119.

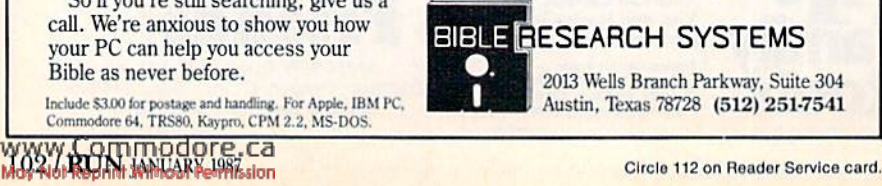

**RUN JANUARY 1987 / 103** 

396 FORI=1 TO  $1\beta$ :REM\*33 397 PRINT"(15 CRSR RTs)(10 CRSR DNs)";A\$ :REM\*142 398 PRINT" (SHFT CLR)" :REM\*133 400 NEXT :REM\*155 500 PRINT" (SHFT CLR)": FORI=1TO 300: NEXT :REM\*185 610 INPUT "(CTRL 9) (CTRL 6) (SHFT C) (SHFT 0) {2 SHFT Rs} { SHFT E} { SHFT C} { SHFT T} { SHF T SPACE } { SHFT S } { SHFT P } { SHFT E } { 2 SHFT Ls } { SHFT I } { SHFT N } { SHFT G } " ; B\$ : REM\* 44 650 COUNT=COUNT+1 :REM\*54 700 IF B\$=A\$ THEN SUM=SUM+5:GOSUB5000:GOTO3 ØØ  $:$ REM\*3Ø  $705$ IF B\$<>A\$THENGOSUB 6000 :REM\*57  $71\%$  $SUM=SUM-1$ : $REM*21\$ 750 IF COUNT=3 THEN 950 : $REM*11Ø$ 800 GOTO 395  $:$ REM\*29 925 PRINT" (SHFT CLR)" : $REM*15\emptyset$ :REM\*231 930 GOTO261 PRINT"(SHFT CLR)"<br>PRINT "{6 CRSR DNs}{4 CRSR RTs}{SHFT C}  $940$  $950$ (SHFT O) {2 SHFT Rs} (SHFT E) (SHFT C) (SHF T T ] [SHFT SPACE ] [SHFT S ] [SHFT P ] [SHFT E ) {2 SHFT Ls } {SHFT I } {SHFT N } {SHFT G } {SH FT SPACE } { SHFT I } { SHFT S }: "A\$ : REM\*191 955 INPUT" (5 CRSR RTs) {2 CRSR DNs) {SHFT T} { SHFT Y | (SHFT P } { SHFT E } { SHFT SPACE } { SHF T C {SHFT O} {2 SHFT Rs } {SHFT E } {SHFT C} (SHFT T) (SHFT SPACE) (SHFT W) (SHFT O) (SH FT R (SHFT D) : "; B\$  $:$ REM\*92 956 IF B\$<>A\$THEN GOTO94Ø :REM\*113 960 PRINT" (5 CRSR RTs) {7 CRSR DNs) {SHFT P}R ESS ANY KEY TO CONTINUE"<br>980 GET Q\$:IFQ\$=""THEN GOTO980  $:$ REM\*65 : $REM*101$ 990 PRINT" (SHFT CLR)" :REM\*215 1000 GOTO300 :REM\*181 1200 PRINT" (8 CRSR RTs) {2 CRSR DNs) {SHFT T} (SHFT A) (SHFT K) (SHFT E) (SHFT T) (SHFT E {SHFT S} {SHFT T} {SHFT SPACE} {SHFT A ) (SHFT G) (SHFT A) (SHFT I) (SHFT N); (SH FT Y}/(SHFT N)"  $:REM*15\emptyset$ 2000 REM: STUDY WORD ROUTINE :REM\*77 2050 PRINT"(SHFT CLR)"  $:$ REM\*Ø 2100 READAS :REM\*166 2200 PRINT"(15 CRSR RTs)(8 CRSR DNs)";A\$  $:$ REM\*4 $\emptyset$ 2250 IF A\$="\*"THEN GOTO261 :REM\*244 2300 PRINT: PRINT: PRINT: PRINT" {5 CRSR RTs} {S HFT P (SHFT R ) (SHFT E ) (2 SHFT Ss ) (SHFT SPACE (SHFT A) (SHFT N) (SHFT Y) (SHFT S PACE (SHFT K) (SHFT E) (SHFT Y) (SHFT SPA CE } { SHFT T } { SHFT O } { SHFT SPACE } { SHFT S } {2 SHFT Es} {SHFT SPACE} {SHFT N} {SHFT

E)(SHFT X)(SHFT T)(SHFT SPACE)(SHFT W)<br>(SHFT O)(SHFT R)(SHFT D)" :REM\*174

6 CRSR DNs } {SHFT P} {SHFT O} {SHFT I } {SH

FT N) (SHFT T) (SHFT A) (SHFT W) (SHFT A) (SHFT R) (SHFT D) (SHFT S)" :REM\*229

2500 PRINT"(SHFT CLR)": PRINT"(11 CRSR RTs){

2510 PRINT: PRINT: PRINT" {7 CRSR RTS} {SHFT C}

:REM\*17

 $:$ REM  $*$  45

 $:REM*7$ 

 $:$ REM\*2ØØ

:REM\*81

:REM\*151

:REM\*127

:REM\*95

:REM\*128

T}{SHFT O}{SHFT SPACE}{SHFT B}{SHFT E} (SHFT G) (SHFT I) (SHFT N)" :REM\*89 2540 GET A\$: IFA\$=""THEN2540 :REM\*13 2610 PRINT" (SHFT CLR)": GOTO279  $:$ REM $*8$ 5000 REM(2 SPACES) BELL SOUND :REM\*221 5010 POKE54296, 15: POKE54277, Ø: POKE54278, 247 :REM\*77 5020 POKE54276, 17: POKE54273, 40: POKE54272, Ø :REM\*57 5030 FOR T=1TO500:NEXT:POKE54276,6  $:$ REM $*$ 63 5040 PRINT" (SHFT CLR) ": FORX=1TO6: PRINTTAB (1 7)"(10 CRSR DNs)(SHFT R)(SHFT I)(SHFT G) { SHFT H} { SHFT T} ! ": FORY=1TO80: NEXT: P RINT" (SHFT CLR)" :REM\*147 5050 FORZ=1TO80:NEXT:NEXT:RETURN :REM\*209 6000 REM BUZZER  $:$ REM $*$ 3 6010 POKE54296, 15: POKE54277, 45: POKE54268, 16 :REM\*95 6020 POKE54276, 33: POKE54273, 6: POKE54272, 5 :REM\*171 6030 FORT=1TO500:NEXT:POKE54276,32:POKE5427 3, Ø: POKE54272, Ø :REM\*225 PRINT" (SHFT CLR) ": FORX=1TO6: PRINTTAB (1  $6040$ 7)"(10 CRSR DNs)(SHFT W)(SHFT R)(SHFT O}{SHFT N}{SHFT G}!":FORY=1TO80:NEXT:P RINT" (SHFT CLR)" :REM\*39  $6050$  FORZ=1TO80:NEXT:NEXT:RETURN :REM\*189 10000 DATA ACCIDENTALLY, ATTENDANCE, BENEFIT, CHARACTERISTIC, DENY, DOUBLE, ELABORATE  $:$ REM $*1$ 10001 DATA MISSPELL,\*  $:$ REM\*19Ø 10020 REM\*\*\*\*\*\*\*\*MESSAGE ROUTINE\*\*\*\*\*  $:$ REM\*103 10050 IF SUM<75 THEN MSG\$="(SHFT Y)OU NEED TO STUDY YOUR WORDS" : $REM*101$ 10051 IF SUM>75 AND SUM<84 THEN MSG\$="{SHFT P}RETTY GOOD JOB" :REM\*222 10052 IF SUM>84 AND SUM<94 THEN MSG\$="{SHFT :REM\*191 R }EAL GOOD" 10053 IF SUM>94 AND SUM<100 THEN MSG\$="{SHF T A) LMOST PERFECT" :REM\*234 10054 IF SUM>99 THENMSG\$="{SHFT P}ERFECT SC ORE!! (SHFT H)OORAY!!! :REM\*23<br>10055 PRINT" (6 CRSR RTs) (6 CRSR DNs)";MSG\$ :REM\*239 :REM\*182 10058 PRINT: PRINT: PRINT" {2 CRSR RTs} {SHFT Y }{SHFT O}{SHFT U}{SHFT R}{SHFT SPACE} [SHFT S] [SHFT C] [SHFT O] [SHFT R] [SHFT E}{SHFT SPACE}{SHFT W}{SHFT A}{SHFT S) (SHFT SPACE)"; SUM :REM\*177 10060 PRINT: PRINT: PRINT" (5 CRSR RTs) {4 CRSR DNs) (SHFT T) AKE TEST AGAIN? Y/N" : $REM*201$ 10350 GETZ\$: IFZ\$=""THEN 10350<br>10400 IF Z\$="Y" THEN 261 :REM\*136 :REM\*148 10500 PRINT" (SHFT CLR)": PRINT" (15 CRSR RTS) (SHFT S) EE YOU LATER." :REM\*155 :REM\*147 10600 END

(SHFT O) {2 SHFT Rs} {SHFT E} {SHFT C} {SH

FT T) (SHFT SPACE) (SHFT F) (SHFT I) (SHFT R } { SHFT S } { SHFT T } { SHFT SPACE } { SHFT T

 $\{SIFT I\}$  (SHFT M) (SHFT E) = +5 (SHFT SP

ACE ] [SHFT P ] [SHFT O ] [SHFT I ] [SHFT N ] [S

R | { SHFT O } { SHFT N } { SHFT G } { SHFT SPACE

SPACE (SHFT T) (SHFT I) (SHFT M) (SHFT E

} { SHFT E} { SHFT A} { SHFT C} { SHFT H} { SHFT

}{SHFT SPACE}= -1 {SHFT P}{SHFT O}{SHFT T I}{SHFT N}{SHFT T}" :REM\*41

(SHFT P) (SHFT R) (SHFT E) (2 SHFT Ss) (SH

FT SPACE } { SHFT A } { SHFT N } { SHFT Y } { SHF

T K } { SHFT E } { SHFT Y } { SHFT SPACE } { SHFT

2520 PRINT: PRINT" (10 CRSR RTs) [SHFT W] [SHFT

2530 PRINT:::PRINT"(8 CRSR RTs)(5 CRSR DNs)

:REM\*29

HFT T} { SHFT S } "

www.Commodore.ca May Not Reprint Without Permission

2310 GETL\$: IFL\$=""THEN GOTO2310

2312 PRINT" (SHFT CLR)"

2400 GO TO 2100

Listing 1 continued.

 $SUM = \emptyset$ 

READ A\$

 $COUNT = \emptyset$ 

 $290$ 

 $300$ 

 $310$ 

281 FOR X=1TO2500:NEXT

350 IF A\$="\*"THEN GOTO 10050

395 PRINT" (SHFT CLR)": FORZ=1TO5ØØ: NEXT

## Magic

From p. 12.

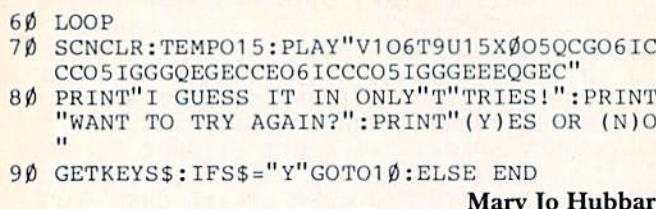

bbard Carpenlersville, IL

\$38F GEOS printer files—If you use GEOS, then you know that the Commodore MPS-801 printer is selected as the default printer driver when you boot up your original master GEOS disk. This is fine if you're using the 801, but if you use a different printer, then each time you boot up, you have to go through a printer-selection process with the mouse to access the correct printer driver.

You can forever rid yourself of this time-wasting routine by changing the order of the printer drivers on the master disk so that the driver pertaining to your primer is selected as the default. This is easy to do. Enter the desktop and turn to the page with the printer drivers. Click the arrow on the MPS-801 driver, wait a few seconds and click again. You should see a ghost image of the MPS-801 icon. Drag this ghost to the border of the directory pad and click the mouse to drop the icon on the border. Repeat the procedure with the printer of your choice.

You should now have both icons. Click on the icon of the driver you want first (the new default printer driver), and carry the ghost back to the directory notepad. Click the mouse, and the new driver will be placed in the first open spot on the directory. Then replace the 801 driver in the same way. Now your printer driver is the default driver. Take care, as you are working with the GEOS master disk!

> John PIzak Milwaukee, WI

\$390 Loading GEOS letters and pictures-I've discovered a quick way to load a geoWrite or geoPaint document. First I select the appropriate icon on the desktop notepad for the document I want. Then I double-click on the document file to load it. Of course, geoWrite or geoPaint must be on the disk, unless you have a multidrive system, in which case GEOS will automatically check both drives for geoWrite or geoPaim. This is much Easter than opening geoWrite or geoPaint and then loading in your document.

> John PIzak Milwaukee, WI

> > 1 :

3

\$391 Caps-lock-Q fix-Some of you have already discovered that you cannot get an uppercase  $Q$  with the caps lock key on the C-128. You can fix the bug by entering my one-line program.

10 REM CAPS-LOCK-Q FIX JERRY KIRK

20 FAST:BANK15:FORJ=0TO88:POKE6333+J,PEEK(6 448 4+J):NEXT:POKE84 0,189:POKEa41,24:POKE 6395,209:SLOW

> Jerry Kirk Heiskell, TN

5392 C-64 thinking sounds—You can enhance your games and Other interactive programs with sound effects. My C-64 Thinking program will give you the impression that your computer is mulling over a strategic move or working with a command you've just entered. Try it also in a program as a subroutine immediately before output to the screen or following user input.

490 REM C-64 THINKING - JOSEPH CHARNETSKI S=54272:POKE S+6,240:POKE S+5,34 510 POKE S+24,15:POKE S+4,21  $\emptyset$  FOR I=1TO3 $\emptyset$  POKES+1,RWD(1)\*180:POKE S,RND(1)\*20 FOR J=1TO60:NEXT:NEXT

550 POKE S+4,0:REM RETURN

Joseph R. Charnctski Dallas, PA

 $\$393$  Make it easy on yourself—Make a hard copy of the different fonts and type styles available in GEOS. It's much easier to select the style and size this way.

> Ada D. Kirkman Mt. Pleasant, SC

**S394** Line marker—When I type in a program from RUN, I use a small sheet of Scotch Post-it pad to mark my place and to help my eyes follow the line I'm entering. This magic paper easily sticks to my magazine without damaging it, and I can restick the paper under the next line, then the next, and so on. Now I never skip lines while typing in a program.

> John Kim Spring Valley, NY

**5395** Economical printer stand and desktop space—If you need more desk space around your printer, place a low-cost letter tray upside down and set the printer atop it. Store the fanfold paper underneath the letter tray you've just found yourself almost 100 square inches of additional desk space.

> Michael Lenoski Tucson, AZ

**\$396** Lowercase CHARacters—Have you ever wanted to use lowercase text on-screen in the C-128's 40-column (hires) mode? Well, now you can, by simply including  $CHR\$(14)$  before the text you want to type. Look at the example below: the line will print an uppercase "M" and lowercase "agic";

```
Ø REM LOWER CASE CHAR - CARLOS CASTELLANOS
```

```
2 REM ----DELETE ALL BUT LINE 10 TEXT----
```

```
10 CHAR 1,0,0,CHR$(14)+"(SHFT M)AGIC",1
```
Carlos A. Ncri Castellanos Guadalajara, Jalisco, Mexico

\$397 Mysterious errors revealed—For all of you who've ever gotten an error in a "perfectly good" line containing a Read statement (and who hasn't?), here's some magic for

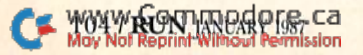

you. These errors usually result from poking a value greater than 255 (an Illegal Quantity error) or typing the letter O for a 0 in a data line (a Type Mismatch error). To ferret out the culprit, type in the appropriate line below:

For the C-64, VIC-20, Plus/4 and C-16: PRINT PEEK(63) + PEEK(64)\*256 For the C-128: PRINT PEEK(65) + PEEK(66)\*256

Now list the line number printed on the screen; you'll find the error in that line.

> Jim Borden Carlisle, PA

\$398 Basic directory—There will be times when you'll need to call up the disk directory while your program's running. Include this short subroutine in your programs, and you'll have instant access to the directory.

- 10 REM BASIC DIRECTORY LUTHER W BRISKY
- 900 OPEN5,8,0,"\$":GET#5,A\$,A\$
- 910 GET#5,A\$,A\$:IFA\$=""THENCLOSE5:GOTO960
- 920 CET#5,D\$,L\$
- 93 LN\$=STR\$(ASC(BS+CI1RS(0))+ASC(L\$ CHR\$(0) )\*256):PRINTLN\$" ";
- 940 GET#5,A\$:PRINTL\$;A\$;:IFA\$=""THENPRINT:G OTO910
- 950 GOTO940
- 960 END : REM OR RETURN FOR SUB

Luther W. Brisky Vancouver, WA

**\$399** A safe Save and Replace routine—Whenever I type in a long Basic program, I always begin the listing with this time-saving routine. Then, when I'm ready to update the program on disk or quit for the day, I just enter RUN 2. The routine will scratch the previously saved version and save the latest version. When the entire program is entered and tested, I add :STOP to the end of line 2, then I run line 2 one last time. Finally, I delete lines 1-3 and save the finished program in the usual way.

- Ø REM SAFE SAVE+REPLACE CHRISTINE N CHARN ETSKI
- 1 GOTO [FIRST LINE #]
- N\$="PROGRAM NAME": PRINT"SCRATCH"; : OPEN1,8  $\overline{2}$ ,15,"S0:"tN\$:CLOSE1
- 3 PRINT" AND SAVE.": SAVE N\$, 8: END

Christine N. Charnetski Plains, PA

**\$39A** Extra F keys—Did you know that you can add two function keys to the eight already on the C-128? The help key and the shift/run-stop combination can be redefined as function keys with the SYS commands in the listing below.

Ø REM EXTRA F-KEYS - SHAWN K SMITH 10 BANK15:SYS DEC("60EC"),,8,,,"NO RUN \*" 2(5 BANK15:SYS DEC("60EC"),,9,, ,"DON'T HELP"

You can substitute anything you wish between the quotes, including CHRS, in place of the strings given in these examples.

> Shawn K. Smith The Bronx, NY

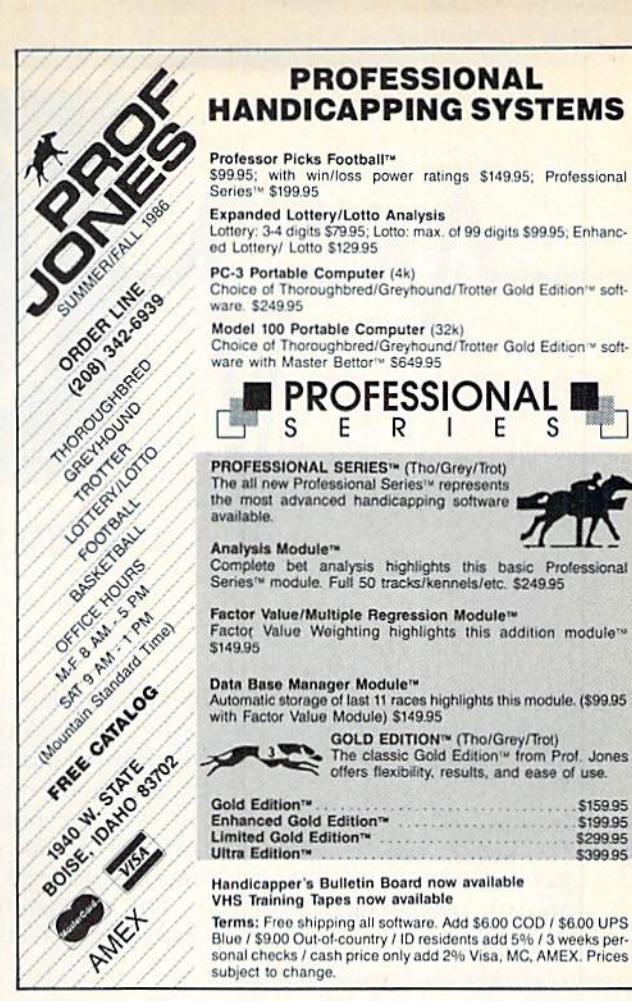

Circle 74 on Reader Service card.

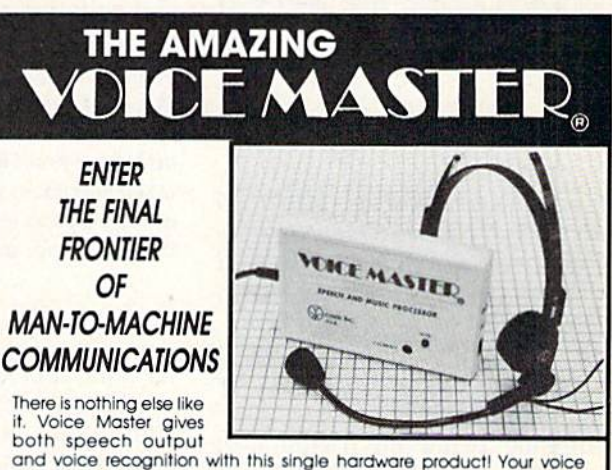

and voice recognition with this single hardware product! Your voice<br>controls programs, or home appliances, robots, and more with spoken<br>commands Verbal response back gives status, verifies, or requests your reply! Speech output and recognition patterns are recorded in with your<br>voice. Or use the voice of your friend, boss, teacher, mother, even the<br>family pet! Programming is simple with new commands added to BASIC. music bonus pogrom lets you write and compose musical scores simply by humming the tune. Unlimited applications tor fun. education, and commercial use. Design your own programs for profit. Speech and recognition quality unsurpassed by even Ihe most sophisticated machines. Only Covox provides this high-tech marvel at a price less than most common peripherals

The Covox Voice Master comes complete with all hardware and software for only 589.95. (Add S4 shipping ond hondling for USA. 56 Canooa, \$10 overseas )Avariablo lot Commodore 64/128. Apple II. II-, He, lie. Atari 600. 800XL, 130 XE. Specify when ordering. Visa, MasterCard phone orders accepted

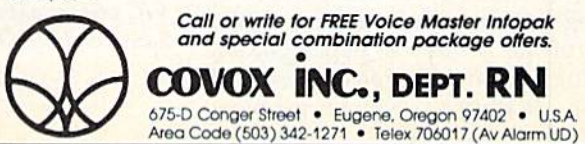

 $T_{\rm H}$ 

S159.95 S19995 S239S5 539995

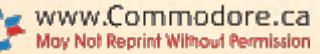

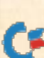

## COMMODORE CLINIC

## By JIM STRASMA

Do you have a problem or question about your Commodore computer? Commodore Clinic can help. Just send your question on a postcard to:

> Jim Strasma Commodore Clinic P.O. Box 6100 Macomb, IL 61455-6100

Only queries submitted on postcards will be answered through this column, and, due to the available space and the volume of mail, we select for publication only those questions that are likely to appeal to the majority of our readers.

## HARDWARE

Q: I recently purchased an MPS-1000 printer for my C-64. Now I'm having problems with crooked printing on the hard copy. I've tried adjusting the paper setting, but that doesn't work. What should  $I$  do?

> Mike Meyn Bayside, NY

A: Aligning paper on friction-feed printers like the MPS-1000 can be problem. Although the first few sheets seem to be aligned, the misalignment becomes more apparent with each advance of a sheet. I've been told the reason is because the left side of the sheets receive more characters, and thus more pounding from the printhead, than the right side.

Years ago when I had the same problem with a printer, I fixed it by taping two pencils vertically to the back of the printer as paper guides, putting one on each side of the paper supply. It didn't solve the problem

completely, but it did help.

Be sure to place your paper supply directly behind the printer and level with or above the top of the platen, so that the paper feeds into the printer without making the printer mechanism work so hard.

The best solution, of course, is to use a tractor-feed printer.

 $Q$ : I have a C-64 and a 1541 disk drive, and  $I'll$  be purchasing a  $C$ -128 for office use. I want the  $128$  to be able to read  $1541$ program disks. The 1571 seems to provide the 1541 readability, faster loading and double side/double capacity. Will the 1572 disk drive provide these features, and does it compare favorably with the 1541 as far as my purposes go? Can the C-128 operate the 1541 drive without special tricks?

> Roger Stokes Park Forest, IL

A: Sorry, but Commodore cancelled the 1572 drive. The 1571, however, is still readily available, and it reads 1541 disks quite well. Going the other way, yes, a C-128 will happily operate your 1541 disk drive, but you won't get faster loading speeds in 1541 mode.

 $Q: I$  use a 1525E printer with my VIC. I know I can use printers such as the Epsons and C. Itohs with the VIC by connecting an interface, but can I somehow use my VIC printer with other computers, such as Sanyo and NEC?

> Haruo Hiramatsu Livonia, MI

A: No. Although the basic mechanism is nearly identical to printer models once sold under other brand names for non-Commodore com puters, some of the electronics in the 1525 are incompatible with anything but Commodore computers.

Your best bet is to get another printer for the other computer. If the new printer has a Centronics parallel port (most do), and it's compatible with the Epson command set, you can then buy a printer interface and also connect it to your VIC.

Q: Would I have any problems (in either 40- or 80-column mode) if I replaced my C-128's Z80A chip with a faster version (such as the 8MHz Z80H), and rigged a switch to toggle between normal 4MHz speed and a new 8MHz time base provided by a separate crystal?

### Lonnie McClure Memphis, TN

A: At a bare minimum, I would expect problems with support or prob lems with memory chips not being able to operate at twice the usual speed. The best way to speed up CP/M applications on your C-l28 is by adding Commodore's 1700 or 1750 RAM cartridge to your system and moving program overlays and data to its RAM disk. Usually CP/M is diskbound, rather than CPU-bound, and the RAM disk will correct that.

 $Q: I$  bought my  $C-128$  back in July 1985, and I would like to know if the new 1700

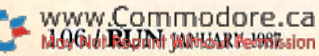
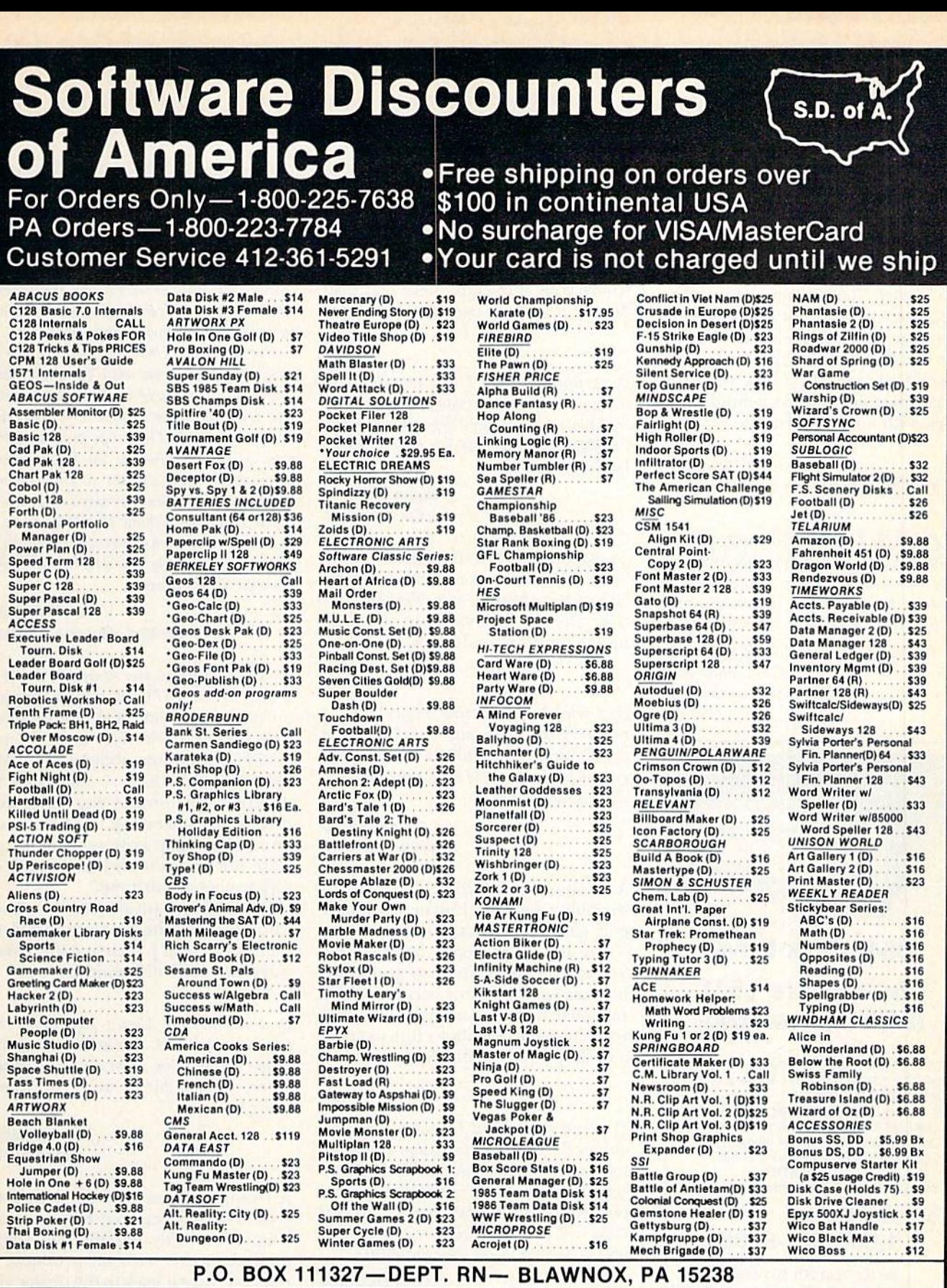

"Please Read The Following Ordering Terms & Conditions Carefully Before Placing Your Order: Orders with cashiers check or money order shipped immediately. Personal &<br>Company checks, allow 3 weeks clearance. No C.O.D.'st Sh

# Commodore Clinic

and <sup>1750</sup> RAM packets will work on my computer.

#### Wayne Aaron Scott Hills, TN

A: Some early C-128's had defective cartridge ports and thus may not work with RAM cartridges. One quick way to find out whether your cartridge port is defective is by trying out the Ranch cartridge from Spin naker Software. If it runs, your car tridge port is good, and should also work with a RAM cartridge.

### SOFTWARE

Q: I'm in the U.S. Navy and only get back to the U.S. two or three months each year. Who can I write to for information on printers, programs and any other infor mation I may require?

> Ronald F. Fortune U.S.S. Enterprise FPO, San Francisco, CA

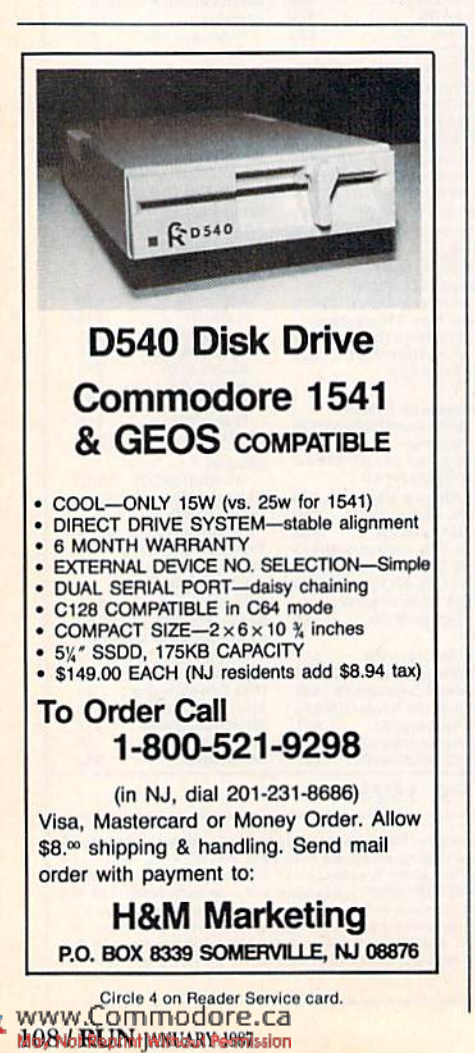

A: Believe it or not, one of the most useful sections of a computer magazine is its advertisements. You can keep up with the latest products for your particular computer set-up by reading the reviews and ads in RUN, and sending in the Reader Service card in the back of the magazine to request more information on prod ucts that interest you. Depending on where your ship calls, there may also be a Commodore user group nearby.

Q: A few years ago I was introduced to Archon, an off-beat version of Chess with a medieval setting. Since I'm getting a C-128, I'd like to buy this game, but I can't remem ber who makes it.

> Brian T. Burns Cortland, NY

A: Archon and Archon II are prod ucts of Electronic Arts (1820 Gateway Drive, San Mateo, CA 94404), and they should be available through most Commodore dealers.

 $Q: I$  have been searching diligently for a golf program. The only one I know of doesn't seem to take full advantage of the graphics capabilities of the C-64. Could you suggest some others?

> David Sharp Address unknown

A: Friend Jim Oldfield has been searching for the ultimate computer golf game for years. His current fa vorite is Leader Board from Access Software. Others are also good, but he likes Leader Board because of the small hardware key (dongle) included with the game that allows him to make a backup copy for his own use.

Q; Besides the Word Lifeware programs, do you know of any Christian education software available for the  $C$ -64? My church is ready to buy a  $C$ -64 for the Sunday School and the pastor's use, but  $I$  need to know if there will be enough such software available to make it worth the expenditure.

> Glen Haworth  $[72676, 2015]$  on CompuServe

A: The Baker Book House has just an nounced a second series of four Christian Education titles for the C-64. I tested their "Early Heroes of the Bi ble" in the first series last year, and found it to be one of the most profes sional programs I've ever tested.

Q: Last month I purchased a C-128 and two 1571 disk drives. I don't understand why it's so difficult to copy programs to the second side of my new disks. The first side copies fine, but when it's full and the drives are writing onto the second side, the copying drive chatters with each block that's written and takes about two seconds per block.

I've tried the Uni-Copy and Copy File programs that came with the demo disk, using both the single- and two-drive methods, with the same results. I've also tried using some of the C-64 copy programs, but they, of course, give me an Illegal Block error xuhen they attempt to copy beyond about block 35. The only way  $I$  can copy to the second side without this problem is to load and save each program separately. I have approximately 100 double-sided disks would like to transfer.

> G. W. Howlett Trenton, Ontario, Canada

A: According to my sources, there is a bug in the 1571 related to copying on the second side that will be fixed by a revised ROM. However, when I asked Commodore about new ROMs, I was told only that "... there may be different versions of the 1571 disk drive currently on the market, but we do not have any written or public re lease information on the changes or differences at this time."

Meanwhile, I am assured by friends who use it that the program Fast Hack Em, by Michael J. Henry, copies both sides of a 1571 disk quickly.

Q: I recently got Epyx's Fast Load cartridge for my C-64. A friend has one, also. When  $I$  tried mine,  $I$  got  $a$  lot of garbage. When we used his, it was fine. What's wrong?

> Jared Shockley Renton, WA

A: Assuming you used the same C-64 system both times, your Fast Load cartridge is probably defective. This some times happens with all products. If possible, take it back to the dealer and swap it for another.

On the other hand, if you didn't use the same C-64 both times, do that first, because it's also possible that there is something wrong with your computer itself instead of the cartridge.

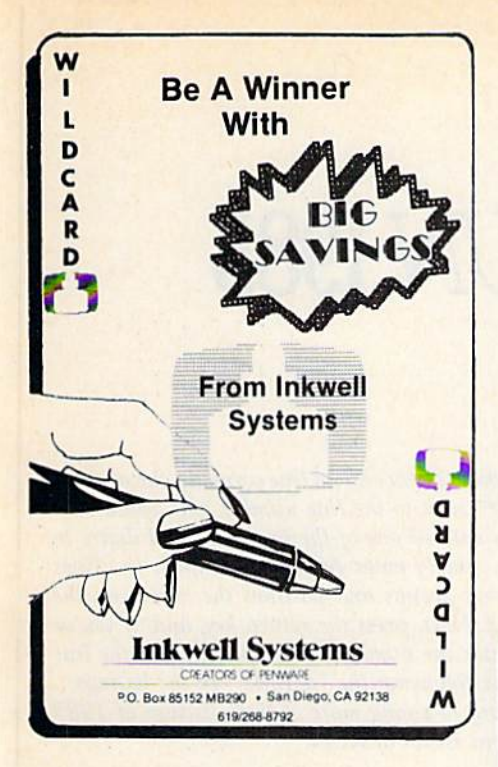

## PROGRAMMING

Q: Whenever I type in a C-64 program that contains negative numbers in the Data statements, I get a Syntax error when I try to run the program. How can I correct this?

> M. Newberg Braham, MN

A: Most programs containing Data statements are Basic loader pro grams. The loader pokes the data val ues into memory as it runs. Your problem is in trying to poke a negative number into a memory location. You can't. Only positive integers from 0-255 may be poked into memory.

Normally, when a program contains a negative number in Data statements, it's trapped by the loader program and used another way, such as, for example, when  $a - 1$  is used to mark the end of data. You can correct the problem by checking the state ments between the Read and Poke commands. Most likely you'll find that you're missing a line—such as IF  $T = -1$  THEN 2000—that normally handles the negative numbers.

Q: The Commodore 128 System Guide describes the Header command format as HEADER"diskname", Iid. My C-128 just loves HEADER "diskname, id", however. The "id" can be any number of characters, with or without the "I". The first two are used as the ID. I like my version better;  $it's$  easier to type. I also saw that version mentioned in a recent RUN article. Am I crazy, or are there more implementations of the Header command in the C-I28 that I'm not aware of?

> Jack Beggs Tipp City, OH

A: There's nothing crazy about the command variation you discovered. You've combined part of the new Ba sic 7 Header command with part of the old Basic 2 disk New command. This works because, at heart, the disk drive only understands the Basic 2 version, so Basic 7 simply translates Header commands into equivalent

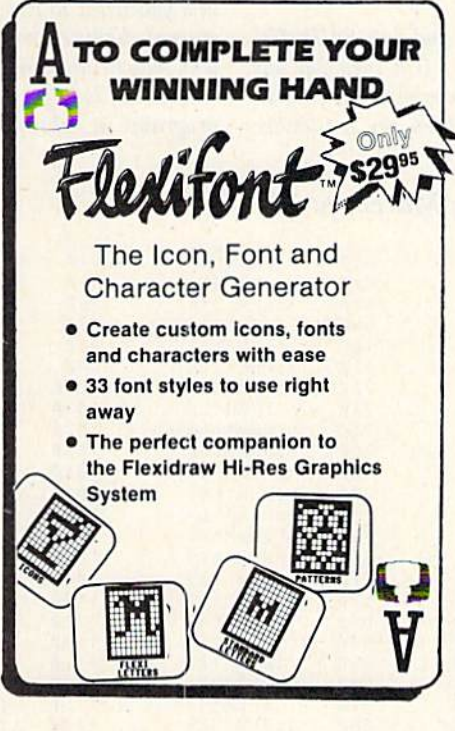

Basic 2 disk New commands before sending them on to the disk.

Q: I don't completely understand the decimal values used in ASCII code. When I use machine language monitor to view the decimal value of the equals sign, it displays a value of 178, while the actual ASCII code value is 61. What's going on?

> Owen Hixon Manzanola, CO

A: Actually, there are two equals signs in Basic. One is the normal AS-CII character, which you'll see if you view a literal string containing one. The other code is actually the Basic token (key word) for the operation of assigning a value to a variable, or making a comparison within an If statement. You can see both uses of the equals sign at once by using the monitor to view this line:

#### $1 A$ = "A = B"$

The first equals sign will have the decimal value 178 (\$B2 hexadecimal), and the second sign will have the value 61 (\$3D hex).

Q: Thanks heaps for answering my question in September's Commodore Clinic. I purchased the 6502 reference card you sug gested. It's a great source of information, but I still can't figure out how to clear the screen in machine language. Could you give a routine that does this?

> Jim Smith Sterling, KS

A: To clear the screen in machine language, I simply print a CHR\$(143), the clear-screen character. Load the value \$8F (the hexadecimal equivalent of 143) into the accumulator and then call the Kernal BSOut routine at location SFFD2. Here are the needed assembler commands:

LDA #\$8F JSR \$FFD2 **RTS** 

They are relocatable, so you can put them in memory any way you like. $\blacksquare$ 

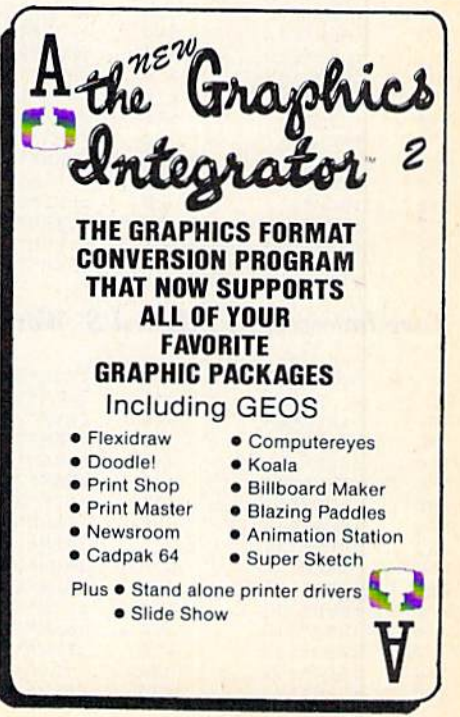

Circle 24 on Reader Service card.

**RUN** JANUARY 1987 / 109

www.Commodore.ca May Not Reprint Without Permission

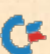

# **CHECKSUMS FOR RUN 1985 PROGRAMS**

ast February, in response to many reader inquiries, we began a series of checksum listings for programs published in 1985 before our C-64 checksum program, 64 Perfect Typist, appeared in September '85. Working backwards, we have so far covered August, July, June, May and April. Below, you will find the March programs'checksum listings.

To use the checksums, you must first load and run 64 Perfect Typist (see How to Type Listings, on page 110); then get out your March issue and begin typing in any program you find in the listings below. Every time you hit the return key, a number

from  $0$  to  $255$  will appear. If you enter a line correctly, the number following the ":REM\*" next to the line number will appear.

If you have already entered one of the programs and desire to check it for accuracy, simply enter 64 Perfect Typist, list lines individually or in small groups and position the cursor on the line you want to check. Next, press the return key, and, if you've entered the line correctly, the number that appears below the line will match the number following the ":REM\*" in the listings.

You can look forward to seeing more of these listings of <sup>1985</sup> programs in subsequent issues of RUN.

#### Money Manager, by Robert Baker; March, p. 26.

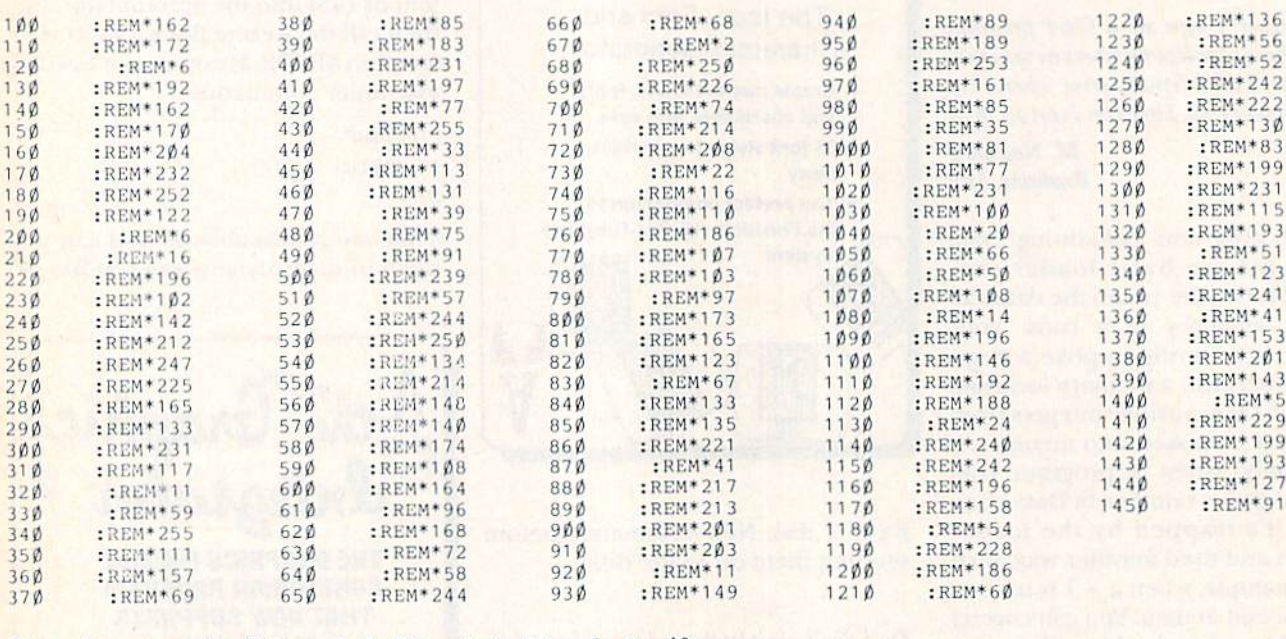

#### Easy Invoices, by Edward S. Wozniak; March, p. 40.

<sup>490</sup>

:KEH\*127

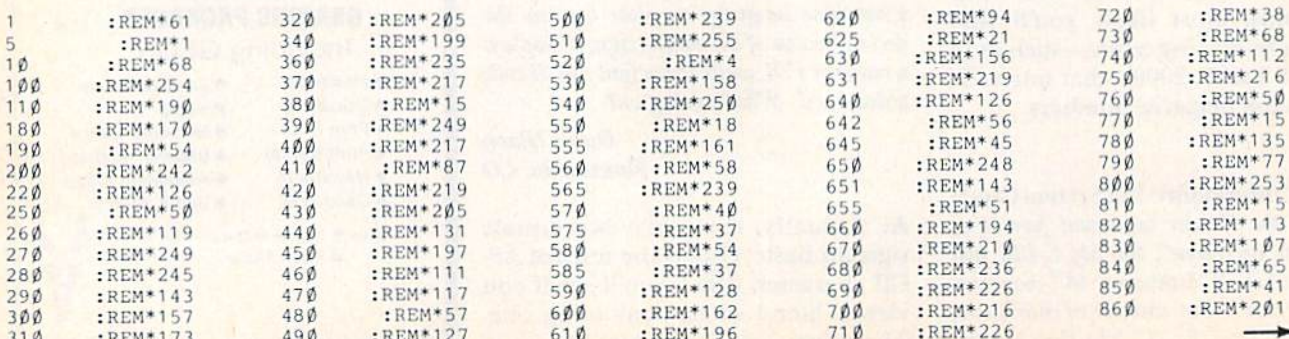

:i(EM\*196

<sup>710</sup>

 $\sim$ 

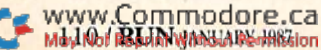

:REM\*173

<sup>310</sup>

#### Listing continued.

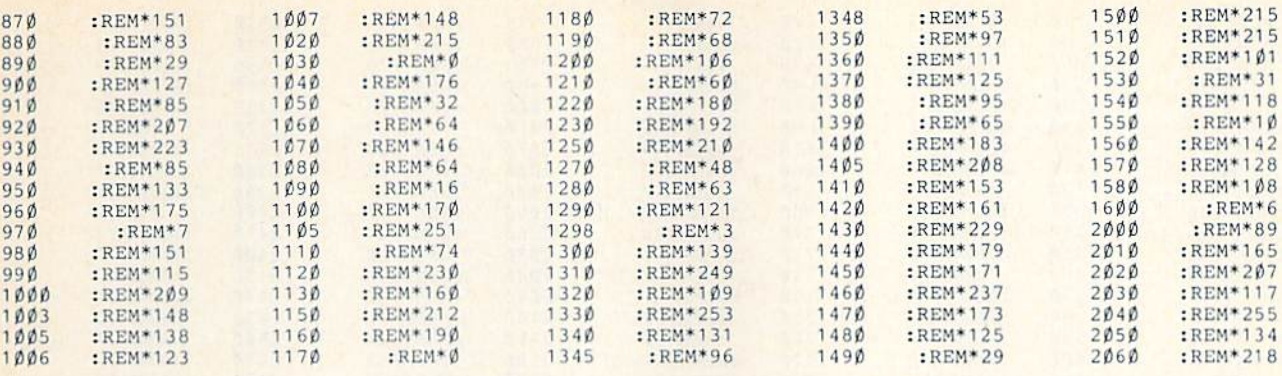

### Mr. Computer Head, by George Decker; March, p. 60.

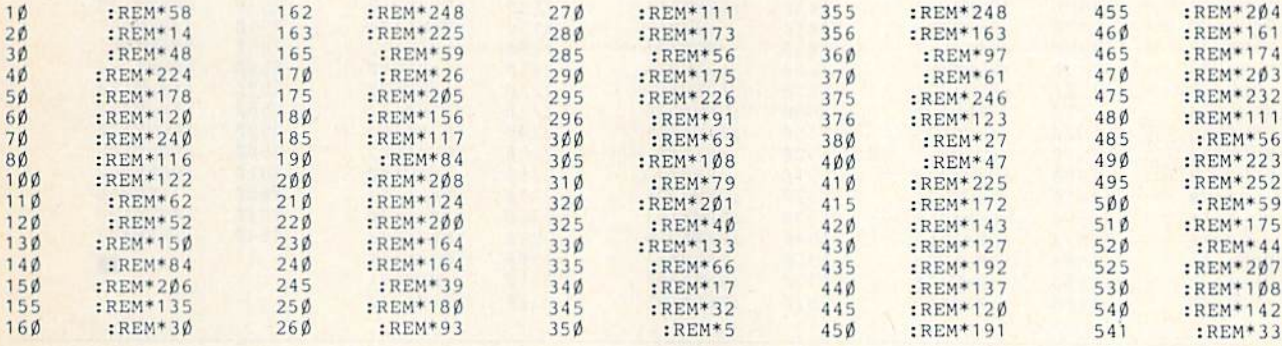

## Renumberer, by Alejandro Kapauan; March, p. 104.

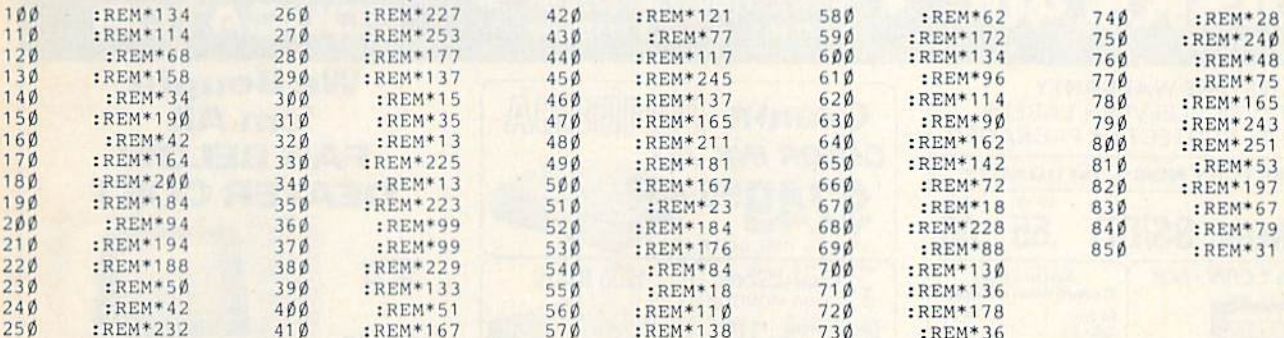

*730* 

<u>*. . . .*</u>

:REM\*36

## Landlord's Helper, by Wayne Arnett; March, p. 30.

s a come a company of the company

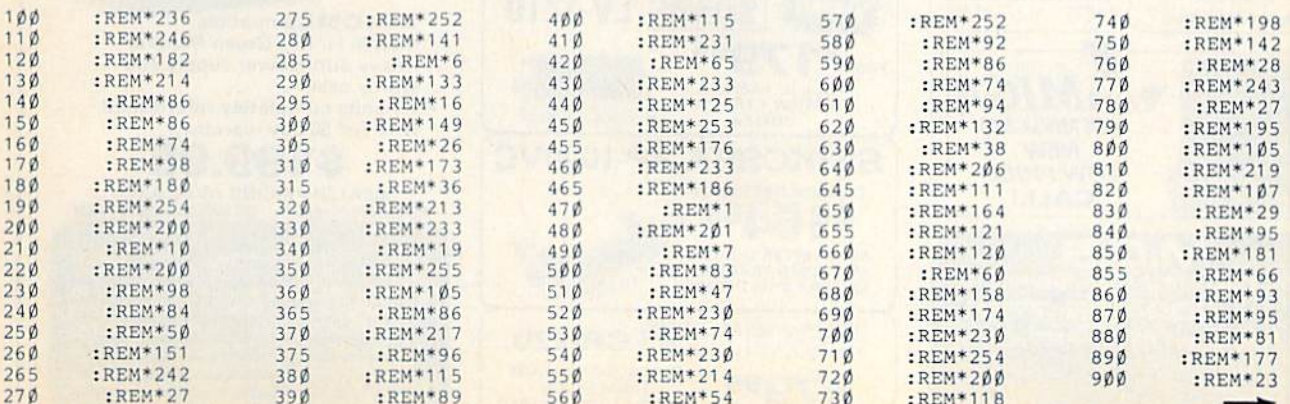

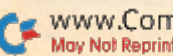

Listing continued.

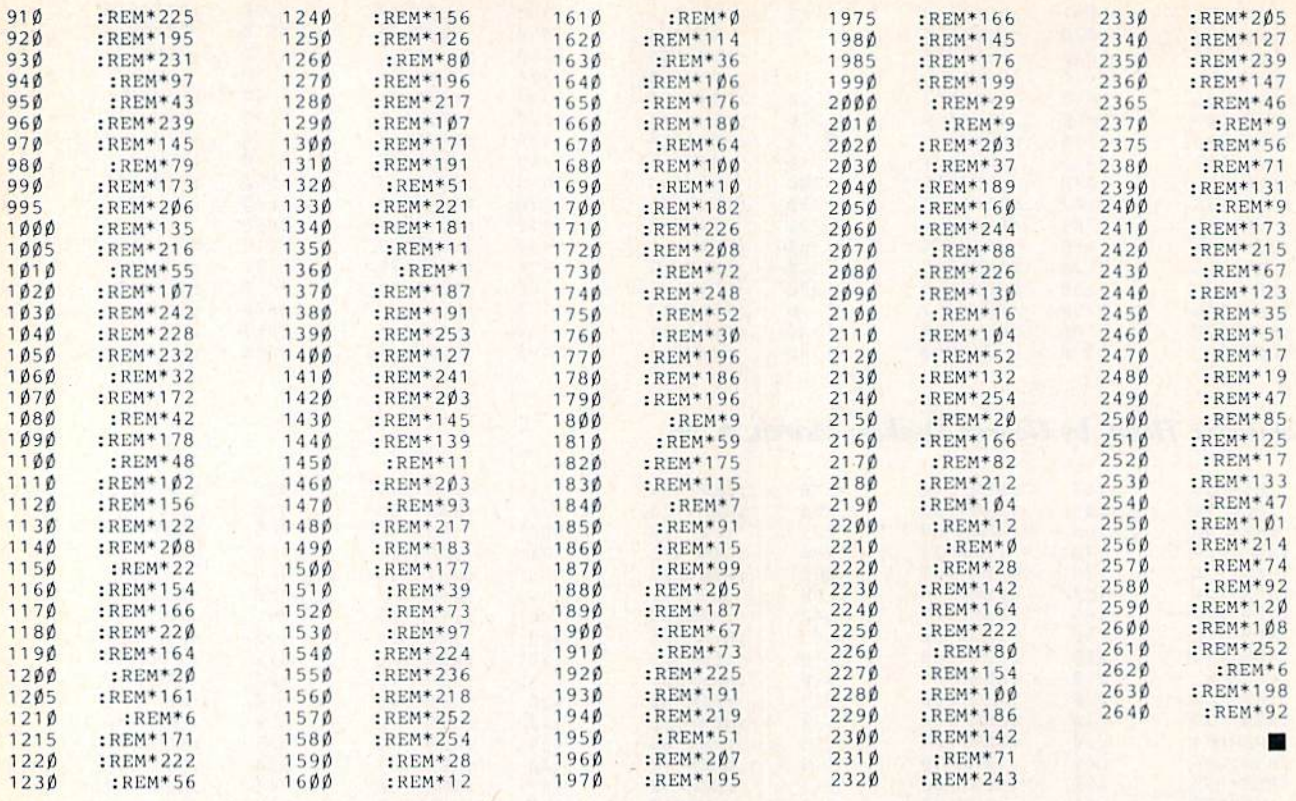

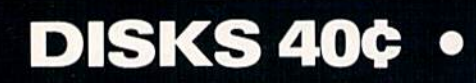

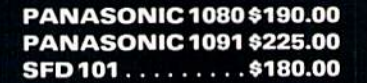

(I commodore

EDUCATOR

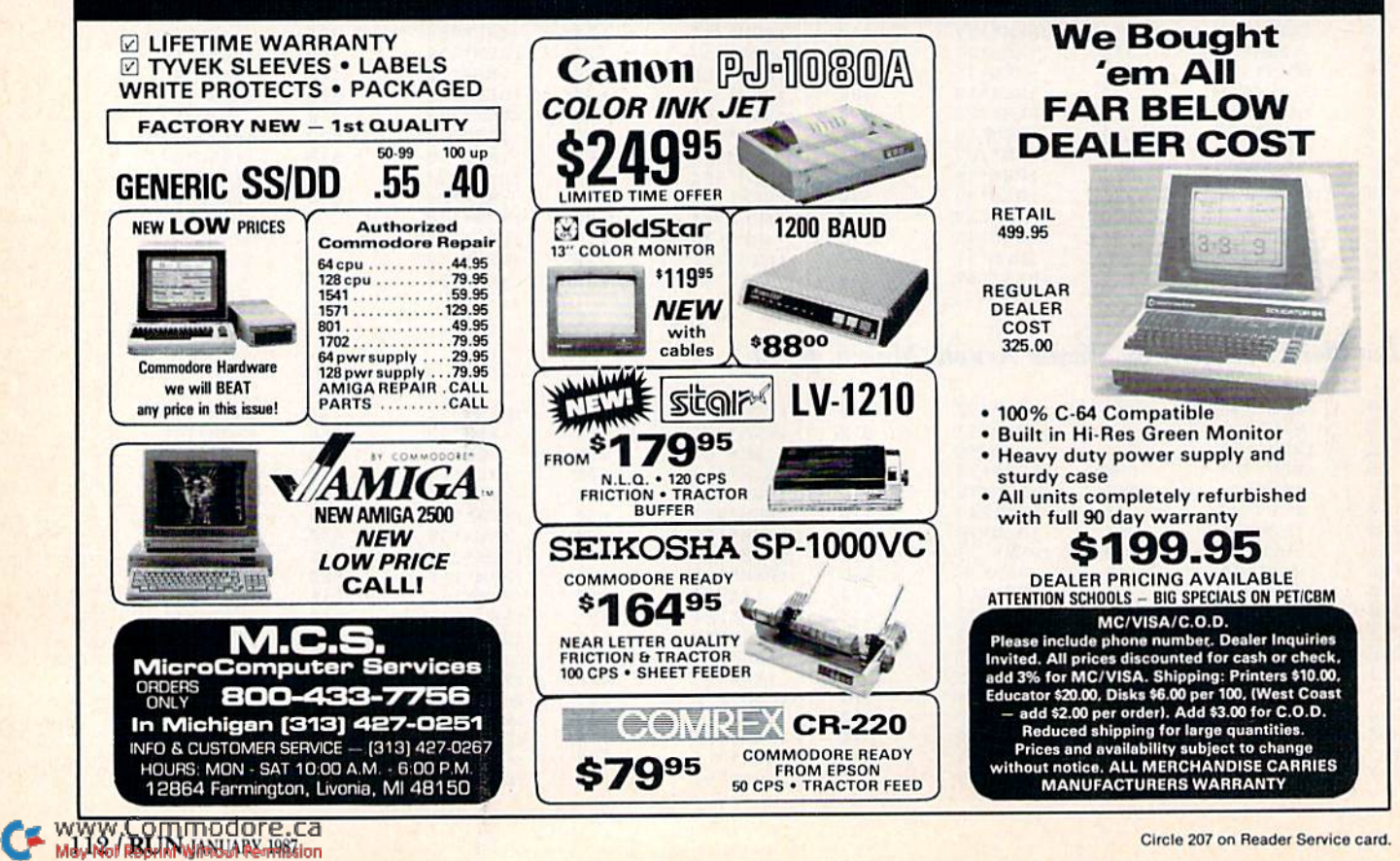

Circle 207 on Reader Service card.

64

# 1986 Index

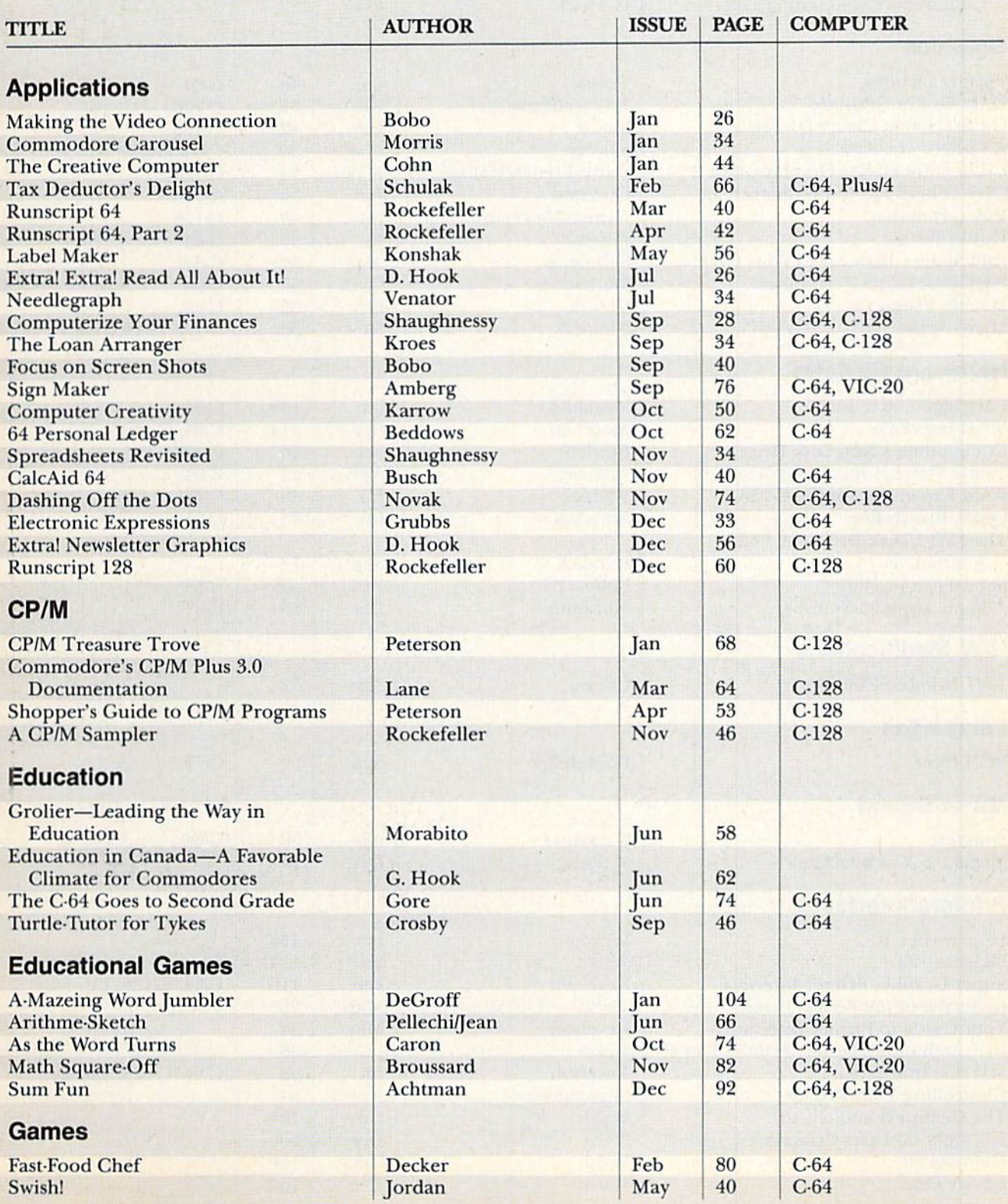

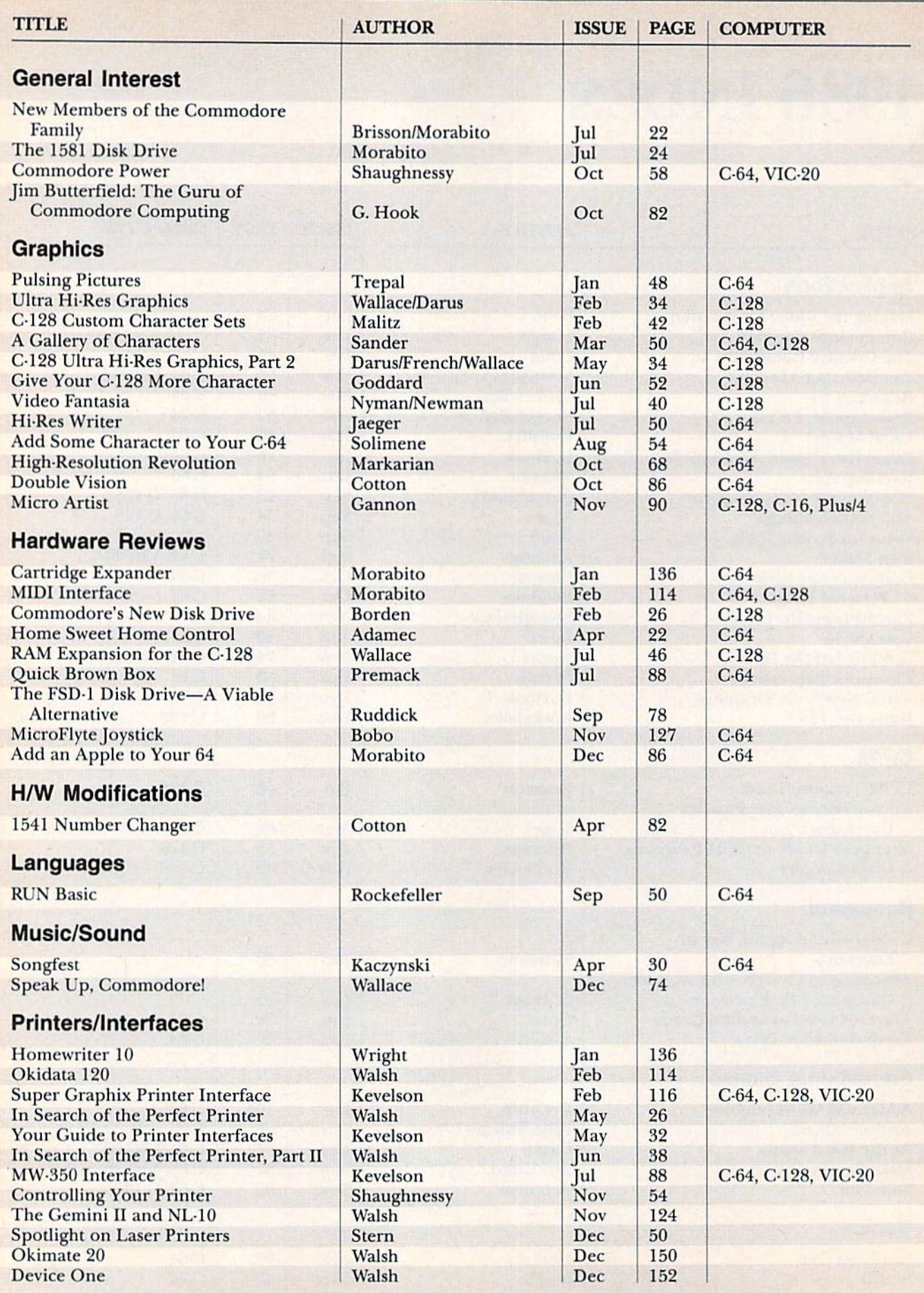

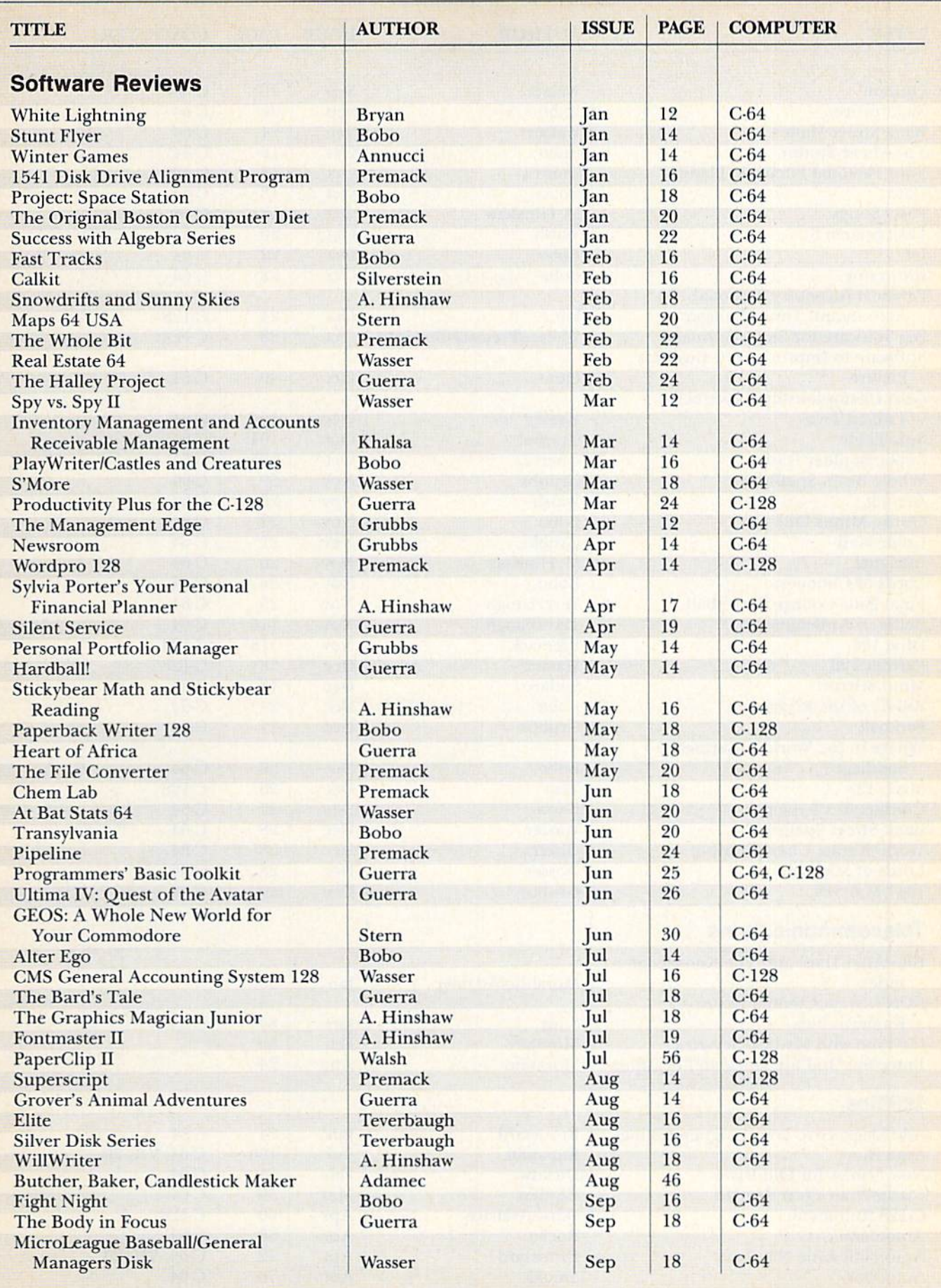

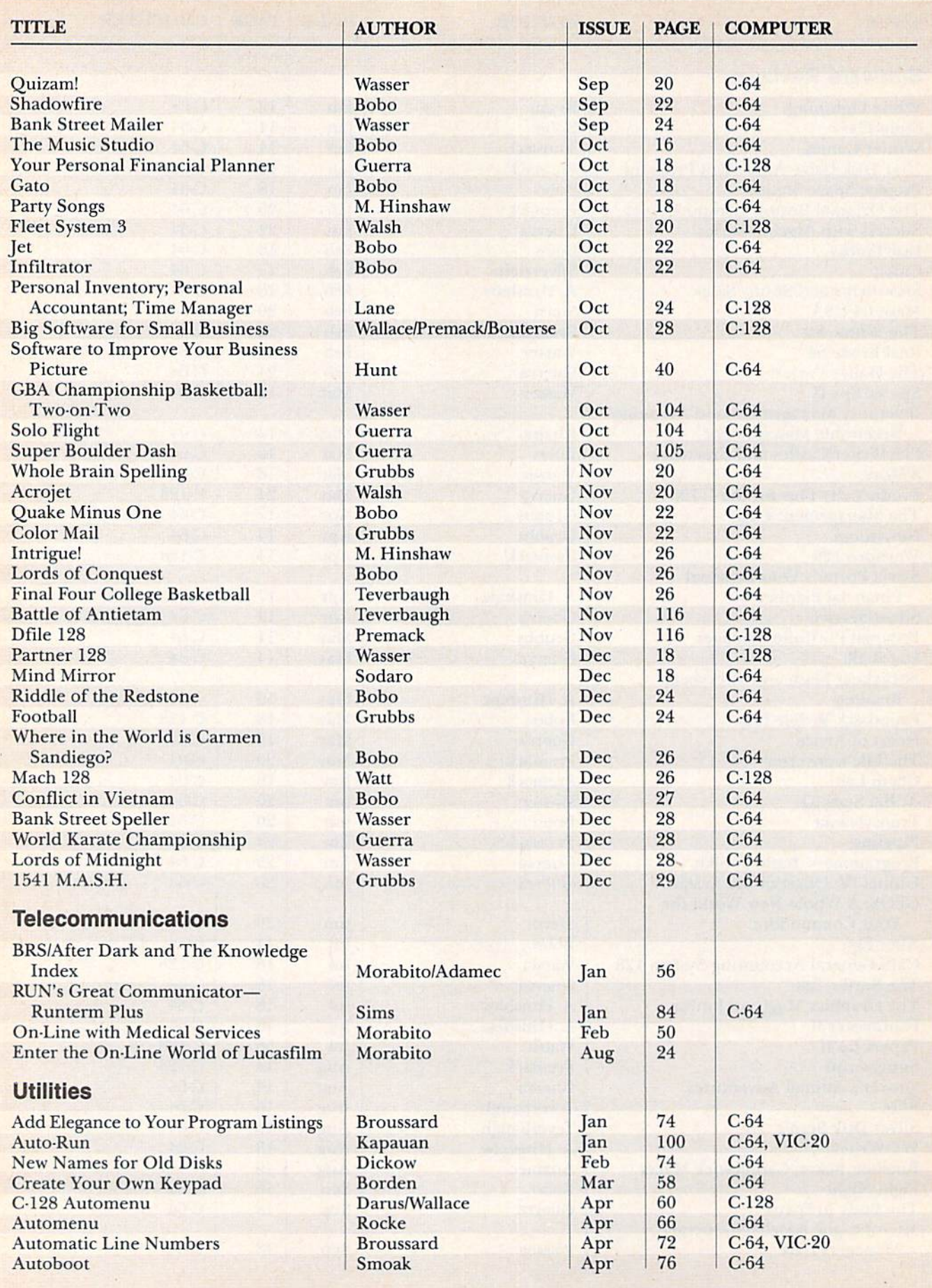

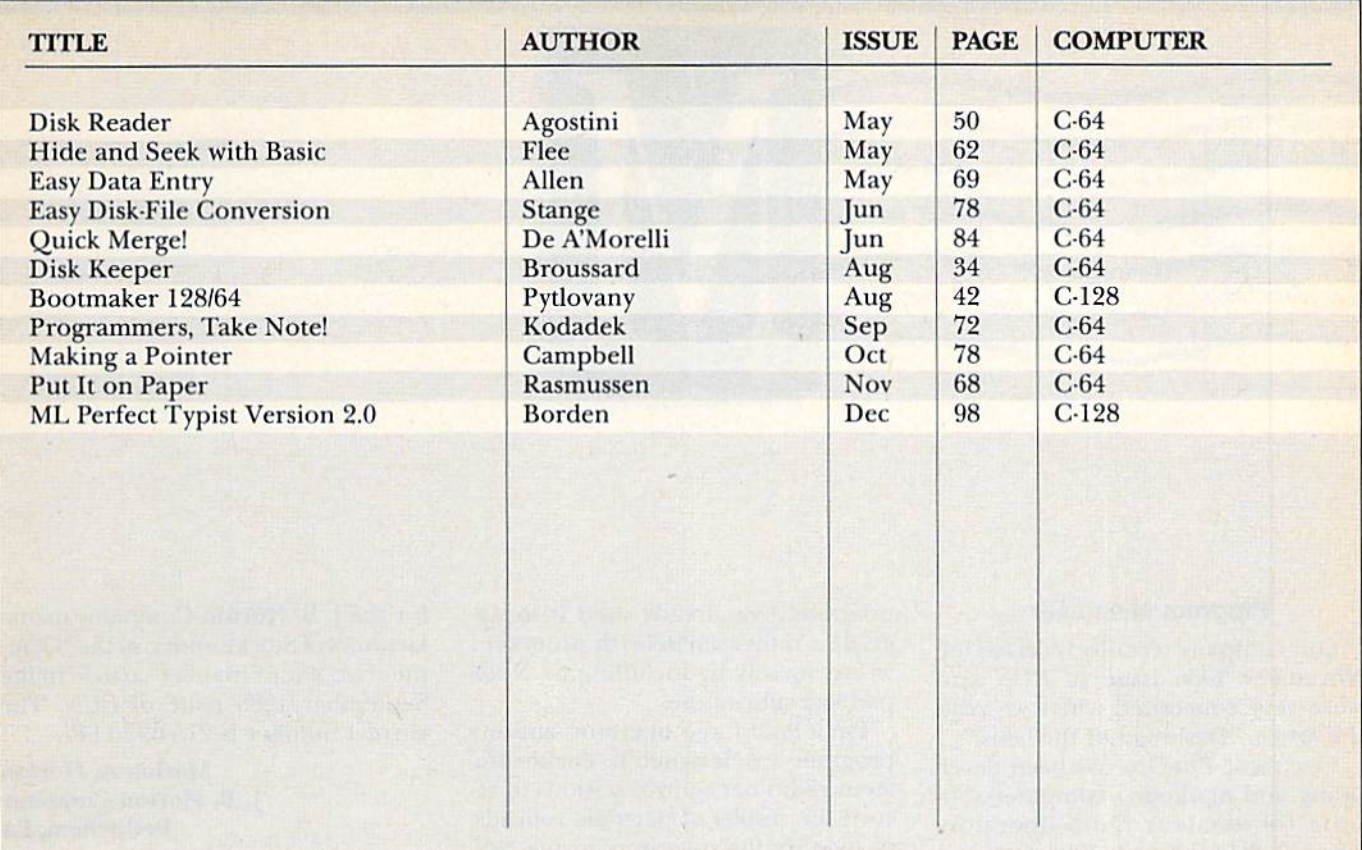

## **INDEX OF 1986 RUN AMOK CORRECTIONS**

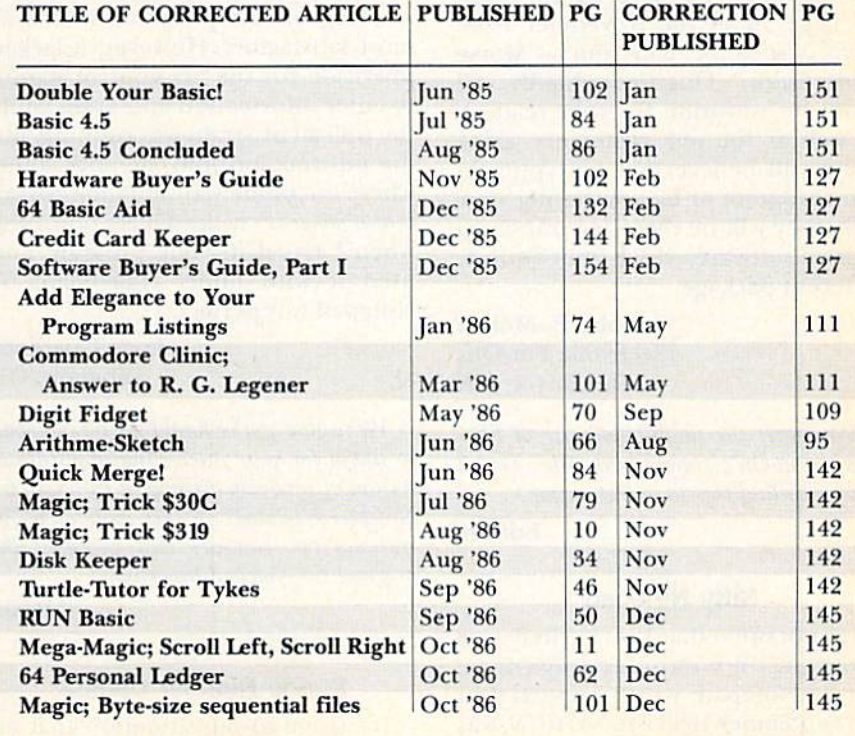

RUN is a member of CW Communications/Inc. group, the world's largest publisher of computer-related information. The group publishes over 70 computer publications in more than 28 major countries. 12 million people read one or more of the group's publications<br>each month. Members of CWCI group contribute to<br>the *CW International News Service*, offering the latest on domestic and international computer news. Members of the group include: ARGENTINA'S Computerworld<br>Argentina, PC Mundo; ASIA'S Asian Computerworld, Communications World; AUSTRALIA'S Computerworld Australia, Communications World, Australian PC World, Australian Macworld; AUSTRIA'S Computerwelt Oester-<br>reich; BRAZIL'S DataNews, PC Mundo; CHILE'S Inforreich; BRAZILLS Datacion, Personal; DENMARK'S<br>mattica, Computacion, Personal; DENMARK'S<br>Computerworld Danmark, PC World Danmark, RUN; FIN-<br>LAND'S Tietoviikko, Mikro; FRANCE'S Le Monde Infor-<br>matique, Distributique, Golden, mattque, Jostenburgue, Cotaen, Inforce, Interested:<br>CREECES Micro & Computer Age, HUNGARY'S SZT<br>Computerworld, Mikrovilag, INDIA'S Dataquest; ISRAEL'S<br>People & Computers Monthly, People & Computers Weekly;<br>ITAIX'S Computer FRAN'S Computerworld Japan; NEXICO'S Computerworld<br>Mexico; THE NETHERLANDS' Computerworld Netherlands, PC World Netherlands; NEW ZEALAND'S Computerworld<br>terworld New Zealand; NORWAY'S PC Mikrodata, Computerworld Norge, PEOPLE'S REPUBLIC OF CHIN-<br>A'S China Computerworld; SAUDI ARABIA'S Arabian Computer News; SOUTH KOREA'S The Electronic Times; SPAIN'S Computerworld Espana, Commodore World, PC World Espana; SWEDEN'S Computer Sweden, Mikrodatorn,<br>Svenska PC World; SWITZERLAND'S Computerworld<br>Schweit; UNITED KINGDOM'S Computer News, DEC Today, ICL Today, PC Business World; UNITED STATES' AmigaWorld, Boston Computer News, Computerworld, Digital<br>News, 80 Micro, FOCUS Publications, inCider, InfoWorld, MacWorld, Micro Marketworld, Network World, PC World, Publish!, RUN; VENEZUELA'S Computerworld Venezuela;<br>WEST GERMANY'S Computerwoche, PC Welt, Computer Business, Run, InfoWelt.

# HE MAIL RUN

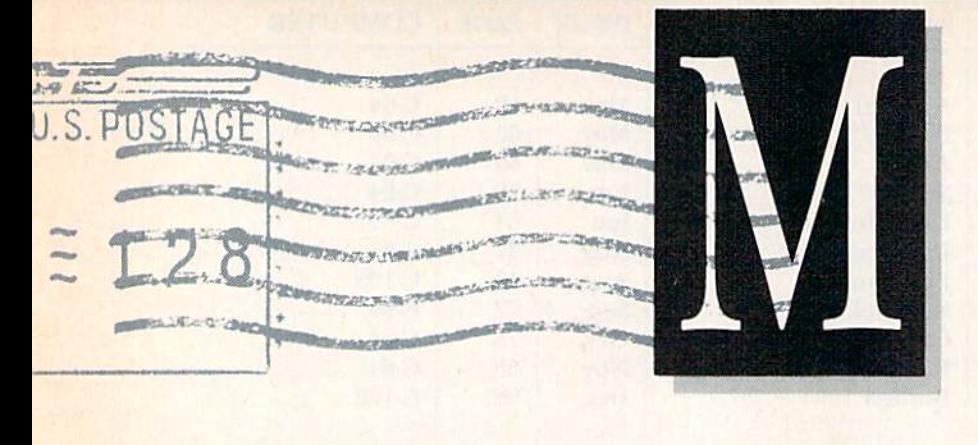

#### Program Misnomer

Our company recently received the November <sup>1986</sup> issue of RUN and were very concerned when we read the article "Dashing Off the Dots."

Electronic Put-Ons has been devel oping and marketing computer soft ware for amateur radio operators since 1985. In February 1984 we began offering a copyrighted program for the Commodore 64 and VIC-20 com puters entitled Morse Code Tutor. Since that date, we have sold hundreds of copies of this program to cus tomers around the world through di rect, dealer and mail order sales.

Unfortunately, the program listed on page 74 of the November issue of RUN uses the same title—"Morse Code Tutor." This undoubtedly will result in confusion for your readers, as well as for our customers, since many will believe that by typing in your program or by purchasing your disk, they will be receiving our copyrighted software, which is an entirely different package.

#### John B. Mollan Electronic Put-Ons Vancouver, WA

We regret the inadvertent use of Electronic Put-On's copyrighted title. Thank you for calling this to our attention.

Editors

#### Nifty Notepad

It's not often that I get excited over programs in computer magazines, but 64 Notepad, which appeared in the September 1986 issue of RUN, was welcome exception. It's an excellent program! I've already used it to upgrade a rather amateurish program I wrote, merely by including 64 Note pad as a subroutine.

I'm a ham radio operator, and my program was designed to enable am ateur radio net control stations to re cord the results of periodic rollcalls, to identify the operators in the rollcall by name and place of residence, to inform the net control operator of the hams' full callsigns, and to update the roster and send it to the screen or printer as needed. All this informa tion is accessed just by entering the suffix portion of a station's callsign.

After about two years of gradually working on the program, it was al most satisfactory. However, it lacked provision for the net control station to enter information and notes while the rollcall program was running, put the information into memory some where out of the way and then retrieve it at a moment's notice. Guess how I felt when I typed in your program and used it with mine! Hallelujah! 64 Notepad was perfect.

#### Lyon Lawrence Lebanon, OR

We're glad you've found the 64 Notepad so useful for your interesting application. As you've probably discovered by now, "64 Notepad Updated" in this issue of RUN includes two routines that augment the original 64 Notepad program.

Editors

#### Phone Number Update

It's come to our attention that an incorrect phone number was listed for the J. B. Horton Company, manufacturers of Stocktrender, in the "Com puterize Your Finances" article in the September 1986 issue of RUN. The correct number is 215-691-1147.

> Marion A. Horton J. B. Horton Company Bethlehem, PA

#### Objective Reviews

Thank you, thank you for the Soft ware Gallery reviews in RUN, They're not sugar-coated, and they point out shortcomings with little concern for pleasing the manufacturers.

> John F. Rajczewski Ballston Lake, NY

#### Index Interest

As a RUN subscriber for the past 18 months, I've enjoyed your publication a great deal and have kept all my copies for future reference. I've found only one major fault with RUN— the lack of an annual index to feature articles and reviews. How about publishing a three-year index of all the issues so far, then an annual index thereafter?

#### Jerry M. Bloomer Shreveport, LA

You apparently missed the index to 1985 that appeared in the January 1986 issue. It listed all the articles and reviews that we published in RUN in 1985. There was also an index to 1984 in the January 1985 issue, and, of course, there's an index to 1986 in this issue. We do it every year.

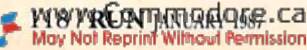

# PRODUCTS RUNDOWN

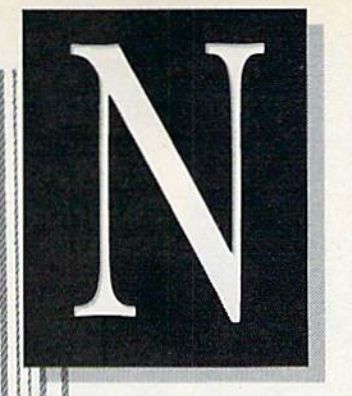

Compiled by HAROLD R. BJORNSEN

#### **Telegames**

Bear Graphics Software (PO Box 12206, New Brighton, MN 55112) has released the first three titles in its new line of on-line games, called Telegames, for the C-64, which you play through your modem with an other C-64 user. There are no connect charges, since no commercial on-line network is needed.

Trapdoor Checkers includes the traditional game of checkers, and you can also play it with trapdoors, which can be sprung any time during play. Radical Chess includes traditional chess and the radical version, in which a player's piece is randomly exchanged for a piece from the discard if he or she lands on a secret square. Baudleships is played like the board game Battleship, with added sound effects. Each game includes two disks so you can send one to a friend with whom you want to play. Each game costs \$24.95.

Check Reader Service number 411.

#### Excite Them with the Classics

Automated testing and record-keep ing, a comprehensive book list, a motivational program and minimum teacher intervention are key features of the new Accelerated Reader package from Rcadup (PO Box 95, Port Ed wards, WI 54469). Accelerated Reader is suitable for children ages 8-18 and can be used by children of different reading abilities.

To use the program, a student selects a book from among 150 titles, reads it and then tests his or her comprehension of the book on the

C-64. The complete \$300 Accelerated Reader package includes the teach er's master disk, a backup disk, four testing disks, a manual and registra tion and warranty cards.

Check Reader Service number 407.

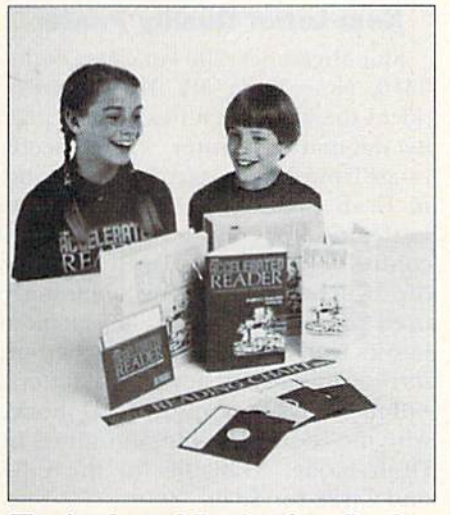

The Accelerated Reader, from Readup.

#### Master the Possibilities

MicroMotion (8726 S. Sepulveda Blvd., #A171, Los Angeles, CA 90045) has released MasterForth for the C-64. Programs written for die C-64 will run unchanged on the IBM family of personal computers, the Apple Macintosh and Apple II series and die Z80s run in CP/M. MasterForth provides a complete programming environment, in cluding a macroassembler and a full file interface. Relocatable utilities and transient definitions make it possible to run lengthy programs even in a lim ited memory environment. Master-Forth is available on disk for S100.

Check Reader Service number 405.

#### Ed Grimley Heaven

Do you think Ed Grimley, star of Saturday Night Live and SCTV, could stand not playing The Ultimate Game Show? It combines features of the best TV game shows. He and up to three of his friends can play any of four phases, each depicting a different game show, in any combination, at their own skill levels. If you're reading this, Ed, you must calm down, I must say, and contact the game's manufacturer, Superior Micro Systems (PO Box 713, Wheeling, IL 60090) for more information. It's available on disk for the C-64 and the Plus/4 for \$29.95.

Check Reader Service number 403.

#### Image Creation

Perspectives II, a three-dimensional graphics design program for the C-64, lets you create and manipulate 3-D graphics images. An interactive menu guides you through all stages of image creation. A drawing screen provides a menu and three views of the image being created, and an Edit Data feature can duplicate or move complete or partial images. By manipulating ob jects and "photographing" the individ ual screens into frames, you can create a filmstrip that, when run, animates your objects.

Perspectives II is driven by joysticks, mouses, sketchpads and most light pens, and it can exchange twodimensional images with such graph ics programs as Doodle!, KoalaPad and Flexidraw. Available on disk for \$59.95. Kira Corp., PO Box 129, Kutztown, PA 19530.

Check Reader Service number 406.

#### **COMMON STOCK ANALYSIS WITH YOUR COMPUTER WALLSTREET MICROSCOPE**

Available for: Commodore-64; Apple II+, II E, II C; IBM and Compatibles

- · Stocks Judged by 10 Criteria
- . 5 By Price (Cap Gains Potential)
- . 5 By Financial Stability (Safety)
- · Criteria Values May Be Set By User

**Eight Computer Programs Thorough Documentation Comes Complete With** 1500 Company Data Base \$135.00

#### (Updates Available By Subscription)

· Search Capabilities · Market Averages **Single or Batch** • Graphics Processing

#### **DEMONSTRATION DISK-\$10**  $($13 - C. O.D.)$

Advises when to buy and sell.

"As a Powerful Financial Planning Tool, Wallstreet Microscope is Top-Notch **Wallstreet Microscope Gives You Your** Money's Worth And More-As a Reliable, Computerized Stock Manager and Forecaster.

(The Book of Commodore 64 Software 1985)

Make your computer aide you in either **Bull or Bear Markets** 

**WALLSTREET CORP.** Call: (402) 390-3372 (24 Hrs.) for C.O.D. Write: 1527 South 93rd Avenue, **Omaha, NE 68124** 

Circle 165 on Reader Service card.

## **DISCOVER THE HIDDEN POWER!**

- Control lights, appliances, heating & cooling systems, relays, motors and virtually any electrical device.
- Connect to temperature, light, sound, moisture, fluid level, pressure and vibration sensors - plus many more.
- Perform automated tests and experiments.
- Use for laboratory data acquisition.
- Second memory mapped port via one<br>statement in BASIC. NO INTERFACE<br>COULD BE EASIER TO USE. 32 separate buffered digital output lines.
- 32 separate digital input lines

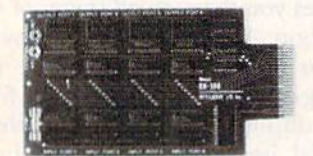

- 1 channel A/D plug-in conversion module: \$30.
- $\bullet$ 8 channel A/D plug-in conversion module: \$45.
- Security System Module, with super loud siren: \$25.<br>Beginner's Module with 8 LED's, 8 switches and 1 relay: \$25.
- BH100 I/O Card: ONLY \$129! User Manual includes  $\bullet$ instructions, sample programs & diagrams of typical hookups
- BH100, Beginner's Module and Course Book: \$159.<br>Beginner's I/O Interface Course Book: ONLY \$15!  $\bullet$ Let us take you by the hand into the mysterious but fun & exciting world of computer I/O interfacing

Add \$2 for postage and specify C-64, VIC-20 or Apple 21/26<br>Cash, COD, Visa and Master Card

Intelligent I/O P.O. Box 70 Potsdam, NY 13676  $(315)$  265-6350

www.Commodore.ca May Not Reprint Without Permission

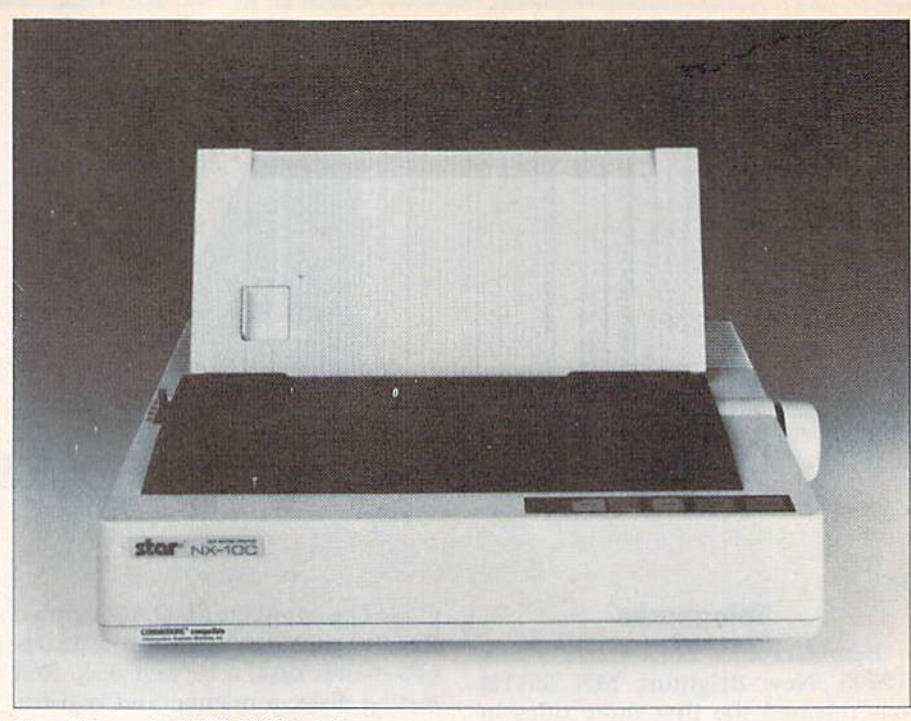

Star Micronics' NX-10C printer.

#### **Near-Letter Quality Printer**

Star Micronics (200 Park Ave., Suite 3510, New York, NY 10166) introduces the NX-10C, a near-letter quality dot-matrix printer. Print speeds range from 120 characters per second in Draft mode to 30 cps for Near-Letter Quality mode. Front-panel controls eliminate the need to adjust dip switches for the most commonly used printer functions. The printer has its own built-in character set, offering upper- and lowercase letters, numbers and symbols in NLQ mode, with the addition of block graphics in Draft mode. Available for the C-64 and C-128 for \$349.

Check Reader Service number 400.

#### **Cybernation Animation**

Cyber Video, a package of three machine language program modules for the C-64, lets you create animation with hi-res color graphics, sprites, text, music and sound effects, using either a KoalaPad, mouse or joystick. The Graphics module features zoom drawing and a sprite editor, the Music module uses standard music notation and includes a music editor, and the Animation module lets you create, edit and run animation lists. Cyber Video comes with a dongle, demo disk, 96-page manual and a master disk containing the modules. The package costs \$39.95. Touchstone, PO

Box 1378, Coeur d'Alene, ID 83814. **Check Reader Service number 404.** 

#### **Fancy Fonts**

Device One, a parallel printer interface from Progressive Peripherals & Software (464 Kalamath St., Denver, CO 80204), lets you create letterheads and banners, number pages, define margins and print high-resolution pictures along with text. Device One can mix up to four different font sizes and up to 13 different font styles in one sentence. It's available for the C-64 and C-128 for \$119.95.

**Check Reader Service number 402.** 

#### **Space or Race**

Interstel (PO Box 57825, Webster, TX 77598) has released two games for the C-64. In Balakon Raiders, a space adventure, you must destroy the enemy's defenses to prevent them from conquering the galaxy. In Spin Out, an auto-racing game, you create your own tracks and challenge your friends to beat your best times. Balakon Raiders (\$29.95) and Spin Out (\$19.95) are available on disk.

**Check Reader Service number 401.** 

#### **Five from Mastertronic**

Mastertronic (7311B Grove Road, Frederick, MD 21701) adds five new games to its catalog. Speedking is a motorcycle racing game that pits you against 19 determined riders. Las Ve gas Video Poker tests your gambling skills against the computer. Master of Magic makes you search for the lost Amulet of Immortality before returning you to your world. Soccer includes crowd atmosphere and an an nouncer to keep you up to date with the action on the field. Slugger is a baseball game that puts you up against another player or against the computer. Each game is available on disk for the C-64 for \$9.99.

Check Reader Service number 409.

#### Off-Season Baseball

Pure-Stat Baseball, a one- or twoplayer sports simulation from Sub-Logic (713 Edgebrook Drive, Champaign, IL 61820), lets you select the team you'd like to manage, then pick the team you want to play against. Every team from the 1085 season is represented, along with eight classic teams from ihe pasi. You can trade team players, draft new players, cre ate your own teams and form your own league. Pure-Stat Baseball keeps track of your team's season statistics and individual player year-to-date stats. It's available on disk for the C-64 for \$49.95.

Check Reader Service number 413.

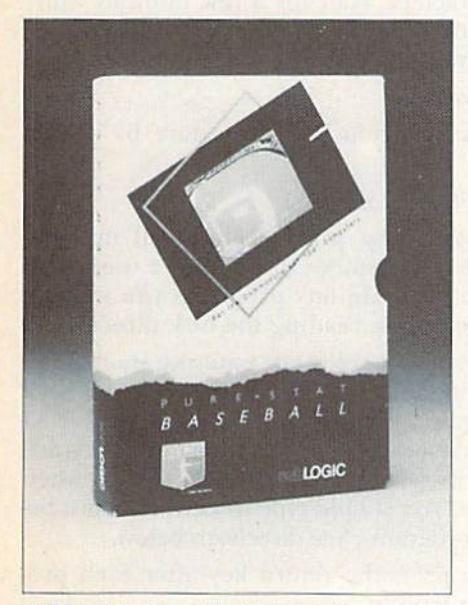

SubLogic's Pure-Stat Baseball simulation.

www.Commodore.ca May Not Reprint Without Permission

#### Am the C-128

I Am the C-128 is a hands-on tutorial that teaches you the workings of your 128 and provides you with an introduction to programming. The program explains computer jargon, eliminates cryptic commands and provides insight into everything from keyboard layout to animation pro grams and debugging. Several prac tice programs are included so you can experiment with the information. Am the C-128 is available on disk for \$34.95 from Activision, Inc., 2350 Bayshore Frontage Road, Mountain View, CA 94043.

Check Reader Service number 410.

#### Danger Zone

MicroProse Software (120 Lakefront Drive, Hunt Valley, MD 21030) has combined three of its previously separate air-combat simulation games for the  $C<sub>64</sub>$  into one game package called the Top Gunner Collection. The

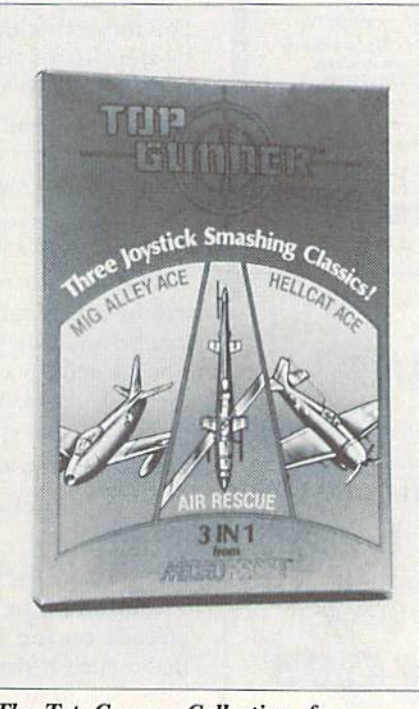

The Top Gunner Collection, from MicroProse.

games are Hellcat Ace, which re-creates 14 U.S.-Japanese air battles in the South Pacific during World War II; MiG Alley Ace, an aerial dogfighting game in which two players battle head to head or against the computer-controlled enemy; and Air Rescue, an arcade game that challenges you to move your assault helicopter through a treacherous underground labyrinth while evading the enemy. The Top Gunner Collection is available on disk for \$24.95.

Check Reader Service number 414.

Free Spirit Software, Inc.

#### SUPER DISK LIBRARIAN

A full featured disk cataloging and hotaly programs on a disk are cataloged and a label printed' Catalog up 10 1000 disks and 15.200 program names' Operates in fast mode with 80 column display. Catalogs 64, 128 & CP/M Plus formatted disk directories. Reads even heavily protected disks! Printer output includes library index, full library report, master program list, category program list & disk labels. Also contains full featured disk utilities section including all CBM DOS commands plus rename a disk, copy protect a disk, change disk format without affecting data & much more! Fully documented. Organize your disk library more for only S29.95!

#### 1541/1571 DRIVE ALIGNMENT

Avoid costly repair bills' Insure maximum performance from your disk drive. 1541/1571 Drive Alignment diagnoses & reports the angriment condition of the disk drive as you<br>perform adjustments. An on-Screenhelp menu is available while the program is running. Full documentation includes section on how to load alignment program even when the disk drive is badly misaligned! Easy to use. Auto-boots to all modes. Works on 1541.1571 in 1541 or 1571 mode, C64, C128 in either 64 or 128 mode. Don't wait weeks for the repair service! Perform your own alignment in minutes! More features than the competition and a better price! Only \$34.95!

#### PROGRAMMER'S NOTEBOOK

Programmer's Notebook uses indexed files to maintain records of magazine articles, short routines, interesting tips & tricks. It eliminates the need to maintain a notebook near the computer while programming. It's different from the typical indexing program because it stores not just the location of the material, but the material itself plus a user comment line for special notes about the record. Very fast search & Display (about 3 sec. for 740 records). Program is menu driven S has full printer capability. Keep Irack of those important subroutines' For Ihe C128& 1571 Disk-S1995

#### MUSIC OF THE MASTERS

Free Spirit's Music of the Masters series is a must for all music lovers. An hour of classical music per disk for the C64 or C128 in 64 mode. Music of the Masters I - Handel, Haydn, Mozart, Beethoven, Bach & many others! Music of the Masters II - Minuets, waltzes, sonatinas & more from Bach, Brahms,<br>Beethoven, Chopin, Schubert & many others, music of the masters III - Mostly Mozart.<br>Music of the Masters IV - Best of Bach. Music of the Masters V - Popular themes from the greatest & best known works of the Masters. \$9.95 per disk, 2 for \$17.95, 3 for \$24.95, 4 for \$31.95. all 5 for only \$38.95!

The Winning Edge - The most comprehensive & amazing casino craps program ever offered for the C64! Disk - \$19.95

FREE SHIPPING & HANDLING! Illinois residents add 8% sales fax, Send check or money order to:

> Free Spirit Software, Inc. 538 S. Edgewood La Grange. IL 6052S

Circle 144 on Reader Service card.

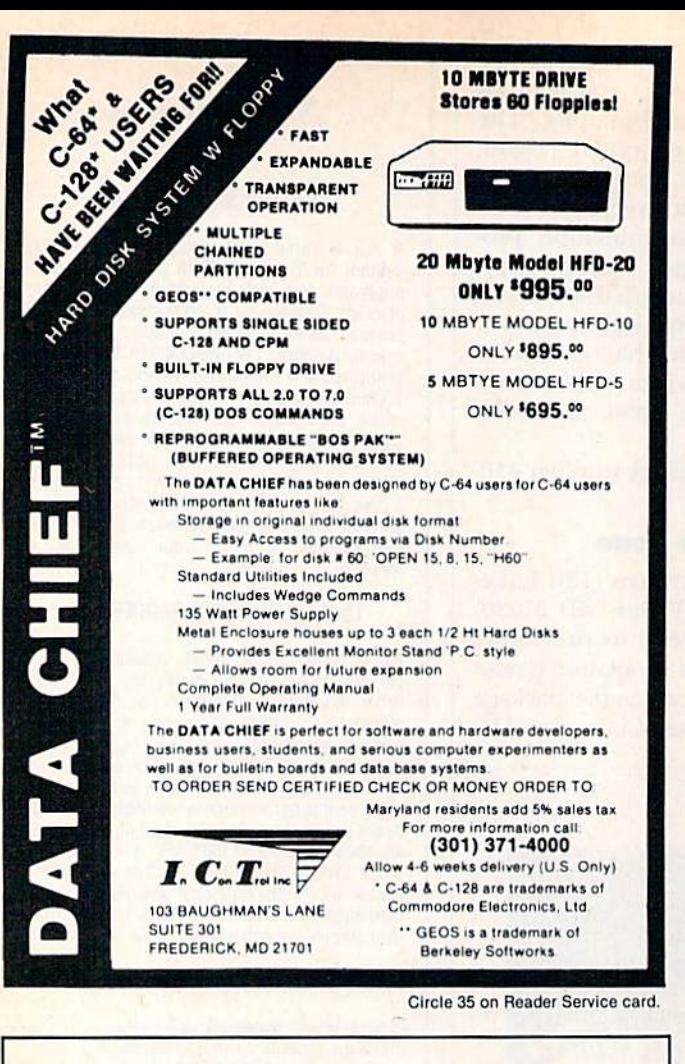

## Bookkeeping Made Easy By... **THE ACCOUNTANT**

The ONLY Simplified Small Business Accounting System Written EXCLUSIVELY For The Commodore 128™

> ONE PROGRAM DOES IT ALL! (No more disk swapping!!!)

**FEATURES INCLUDE:** 

- General Ledger
- General Journal

· Check Register

- Over 20 Reports Automatically Payroll Computation & Write-up
- Payroll Check Writing
- $\overline{\phantom{a}}$
- W-2 Printing
- · Quarterly Report Accounts Receivable "Filing System"
- 
- Customer Billings<br>• Accounts Payable "Filing System"

**Integrated Packages Now Available!** -Professional Client Billing \$6995<sub>each</sub> -Restaurant Accounting -Construction Accounting

**KFS** Software, Inc. 1301 Seminole Blvd. #153A Largo, Florida 33540

Sample Available \$9.95 PREPAID

**BASIC PACKAGE** 

For C.O.D. Orders Phone:  $(813) 584 - 2355$ 

(FL Residents add 5% Sales Tax) (All figures in U.S. Dollars)

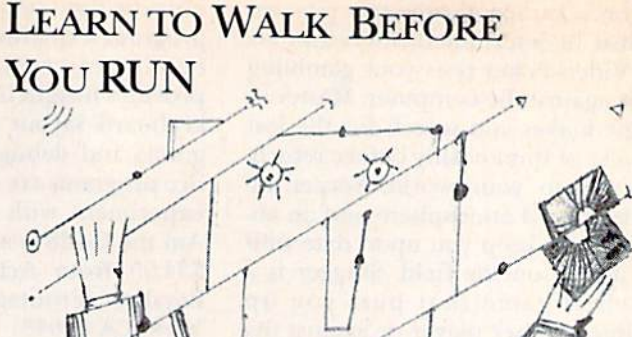

 $\circ$ 

We receive many letters from new Commodore owners who want to learn the first steps in using their computers. For these first-time users, we present the following stepby-step list of things that all beginners should be aware of as they start typing in programs.

 $\omega$ 

1. Before you can use a fresh disk, you have to format it. First turn on your disk drive, then insert the disk, close the latch and type:

#### OPEN15,8,15 <Press Return>

PRINT#15,"N0:NAME,##" <Press Return>

The ## is a two-character identification number that can be any combination of letters and/or digits. "NAME" can be any title for your disk that you choose, but it must not exceed 16 characters. Wait for a few minutes while the disk spins inside the drive, being formatted. When the disk stops spinning, type:

CLOSE15 <Press Return>

C-128 owners can shorten this procedure by simply typing:

HEADER "NAME,##" <Press Return>

Caution: The formatting process erases all material already on the disk, so if you're formatting a used disk, make sure it doesn't contain any programs you want to save. See item 7, below, on reading the disk directory.

2. As a beginner, you should start entering short Basic programs. Avoid machine language listings and very lengthy Basic programs until you get the hang of what you're doing. We have a checksum program (Perfect Typist) which actually proofreads your typing and tells you when you make a mistake. You should type in Perfect Typist before you enter any programs. See directions below.

3. Remember to press the return key after each programming line you type in.

4. As you are typing in a program, you are likely to make typographical errors. To check what you have typed in, you'll need to list your program's lines on the screen. You can specify the exact lines that you want to see. Typing LIST 10-50 will list lines 10 through 50. LIST 20 will list only line 20. If you see an error in one of your

C WWW.Commodore.ca

Circle 145 on Reader Service card.

listed lines, you can fix it by using the INST/DEL key and retyping the incorrect section of the line. Always press the return key after you have fixed a line.

5. Be sure to save what you have typed in before turning off your computer. To save any partial or complete Basic program listing to your disk, type:

#### SAVE "NAME",8 <Press Return>

C-128 owners can press FS, type in the program name, and press the return key.

Note: As you save subsequent versions of the same program, you need to make a slight change in the program name each time. You might simply add version numbers to the end of the program name (PROGRAM.1, PRO-GRAM.2, etc.).

6. While working on a program, you may develop several versions before you're satisfied that you have it in final form. After you do achieve that final version, you might want to go back and erase the old, incomplete versions from your disk. Erasing unwanted programs is called scratching. (Be sure not to erase your final version!) To scratch a program, type:

#### $OPEN15.8.15 < Press Return$

PRINT#15,"S0:prog.name" <Press Return and wait a few seconds>  $CLOSE15$  <Press Return>

7. After you have saved several programs to your disk, you will need to see their names so that you can load the one you want. To get the complete list (the disk directory) of all the program names on your disk, type:

#### LOAD " $\frac{8}{5}$ ", 8 < Press Return>

Then type LIST to actually see the directory. C-128 owners simply press F3.

8. When you know what program you want to load into your computer, type:

#### LOAD "NAME",8 <Press Return>

C-128 owners can just press F2, type in the program name, and press the return key.

9. After you have loaded a program, type RUN to actually use the program.

## How to Type Listings From RUN

To simplify your typing of RUN'S C-64 and C-128 program listings, we include checksum numbers. These numbers follow a REM statement at the end of each line (e.g., :REM\*123). These checksum numbers necessitate your using RUN's Perfect Typist programs, listed below. Use 64 Perfect Typist for C-64 programs and 128 Perfect Typist for 128 Mode programs on the C-128.

Type in 64 Perfect Typist (Listing 1) or 128 Perfect Typist (Listing 2) and save it to either tape or disk before running. When you want to type in a 64- or a 128-mode program, first load and run the appropriate Perfect Typist listing. Two SYS numbers will be displayed on your screen. Jot these down and keep them handy. They are

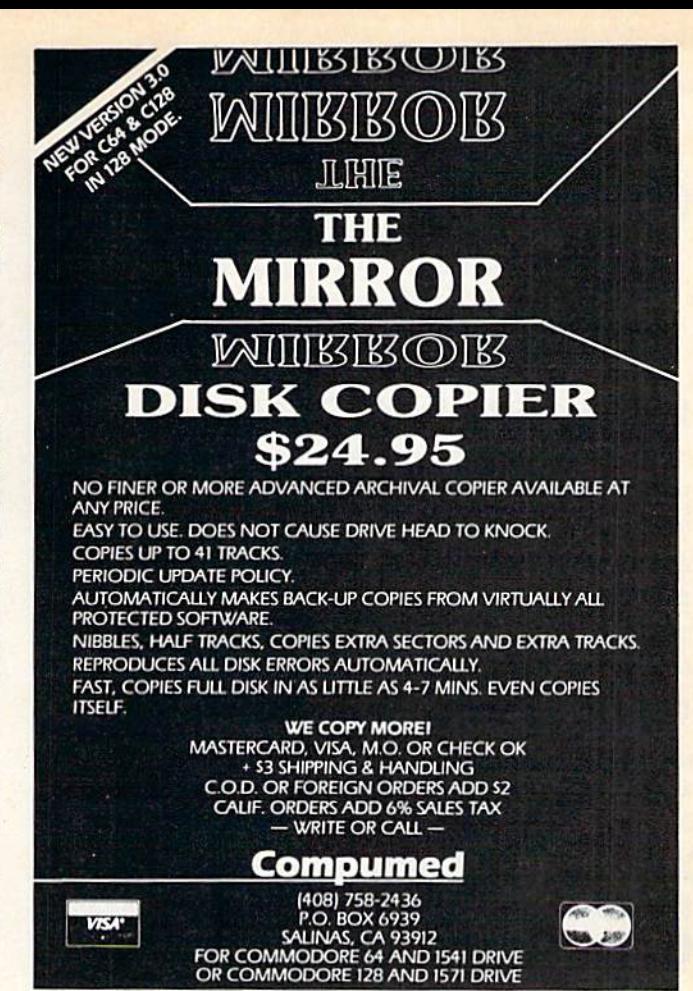

Circle 251 on Reader Service card.

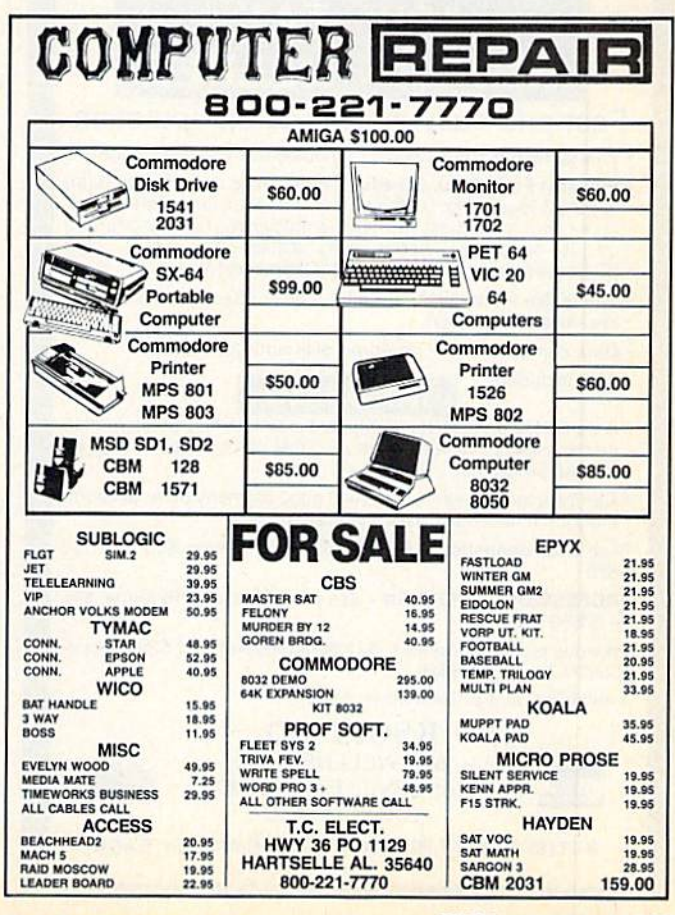

Circle 75 on Reader Service card. RUN JANUARY 1987 / 123

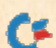

www.Commodore.ca May Not Reprint Without Permission

## The MicroFlyte JOYSTICK

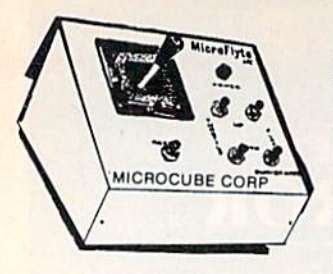

Increase your flying enjoyment with the Micro Flyte Joystick—the ONLY fully proportional con tinuously variable joystick control for Flight Simulator II.

Only  $$59.^{95}$  (+ \$4 shipping)

## OUR USERS SAY IT ALL:

"...it transforms an excellent program into a truly realistic flight simulation system." B.A.C.E.

"FSII flies like the real thing with your joystick and software driver! Congratulations on bringing a superior product to the market." D.F.

"Simply put the MicroFlyte Joystick helps you 'fine tune' your flying." ANTIC

Driver Disk for F15 now available for \$9.95.

NAME

ADDRESS

CITY/STATE/ZIP

CARD NO. & EXP. DATE.

FSII is a trademark of Sublogic, F15 is a trademark of Microprose SEND TO: MicroCube Corp., P.O. Box 488, Leesburg, VA 22075 (703) 777-7157

**VISA** 

Circle 38 on Reader Service card.

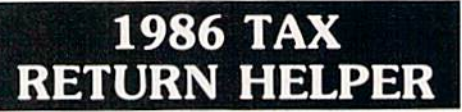

Fast and easy income tax preparation

- . This is the 6th annual edition thousands of repeat customers
- Prepares Form 1040, Schedules A (Itemized deductions), B (Interest), G (Business), D (Capital gains), E (Supplemental income).<br>G (Income averaging), SE (Self-employment tax), W (Married couple deduction). Forms 2441 (Child care credii). 2106 (Employee expenses) and 4562 (Depreciation).
- . Works like a spreadsheet all the lines affected by a change are instantly updated.
- Data can be printed, saved on disk and updated.

Also included:

#### TAX DBASE

- A data base program to create and maintain files of tax related items (medical, car expenses, etc.) that can be used directly by the tax programs.
- Can be used all year round. Also good for many other account ing jobs (checkbook balancing, etc.)

Price is tax deductible. C64 disk. Standard version: \$33 (+ \$1.50) S&H)

PROFESSIONAL VERSION - also prints data on IRS forms: \$45 (+ \$1.50 S&H)

Previous customers prices: \$21.50 (standard) and S29.50 (proversion) (+ S1.50 S&H)

Availability: end of December, 19B6

KSOFT CO. 845 WELLNER RD. NAPERVILLE, IL 60540

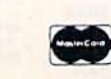

(312) 961-1250 SATISFACTION GUARANTEED OR MONEY BACK the SYS numbers that you type in for deactivating and reactivating the checksum program.

After Perfect Typist has been loaded and run, start typing in the program listing from RUN as you normally do. The only difference is that now, after you press the return key to  $log$  in each line, a  $1, 2$  or 3-digit number will appear below the line on the left margin. This is the checksum number, ranging from  $0$  to 255.

If this number matches the checksum number printed in the listing after the :REM\*, then you know you have typed that line correctly. Then you type the next program line right over the previous line's checksum value. If the checksum numbers do not agree, analyze your line on screen for any typographic errors or omissions. Make the needed changes and press the return key again to log in those changes. A new checksum number will appear in place of the old one. Compare this to the magazine's number and then proceed to the next line.

When you've finished typing in your program, disable the Perfect Typist by typing in the appropriate SYS number for either 64 or 128 mode, and press the return key. Now you can save your program as usual, to disk or tape. (Before you attempt to run your new program, turn your computer off and back on to completely clear out the Perfect Typist program.)

You may save an incomplete program any time and continue it later. You will have to reload and run the Perfect Typist program, then load the incompleted program that you were working on, list it, and continue where you left off.

The 128 Perfect Typist will work in either 40 or 80 columns. Also, it lets you use the C-128's automatic linenumbering. If Auto is on, the checksum will be printed below the line you just entered, and the C-128 will place the next line number below the checksum.

All listings in RUN have been translated so that the graphics and control characters are designated as understandable key combinations. When you see instructions inside curly brackets, such as {SHIFT L}, you should hold down the shift key and press the L key. What you see on your screen will look quite different from what is designated inside the brackets. Another example is {22 SPACEs}, which instructs you to press the space bar 22 times.

#### Listing 1. 64 Perfect Typist program.

- 1 REM 64 PERFECT TYPIST
- 2 REM BY: JAMES E BORDEN
- 10 POKE56,PEEK(56)-1:PUKE52,PEEK(56):CLR
- 20 PG=PEEK( 56) :ML=PG\*256+60
- 30 FORX=ML TO ML+154:READD:T=T+D:POKEX,D:NE XT
- 40 IFT<>16251 THEN PRINT"ERROR IN DATA...": **END**
- 60 POKEML+4,PG:POKE ML\*-10,PG:POKE ML+16,PG
- 70 POKE ML+20, PG: POKE ML+32, PG: POKE ML+38, P G
- 80 POKE ML+141, PG
- 89 PRINT" [SHFT CLR] { CRSR RT } \*\*\*\*\*\*\*\*\*\*\*\*\*\*\*\* \*\*\*\*\*\*\*\*\*\*\*\*\*\*\*\*\*\*\*\*\*\*\*\*
- 90 SYS ML: PRINT "(CRSR RT) \*\* 64 PERFECT TYP 1ST IS NOW ACTIVEI2 SPACEs)\*\*"

100 PRINT "(CRSR RT) \*\* SYS"ML"=ON{5 SPACEs}  $SYS''ML+3Ø''=OFF **''$ 

PRINT" { CRSR RT } \*\*\*\*\* \*\*\*\*\*\*\*\*\*\*\*\*\*\*\*\*\*\*  $101$ \*\*\*\*\*\*\*\*\*\*\*\*\*\*\* !NEW 110 DATA 173,005,003,201,003,208,001,096 120 DATA 141, 105, 003, 173, 004, 003, 141, 104 130 DATA 003, 162, 103, 160, 003, 142, 004, 003 140 DATA 140,005,003,096,234,234,173,104 150 DATA 003, 141, 004, 003, 173, 105, 003, 141 160 DATA 005,003,096,032,124,165,132,011 170 DATA 162,000,142,240,003,142,241,003 **180** DATA 189,000,002,240,051,201,032,208 190 DATA 004, 164, 212, 240, 040, 201, 034, 208 200 DATA 008, 072, 165, 212, 073, 001, 133, 212 210 DATA 104, 072, 238, 241, 003, 173, 241, 003 220 DATA 041,007,168,104,024,072,024,104

230 DATA 016,001,056,042,136,016,246,109 240 DATA 240,003,141,240,003,232,208,200 250 DATA 173, 240, 003, 024, 101, 020, 024, 101 260 DATA 021, 141, 240, 003, 169, 042, 032, 210 270 DATA 255, 169, 000, 174, 240, 003, 032, 205 280 DATA 189, 162, 003, 189, 211, 003, 032, 210 290 DATA 255, 202, 016, 247, 164, 011, 096, 145 300 DATA 013,032,032

#### **Listing 2.** 128 Perfect Typist program.

- 1 REM 40/80 COL C128 PERFECT TYPIST
- 2 REM BY: JAMES E BORDEN
- 
- 10 FORX=5120TO5379:READD:T=T+D:POKEX,D<br>20 NEXT:IFT<>28312 THENPRINT"(2 CRSR DNs)ER ROR IN DATA... ": END
- $AS=""':IFPEEK(215) THENAS="(20) SPACES"$ 25 30 PRINT" (SHFT CLR) "A\$" \*\*\*\*\*\*\*\*\*\*\*\*\*\*\*\*\*\*\*\* \*\*\*\*\*\*\*\*\*\*\*\*\*\*\*\*\*\*\*\*
- 40 PRINTAS" \*\* 128 PERFECT TYPIST IS NOW AC TIVE \*\*"
- 50 PRINTA\$" \*\* {2 SPACEs} SYS 5120=ON{7 SPACE  $s)$ SYS 515 $\emptyset$ =OFF{2 SPACEs}\*\*"
- 60 PRINTAS" \*\*\*\*\*\*\*\*\*\*\*\*\*\*\*\*\*\*\*\*\*\*\*\*\*\*\*\*\*\*\*\* \*\*\*\*\*\*\*":SYS5120:NEW
- 70 DATA 173,5,3,201,20,208,1,96,141,45,20,1
- 73, 4, 3, 141, 44, 20, 162, 43, 160, 20<br>80 DATA 142, 4, 3, 140, 5, 3, 96, 234, 234, 173, 44, 2  $\emptyset$ , 141, 4, 3, 173, 45, 2 $\emptyset$ , 141, 5, 3, 96
- 90 DATA 32, 13, 67, 140, 255, 19, 162, 0, 142, 252, 1 9, 142, 253, 19, 142, 254, 19, 189, 0, 2
- 100 DATA 201, 32, 240, 8, 201, 48, 144, 7, 201, 58, 1 76, 3, 232, 208, 238, 189, 0, 2, 240, 54
- 110 DATA 201, 32, 208, 5, 172, 254, 19, 240, 42, 201 , 34, 208, 10, 72, 173, 254, 19, 73, 1
- 120 DATA 141, 254, 19, 104, 72, 238, 253, 19, 173, 2 53, 19, 41, 7, 168, 104, 24, 72, 24, 104
- 130 DATA 16, 1, 56, 42, 136, 16, 246, 109, 252, 19, 1 41, 252, 19, 232, 208, 197, 173, 252
- 140 DATA 19, 24, 101, 22, 24, 101, 23, 141, 252, 19, 169, 42, 32, 241, 20, 32, 188, 20, 160
- 150 DATA 2, 185, 185, 20, 32, 241, 20, 136, 16, 247, 165, 116, 208, 9, 165, 117, 208, 5, 169
- 160 DATA 145, 32, 241, 20, 172, 255, 19, 96, 13, 32, 32, 162, Ø, 173, 252, 19, 232, 56, 233
- 170 DATA 100, 176, 250, 105, 100, 202, 240, 3, 32, 2 32, 20, 201, 10, 176, 5, 205, 252, 19
- 180 DATA 240, 15, 162, 0, 232, 56, 233, 10, 16, 250, 24, 105, 10, 202, 32, 232, 20, 170, 72 190 DATA 138, 9, 48, 32, 241, 20, 104, 96, 170, 173,
- $\emptyset$ , 255, 72, 169,  $\emptyset$ , 141,  $\emptyset$ , 255, 138, 32
- 200 DATA 210, 255, 104, 141, 0, 255, 96

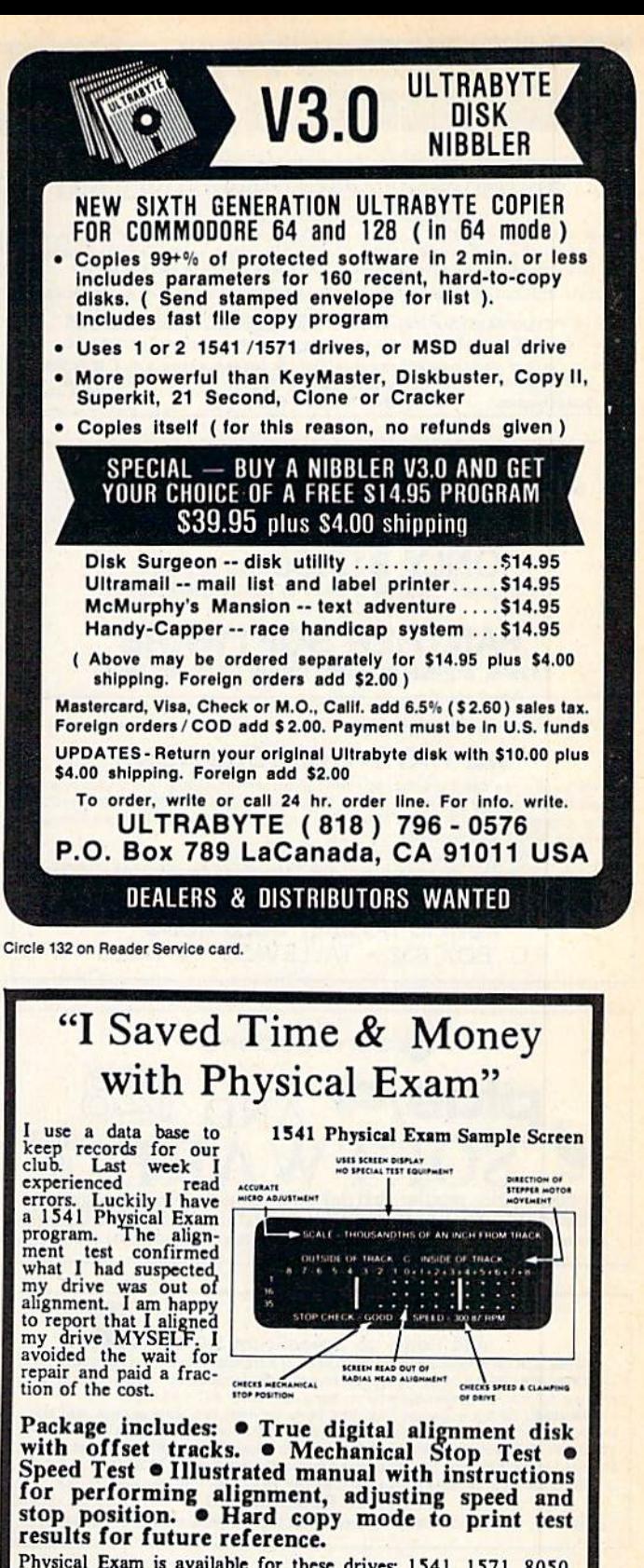

Physical Exam is available for these drives: 1541, 1571, 8050, 8250, 4040, SFD 1001. Please Specify Drive!

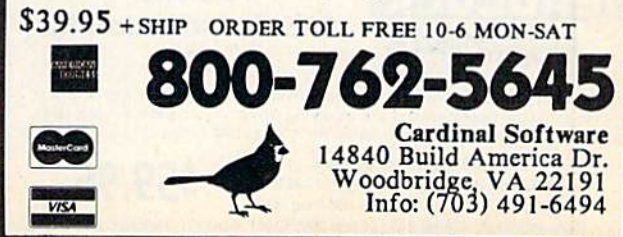

Circle 192 on Reader Service card.

www.Commodore.ca May Not Reprint Without Permission

experienced<br>experienced<br>errors. Luckily I have<br>a 1541 Physical Examplement<br>test confirmed<br>what I had suspected<br>what I had suspected my drive was out of<br>alignment. I am happy to report that I aligned<br>my drive MYSELF. I

# RUN CLASS A

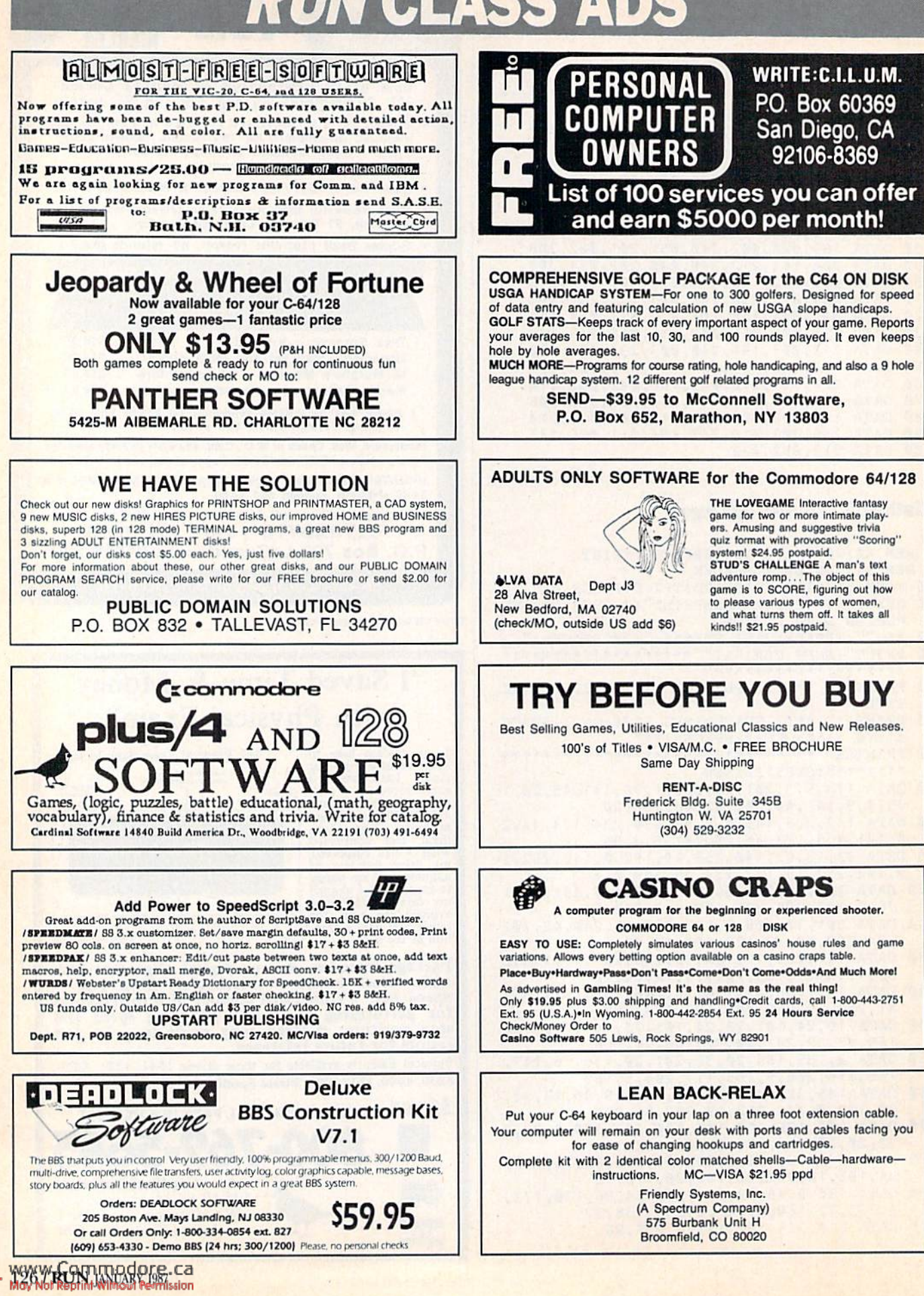

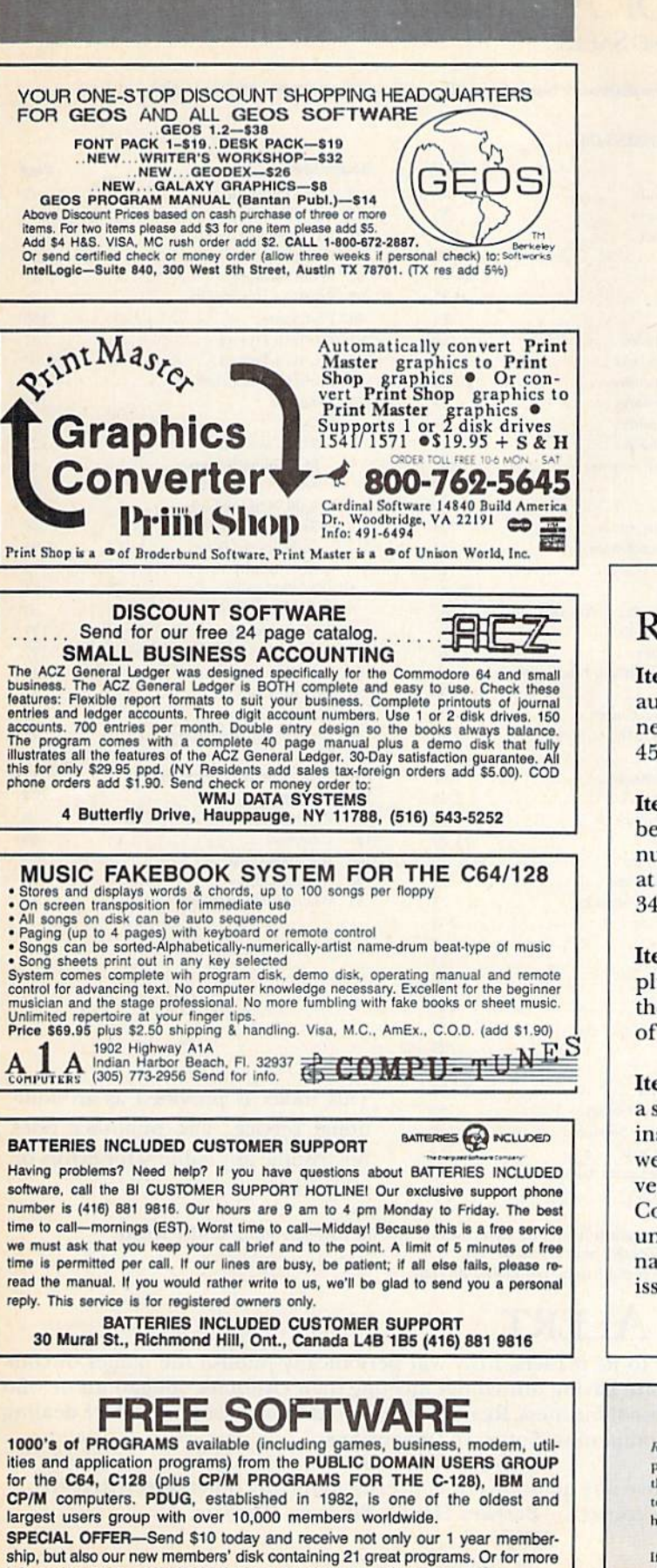

info send a stamped addressed return envelope (specify computer) to: PUBLIC DOMAIN USERS GROUP, PO Box 1442-N1, Orangepark, FL 32067

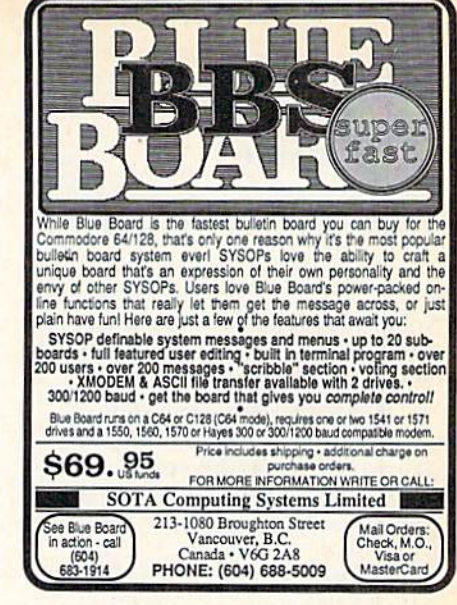

Circle 42 on Reader Service card.

## **RUN AMOK**

Item: For those who wish to write to Ken Amberg, author of "Sign Maker" (September 1986, p. 76), his new address is 8813 Tammy Drive, Westchester, OH 45069.

Item: Since publication of Magic trick \$364 (November 1986, p. 111), Romco's address and telephone number have changed. The company can be reached at PO Box 248, Derby, KS 67037; 316-788-6985 or 800-346-3025.

Item: Magic trick \$35F (November 1986, p. 110) implied that Okidata's new edition of the manual for the Okimate 10 color printer could be obtained free of charge. This is not so. The cost is \$5.

Item: "Dashing Off the Dots" (November 1986) needs a slight correction in Listing 1 on p. 119. In line 5020, insert a quotation mark after the word DATA. Also, we offer apologies to Electronic Put-Ons, of Vancouver, Washington, for our inadvertent use of "Morse Code Tutor" as the name of the program. We were unaware that "Morse Code Tutor" is a copyrighted name of one of that company's programs. See this issue's Mail RUN.

#### **RUN Class Ad Section**

RUN's New Class Ad section is an opportunity for those with Commodore products to reach RUN's 220,000 readers, at very affordable prices. Considering that RUN was the second fastest growing consumer magazine in 1985 (according to the Audit Bureau of Circulation), RUN's circulation is bound to grow even higher in the coming months.

If you have any questions about RUN's Class Ad section, call Heather Paquette at 800-441-4403 or 603-924-9471 or Brenda Billhimer in California at 415-328-3470. We accept checks, money orders, Master Card or VISA.

## February

# **COMING ATTRACTIONS**

**C-64 TAKEOFF-In our February** issue, RUN technical editor Tim Walsh will put readers in the pilot's seat with a bird's-eye view of popular flight-simulation programs. You may be surprised that these entertaining programs aren't just for aviators.

**GEOS ENHANCERS-Berkeley** Softworks has released the first of several utilities that promise to increase the capabilities of the GEOS operating system. We'll review Font Pack, which lets you add various type styles and sizes, and Desk Pack, featuring four new applications, including an appointment calendar.

**WINNERS ANNOUNCED-The** deadline has passed, the drawing is over and the winners are.... Next month you'll find out who are the lucky winners to share more than \$25,000 in software and hardware prizes in RUN's Second Annual Great RUNaway contest.

A BATTERY-OPERATED 64?-For the computerist on the move, we'll publish a program that links a Radio Shack Model 100 to your C-64. You can take the Model 100 into the field, then bring its files home to your Commodore.

NEW, IMPROVED DATAFILE-RUN's popular database program is back-and it's better than ever! Maintaining your lists was never easier with this quality C-64 database.

# **LIST OF ADVERTISERS**

**ADVERTISING SALES:** 

**East Coast Sales:** Steve Robbins; Ken Blakeman; Nancy Potter-Thompson (603)-924-7138 or (800)-441-4403;

 $p_{max}$ 

#### West Coast Sales:

Giorgio Saluti (415)-328-3470

#### **Reader Service**

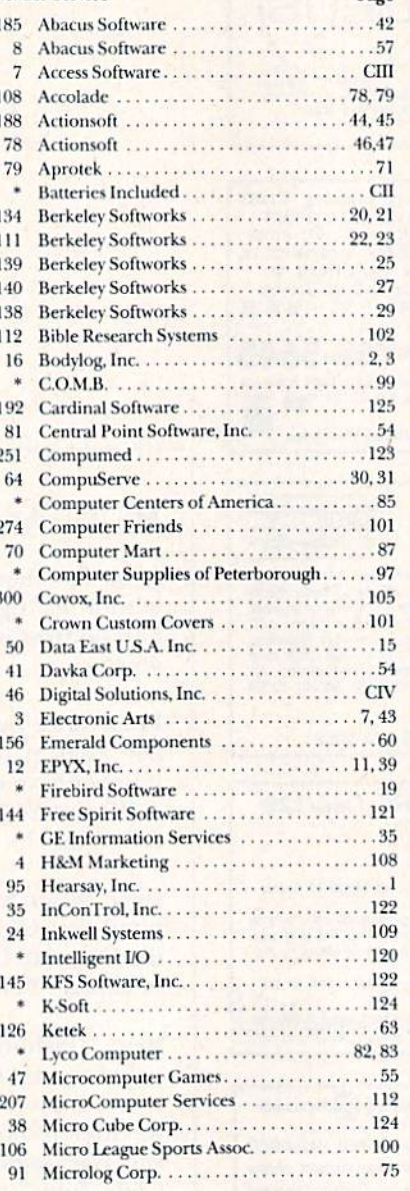

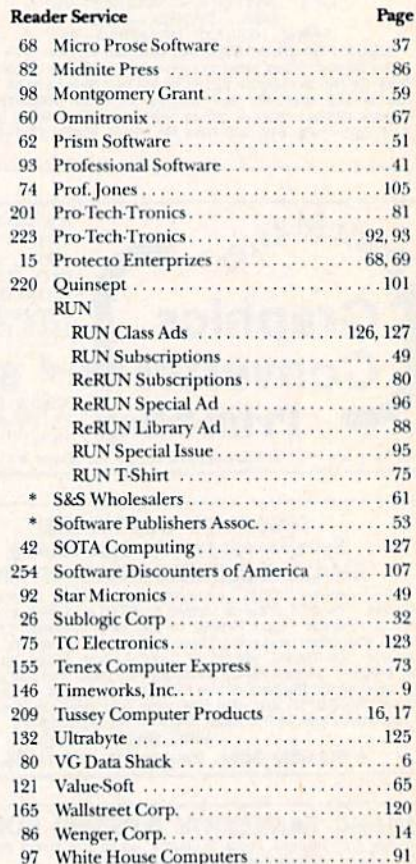

This index is provided as an additional service. The publisher does not assume any liability for errors or omissions.

For further information from our advertisers, circle the corresponding Reader Service number on the Reader Service card.

\*This advertiser prefers to be contacted directly.

# **RUN ALERT**

As a service to its readers, RUN will periodically publish the names of companies who are having difficulties meeting their customer obligations or who have gone out of business. Readers are advised to contact RUN before dealing with these companies: Software Dimensions

#### **Star-Tech Software**

If readers have any questions or concerns about any other advertisers in **Barbara Harris, Business Manager** RUN, please contact:

> **RUN** 80 Elm St. Peterborough, NH 03458 603-924-9471

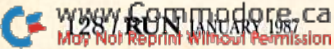

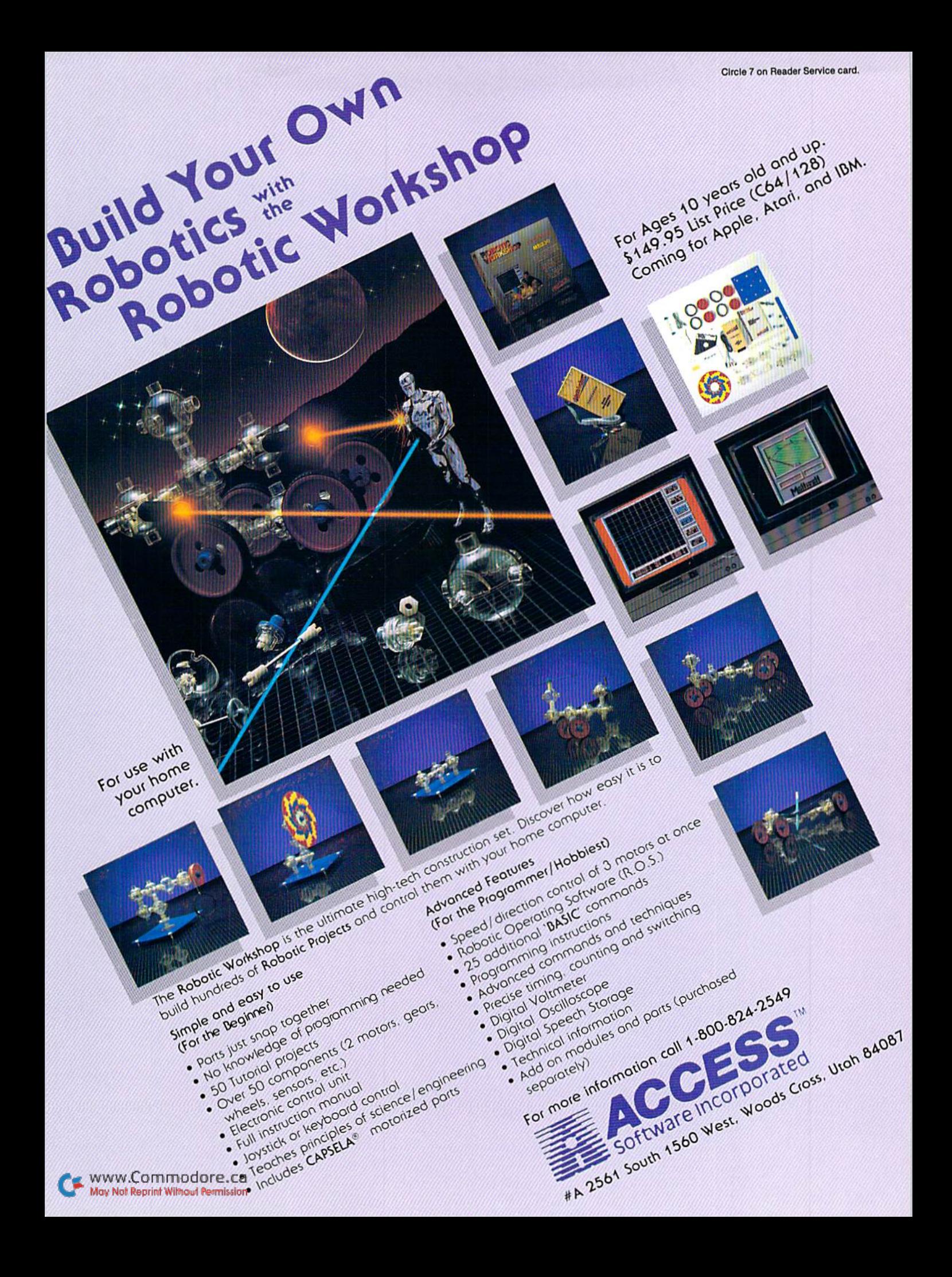

## 6 5 6 6 22  $\bullet$ **CONSULTANT AND INCOME.** Contractor of the Contractor

# Pocket<br>/riter <mark>2</mark> **Word Processor**

## moran are *Th Sprea*dsheet

Database

#### **Fries** a kar  $\mathbf{R}$  $\sqrt{10}$

We just did something only the best can do! We made our award winning'<br>software for the Commodore™ 128 and 64 computers even better!

Introducing...Pocket Writer 2/word pro-<br>cessor Pocket Planner 2/spreadsheet Pocket<br>Filer 2/database

Our new Pocket 2 series offers features usually found<br>only in much more sophisticated applications software.<br>Features that include: compatability with the new<br>GEOS operating system t, ability to work with the<br>Commodore RAM

Sophisticated software, yes, and still easy to use.<br>You can be up and running in under 30 minutes even if you haven't operated a computer before.

Now, when you upgrade your Commodore™ 64 to a 128, Pocket software helps make it a breeze. The<br>new Pocket 2 software has both 128 and 64 applications on the same disk. So when you buy one you are actually buying two software packages. The cost<br>only \$59.95 (U.S.).

You can buy all three Pocket 2 applications,<br>Pocket Writer 2, Pocket Planner 2 and Pocket Filer 2<br>in one convenient Superpak for the low price of only \$99.95 (U.S.). A super way to discover all the integrated features of Pocket 2 software and save almost eighty dollars.

As a companion to Pocket Writer 2, a Dictionary<br>Disk containing 32,000 words (expandable to 40,000) is available. The cost \$14.95 (U.S.).

For those of you who have already discovered the many benefits of owning Pocket software; we offer all<br>registered owners upgrade Pocket 2 software for only \$19.95 (U.S.) plus 3.00 (U.S.) shipping and handling! Available only by writing to Digital Solutions Inc.

\*Commodore's Micro-computers Magazine, independent reviewers,<br>rated the original Pocket Writer 128/64 and Pocket Planner 128/64<br>software the "Annual Best of 1986" in the productivity category.

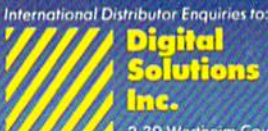

2-30 Wertheim Court<br>Richmond Hill, Ontario<br>Canada 148-189 Telephone (416) 731-8775<br>Telex 06-964501<br>Fax (416) 731-8915

# Superpak:<br>The Solution That<br>Saves Money!

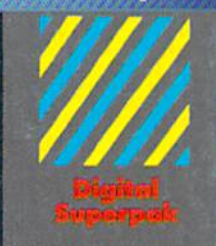

### Economical; \$179.85 (U.S.) worth of software for only<br>\$99.95 (U.S.)

inadian Dealer Enquiries<br>Ingram Canada (*td.*<br>1-416-738-1700

Mail orders<br>Crystal Computer Inc.<br>In Michigan<br>1-517-224-7667<br>outside Michigan<br>1-800-245-7316

 $\begin{array}{c} \textbf{Commodore is}\textbf{ or } \textbf{equilateral} \\ \textbf{fredemark of Commodore} \\ \textbf{Bujines: Machines in:} \\ \textbf{f-Fedures available for}\\ \textbf{Commodore 64} \text{ for}\\ \textbf{Commodore 64} \text{ for}\\ \textbf{c}1986\text{ Digital Solutions Inc.} \end{array}$ 

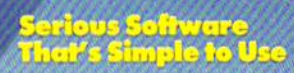

www.Commodore.ca May Not Reprint Without Permission

Circle 46 on Reader Service card.